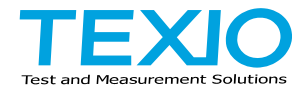

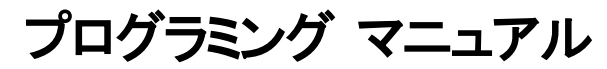

# 電子負荷装置

## **LSG** シリーズ

**LSG-175 LSG-175H LSG-350 LSG-350H LSG-2100S LSG-2100SH**

**LSG-1050 LSG-1050H**

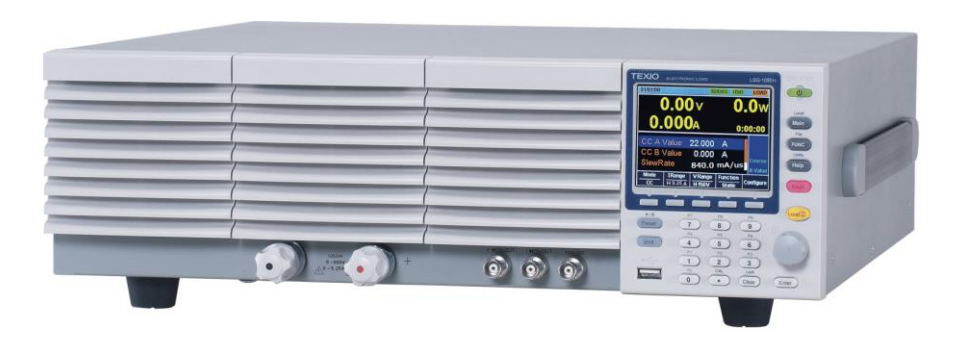

#### ■ 商標・登録商標について

本マニュアルに記載されている会社名および商品名は、それぞれの国と地域 における各社および各団体の商標または登録商標です。

#### **■** 取扱説明書について

本説明書の内容の一部または全部を転載する場合は、著作権者の許諾を必 要とします。また、製品の仕様および本説明書の内容は改善のため予告無く変 更することがありますのであらかじめご了承ください。

取扱説明書類の最新版は当社 HP (https://www.texio.co.jp/download/)に掲 載されています。

当社では環境への配慮と廃棄物の削減を目的として、製品に添付している紙 または CD の取説類の廃止を順次進めております。取扱説明書に付属の記述 があっても添付されていない場合があります。

#### ■ ソフトウエアバージョンについて

本取扱説明書の対応するファームウエアバージョンは以下の通りです。

- LSG シリーズ :Ver1.32 以後
- : : : : : : : : : : × ☆ ☆<br>LSG-H シリーズ :Ver1.08 以後

・本バージョンでは MPPT 機能の通信制御はサポートされていません。

# 目次

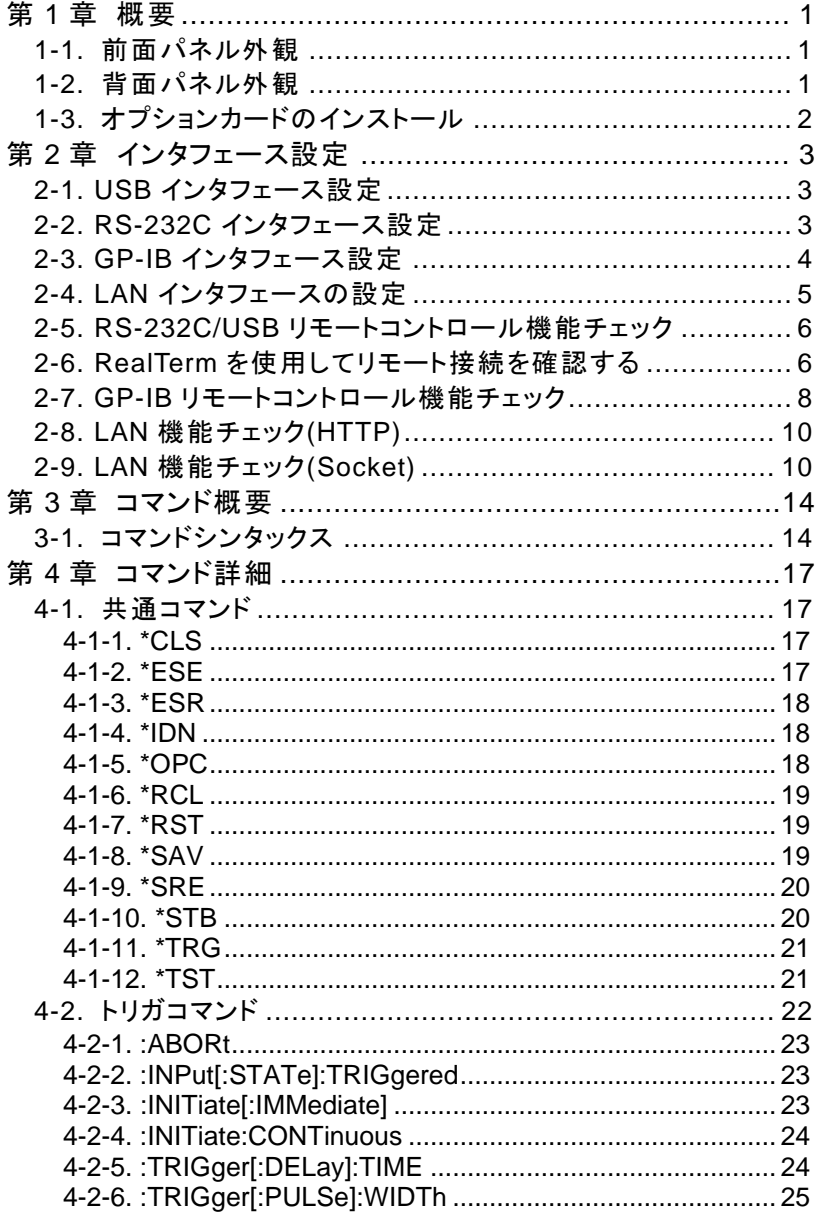

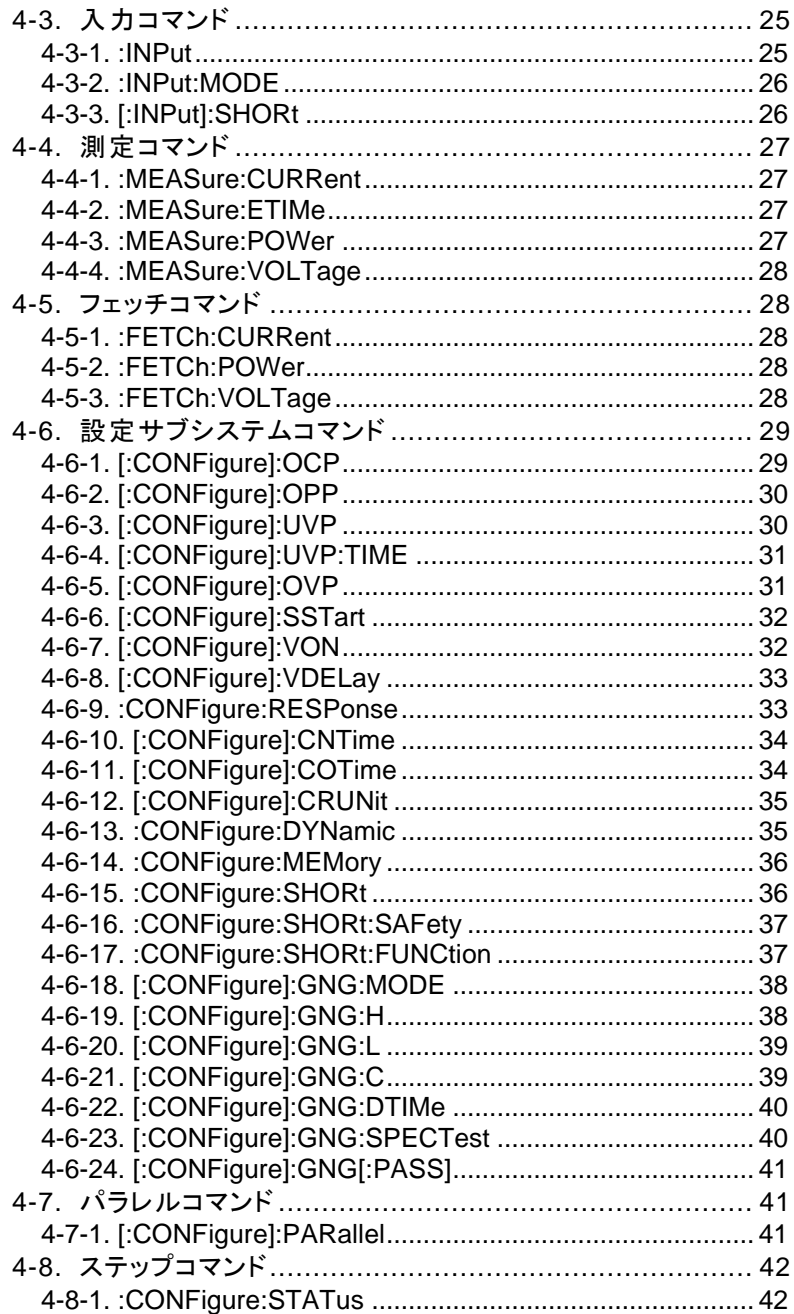

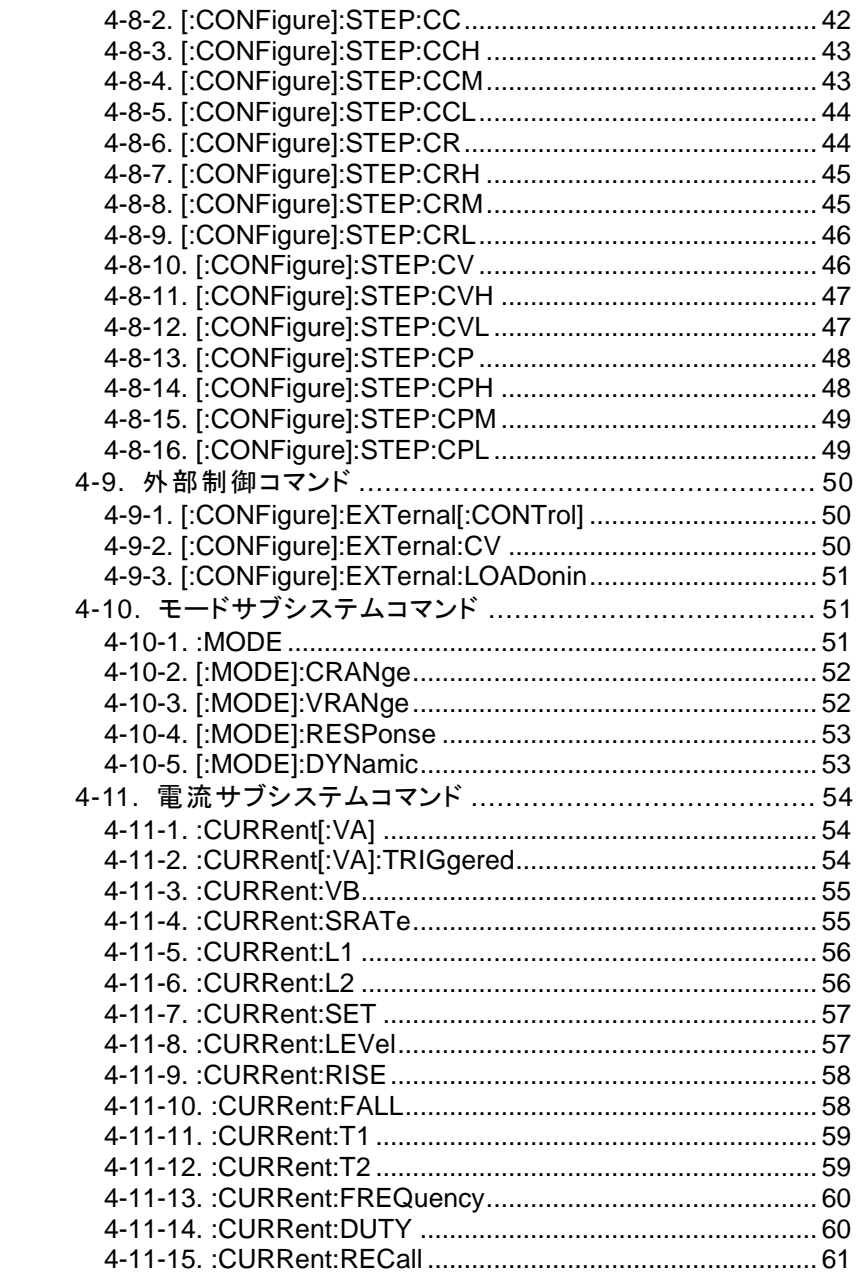

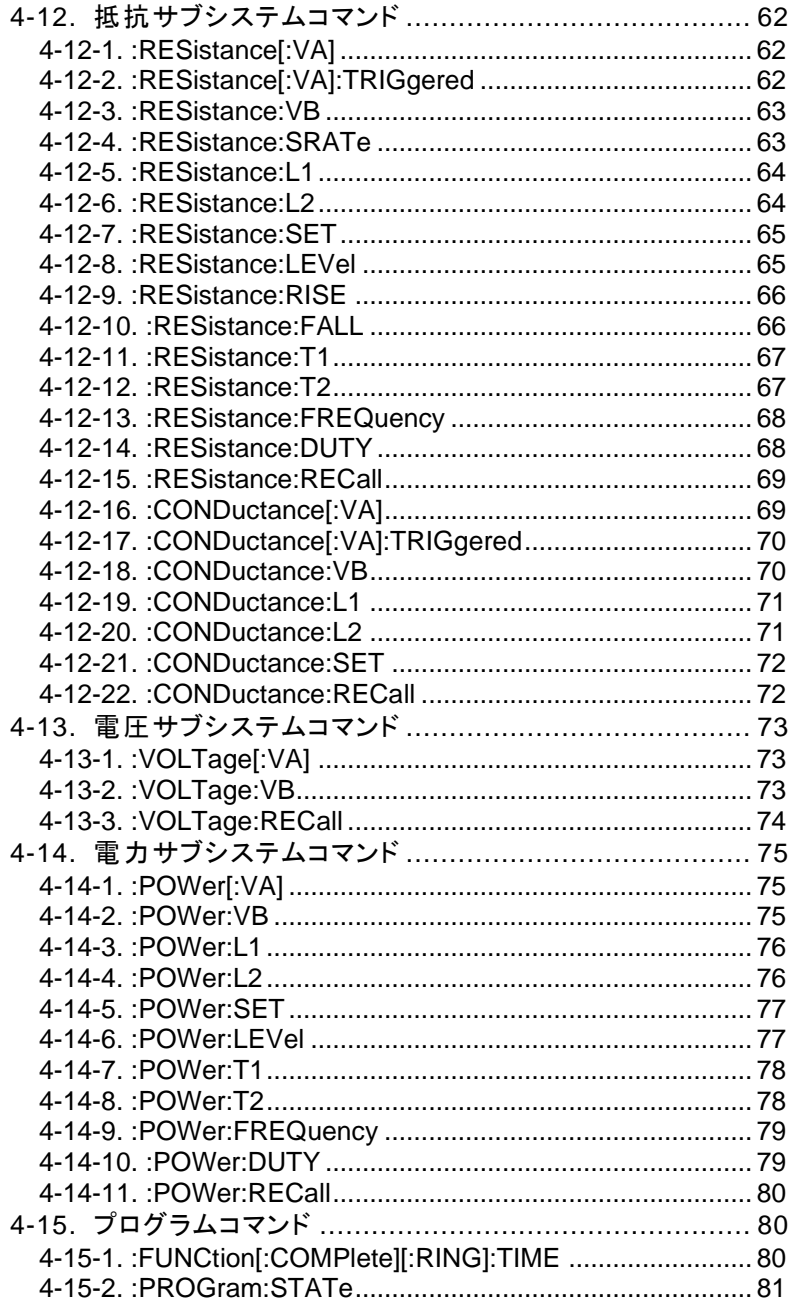

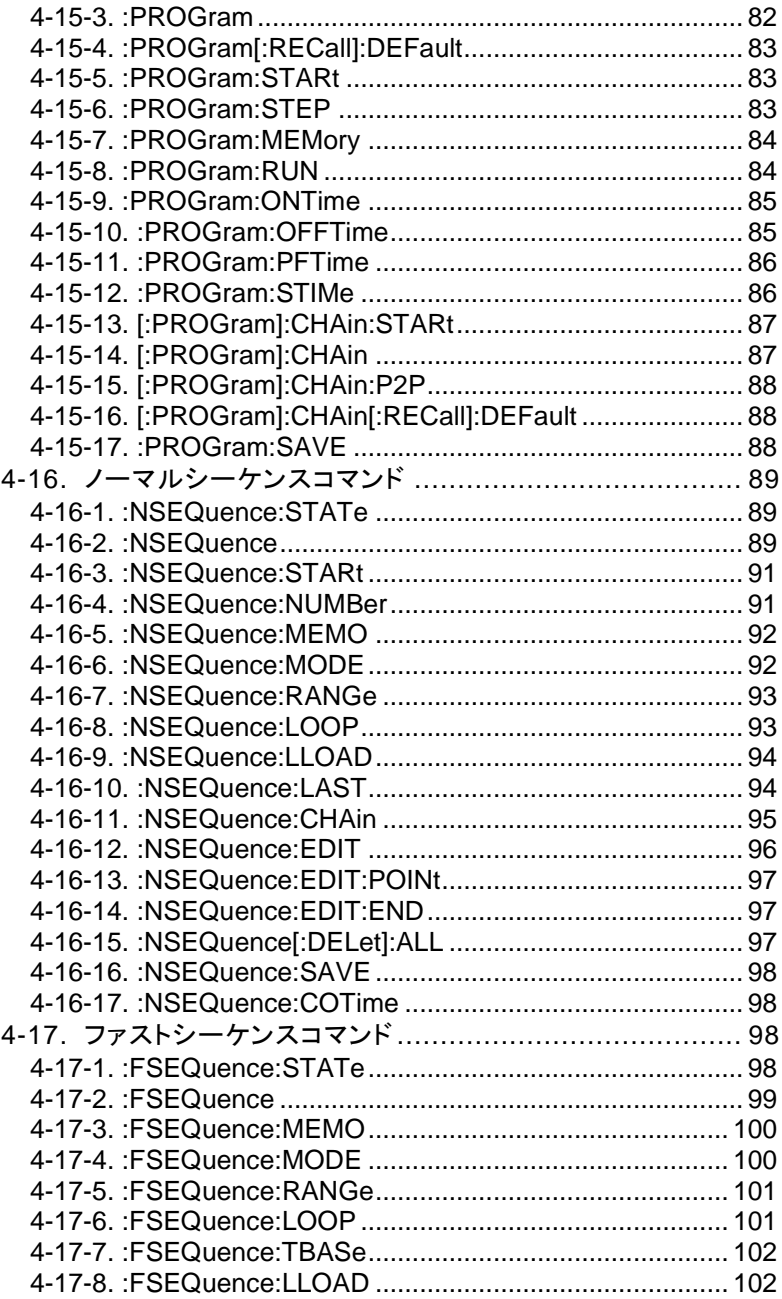

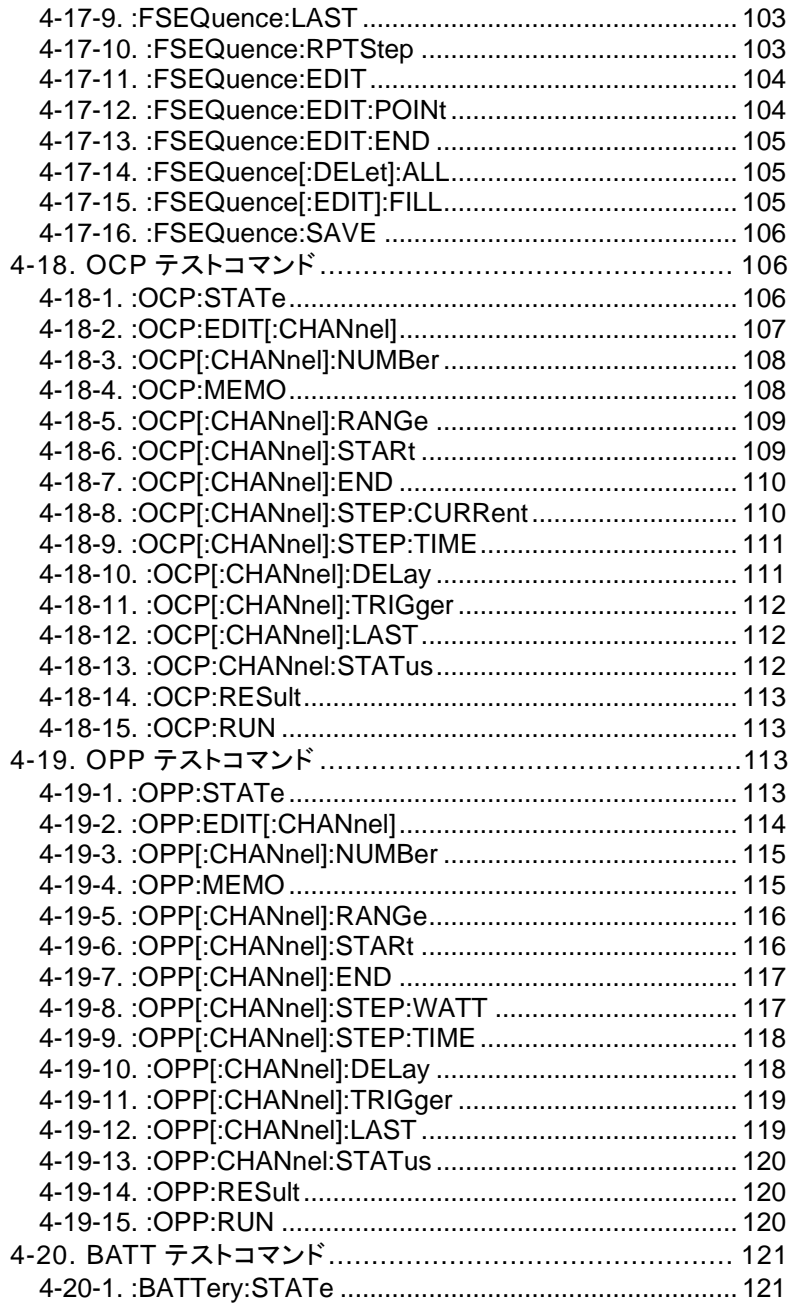

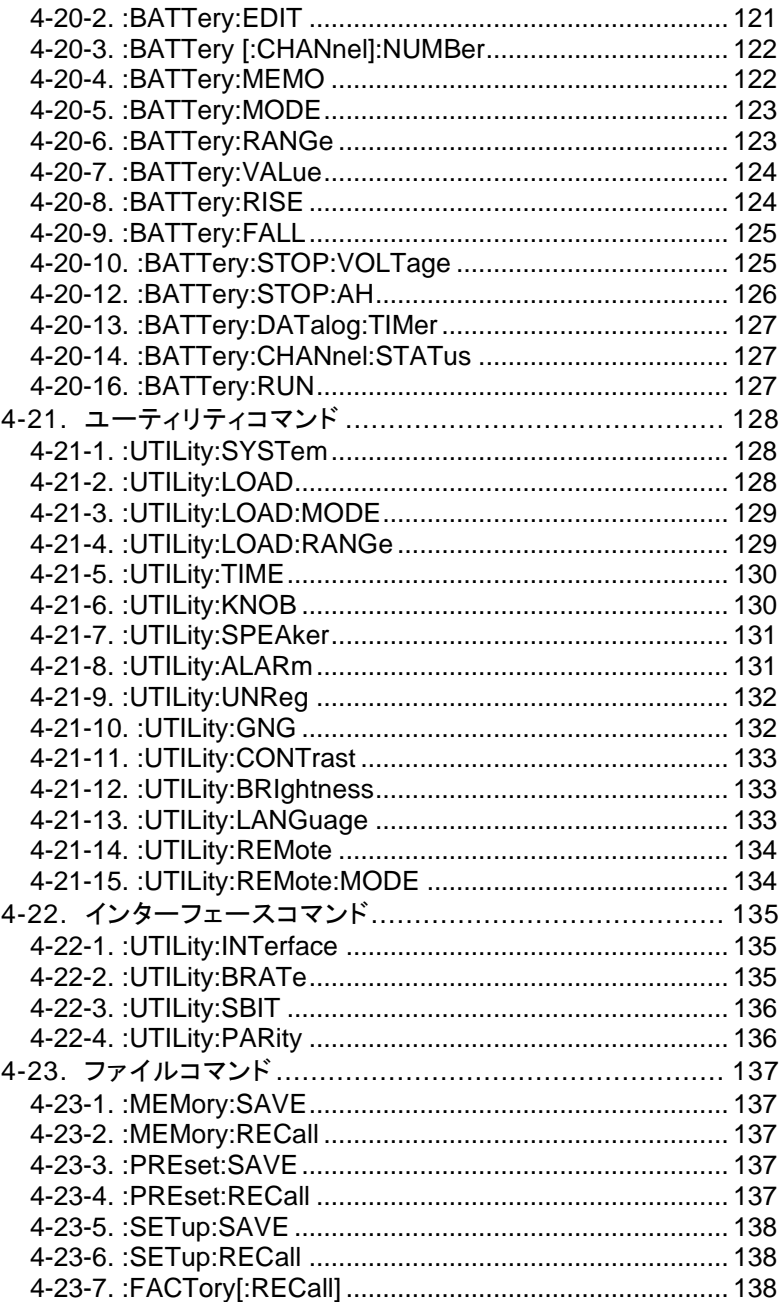

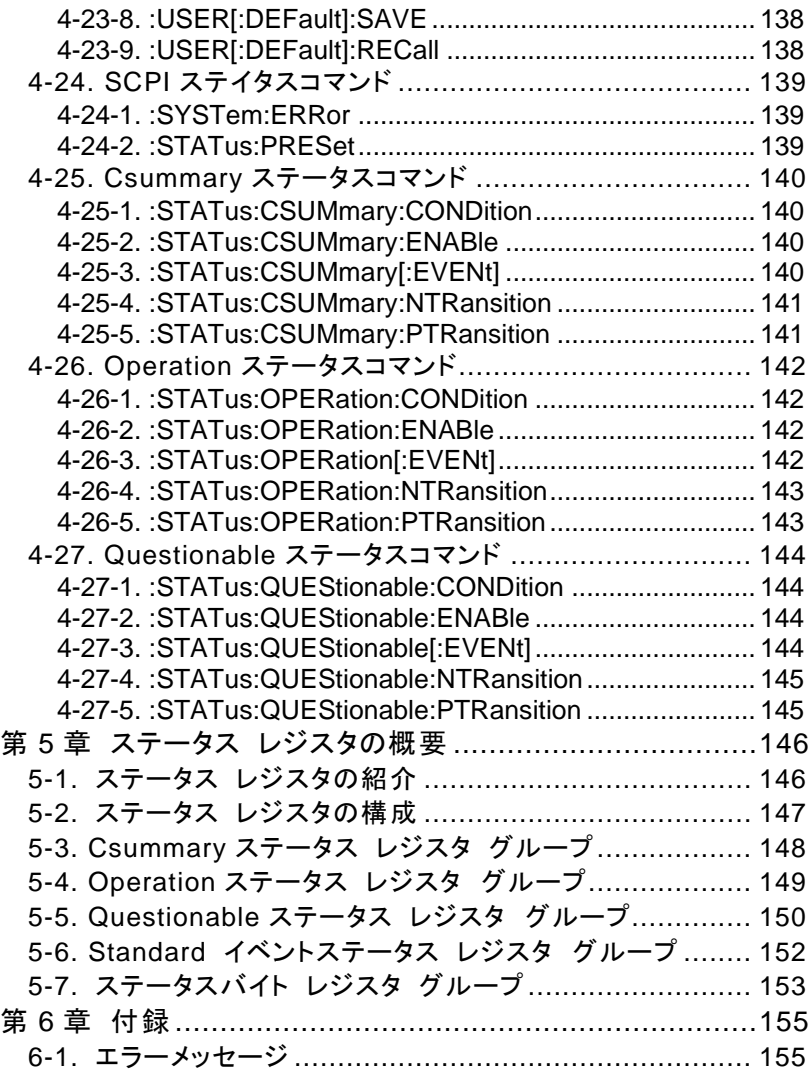

<span id="page-10-0"></span>第1章 概要

本マニュアルは LSG シリーズのリモートコマンドについて説明したものです。

<span id="page-10-1"></span>1-1. 前面パネル外観(LSG-175H)

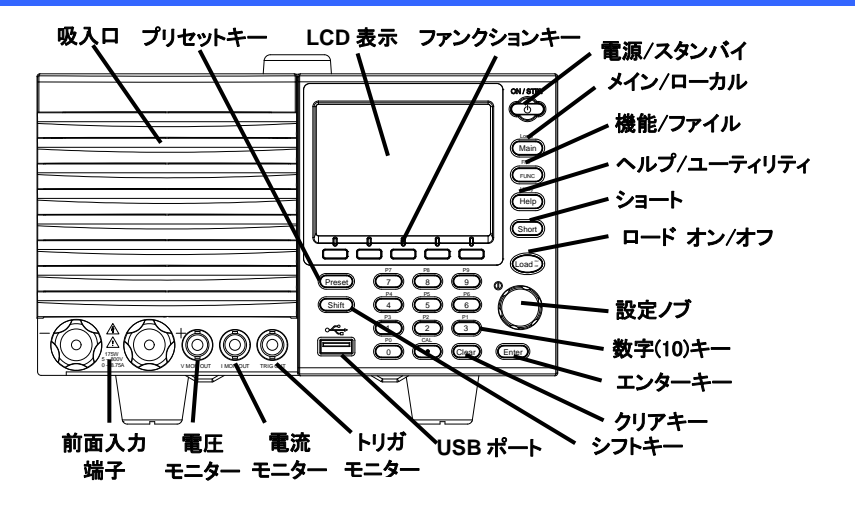

<span id="page-10-2"></span>1-2. 背面パネル外観(LSG-175H)

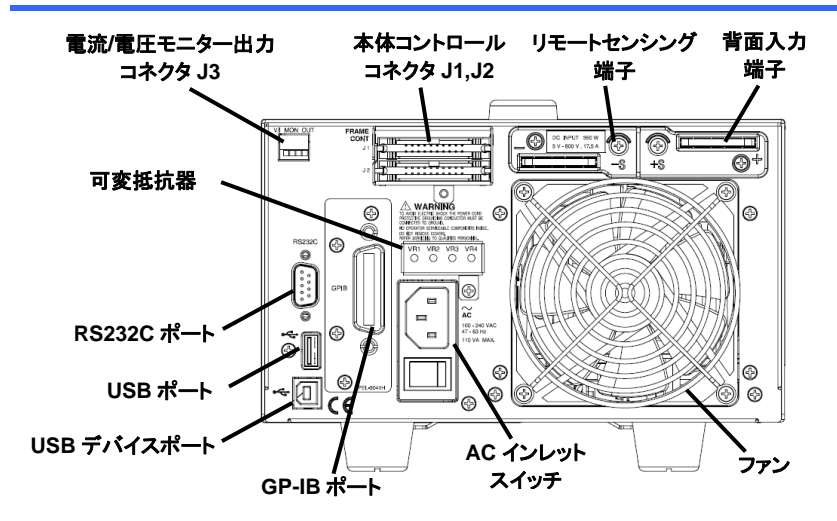

可変抵抗器および J3 コネクタは LSG-175H/LSG-350H/LSG-1050H のみ

## <span id="page-11-0"></span>1-3. オプションカードのインストール

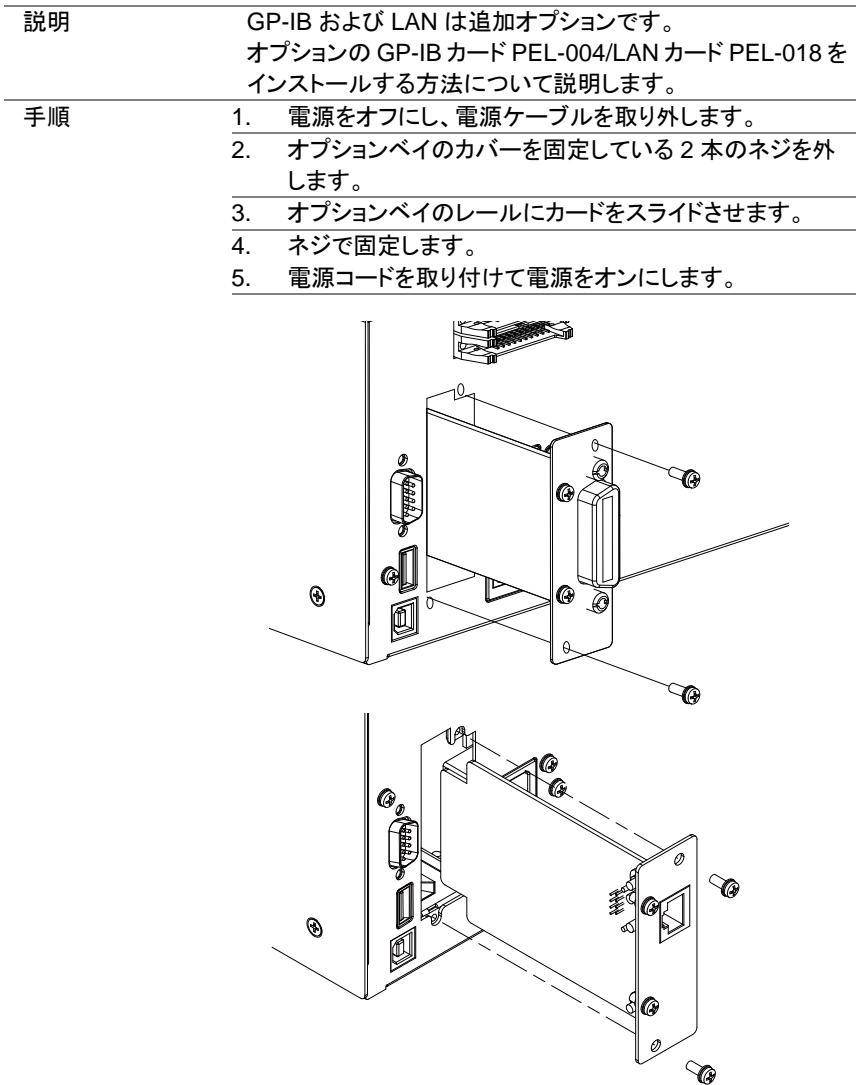

## <span id="page-12-0"></span>第2章 インタフェース設定

## <span id="page-12-1"></span>2-1. USB インタフェース設定

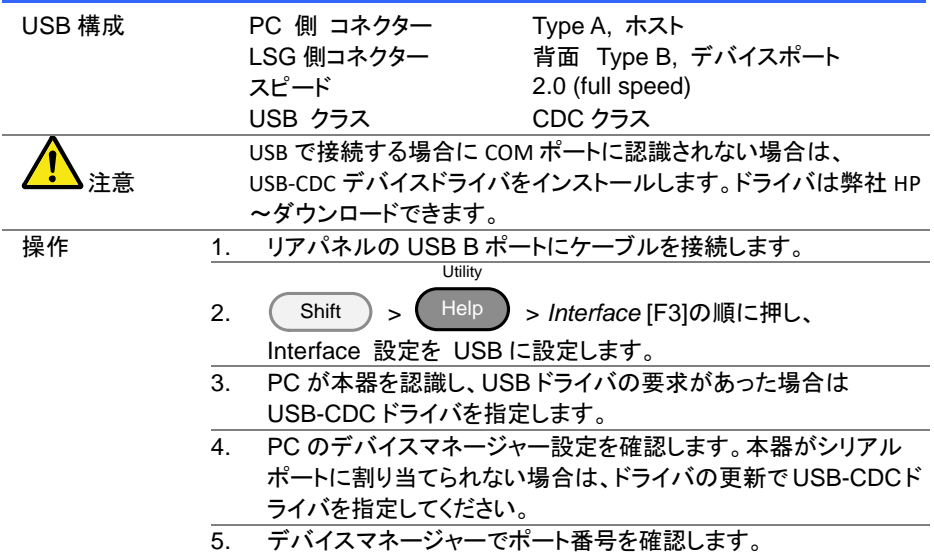

#### <span id="page-12-2"></span>2-2. RS-232C インタフェース設定

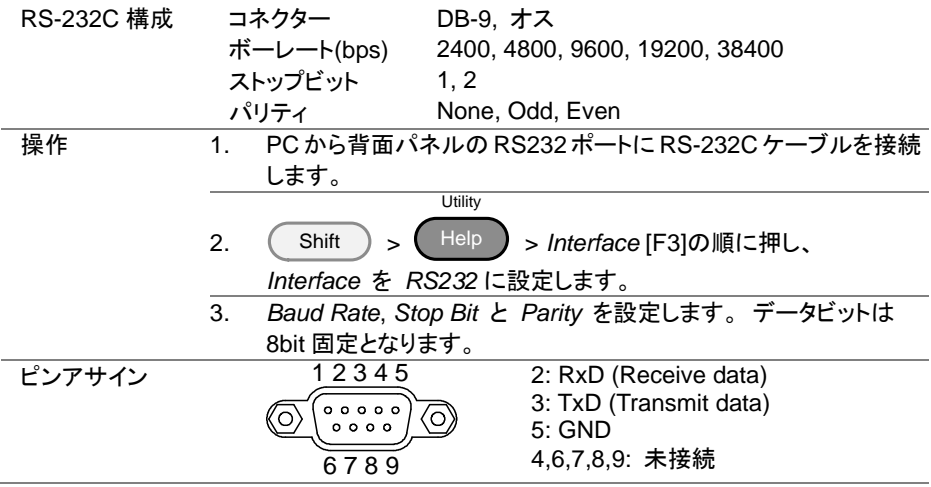

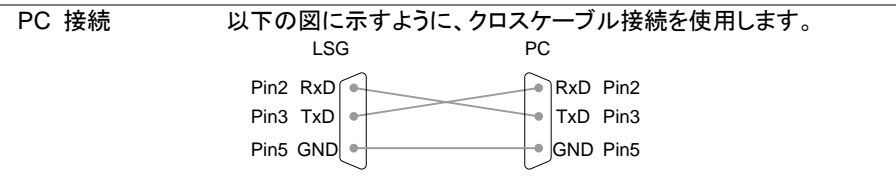

#### <span id="page-13-0"></span>2-3. GP-IB インタフェース設定

GP-IB を使用するには、オプションの GP-IB ポートを設定する必要があります。 詳細については、取扱説明書を参照してください。

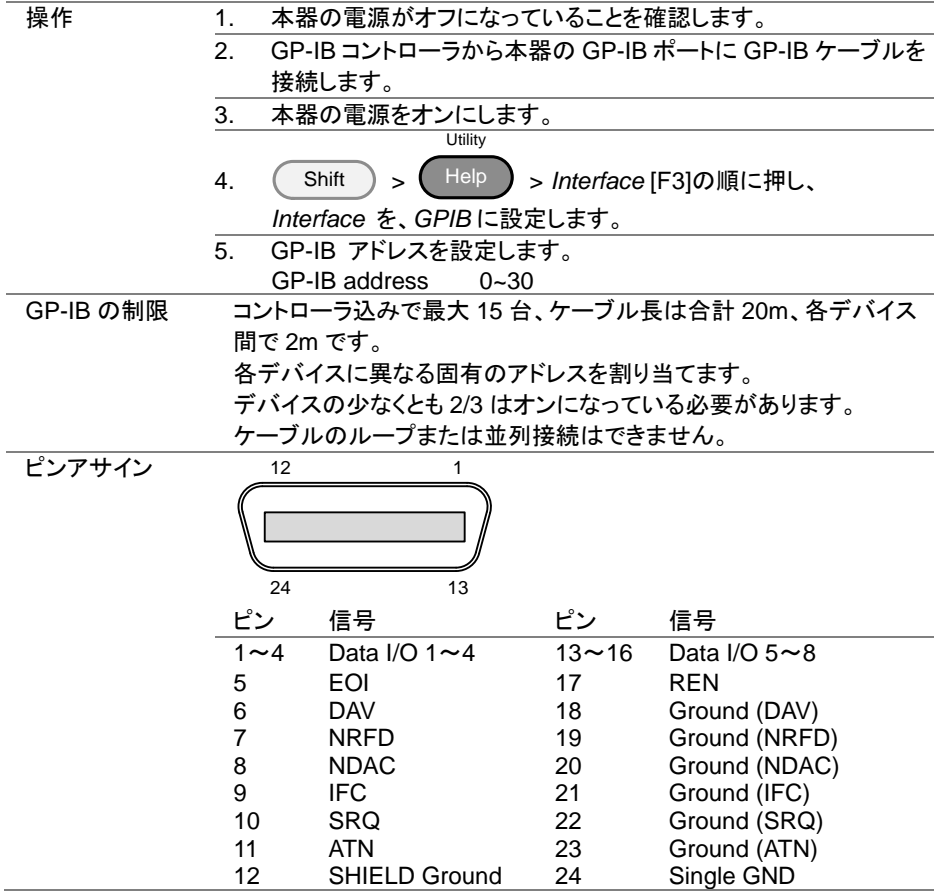

## <span id="page-14-0"></span>2-4. LAN インタフェースの設定

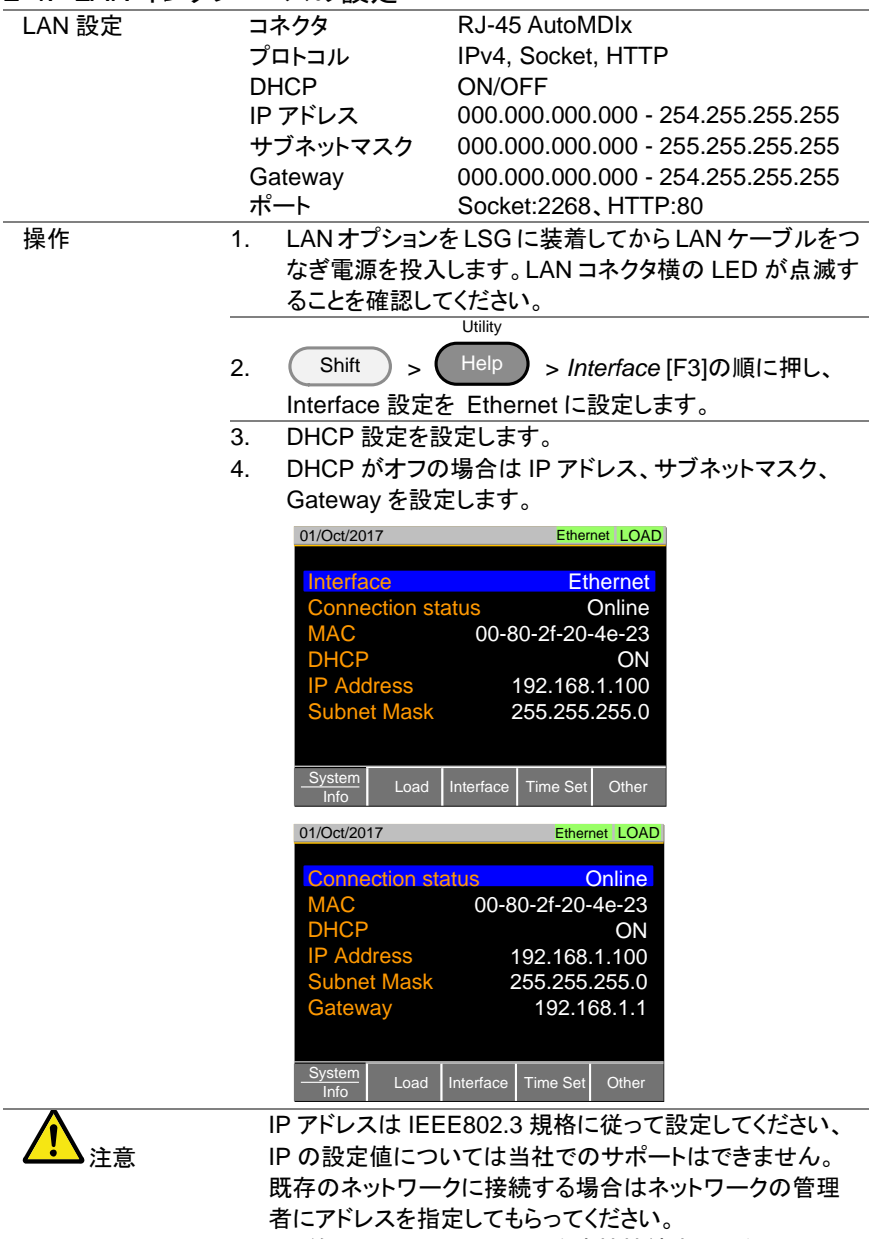

PC 等のコントローラと LSG を直接接続する場合は DHCP をオフにして固定 IP を指定してください。

#### <span id="page-15-0"></span>2-5. RS-232C/USB リモートコントロール機能チェック

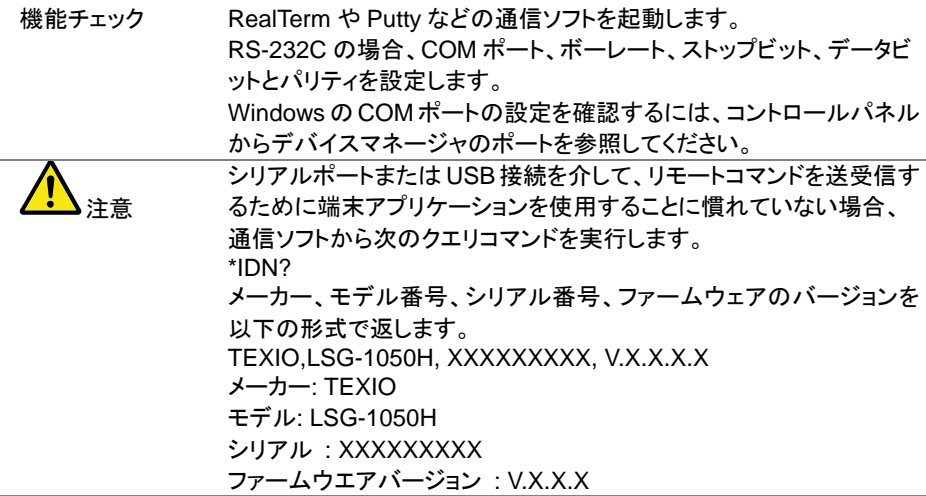

## <span id="page-15-1"></span>2-6. RealTerm を使用してリモート接続を確認する

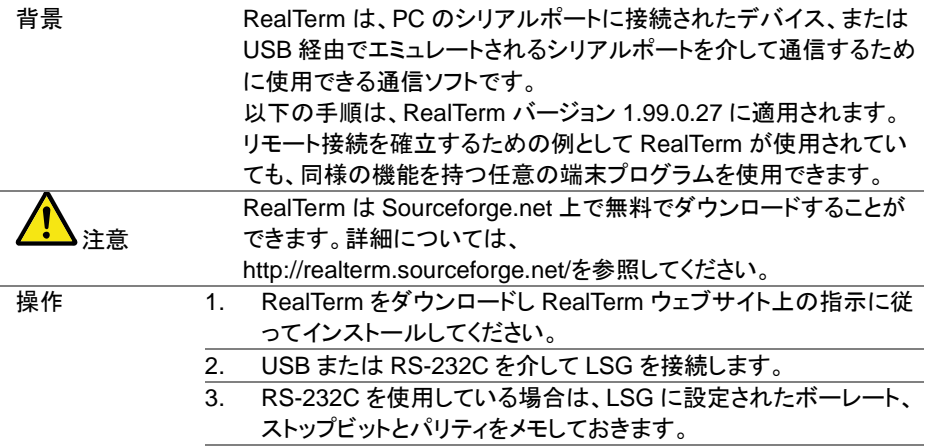

4. Windows のデバイスマネージャを開き、接続するための COM ポート番号を確認してください。

ポートアイコンをダブルクリックし、接続されたシリアルポートデバ イスまたは USB の仮想 COM の接続された COM ポートを開きま す。

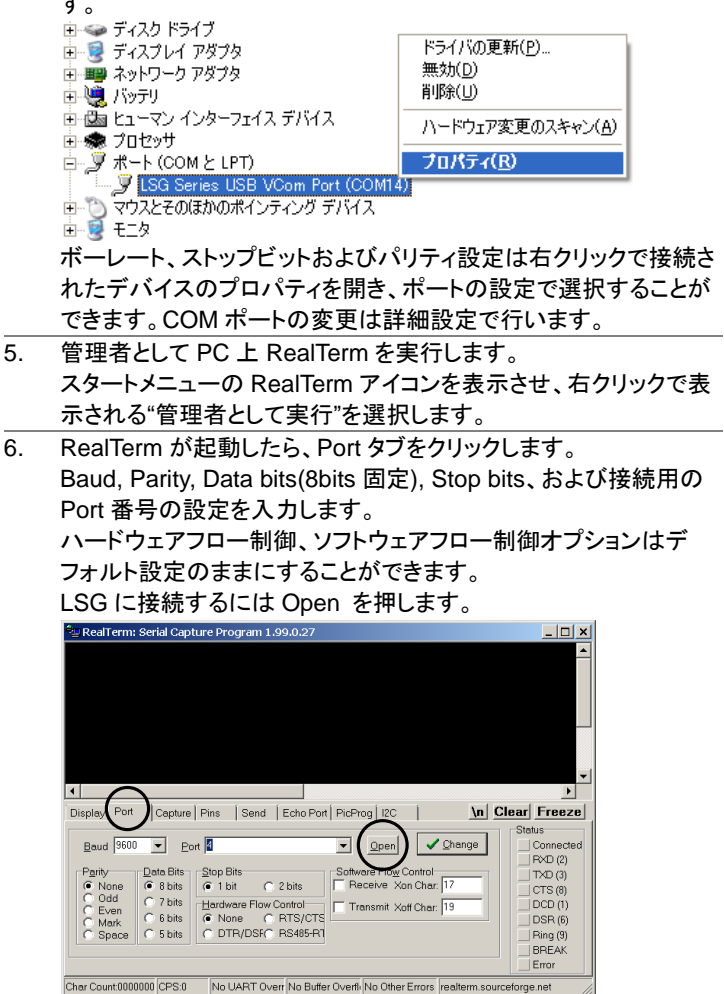

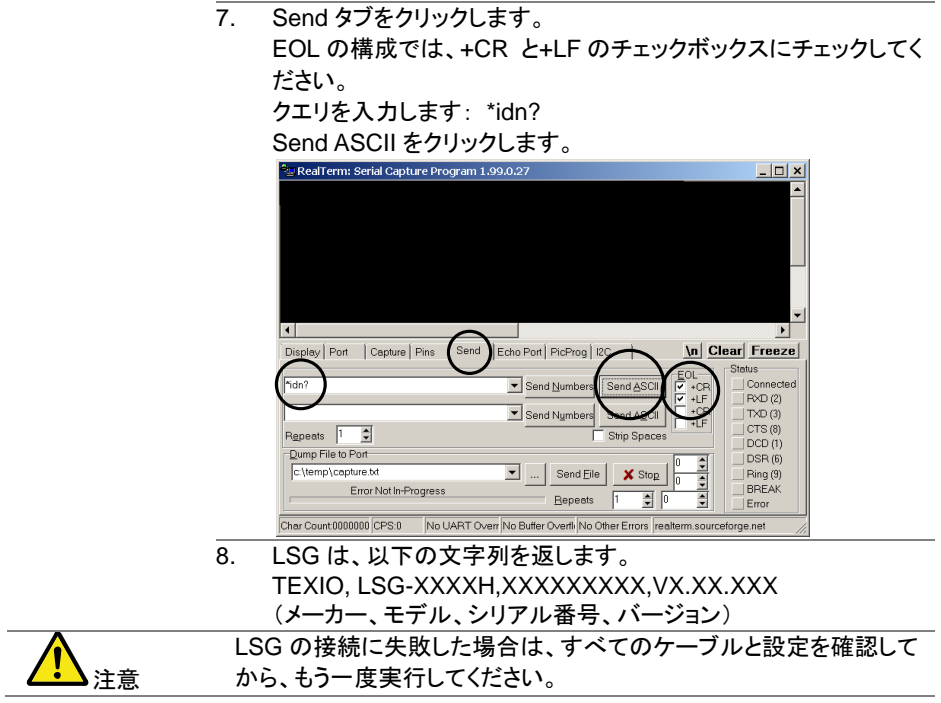

## <span id="page-17-0"></span>2-7. GP-IB リモートコントロール機能チェック

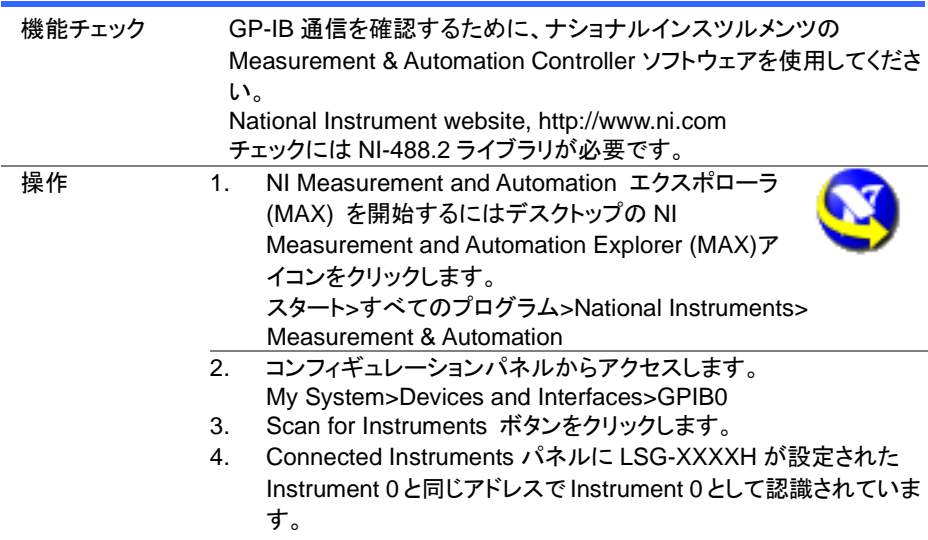

5. Instrument 0 アイコンをダブルクリックします。

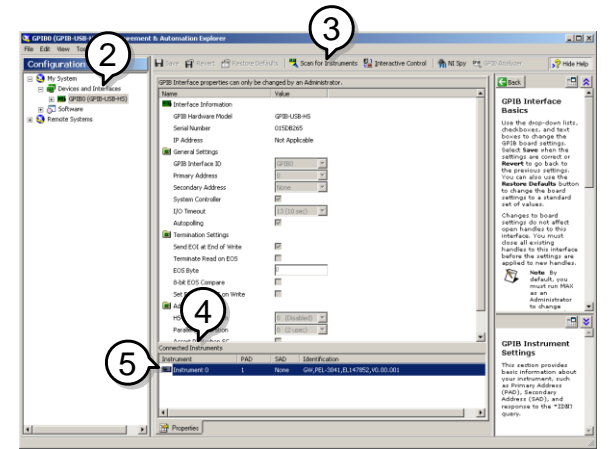

- 6. Communicate with Instrument をクリックします。
- 7. NI-488.2 の Communicator ウインドウを開きます。送信テキスト ボックスに\*IDN?が入力されていることを確認します。クエリボタン を押しクエリコマンド\*IDN?を機器へ送信します。
- 8. 受信テキストボックスにクエリの応答が表示されます: TEXIO, LSG-XXXXH,XXXXXXXXX,V1.XX (メーカー、モデル名、シリアル番号、バーション)

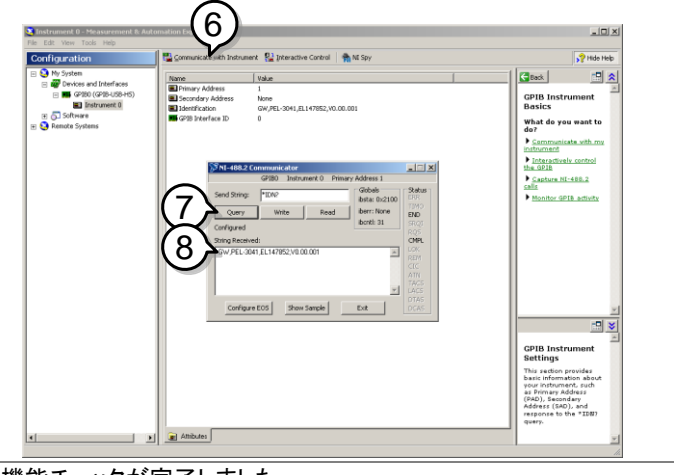

機能チェックが完了しました。

#### <span id="page-19-0"></span>2-8. LAN 機能チェック(HTTP)

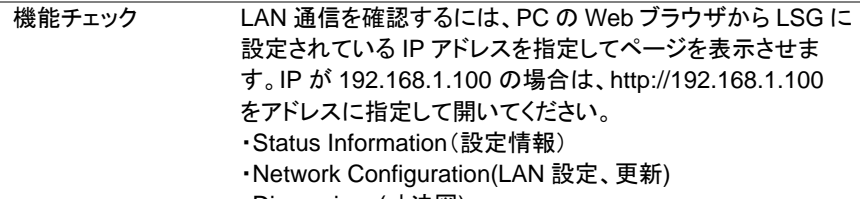

- ・Dimensions(寸法図)
- ・Operating Area(動作範囲)

| <b>TEXIO</b><br><b>Test and Measurement Solutions</b> | <b>Visit Our Site</b>                         | <b>Countact Us</b><br><b>Support</b>                                       |
|-------------------------------------------------------|-----------------------------------------------|----------------------------------------------------------------------------|
|                                                       |                                               | <b>System Information</b>                                                  |
| <b>Welcome Page</b>                                   | <b>LSG Series</b><br><b>Web Control Pages</b> | Manufacturer: TEXIO                                                        |
|                                                       |                                               | Serial Number: 0000000                                                     |
|                                                       |                                               | Description: TEXIO,LSG-350H                                                |
| Network Configuration                                 | Thanks For Your Using.                        | Firmware V1.08<br>Version:                                                 |
| <b>Figure of Dimensions</b>                           | Use the left menu                             | Hostname: P-000001                                                         |
|                                                       | to select the features you need.              | IP Address: 192.168.1.100                                                  |
|                                                       | More How-to                                   | Subnet Mask: 255.255.0.0                                                   |
| <b>O</b> perating Area                                | Please refer to user manual.                  | Gateway: 192.168.1.1                                                       |
|                                                       |                                               | <b>DNS: 0.0.0.0</b>                                                        |
|                                                       |                                               | MAC Address: 00-10-20-30-40-50                                             |
|                                                       |                                               | <b>DHCP</b> State: ON                                                      |
|                                                       |                                               | <b>VISA TCPIP</b><br>TCPIP0::192.168.1.100:2268::SOCKET<br>Connect String: |

Copyright 2019 C TEXIO TECHNOLOGY CORPORATION All Rights Reserved.

#### <span id="page-19-1"></span>2-9. LAN 機能チェック(Socket)

機能チェック LAN 通信を確認するために、ナショナルインスツルメンツの Measurement & Automation Controller ソフトウェアを使用して ください。

> National Instrument website, http://www.ni.com/visa チェックには NI-VISA ライブラリが必要です。

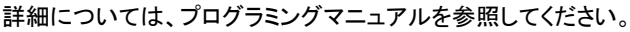

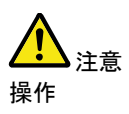

- 1. NI Measurement and Automation エクスポローラ(MAX) を 開始するにはデスクトップの NI-MAX アイコンをクリックしま す。
- 2. 操作パネルよりネットワークデバイスを選択します。 My system>Devices and Interface>Network Devices
- 3. Add New Network Devices>Visa TCP/IP Resource... を押します。

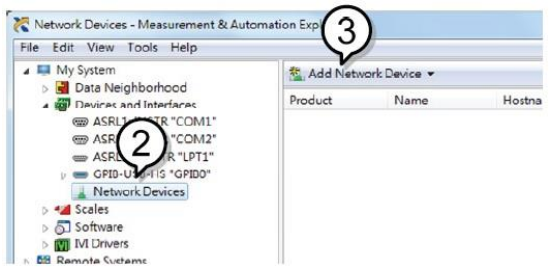

4. ポップアップウィンドウの Manual Entry of Raw Socket を選択します。

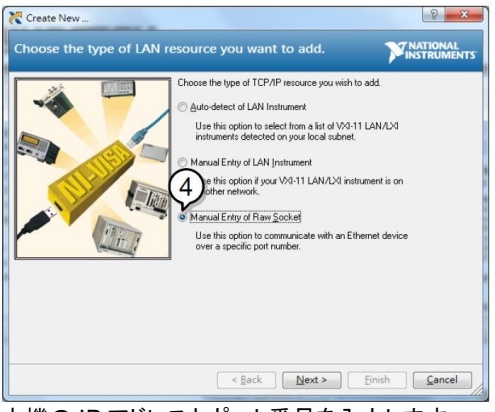

- 5. 本機の IP アドレスとポート番号を入力します。 ポート番号は、2268 で固定です。
- 6. 検証ボタンを押して、確認します。
- 7. 接続が正常に確立されると、ポップアップが表示されます。
- 8. "Finish"をクリックします。

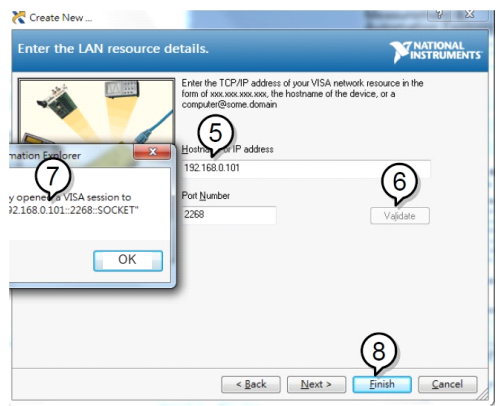

9. 次に接続する機器のエイリアス(名前)を設定してください。 例:LSG\_DC1

10. "*Finish*"をクリックします。

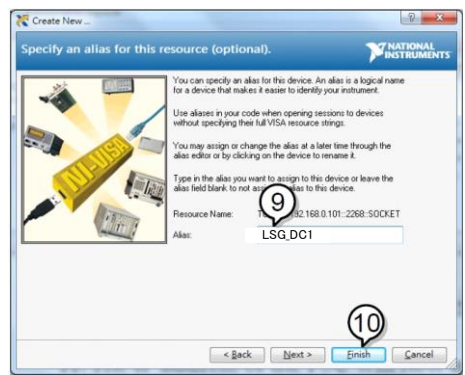

- 11. ネットワークデバイスの下に本機の新しい IP アドレスが表示 されます。そのアイコンを選択してください。
- 12. "Open VISA Test Panel"をクリックします。

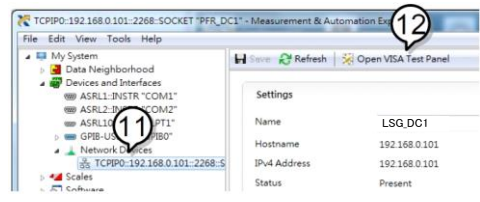

- 13. "Configuration"アイコンをクリックします。
- 14. "I/O Settings"タブをクリックします。
- 15. "Enable Termination Character"チェックボックスにチェックを いれ、ターミナル文字は¥n (値: xA)にします。
- 16. "Apply Changes"をクリックします。

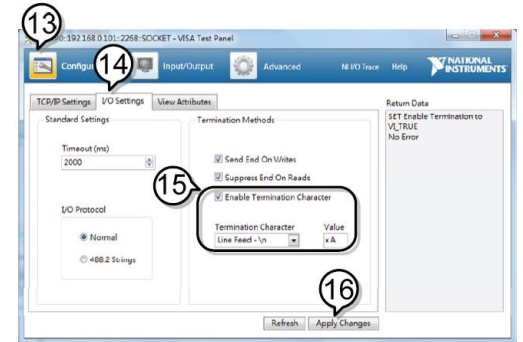

- 17. "Input/Output"アイコンをクリックします。
- 18. "Select or Enter Command"ドロップダウンボックスから "\*IDN?"を選択します。
- 19. "Query"ボタンをクリックします。
- 20. "\* IDN?"クエリは、ダイアログボックスに、製造元、モデル名、

#### シリアル番号、およびファームウェアのバージョンを返します。

TEXIO LSG-350,000000,V1.28

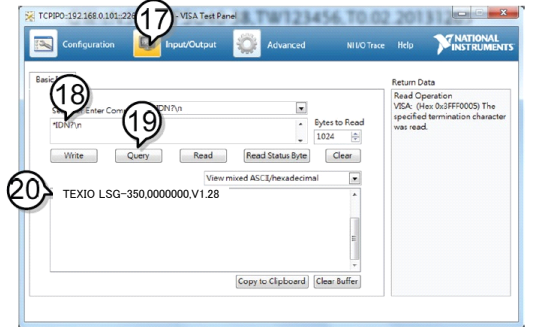

## <span id="page-23-0"></span>第3章 コマンド概要

この章では、個々のコマンド説明におけるコマンドシンタックス(構文)について説明します。

<span id="page-23-1"></span>3-1. コマンドシンタックス

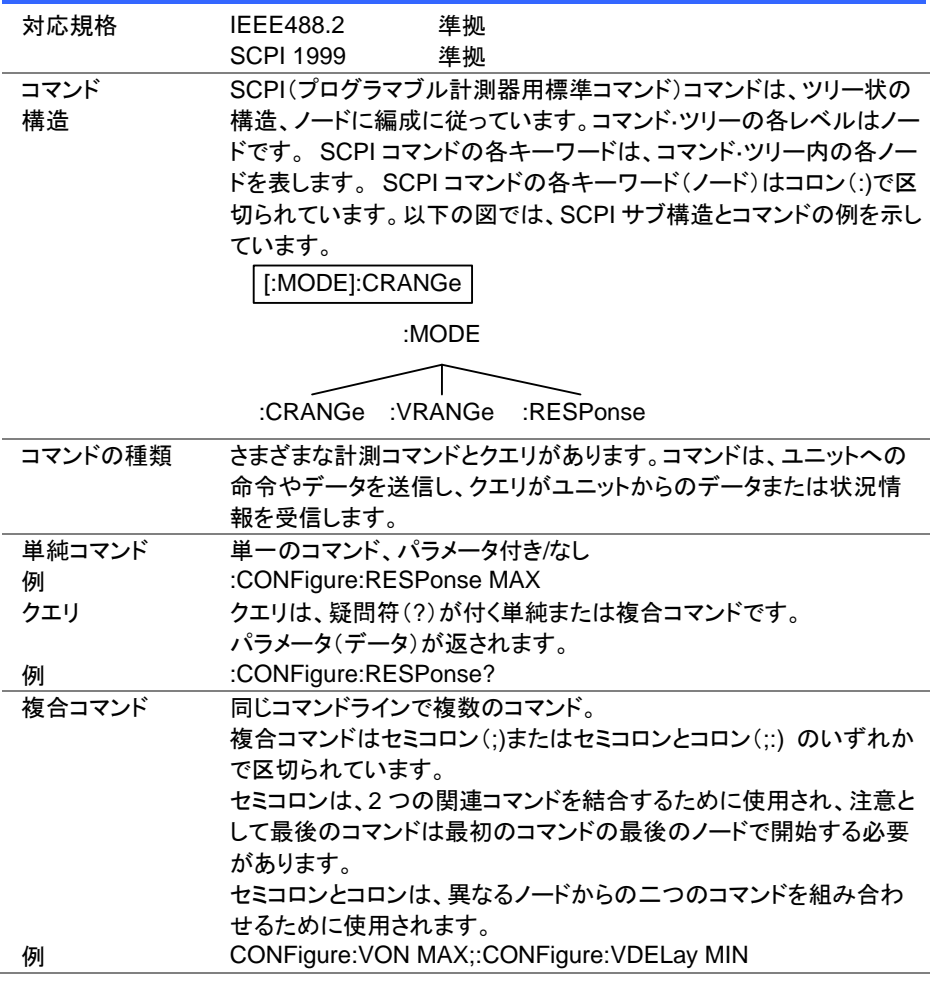

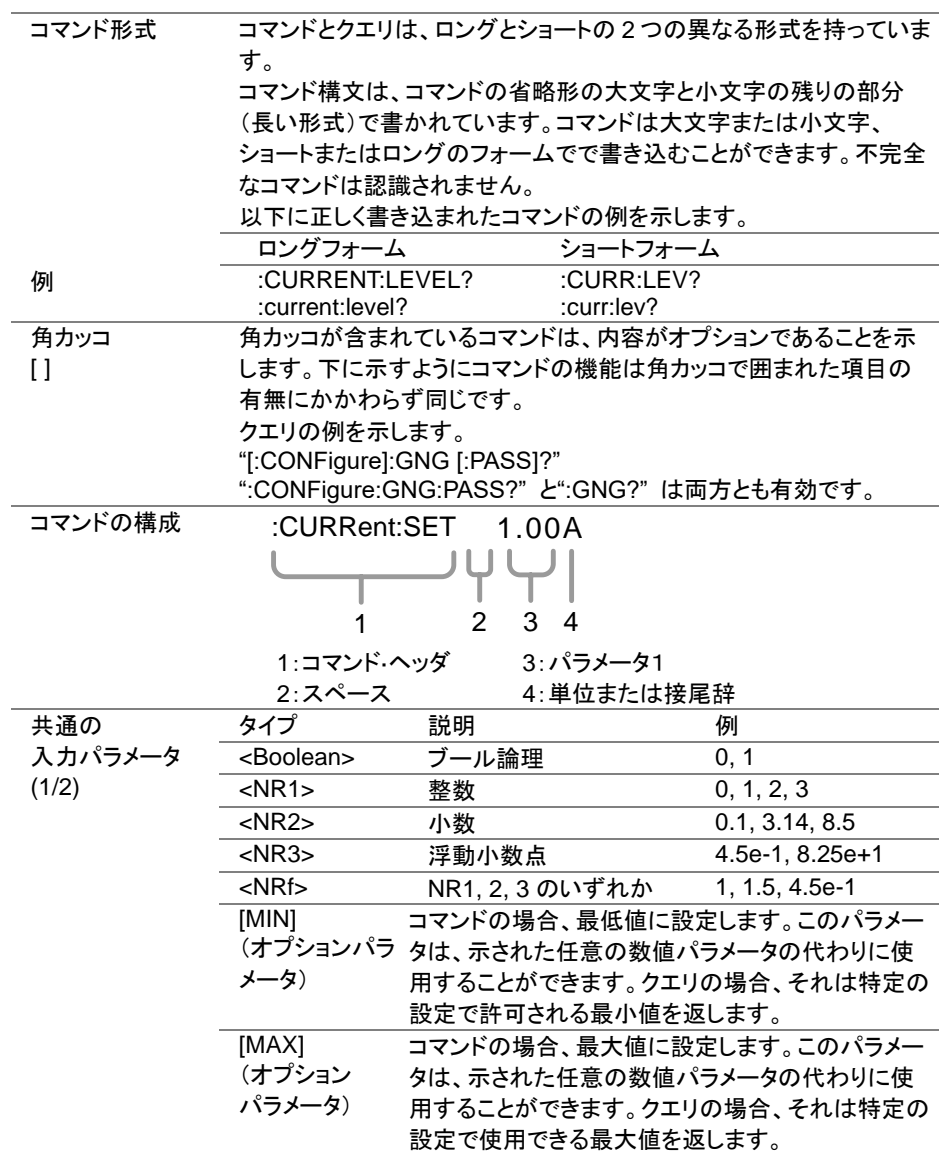

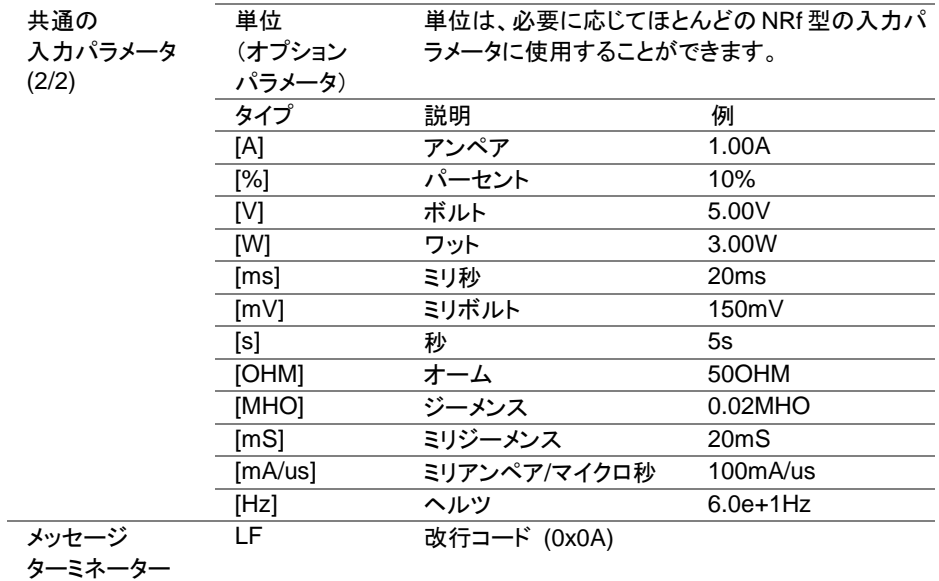

## <span id="page-26-0"></span>第4章 コマンド詳細

## <span id="page-26-1"></span>4-1. 共通コマンド

<span id="page-26-2"></span>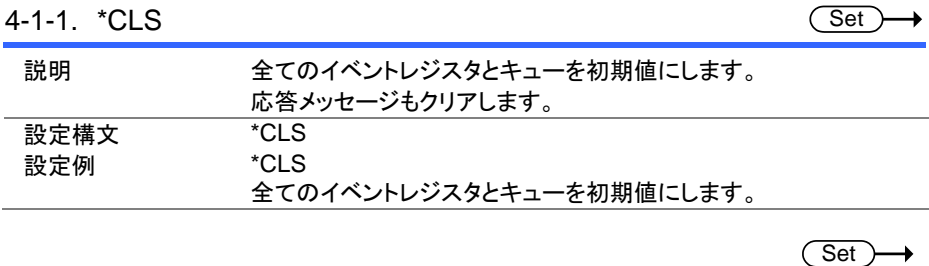

<span id="page-26-3"></span>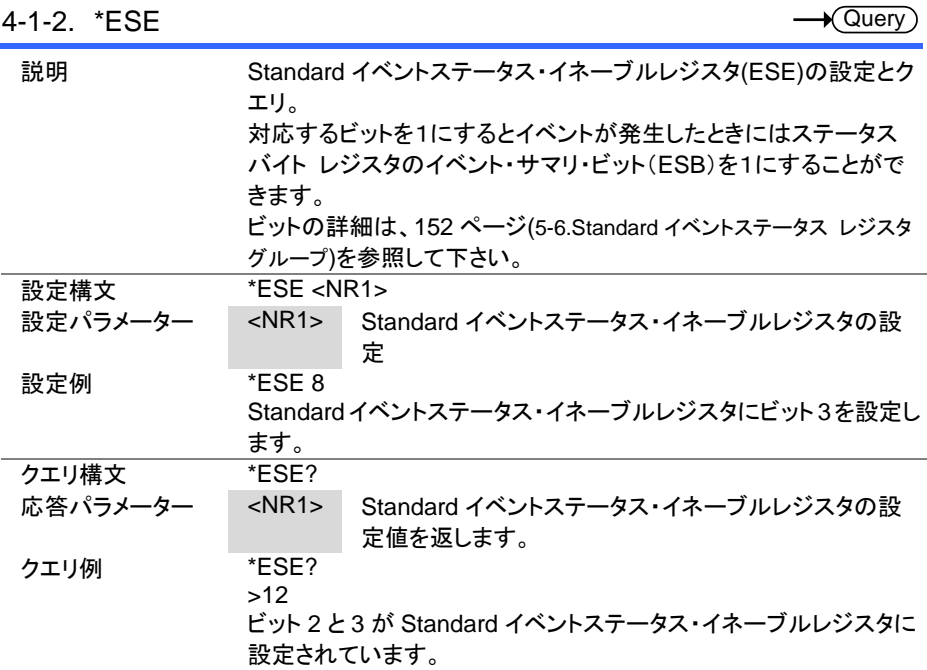

<span id="page-27-0"></span>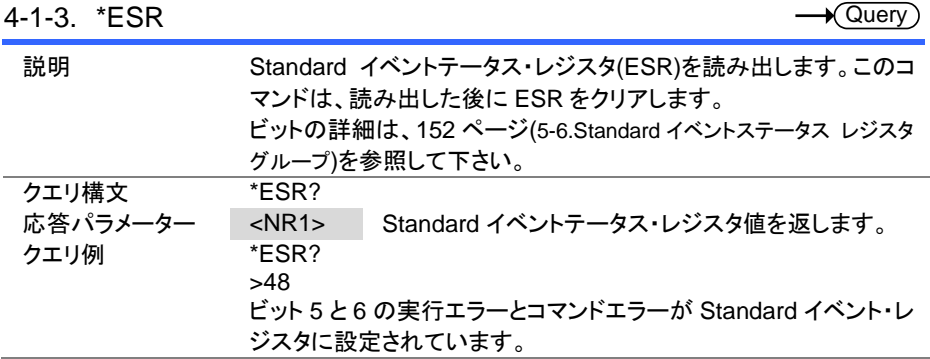

## <span id="page-27-1"></span>4-1-4. \*IDN

 $\rightarrow$  Query

L.

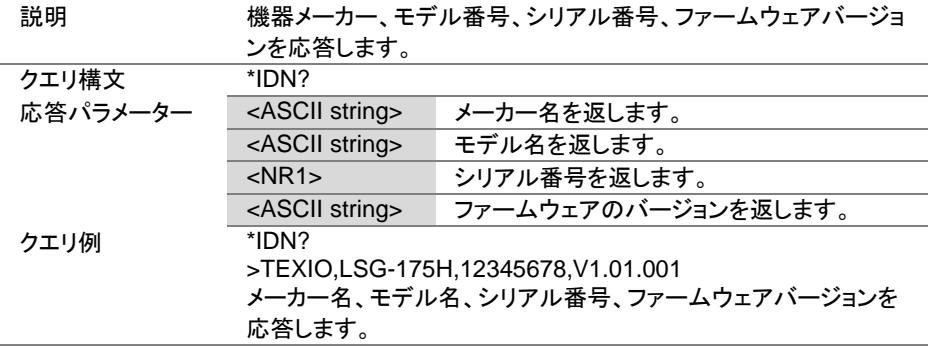

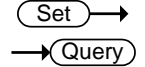

<span id="page-27-2"></span>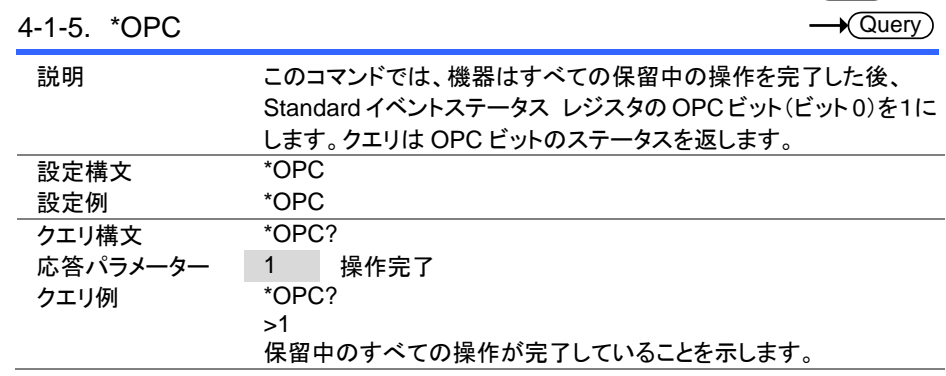

<span id="page-28-0"></span>4-1-6. \*RCL

 $\overline{\text{Set}}$ ۰

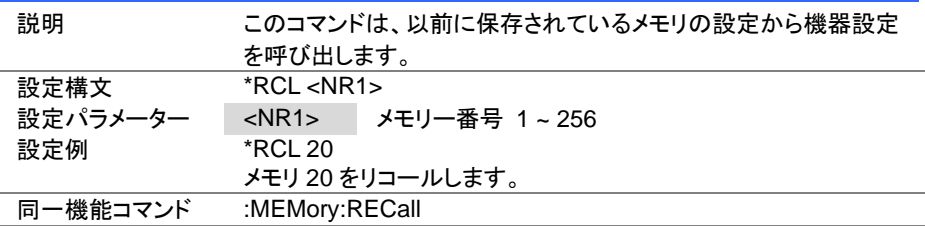

#### <span id="page-28-1"></span>4-1-7. \*RST

 $C$ Set  $\rightarrow$  $\rightarrow$ 

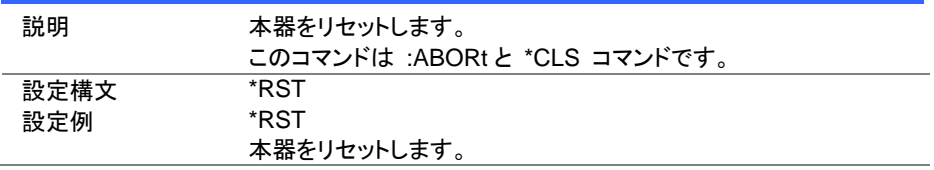

<span id="page-28-2"></span>4-1-8. \*SAV

 $C$ Set  $\rightarrow$ ≯

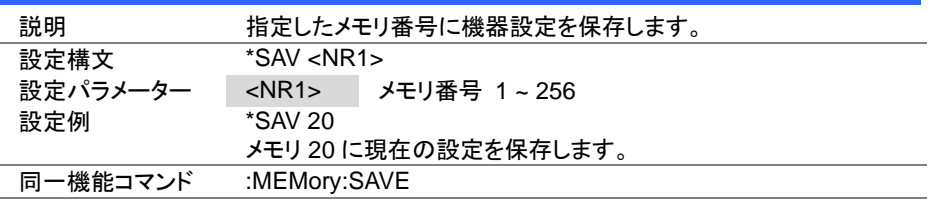

<span id="page-29-0"></span>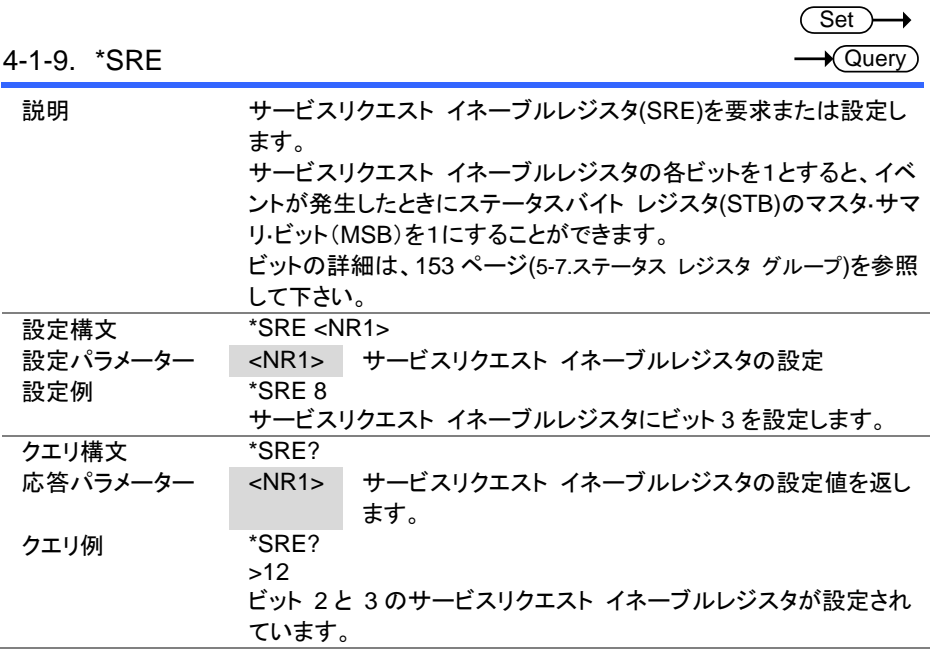

## <span id="page-29-1"></span>4-1-10. \*STB

 $\rightarrow$  Query

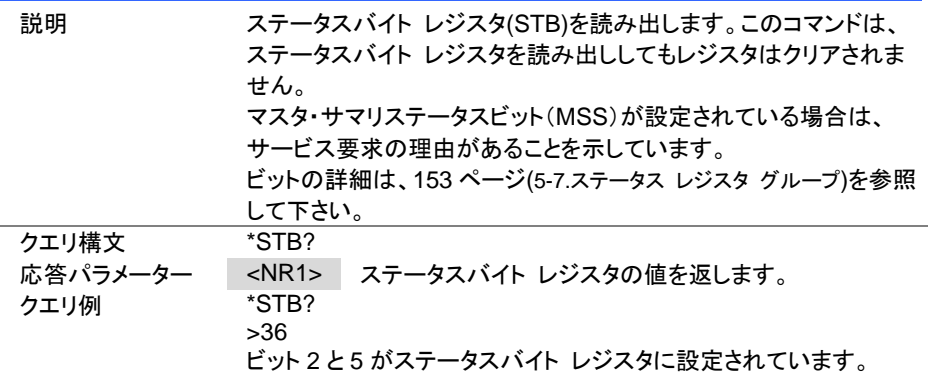

<span id="page-30-0"></span>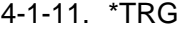

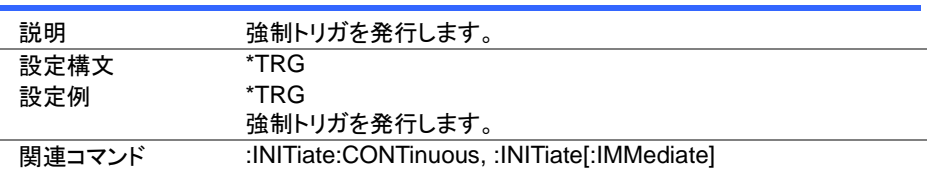

(Set)

<span id="page-30-1"></span>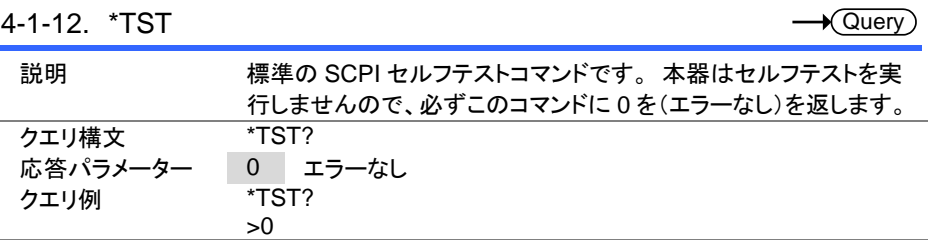

#### <span id="page-31-0"></span>4-2. トリガコマンド

#### 状態遷移

トリガの待ち状態でトリガ後の状態を指定し、\*TRG コマンド発行またはトリガ入力で遷移 する機能です。

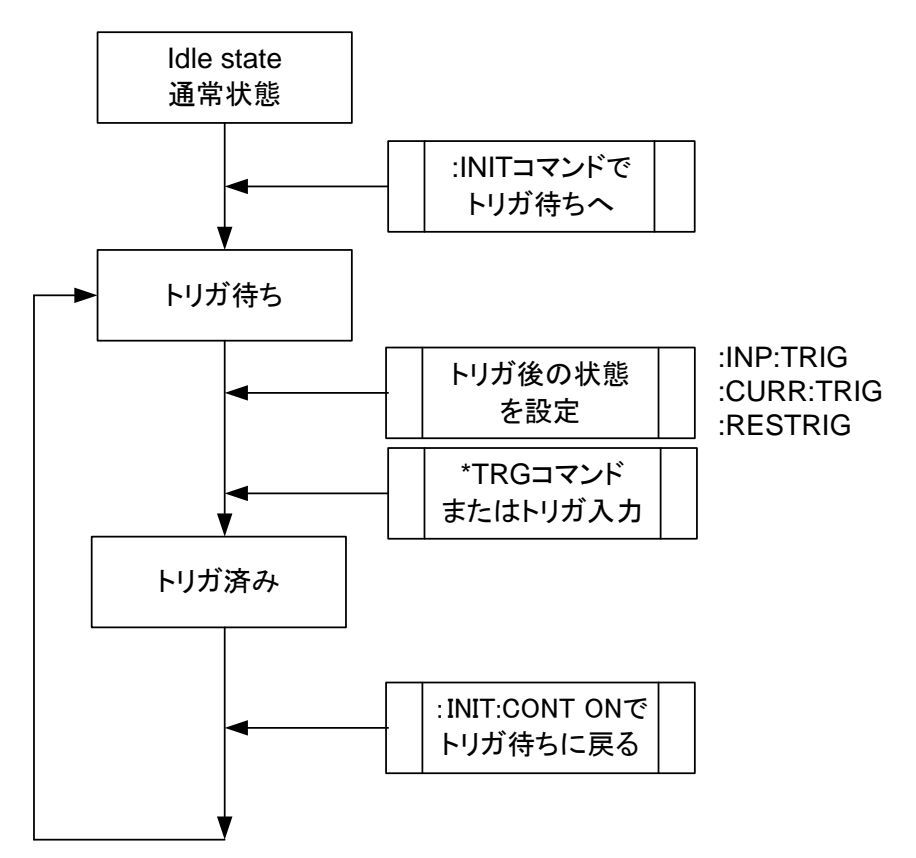

#### <span id="page-32-0"></span>4-2-1. :ABORt

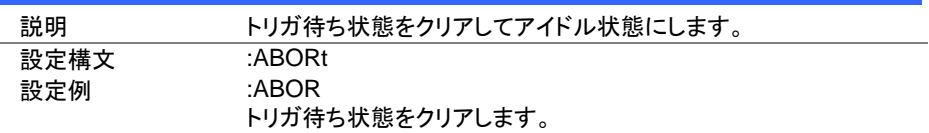

#### <span id="page-32-1"></span>4-2-2. :INPut[:STATe]:TRIGgered

(Set)

Set

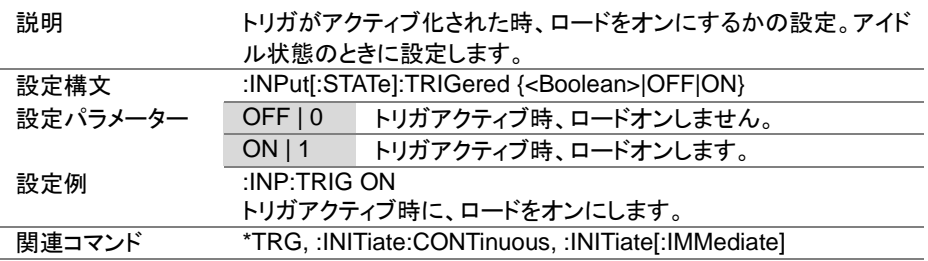

#### <span id="page-32-2"></span>4-2-3. :INITiate[:IMMediate]

**Set** 説明 トリガ待ち状態に遷移します。トリガがアクティブ化されたときにトリ ガ待ちを解除します。 設定構文 :INITiate[:IMMediate] 設定例 :INIT トリガ待ち状態に遷移します。 **関連コマンド TRG,** :INPut[:STATe]:TRIGered, :CURRent[:VA]:TRIGgered, :RESistance[:VA]:TRIGgered

 $Set \rightarrow$  $\sqrt{\mathsf{Query}}$ 

<span id="page-33-0"></span>4-2-4. :INITiate:CONTinuous

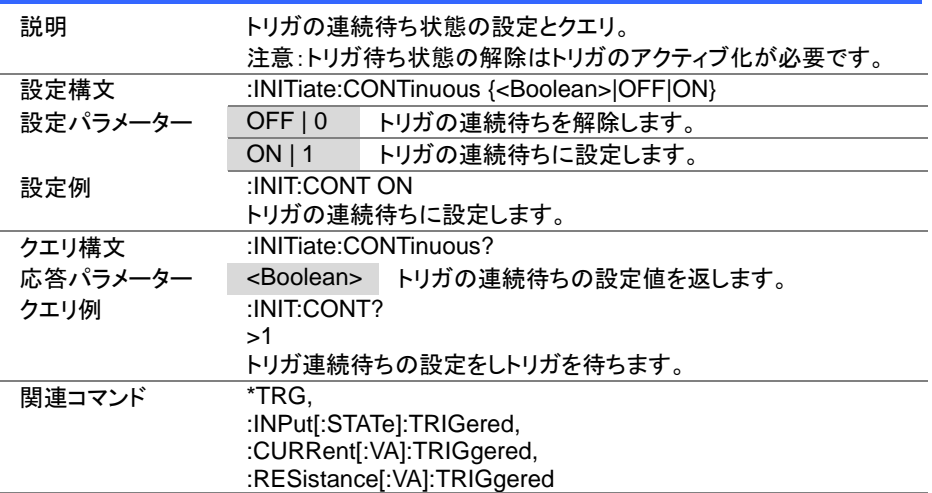

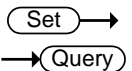

## <span id="page-33-1"></span>4-2-5. :TRIGger[:DELay]:TIME

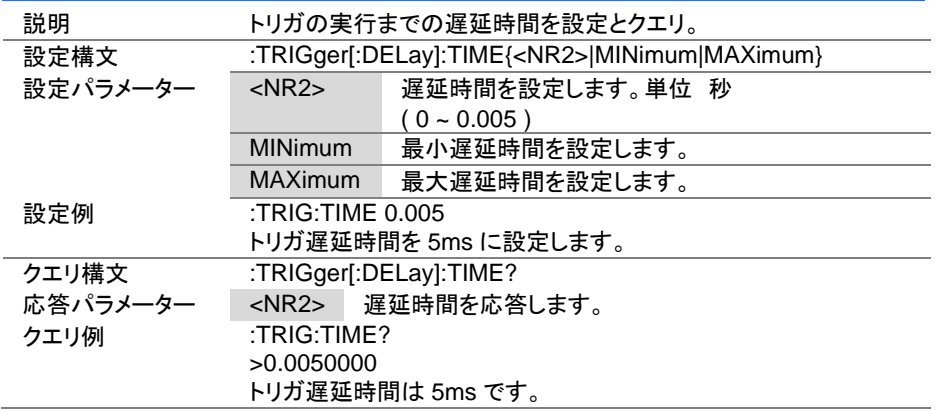

 $Set \rightarrow$  $\sqrt{\mathsf{Query}}$ 

 $Set \rightarrow$  $\sqrt{$ Query

## <span id="page-34-0"></span>4-2-6. :TRIGger[:PULSe]:WIDTh

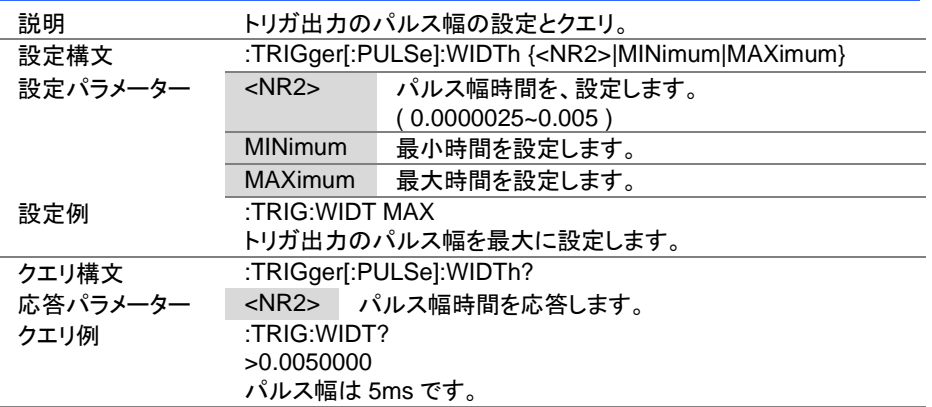

#### <span id="page-34-1"></span>4-3. 入力コマンド

#### <span id="page-34-2"></span>4-3-1. :INPut

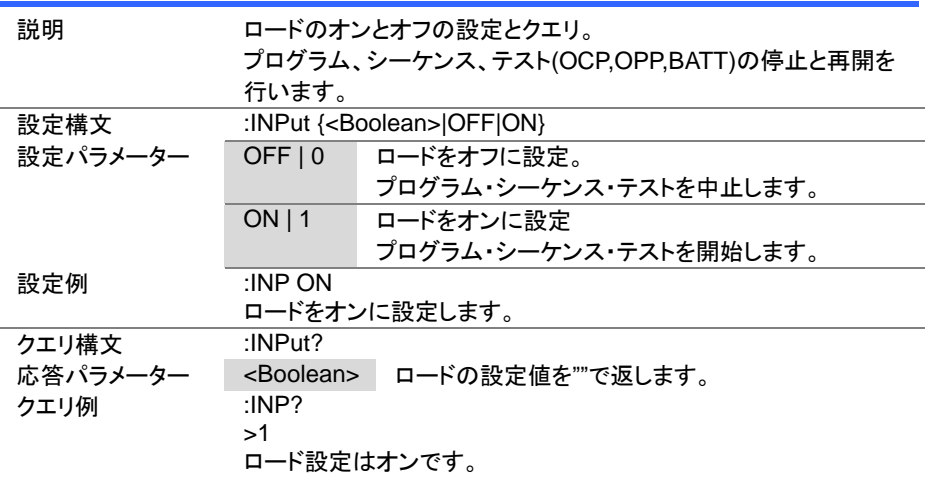

 $Set \rightarrow$  $\sqrt{\mathsf{Query}}$ 

> $Set \rightarrow$  $\sqrt{\mathsf{Query}}$

#### <span id="page-35-0"></span>4-3-2. :INPut:MODE

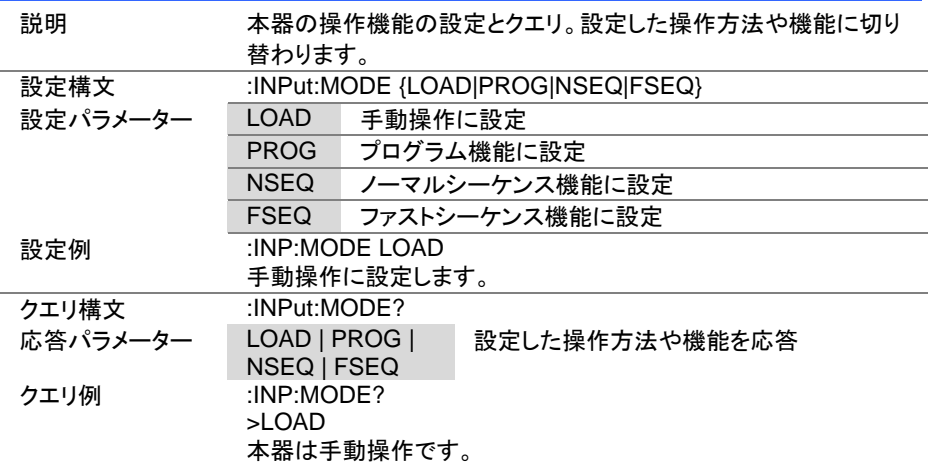

<span id="page-35-1"></span>4-3-3. [:INPut]:SHORt

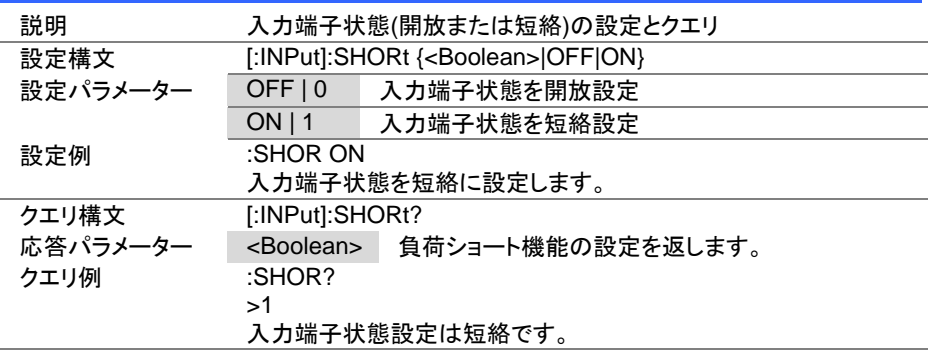
#### 4-4. 測定コマンド

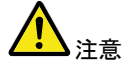

測定値の違いについて

LSG シリーズは電圧・電流の測定を約 15kHz でおこない瞬時値を 取得し、平均化してノイズを除去した結果を画面に表示しています。 表示されている測定値は:MEASure コマンドで取得し、平均前の測 定値を:FETch コマンドで取得します。

#### 4-4-1. :MEASure:CURRent

 $\sqrt{\mathsf{Query}}$ 

 $\bigstar$  Query

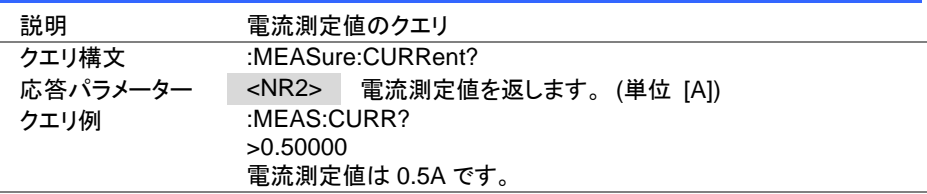

#### 4-4-2. :MEASure:ETIMe

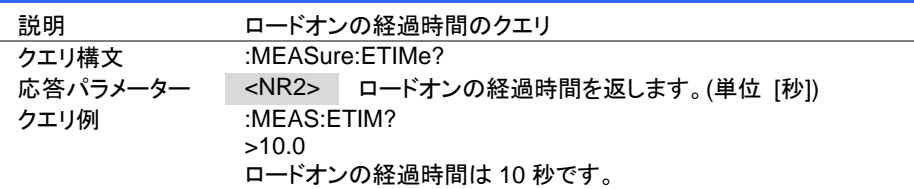

#### 4-4-3. :MEASure:POWer

**Cuery** 

Set

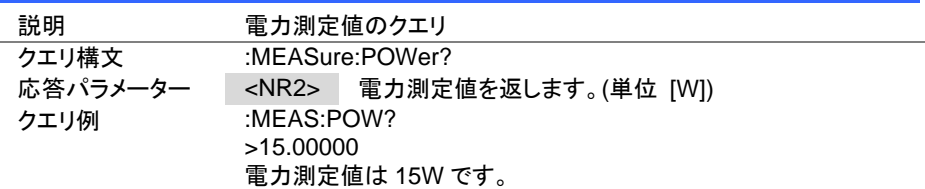

4-4-4. :MEASure:VOLTage

| 説明       | 電圧測定値のクエリ                       |  |  |
|----------|---------------------------------|--|--|
| クエリ構文    | :MEASure:VOLTage?               |  |  |
| 応答パラメーター | <nr2> 電圧測定値を返します。(単位 [V])</nr2> |  |  |
| クエリ例     | :MEAS: VOLT?                    |  |  |
|          | >5.00000,0.50000                |  |  |
|          | 電圧測定値は 5V です。                   |  |  |
|          |                                 |  |  |
|          | :MEAS: VOLT?; CURR?             |  |  |
|          | >5.00000, 0.50000               |  |  |
|          | 測定値は電圧 5.0V、電流 0.5A です。         |  |  |

### 4-5. フェッチコマンド

4-5-1. :FETCh:CURRent

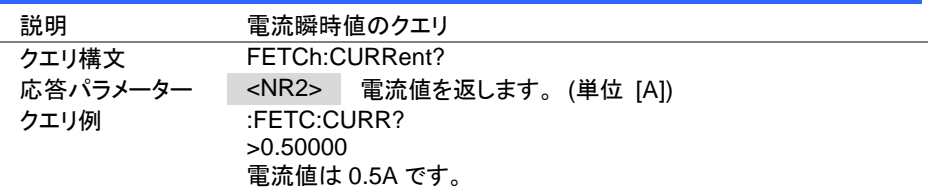

#### 4-5-2. :FETCh:POWer

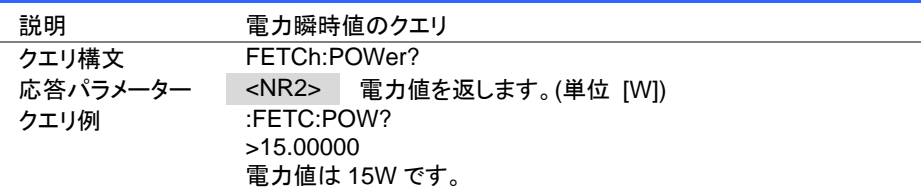

#### 4-5-3. :FETCh:VOLTage

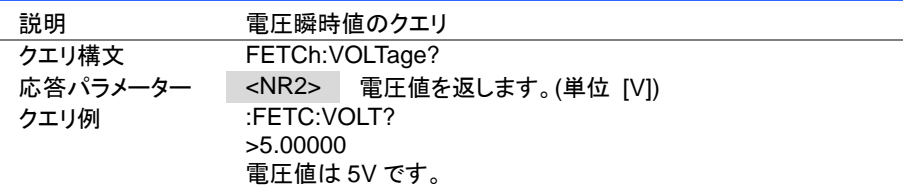

 $\sqrt{\mathsf{Query}}$ 

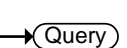

 $\sqrt{\mathsf{Query}}$ 

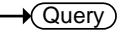

#### 4-6. 設定サブシステムコマンド

# 4-6-1. [:CONFigure]:OCP

**Set**  $\sqrt{$ Query

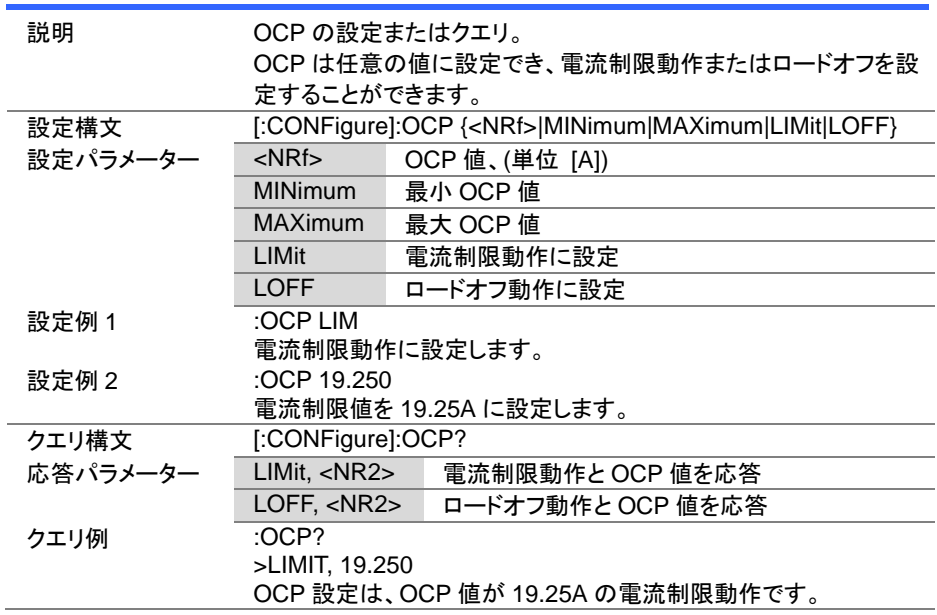

Set >  $\sqrt{\mathsf{Query}}$ 

Set )  $\sqrt{$ Query

# 4-6-2. [:CONFigure]:OPP

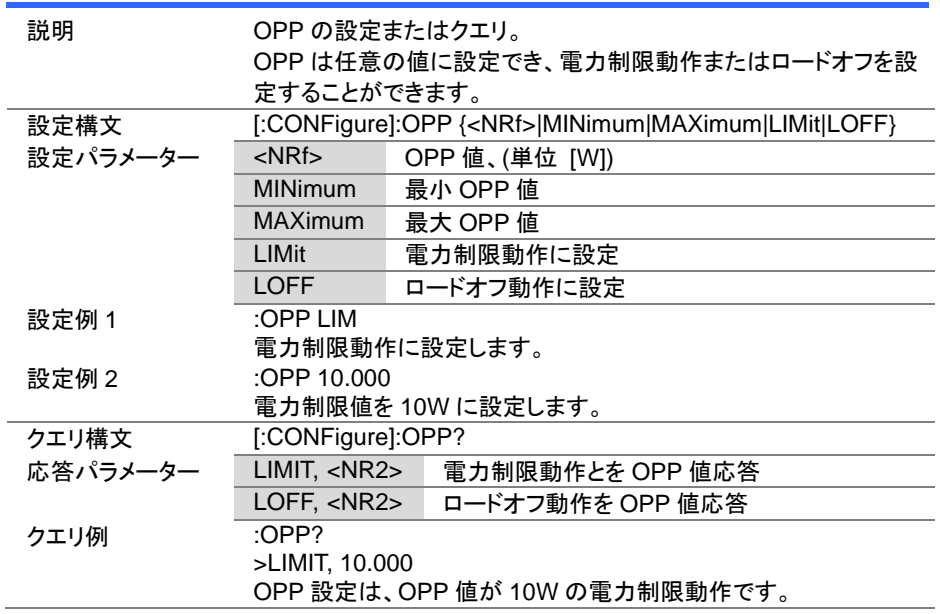

## 4-6-3. [:CONFigure]:UVP

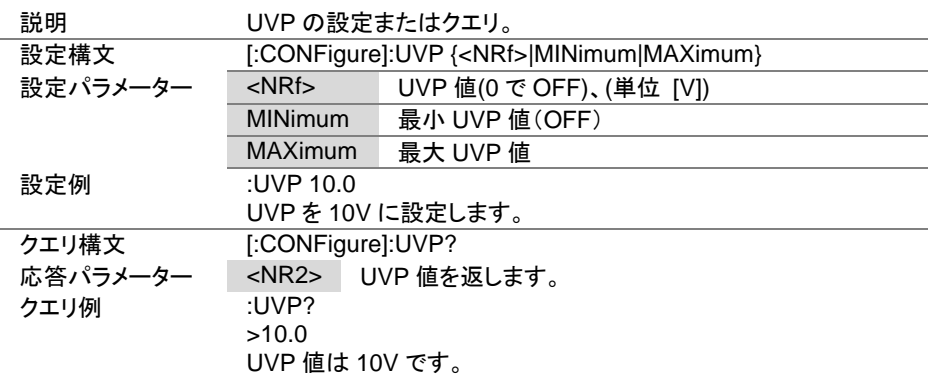

Set >  $\sqrt{\mathsf{Query}}$ 

 $\overline{\text{Set}}$  $\sqrt{\mathsf{Query}}$ 

### 4-6-4. [:CONFigure]:UVP:TIME

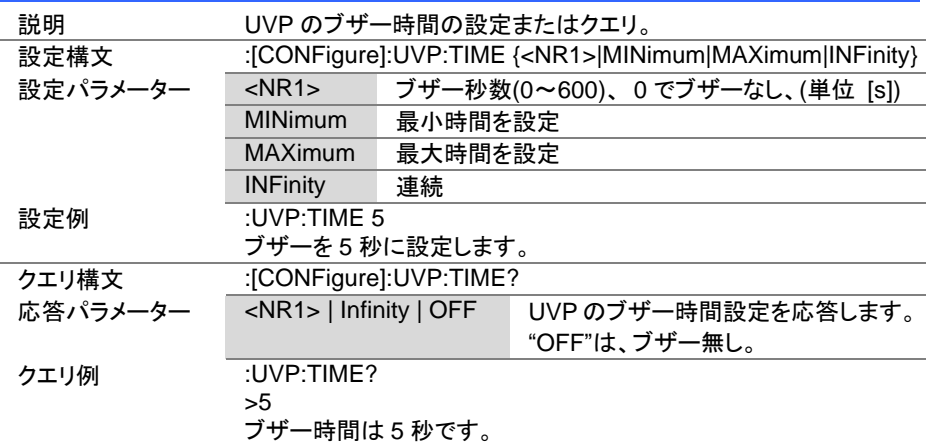

### 4-6-5. [:CONFigure]:OVP

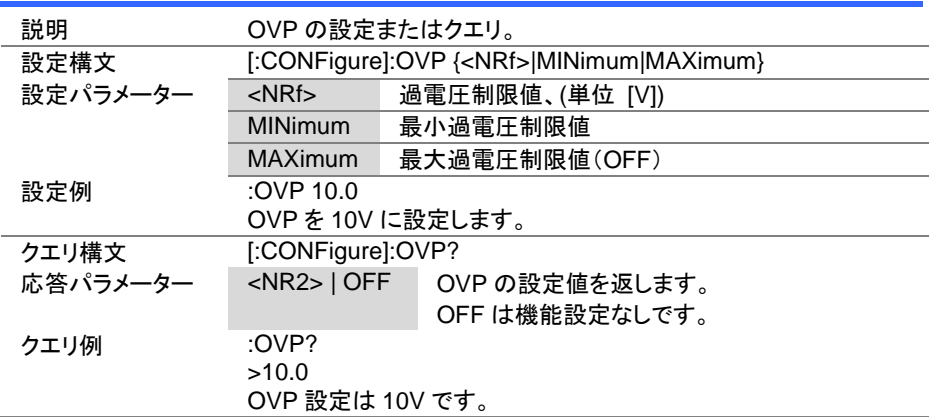

Set **★**Query

> Set >  $\sqrt{\mathsf{Query}}$

# 4-6-6. [:CONFigure]:SSTart

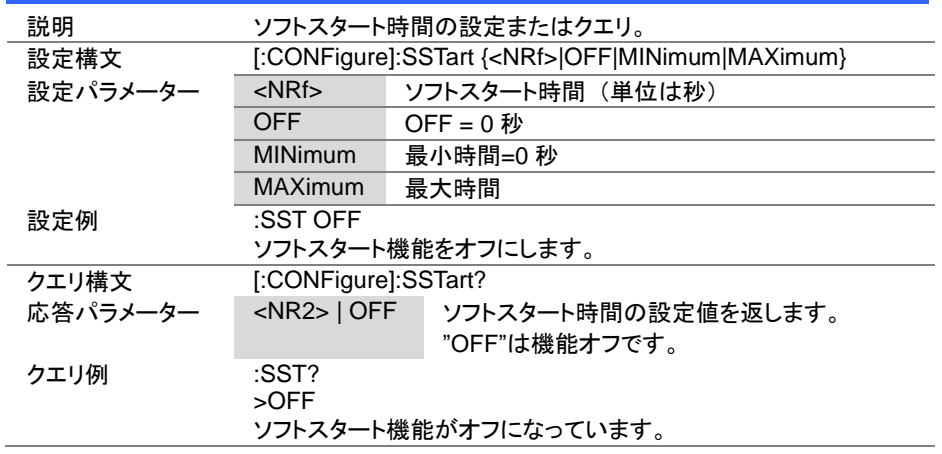

# 4-6-7. [:CONFigure]:VON

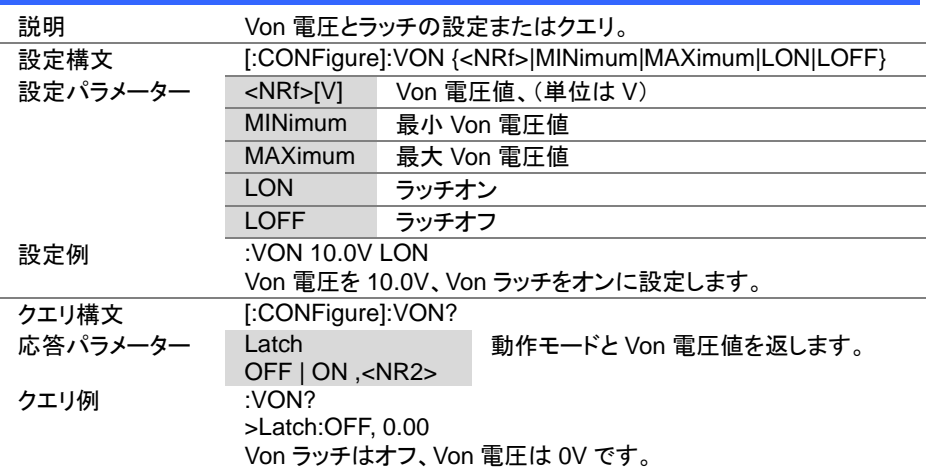

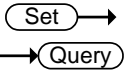

4-6-8. [:CONFigure]:VDELay

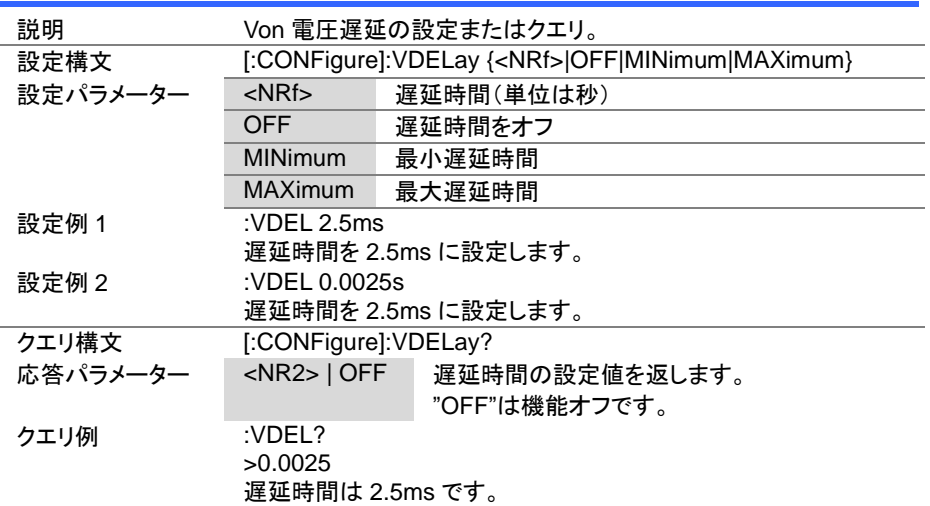

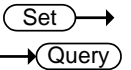

## 4-6-9. :CONFigure:RESPonse

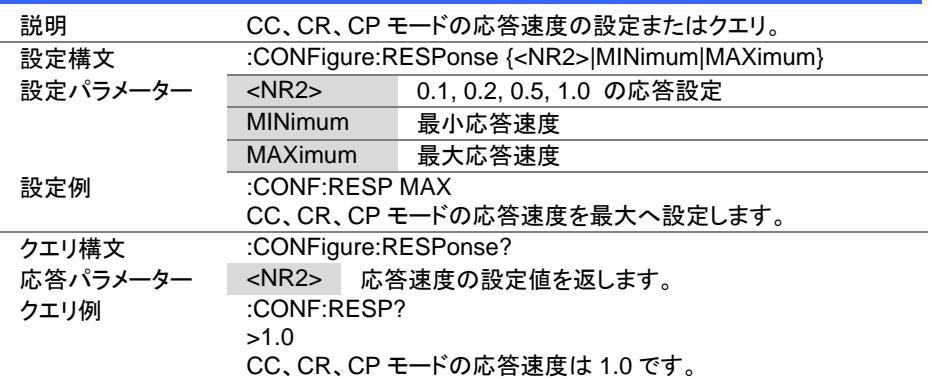

Set >  $\sqrt{\mathsf{Query}}$ 

> Set  $\sqrt{$ Query

### 4-6-10. [:CONFigure]:CNTime

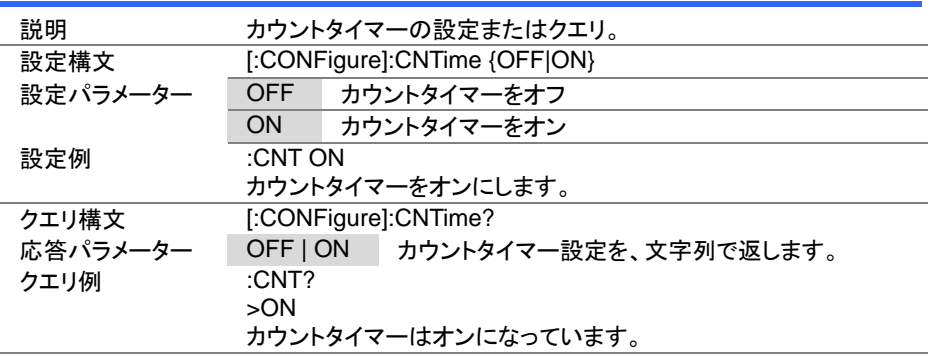

4-6-11. [:CONFigure]:COTime

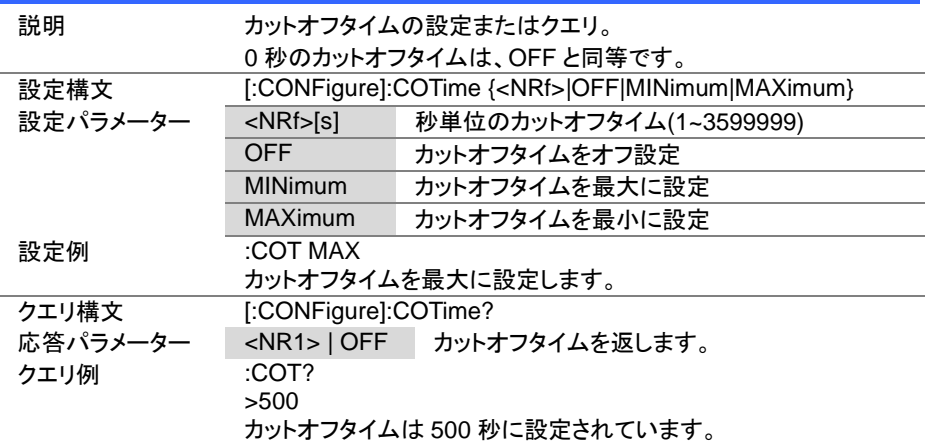

(Set)  $\sqrt{$ Query

(Set)  $\sqrt{$ Query

 $\rightarrow$ 

4-6-12. [:CONFigure]:CRUNit

| 説明       | CR モードの単位の設定またはクエリ。           |                            |  |
|----------|-------------------------------|----------------------------|--|
| 設定構文     | [:CONFigure]:CRUNit {OHM MHO} |                            |  |
| 設定パラメーター | <b>OHM</b>                    | 単位をΩに設定                    |  |
|          | <b>MHO</b>                    | 単位を mS(ミリジーメンス)に設定         |  |
| 設定例      | :CRUN OHM                     |                            |  |
|          | CR モードの単位をΩに設定します。            |                            |  |
| クエリ構文    | [:CONFigure]:CRUnit?          |                            |  |
| 応答パラメーター |                               | OHM   MHO CR モードの単位を応答します。 |  |
| クエリ例     | :CRUN?                        |                            |  |
|          | >OHM                          |                            |  |
|          | $CR$ モードの単位は $\Omega$ です。     |                            |  |

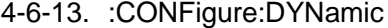

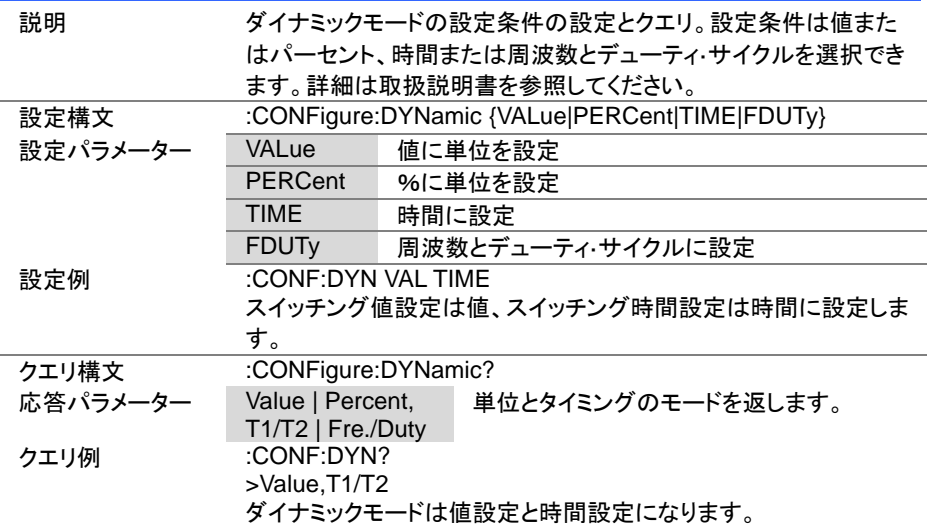

Set )- $\sqrt{\mathsf{Query}}$ 

Set  $\rightarrow$  Query

# 4-6-14. :CONFigure:MEMory

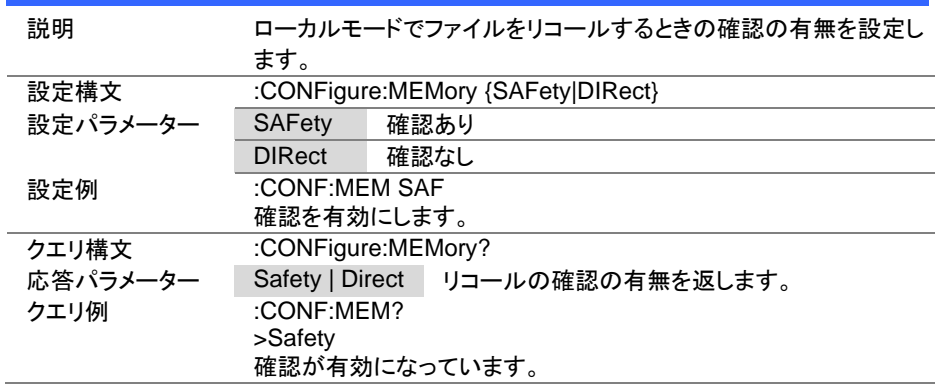

# 4-6-15. :CONFigure:SHORt

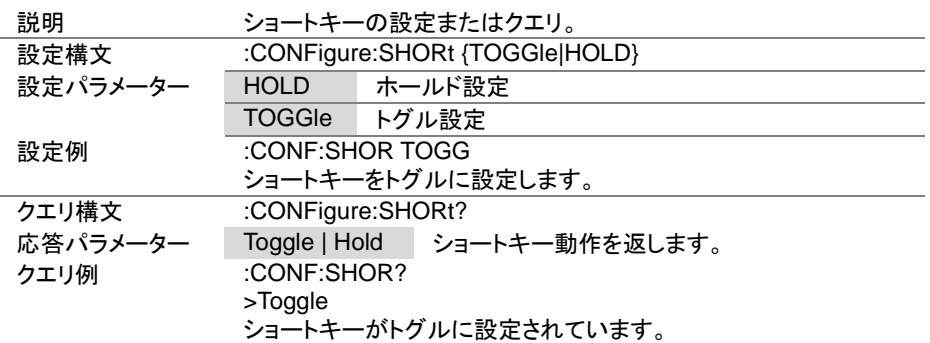

 $Set \rightarrow$  $\sqrt{$ Query

#### 4-6-16. :CONFigure:SHORt:SAFety

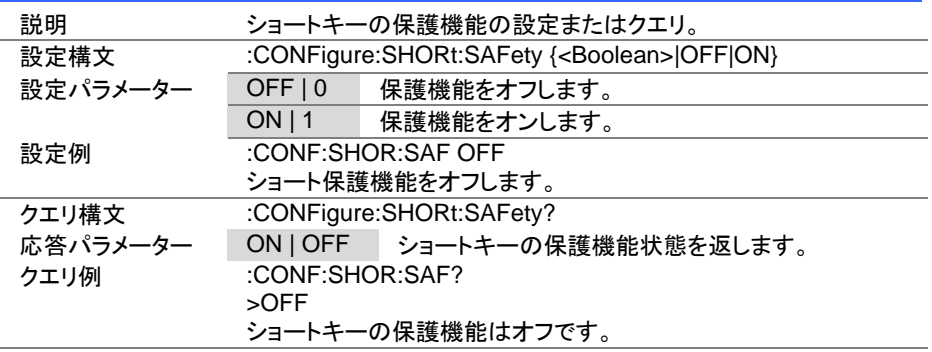

4-6-17. :CONFigure:SHORt:FUNCtion

Set )- $\rightarrow$  $\sqrt{$ Query

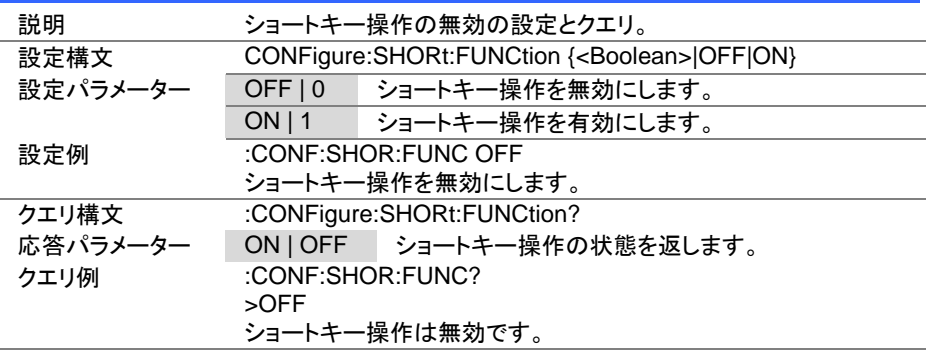

 $Set \rightarrow$  $\sqrt{\mathsf{Query}}$ 

4-6-18. [:CONFigure]:GNG:MODE

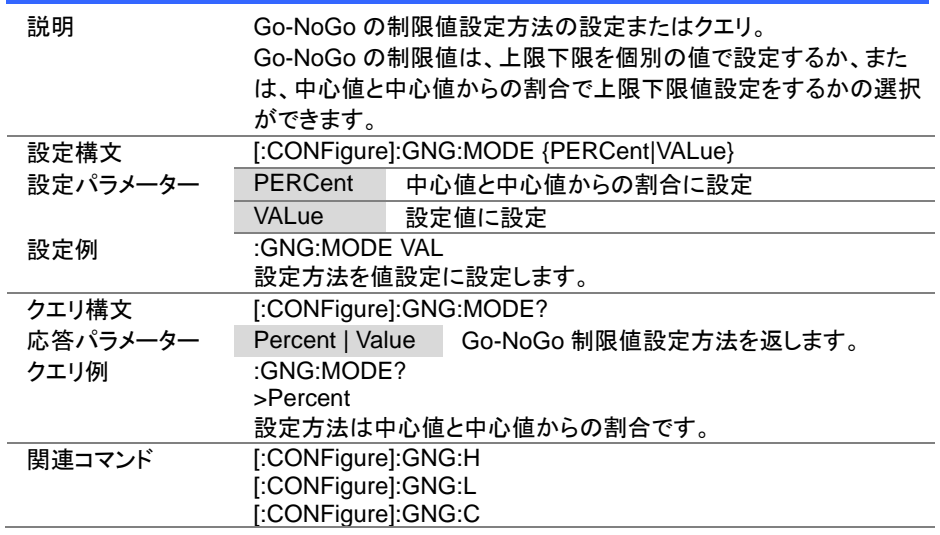

Set )  $\sqrt{$ Query

## 4-6-19. [:CONFigure]:GNG:H

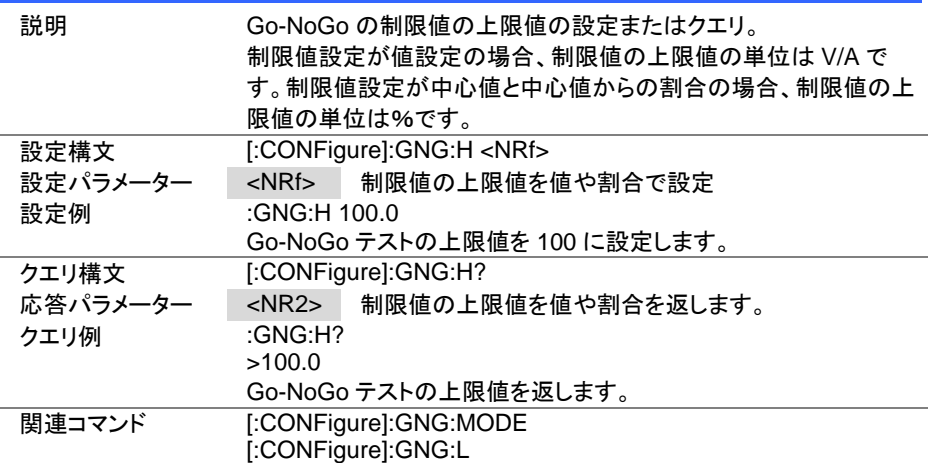

 $Set \rightarrow$  $\sqrt{\mathsf{Query}}$ 

 $\overline{\text{Set}}$  $\rightarrow$  Query

4-6-20. [:CONFigure]:GNG:L

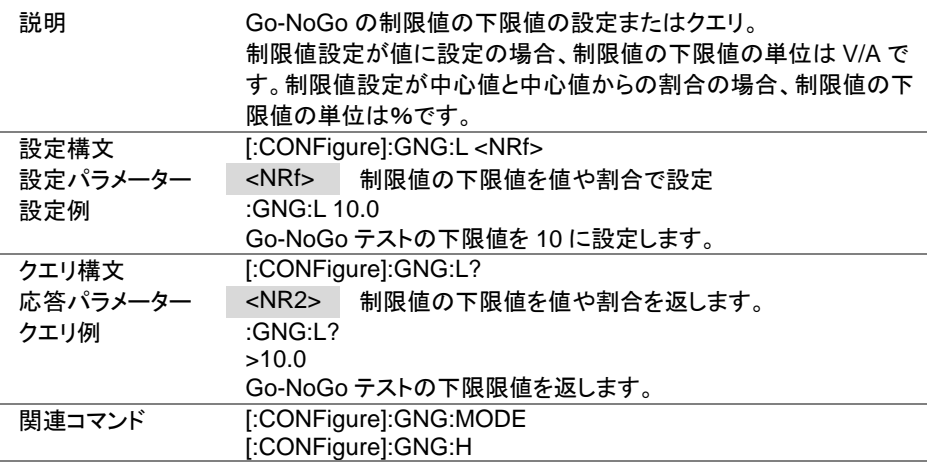

## 4-6-21. [:CONFigure]:GNG:C

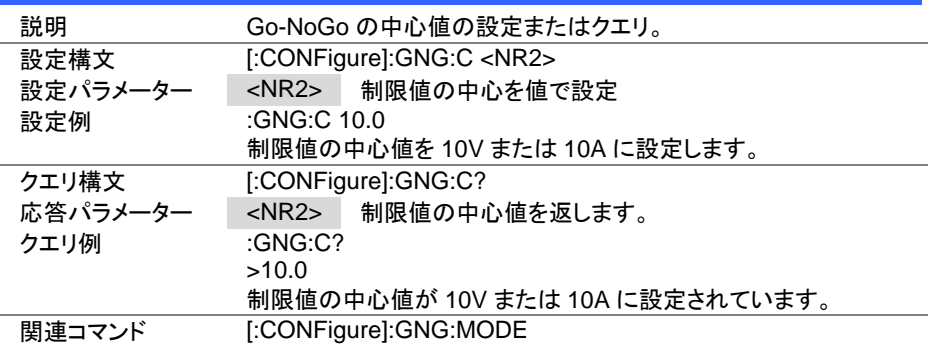

Set  $\sqrt{\mathsf{Query}}$ 

 $Set \rightarrow$  $\sqrt{$ Query

### 4-6-22. [:CONFigure]:GNG:DTIMe

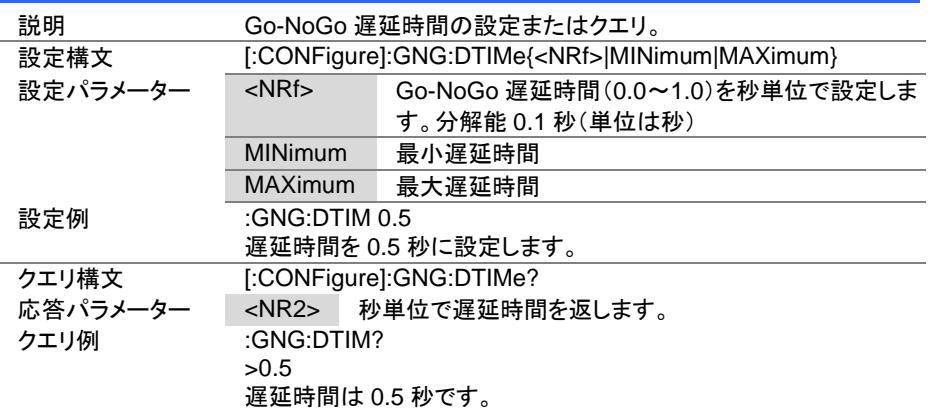

### 4-6-23. [:CONFigure]:GNG:SPECTest

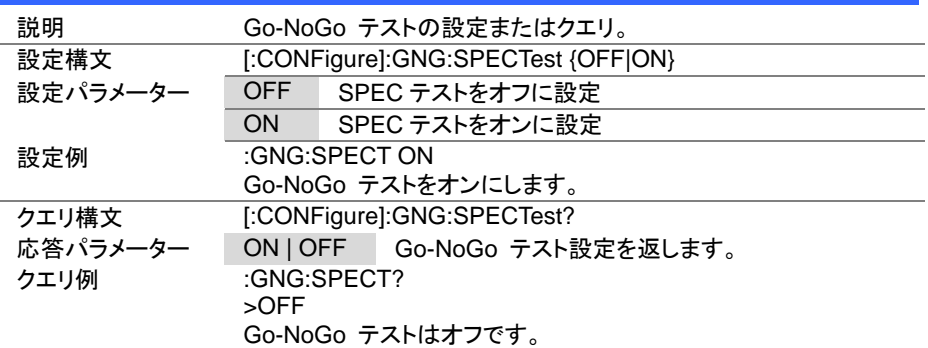

### 4-6-24. [:CONFigure]:GNG[:PASS]

 $\sqrt{\mathsf{Query}}$ 

 $\overline{\text{Set}}$  $\sqrt{\mathsf{Query}}$ 

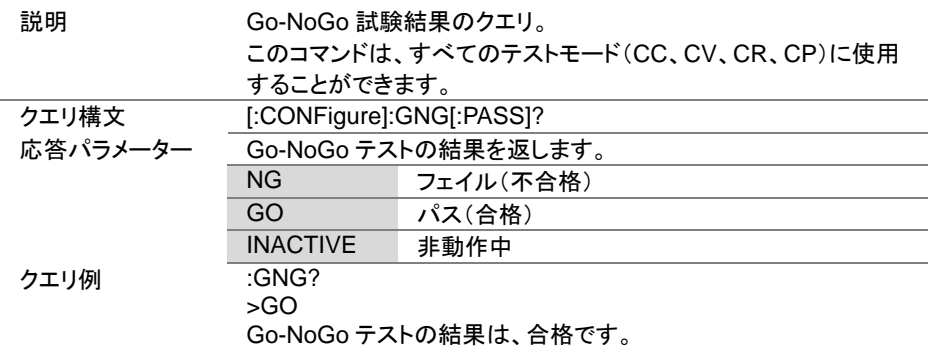

## 4-7. パラレルコマンド

### 4-7-1. [:CONFigure]:PARallel

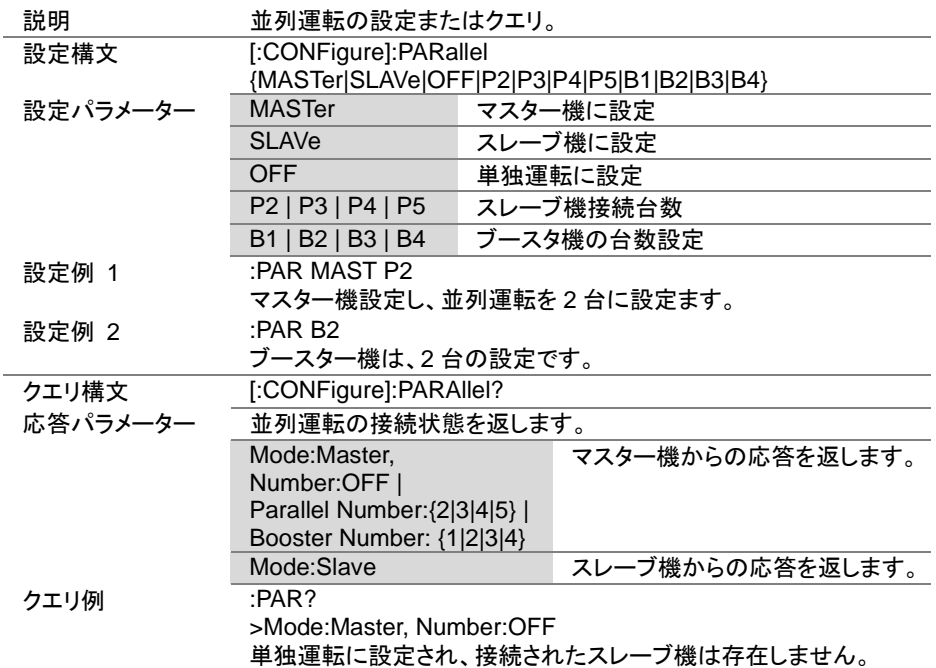

## 4-8. ステップコマンド

### 4-8-1. :CONFigure:STATus

 $\sqrt{$ Query

(Set)

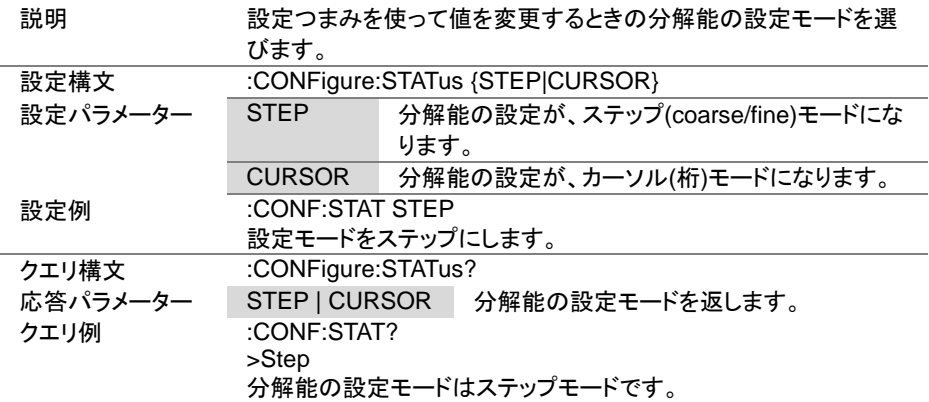

### 4-8-2. [:CONFigure]:STEP:CC

 $\sqrt{\mathsf{Query}}$ 

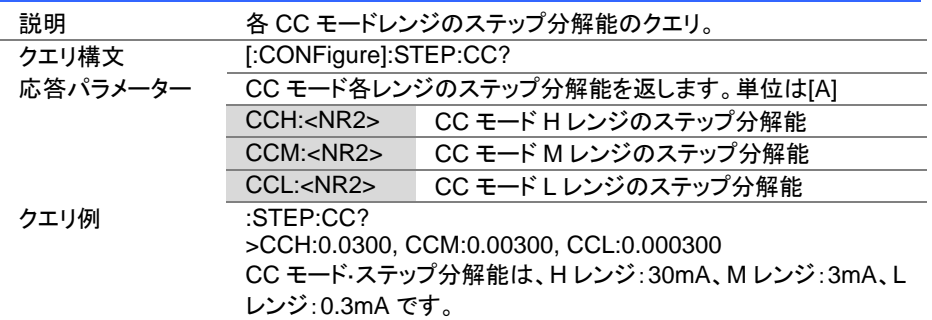

Set )  $\sqrt{$ Query

 $\overline{\text{Set}}$  $\rightarrow$  Query

4-8-3. [:CONFigure]:STEP:CCH

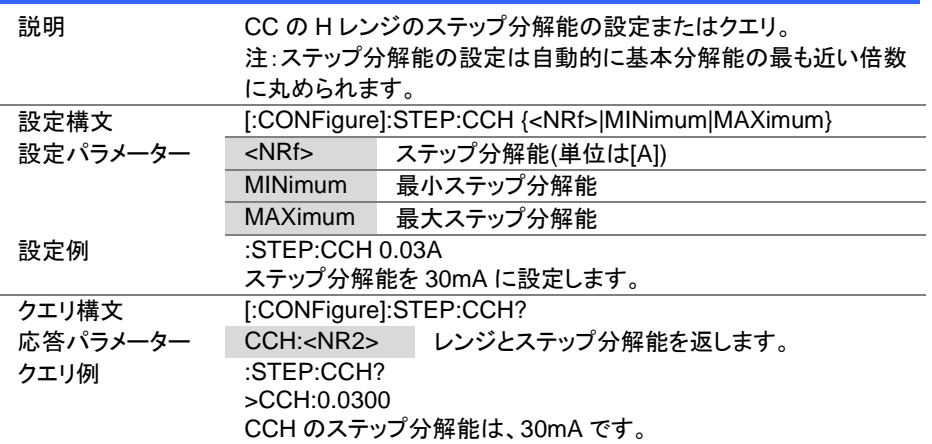

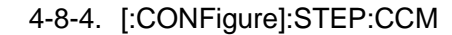

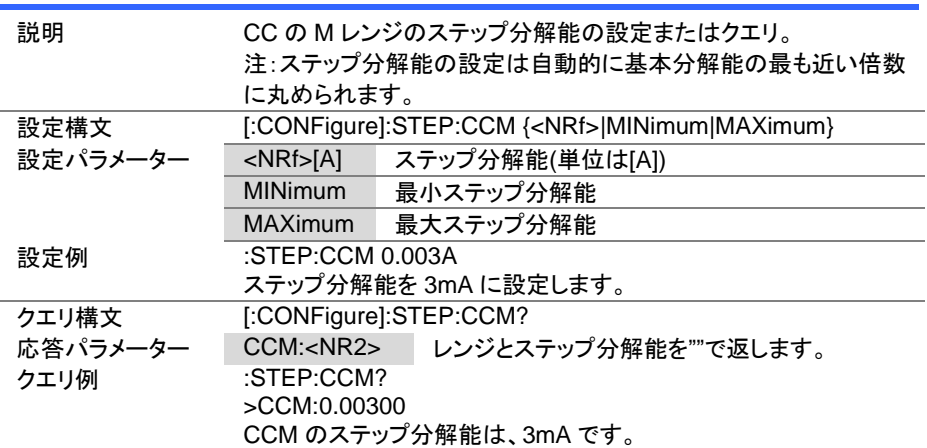

 $Set \rightarrow$  $\sqrt{$ Query

4-8-5. [:CONFigure]:STEP:CCL

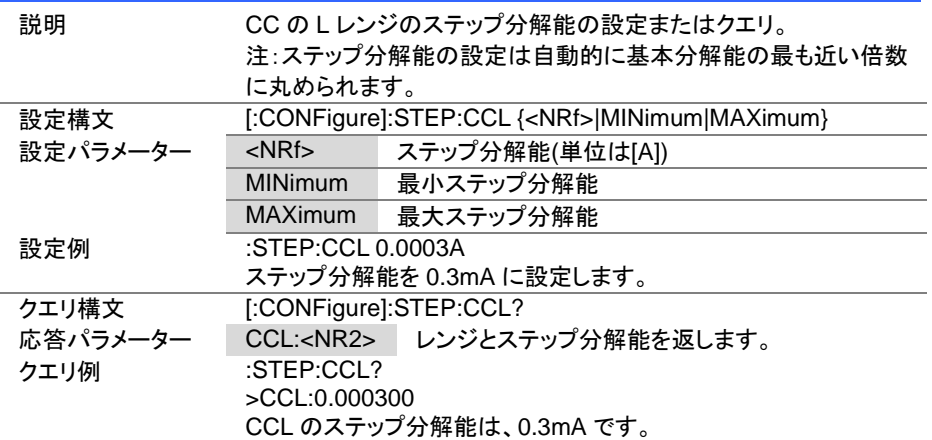

### 4-8-6. [:CONFigure]:STEP:CR

 $\rightarrow$  Query

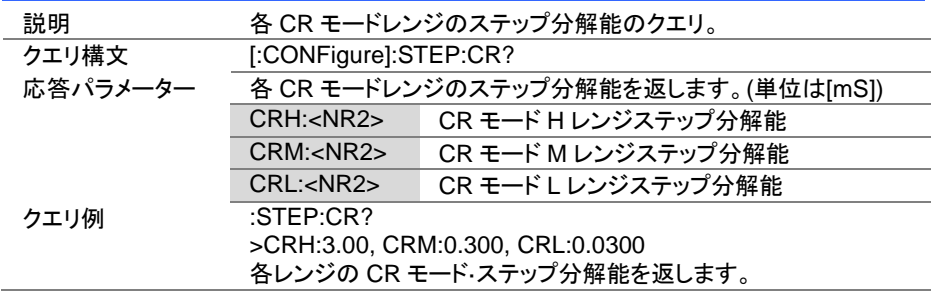

**Set** Query

4-8-7. [:CONFigure]:STEP:CRH

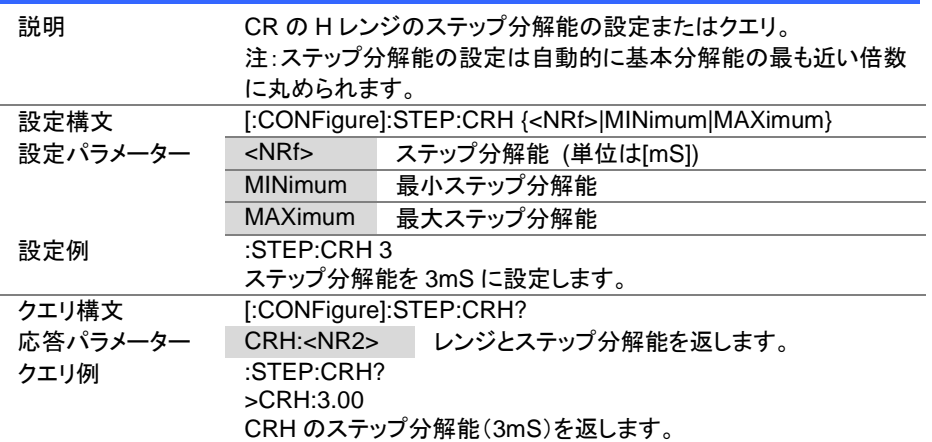

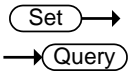

# 4-8-8. [:CONFigure]:STEP:CRM

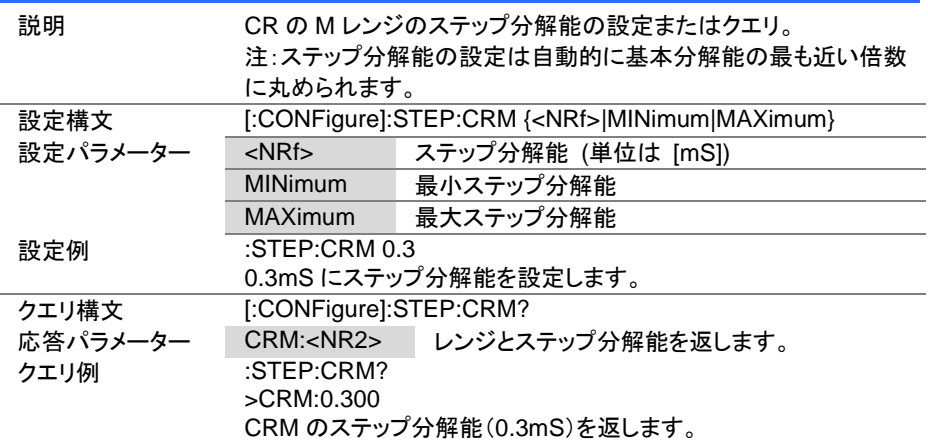

 $Set \rightarrow$  $\sqrt{$ Query

4-8-9. [:CONFigure]:STEP:CRL

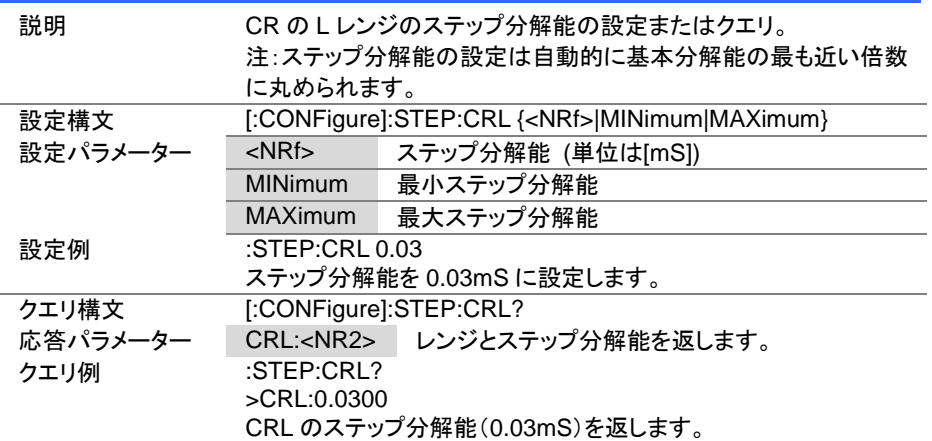

## 4-8-10. [:CONFigure]:STEP:CV

 $\rightarrow$  Query

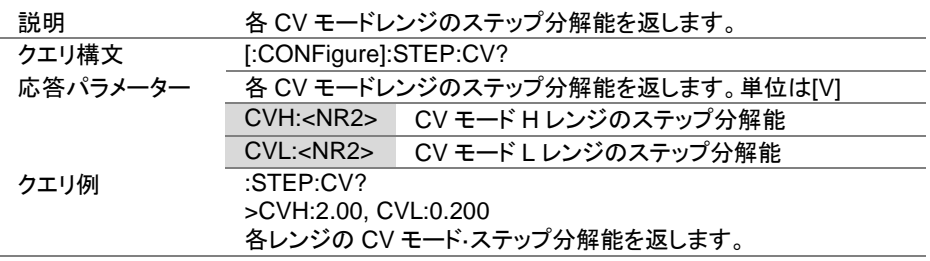

(Set)  $\sqrt{$ Query

 $\overline{\text{Set}}$  $\rightarrow$  Query

4-8-11. [:CONFigure]:STEP:CVH

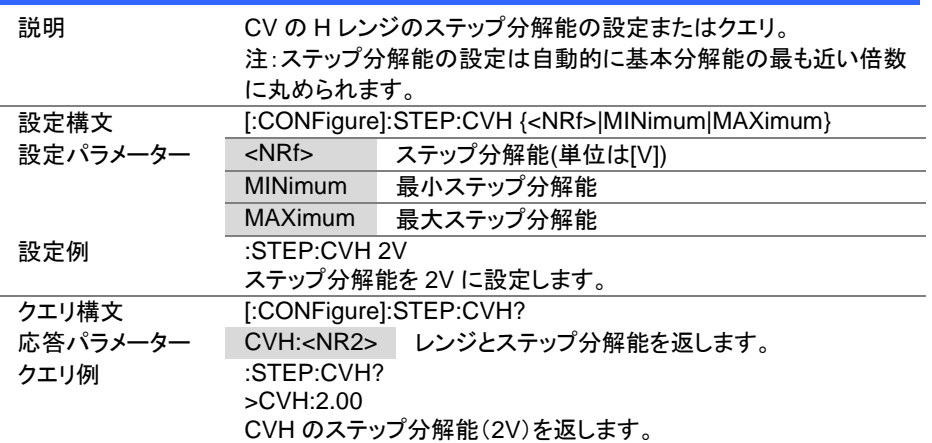

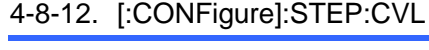

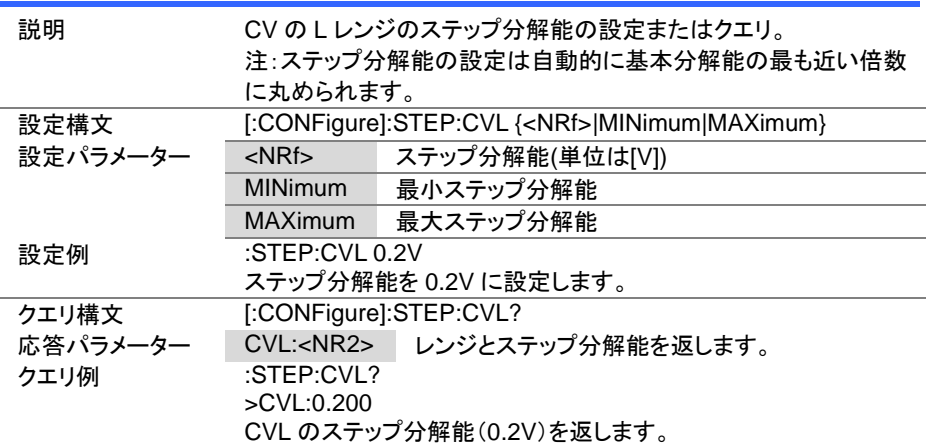

4-8-13. [:CONFigure]:STEP:CP

 $\sqrt{\mathsf{Query}}$ 

(Set)  $\sqrt{$ Query

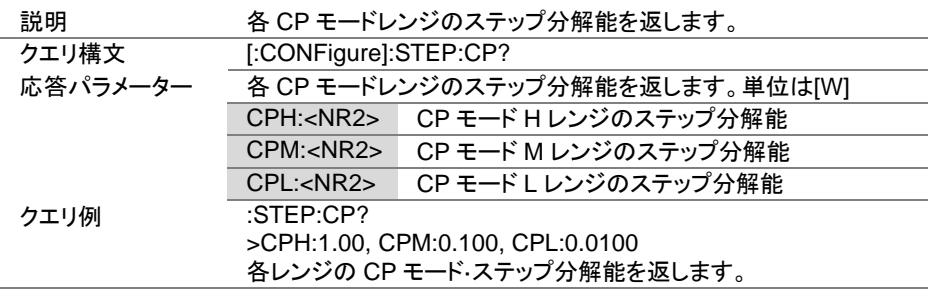

4-8-14. [:CONFigure]:STEP:CPH

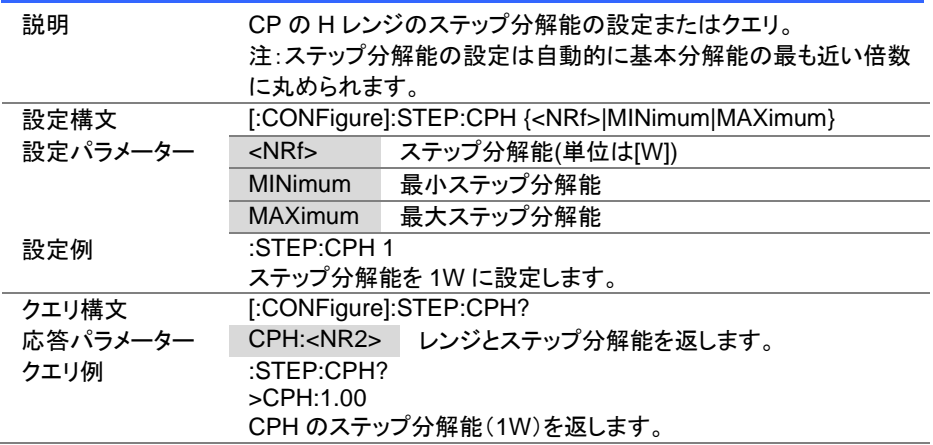

 $Set \rightarrow$  $\sqrt{$ Query

 $\overline{\text{Set}}$  $\rightarrow$  Query)

4-8-15. [:CONFigure]:STEP:CPM

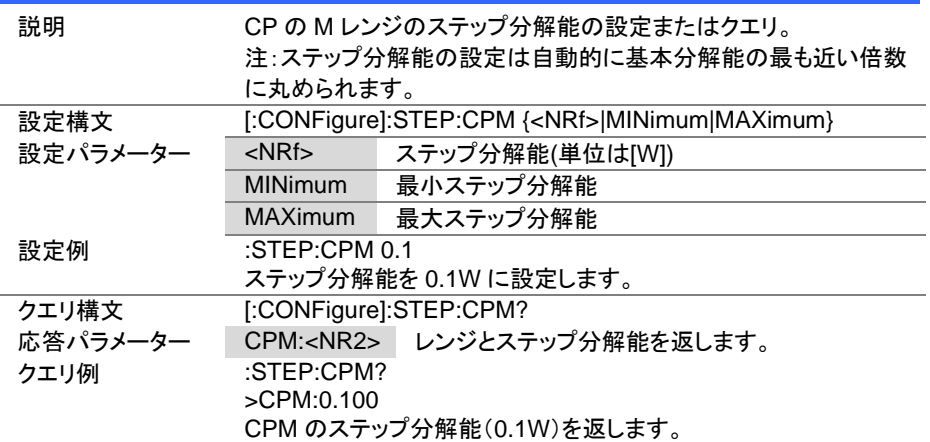

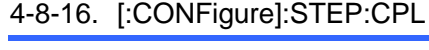

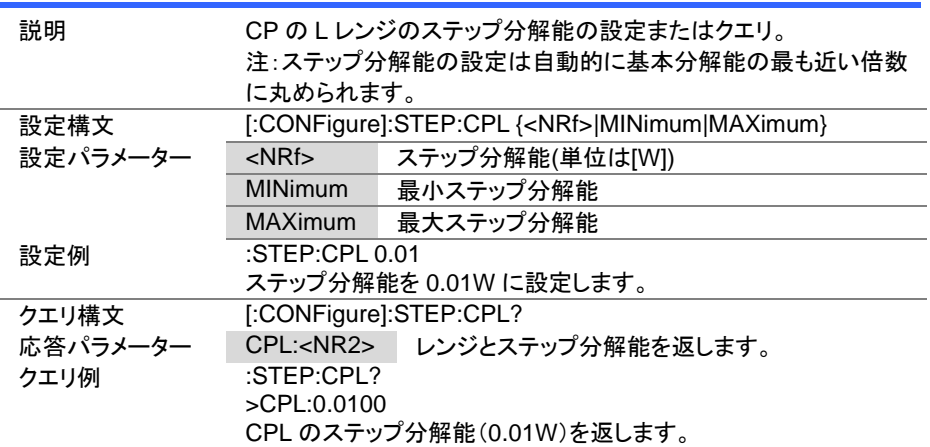

#### 4-9. 外部制御コマンド

4-9-1. [:CONFigure]:EXTernal[:CONTrol]

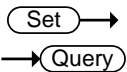

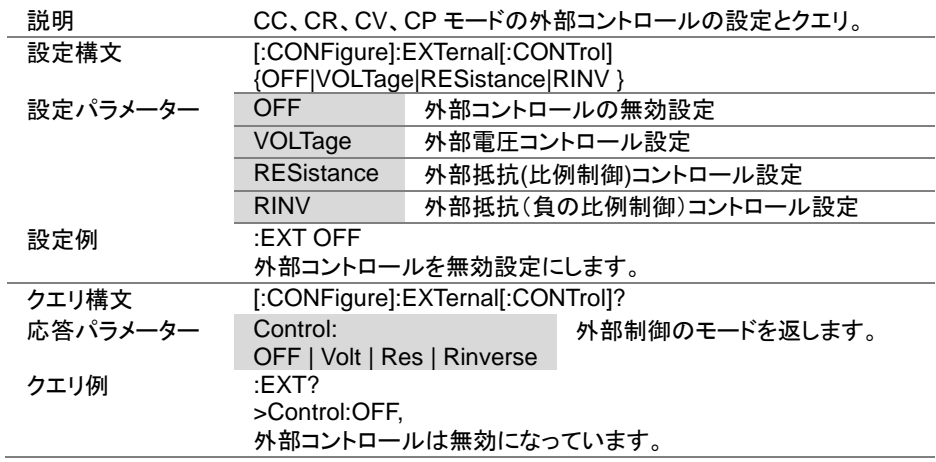

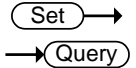

## 4-9-2. [:CONFigure]:EXTernal:CV

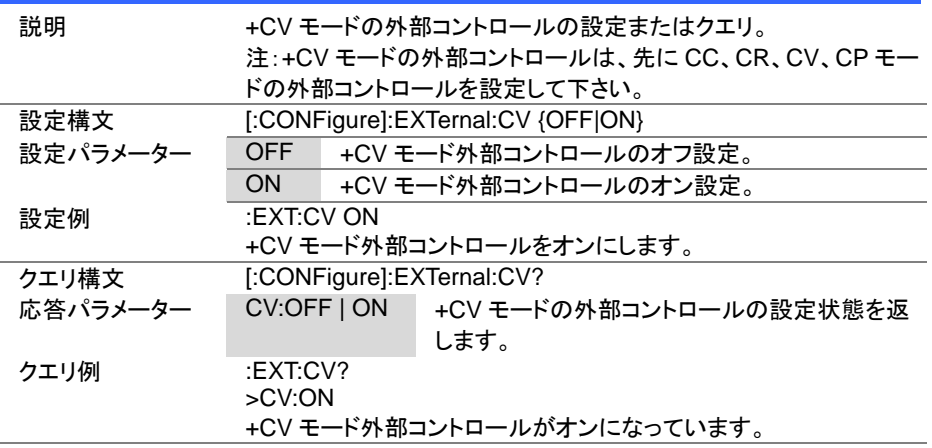

Set **★ Query** 

4-9-3. [:CONFigure]:EXTernal:LOADonin

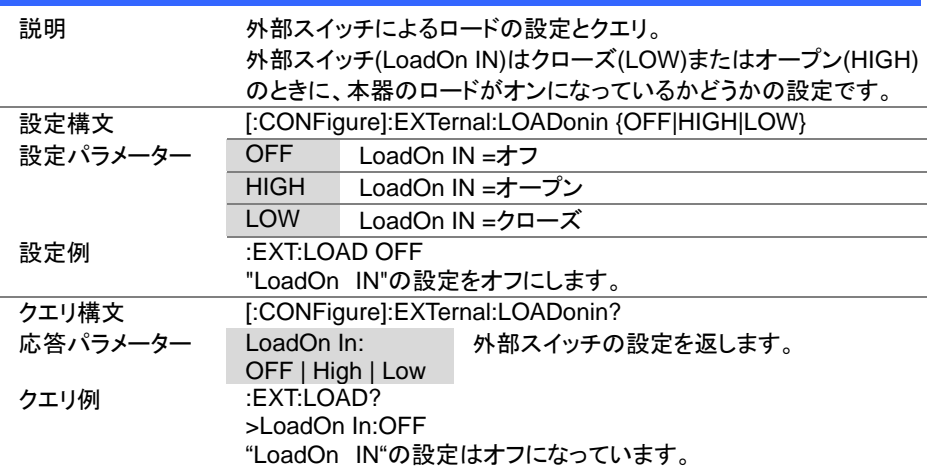

### 4-10. モードサブシステムコマンド

4-10-1. :MODE

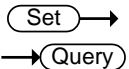

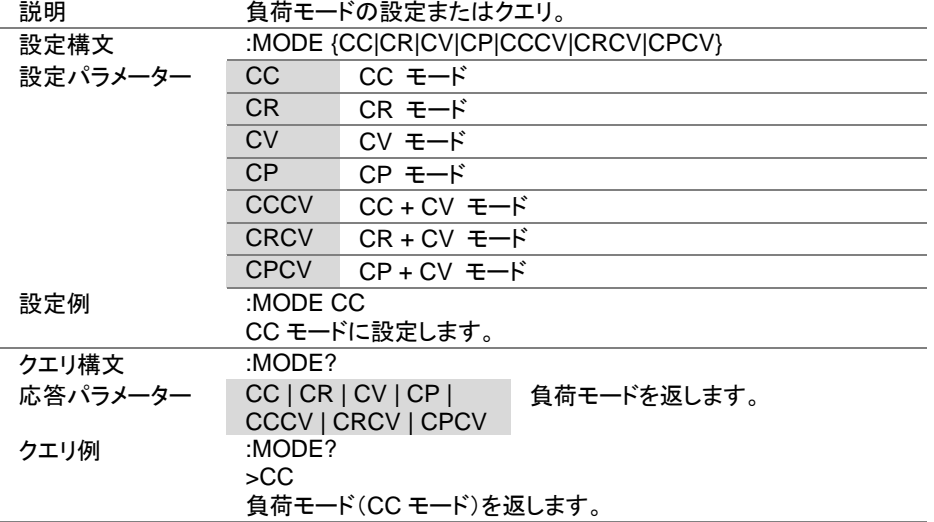

 $Set \rightarrow$  $\sqrt{$ Query

 $Set \rightarrow$  $\sqrt{$ Query

## 4-10-2. [:MODE]:CRANge

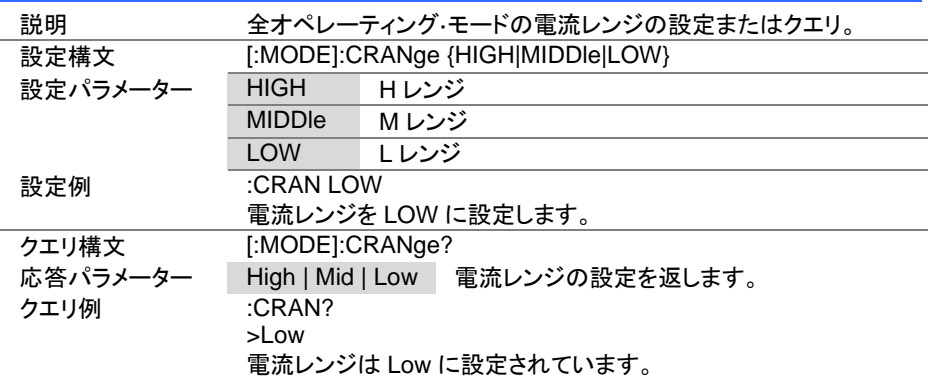

# 4-10-3. [:MODE]:VRANge

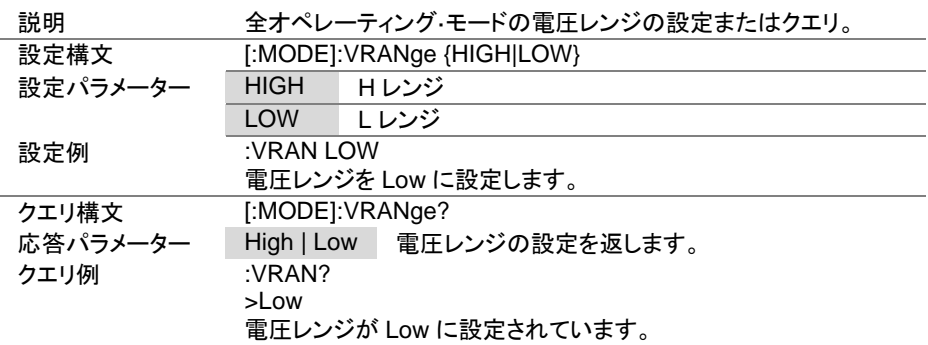

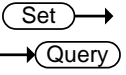

# 4-10-4. [:MODE]:RESPonse

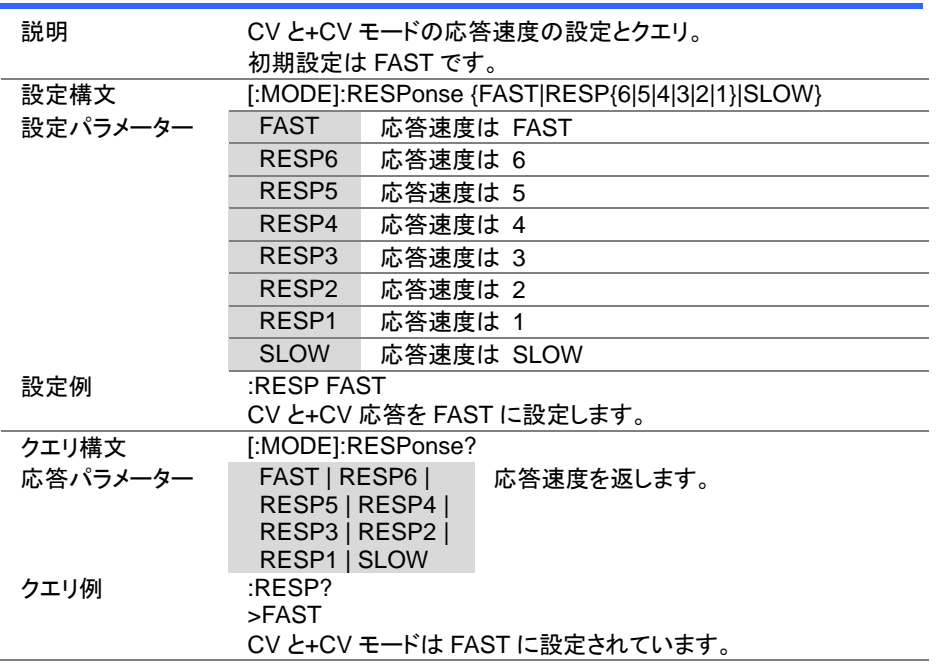

## 4-10-5. [:MODE]:DYNamic

Set  $\sqrt{$ Query

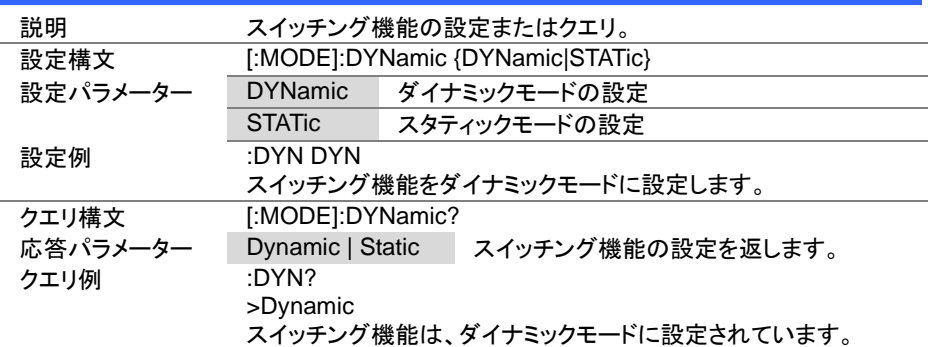

#### 4-11. 電流サブシステムコマンド

## 4-11-1. :CURRent[:VA]

 $\sqrt{$ Query

(Set)

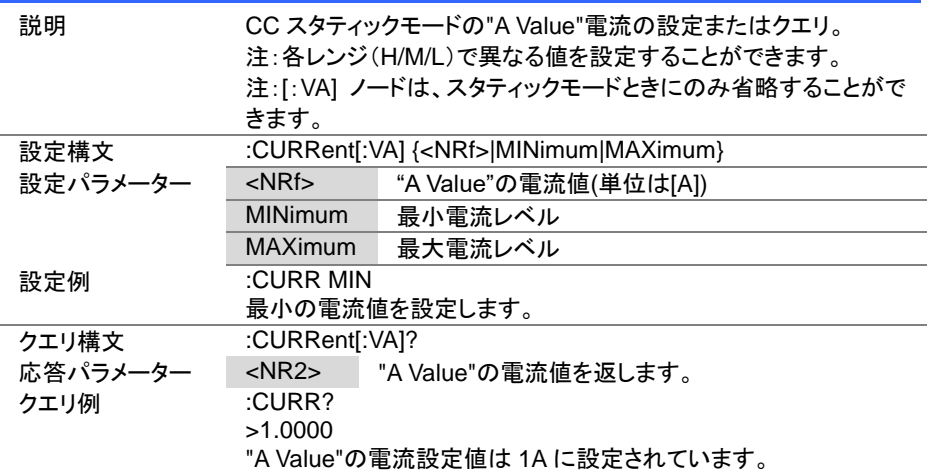

#### 4-11-2. :CURRent[:VA]:TRIGgered

 $\overline{\text{Set}}$ →

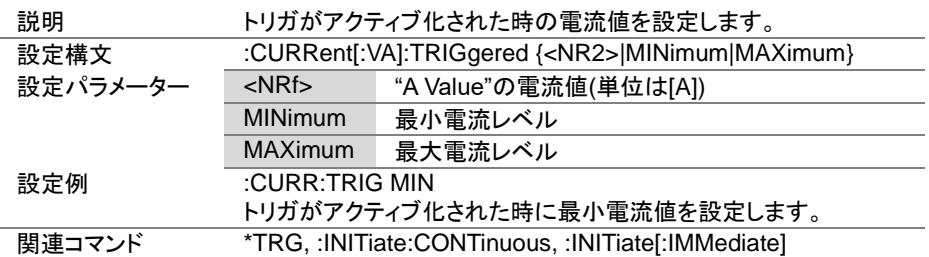

 $Set \rightarrow$  $\sqrt{$ Query

> $Set \rightarrow$  $\rightarrow$  Query

C

#### 4-11-3. :CURRent:VB

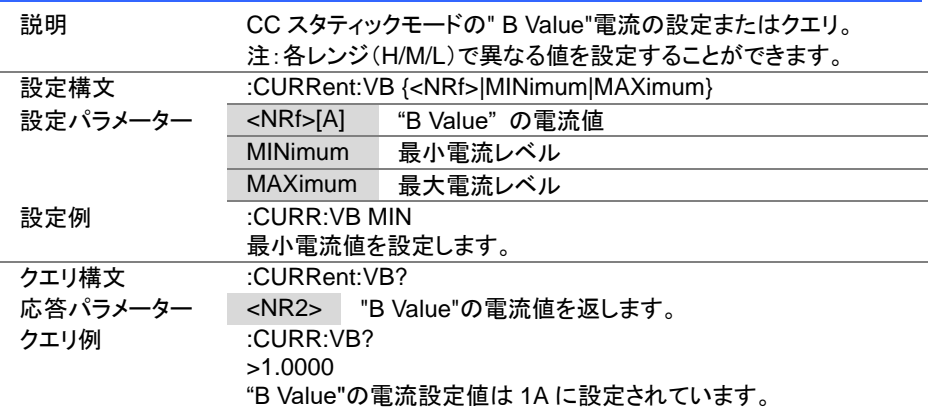

#### 4-11-4. :CURRent:SRATe

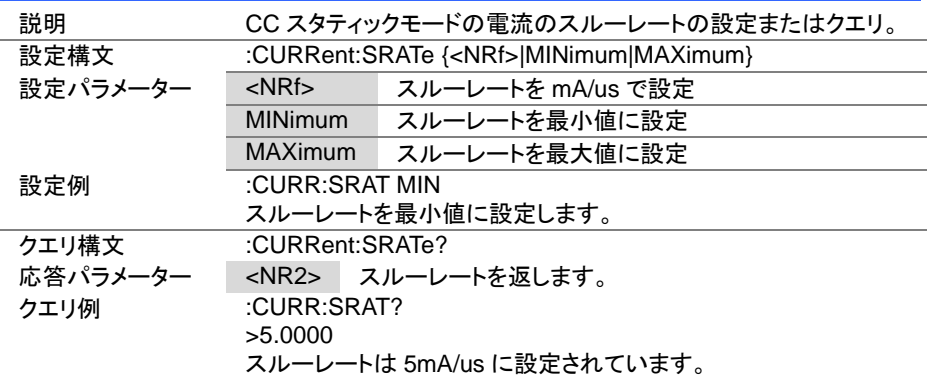

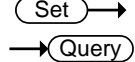

 $\overline{\text{Set}}$  $\rightarrow$  Query

#### 4-11-5. :CURRent:L1

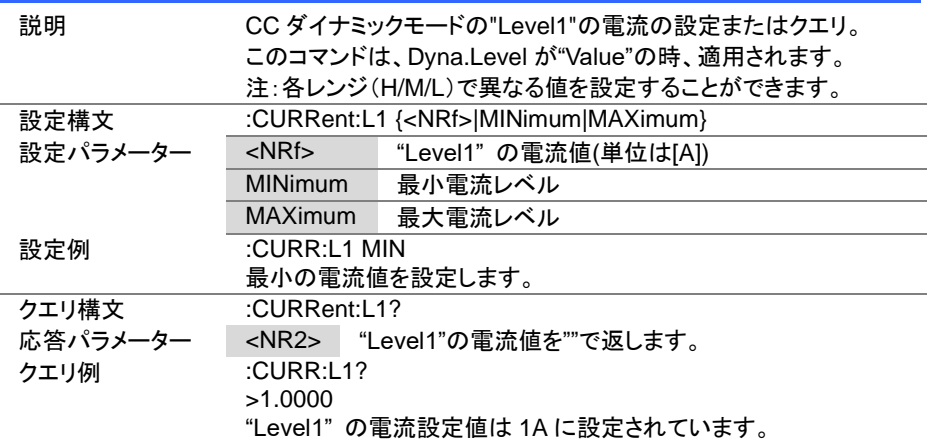

#### 4-11-6. :CURRent:L2

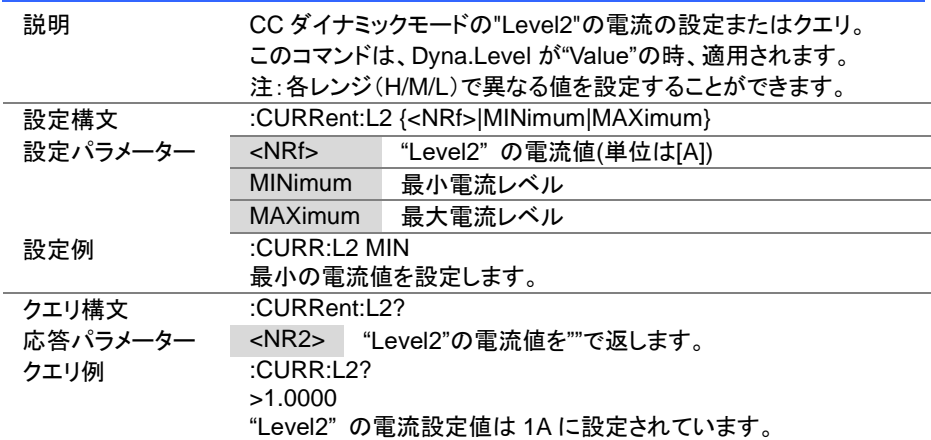

4-11-7. :CURRent:SET

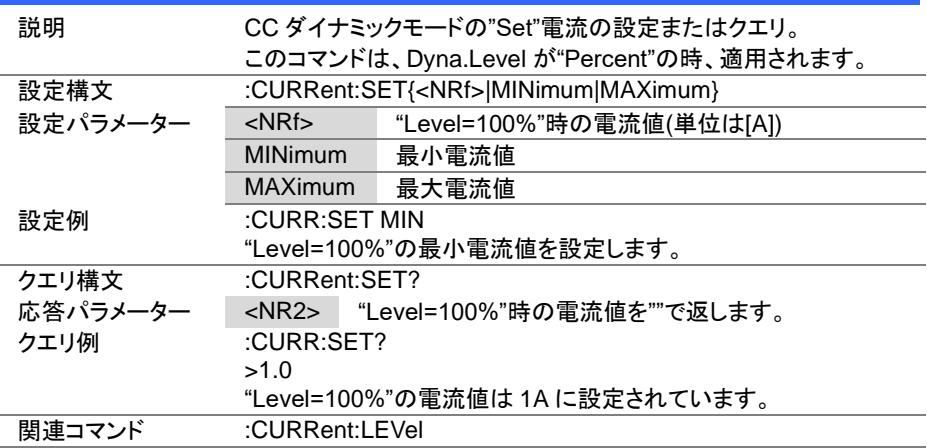

Set >  $\sqrt{\mathsf{Query}}$ 

(Set)  $\bigstar$  Query

→

# 4-11-8. :CURRent:LEVel

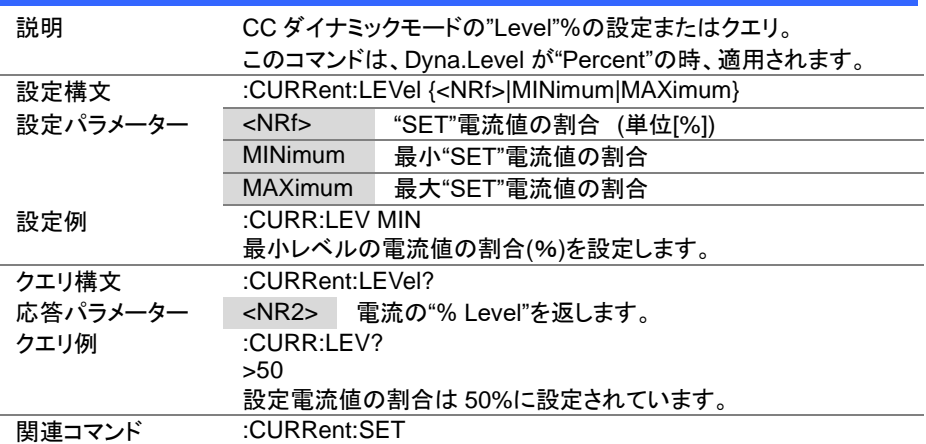

Set >  $\sqrt{\mathsf{Query}}$ 

> Set >  $\sqrt{\mathsf{Query}}$

#### 4-11-9. :CURRent:RISE

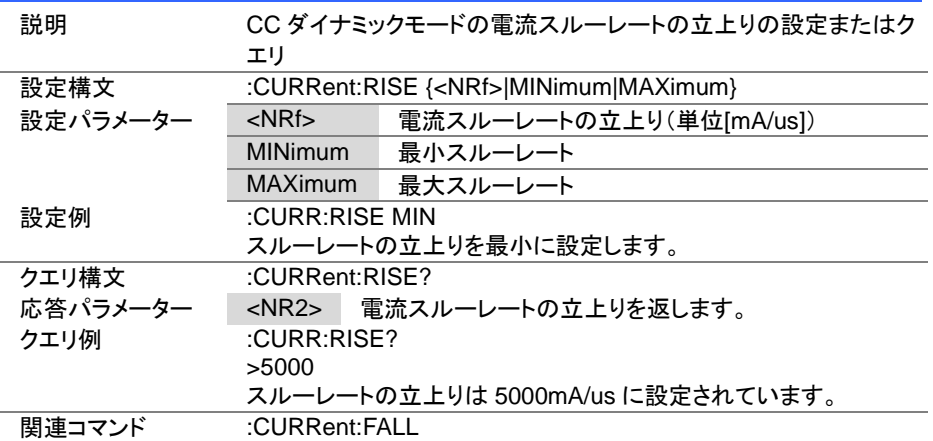

#### 4-11-10. :CURRent:FALL

説明 CC ダイナミックモードの電流スルーレートの立下りを設定します。 設定構文 :CURRent:FALL {<NRf>|MINimum|MAXimum} 設定パラメーター <NRf> 電流スルーレートの立下り(単位 [mA/us]) MINimum 最小スルーレート MAXimum 最大スルーレート 設定例 :CURR:FALL MIN スルーレートの立下りを最小に設定します。 クエリ構文 :CURRent:FALL? 応答パラメーター <NR2> 電流スルーレートの立下りを返します。 クエリ例 :CURR:FALL? >5000 スルーレートの立下りは 5000mA/us に設定されています。 **関連コマンド :CURRent: RISE** 

 $\overline{\mathsf{Set}}$  $\sqrt{\mathsf{Query}}$ 

Set  $\sqrt{\mathsf{Query}}$ 

#### 4-11-11. :CURRent:T1

説明 CC ダイナミックモードの"Timer1"時間の設定とクエリ。 このコマンドは、"Dyna.Time" が "T1/T2"の時、適用されます。 設定構文 :CURRent:T1 {<NRf>|MINimum|MAXimum} 設定パラメーター <NRf> T1 時間設定 (単位 [秒]) MINimum 最小時間 MAXimum 最大時間 設定例 :CURR:T1 0.2 T1 時間の設定値を設定します。 クエリ構文 :CURRent:T1? 応答パラメーター <NR2> T1 時間の設定を返します。 クエリ例 :CURR:T1?  $>0.2$ T1 時間の設定値を返します。 **関連コマンド :CURRent:T2** 

#### 4-11-12. :CURRent:T2

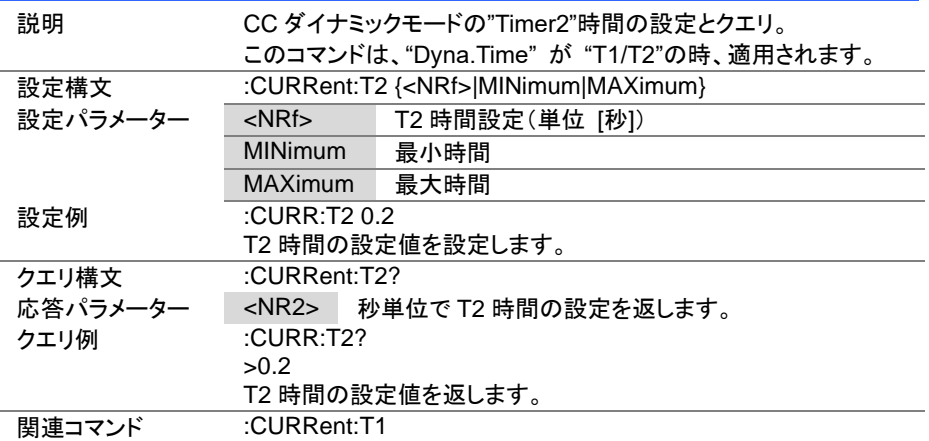

 $\overline{\text{Set}}$  $\sqrt{\mathsf{Query}}$ 

4-11-13. :CURRent:FREQuency

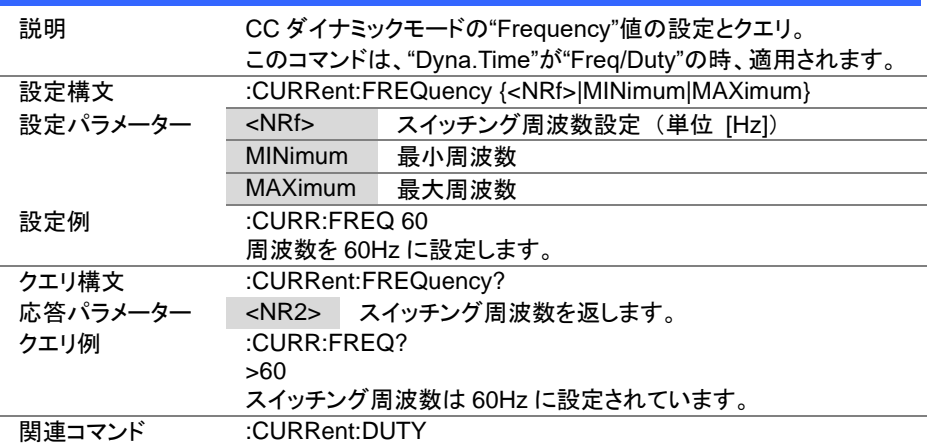

#### 4-11-14. :CURRent:DUTY

 $\overline{\text{Set}}$  $\sqrt{\mathsf{Query}}$ 

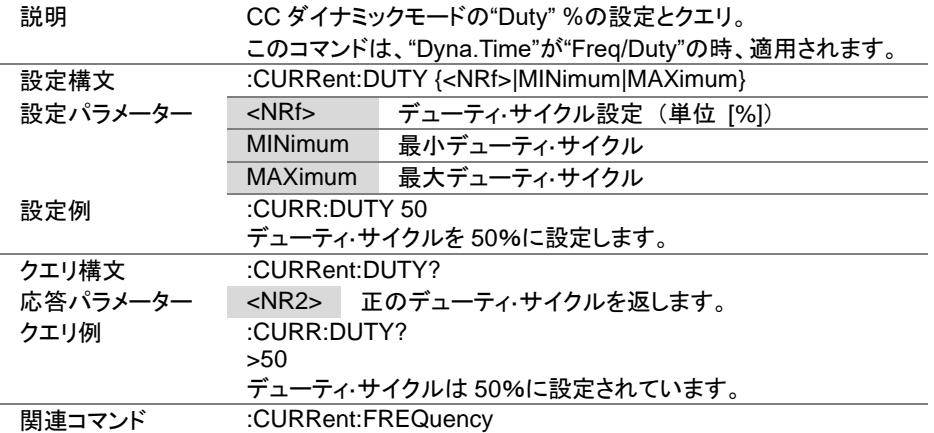

 $\overline{\text{Set}}$  $\sqrt{$ Query

4-11-15. :CURRent:RECall

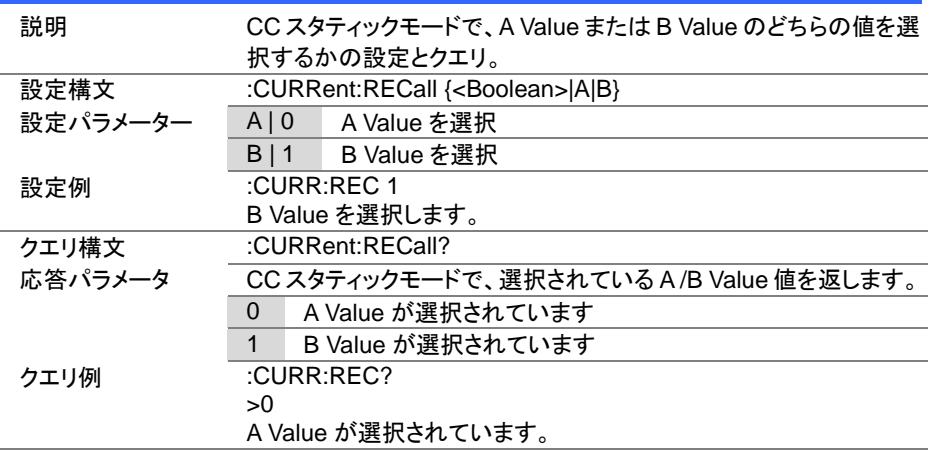

#### 4-12. 抵抗サブシステムコマンド

## 4-12-1. :RESistance[:VA]

Set  $\sqrt{$  Query

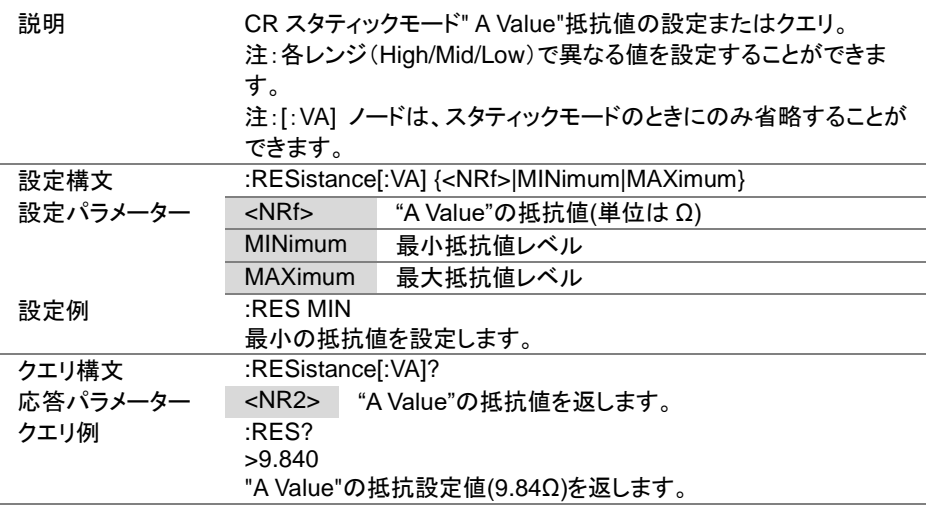

#### 4-12-2. :RESistance[:VA]:TRIGgered

 $\overline{\text{Set}}$ ٠

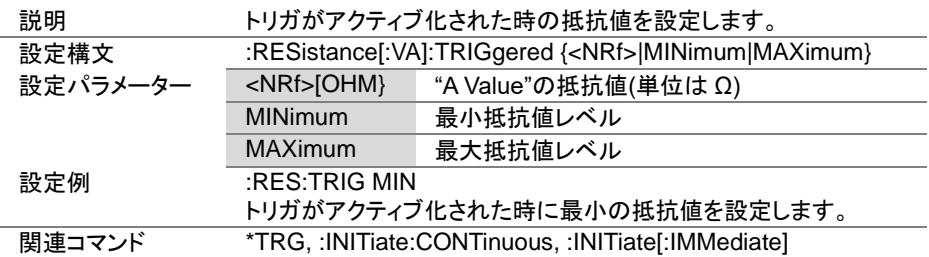
4-12-3. :RESistance:VB

説明 CR スタティックモード"B Value"抵抗値設定またはクエリ。 注:各レンジ(H/M/L)で異なる値を設定することができます。 設定構文 :RESistance:VB {<NRf>|MINimum|MAXimum} 設定パラメーター <NRf> 『B Value"の抵抗値(単位は Ω) MINimum 最小抵抗値レベル MAXimum 最大抵抗値レベル 設定例 :RES:VB MIN 最小の抵抗値を設定します。 クエリ構文 :RESistance:VB? 応答パラメーター <NR2> "B Value"の抵抗値を返します。 クエリ例 :RES:VB? >9.840 "B Value"の抵抗設定値(9.84Ω)を返します。

Set >  $\sqrt{\mathsf{Query}}$ 

Set )  $\sqrt{\mathsf{Query}}$ 

#### 4-12-4. :RESistance:SRATe

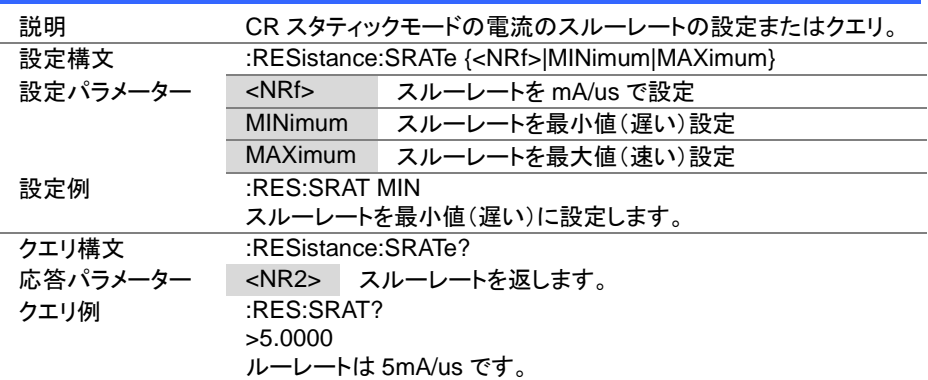

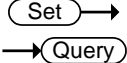

 $\overline{\text{Set}}$  $\sqrt{$ Query

4-12-5. :RESistance:L1

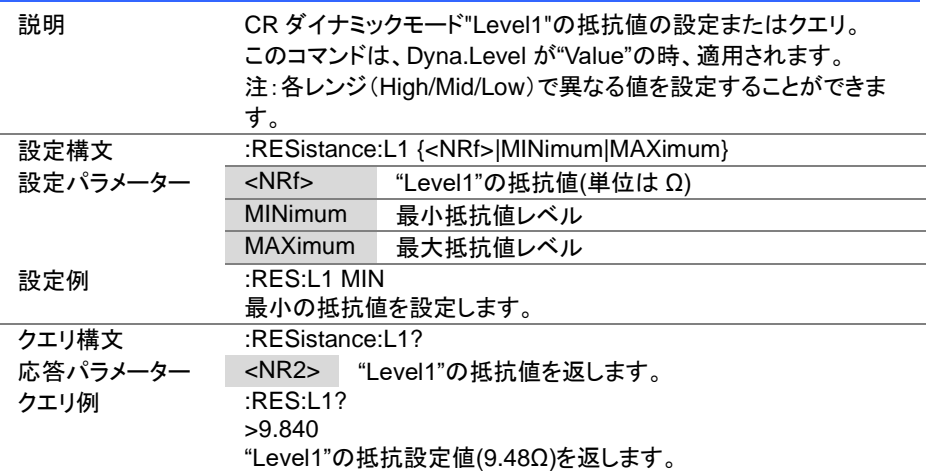

#### 4-12-6. :RESistance:L2

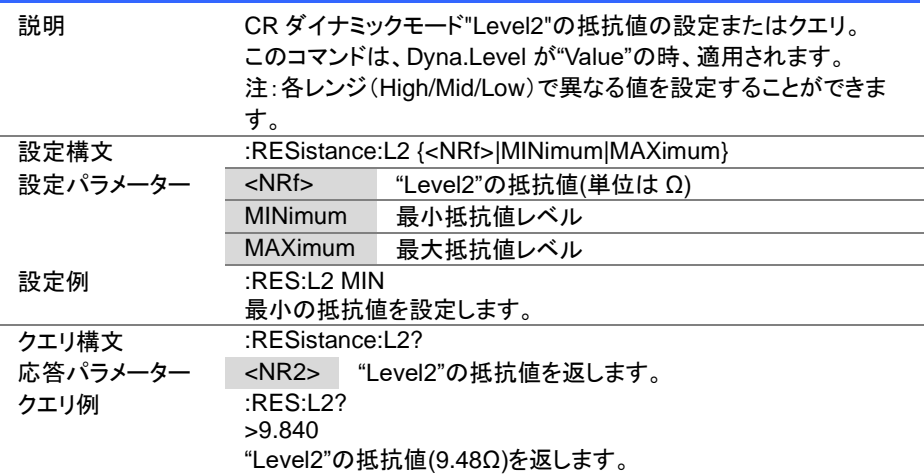

 $Set \rightarrow$  $\sqrt{$ Query

 $\overline{\text{Set}}$  $\rightarrow$  Query

4-12-7. :RESistance:SET

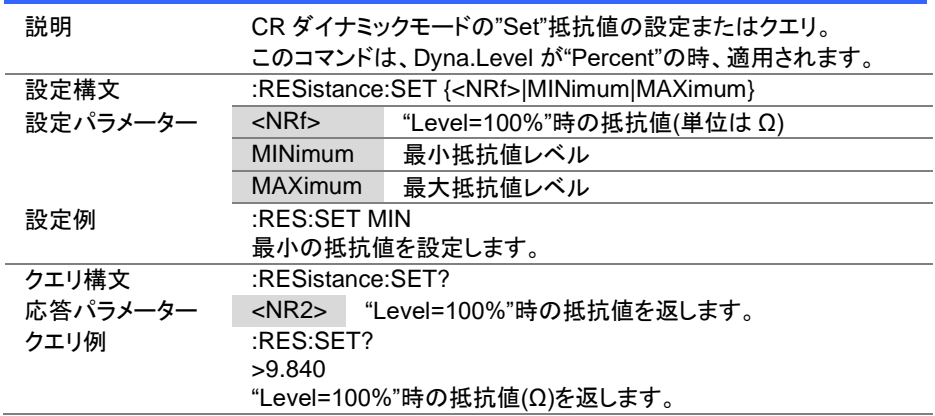

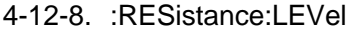

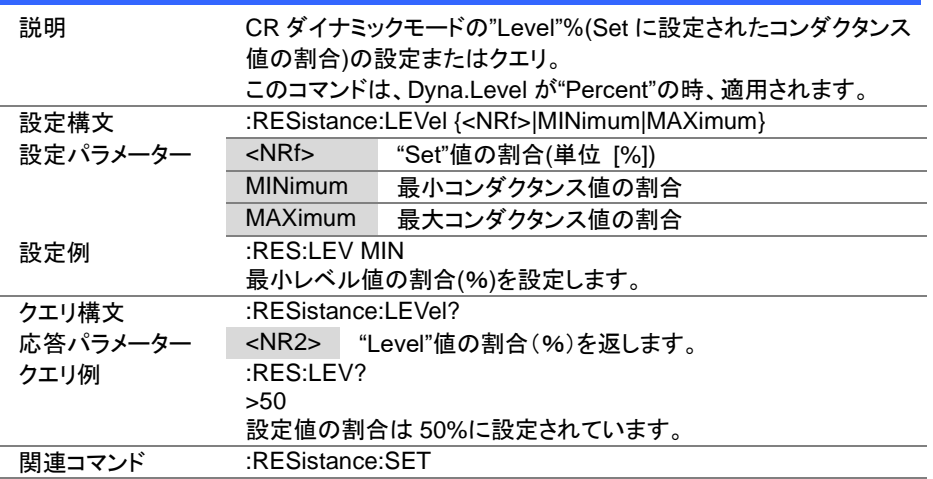

 $Set \rightarrow$  $\sqrt{$ Query

 $\overline{\text{Set}}$  $\bigstar$  Query

#### 4-12-9. :RESistance:RISE

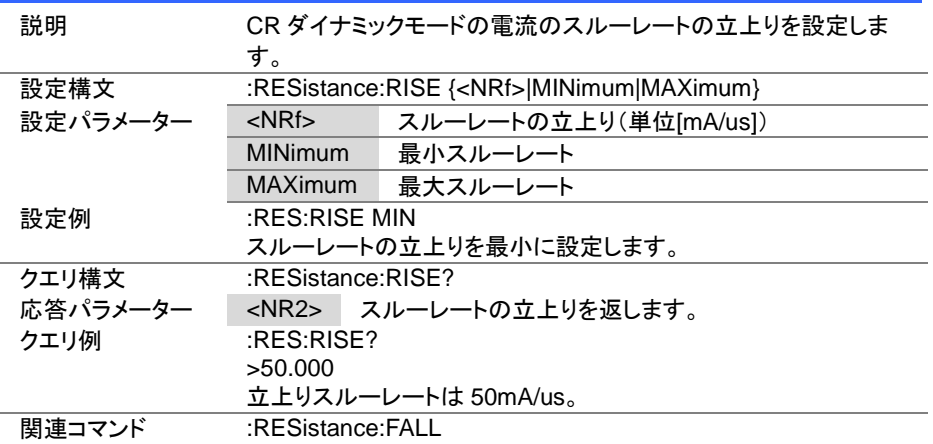

4-12-10. :RESistance:FALL

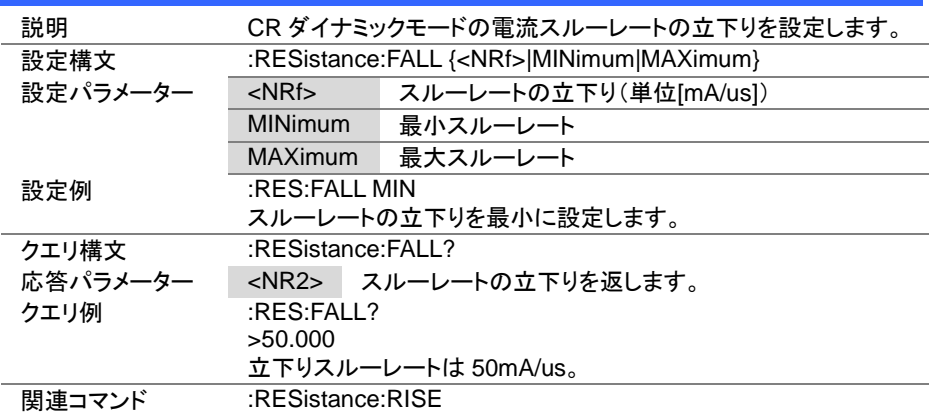

Set >  $\sqrt{\mathsf{Query}}$ 

 $\overline{\text{Set}}$  $\sqrt{$ Query

4-12-11. :RESistance:T1

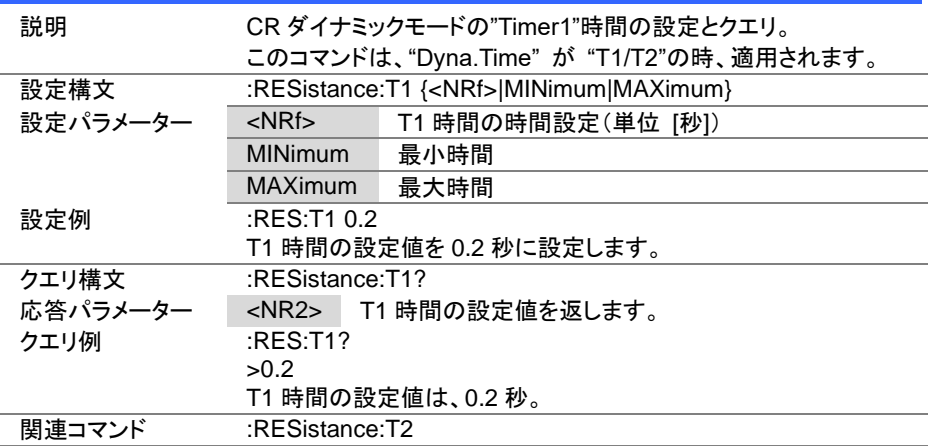

#### 4-12-12. :RESistance:T2

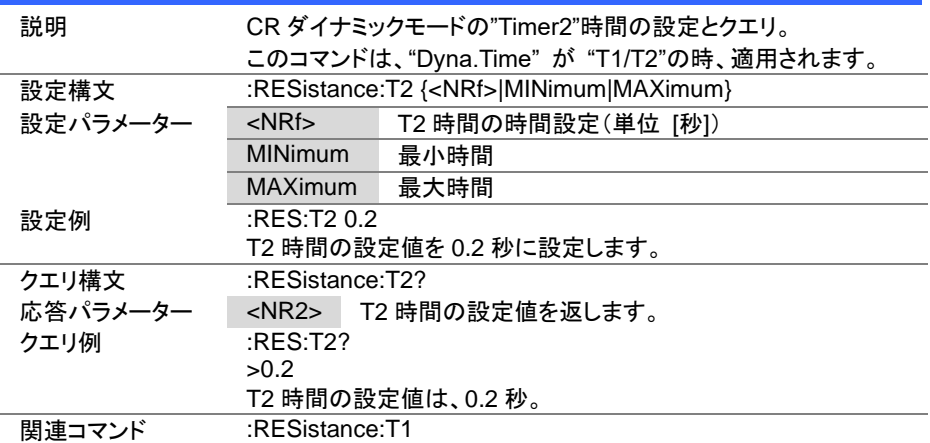

Set  $\sqrt{$  Query

 $\overline{\text{Set}}$  $\bigstar$  Query

4-12-13. :RESistance:FREQuency

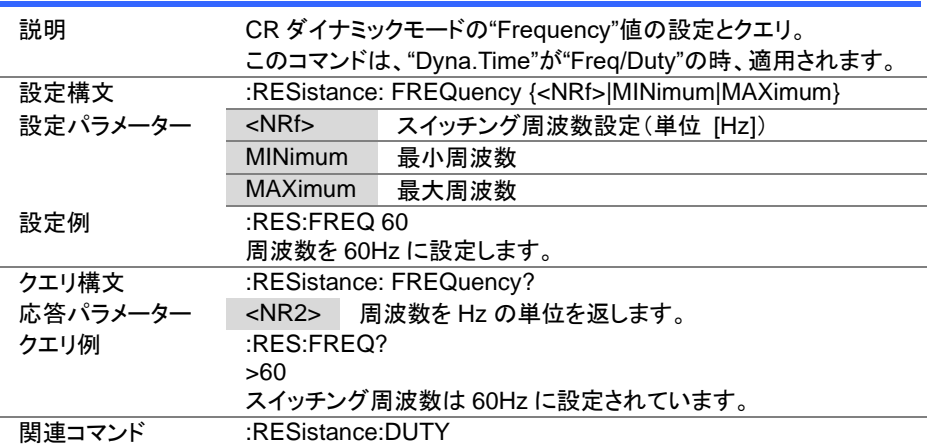

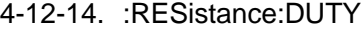

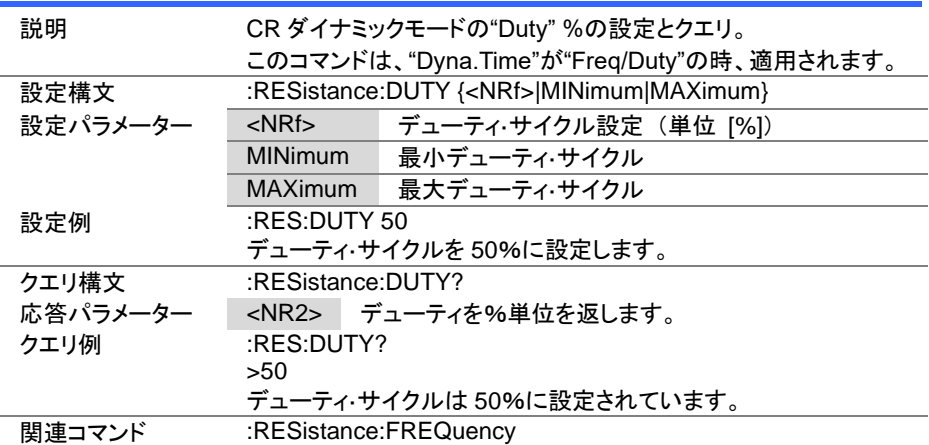

 $\overline{\text{Set}}$  $\sqrt{$ Query

 $\overline{\text{Set}}$  $\sqrt{Qvery}$ 

4-12-15. :RESistance:RECall

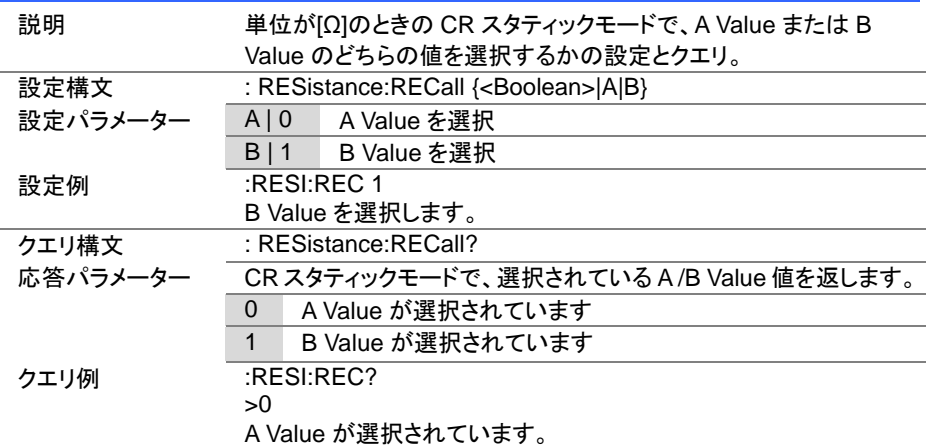

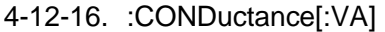

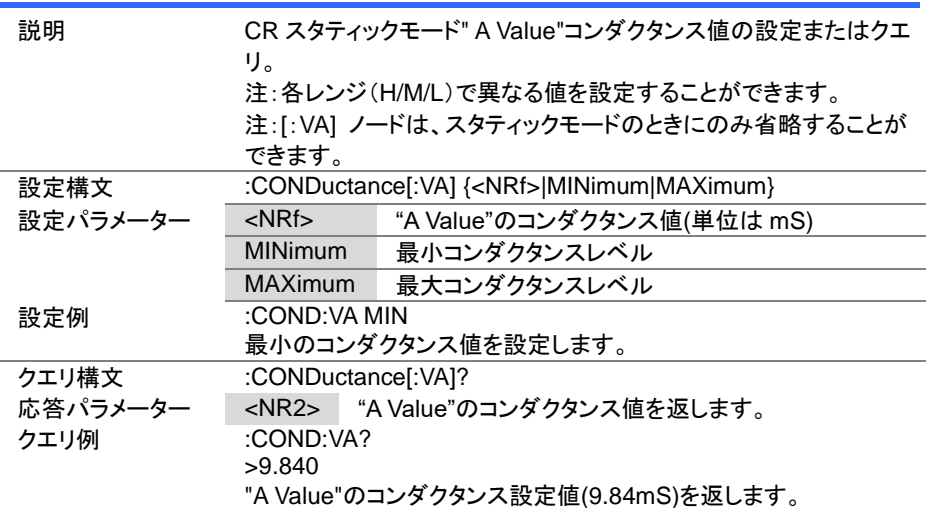

4-12-17. :CONDuctance[:VA]:TRIGgered

説明 トリガがアクティブ化された時のコンダクタンス値を設定します。 設定構文 :CONDuctance[:VA]:TRIGgered {<NRf>|MINimum|MAXimum} 設定パラメーター <NRf> | "A Value"のコンダクタンス値(単位[mS]) MINimum 最小コンダクタンスレベル MAXimum 最大コンダクタンスレベル 設定例 :COND:TRIG MIN トリガがアクティブ化された時に最小のコンダクタンス値を設定しま す。 関連コマンド \*TRG, :INITiate:CONTinuous, :INITiate[:IMMediate]

4-12-18. :CONDuctance:VB

説明 CR スタティックモード" B Value"コンダクタンス値の設定またはクエ リ。 注:各レンジ(H/M/L)で異なる値を設定することができます。 設定構文 :CONDuctance:VB {<NRf>|MINimum|MAXimum} 設定パラメーター <NRf> "B Value"のコンダクタンス値(単位は mS) MINimum 最小コンダクタンスレベル MAXimum 最大コンダクタンスレベル 設定例 :COND:VB MIN 最小のコンダクタンス値を設定します。 クエリ構文 :CONDuctance:VB? 応答パラメーター <NR2> "B Value"のコンダクタンス値を返します。 クエリ例 :COND:VB? >9.840 "B Value"のコンダクタンス設定値(9.84mS)を返します。

Set >

Set) **★ Querv** 

 $Set \rightarrow$  $\sqrt{$ Query

> $Set \rightarrow$  $\sqrt{\mathsf{Query}}$

4-12-19. :CONDuctance:L1

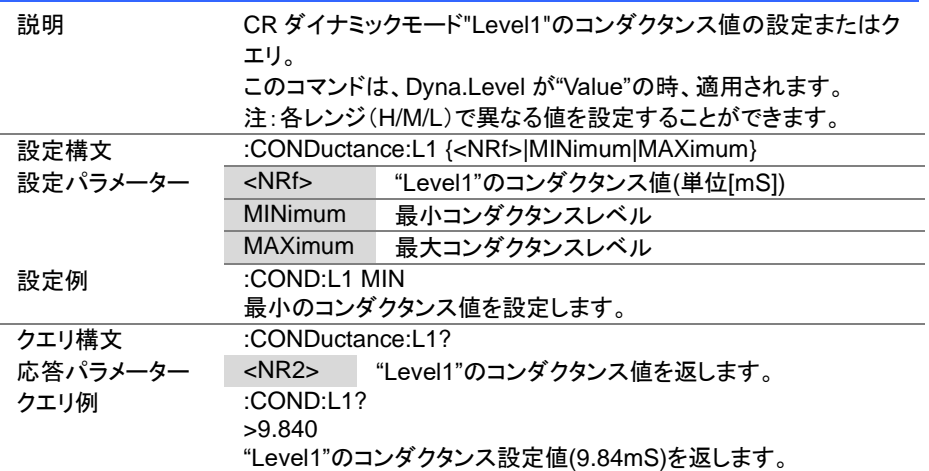

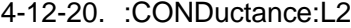

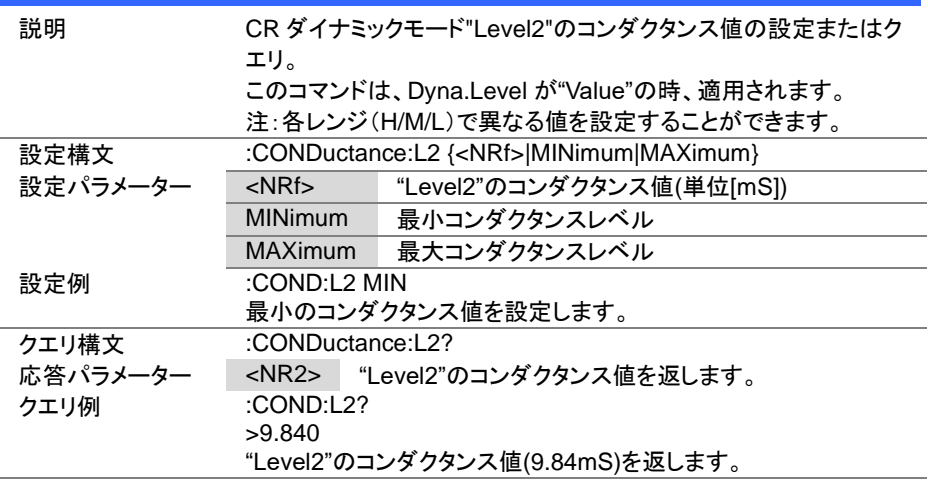

 $Set \rightarrow$  $\sqrt{\mathsf{Query}}$ 

> Set )  $\sqrt{$ Query

→

4-12-21. :CONDuctance:SET

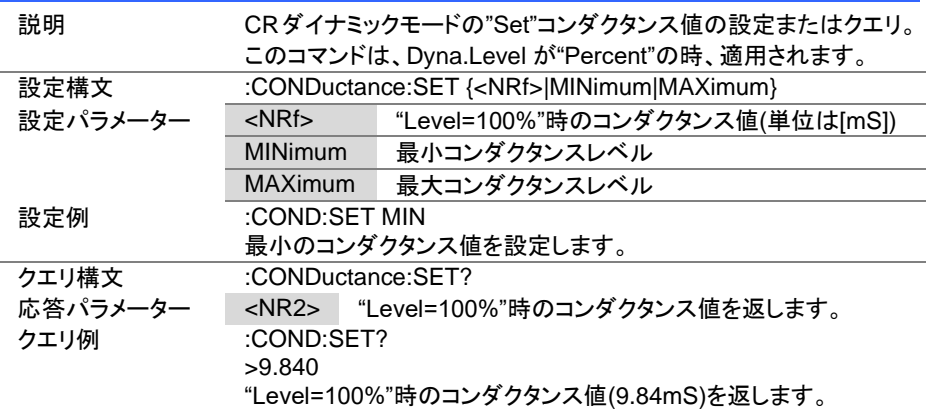

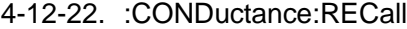

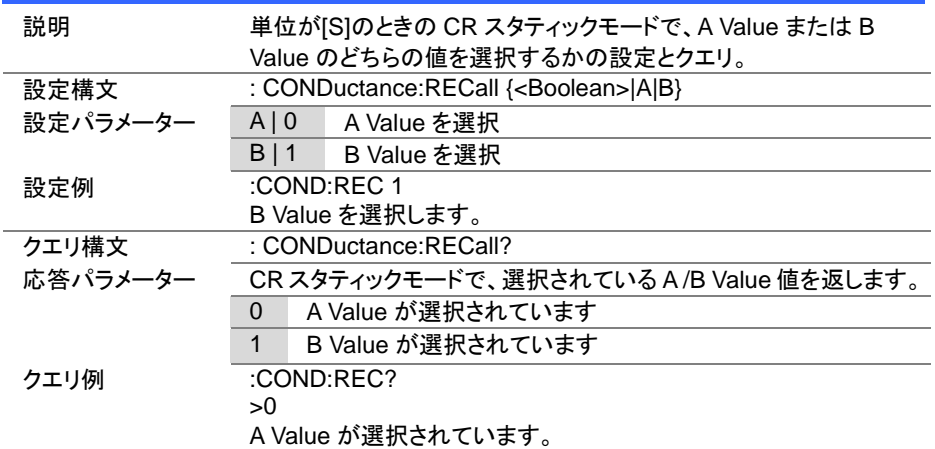

## 4-13. 電圧サブシステムコマンド

# 4-13-1. :VOLTage[:VA]

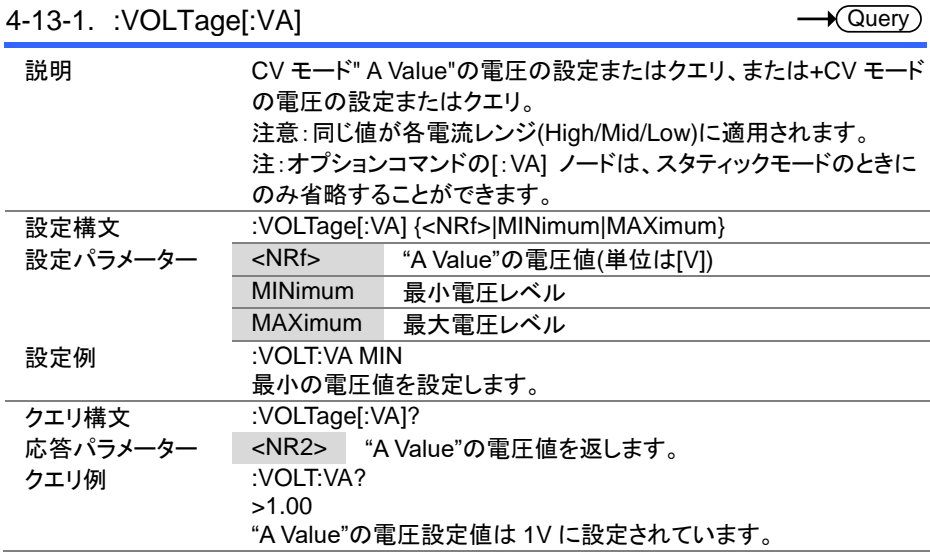

Set  $\sqrt{\mathsf{Query}}$ 

Set

#### 4-13-2. :VOLTage:VB

Ĭ.

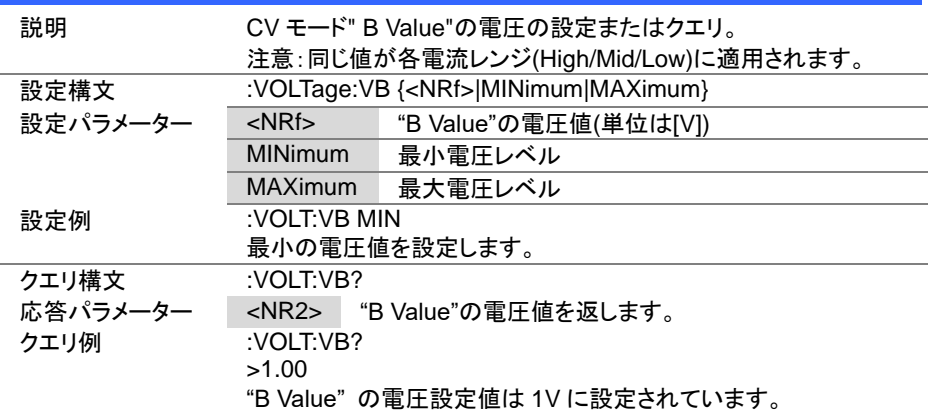

 $\overline{\text{Set}}$  $\rightarrow$  Query

# 4-13-3. :VOLTage:RECall

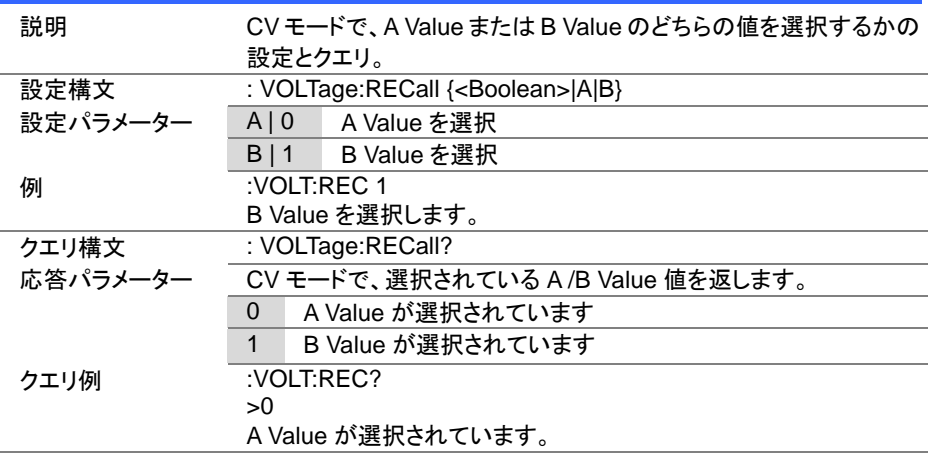

## 4-14. 電力サブシステムコマンド

# 4-14-1. :POWer[:VA]

 $\overline{\text{Set}}$  $\sqrt{$ Query

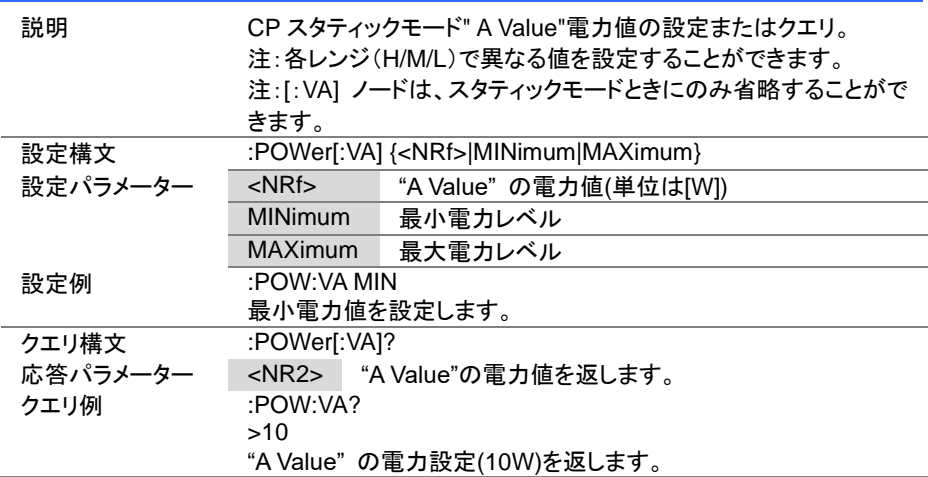

#### 4-14-2. :POWer:VB

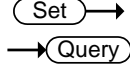

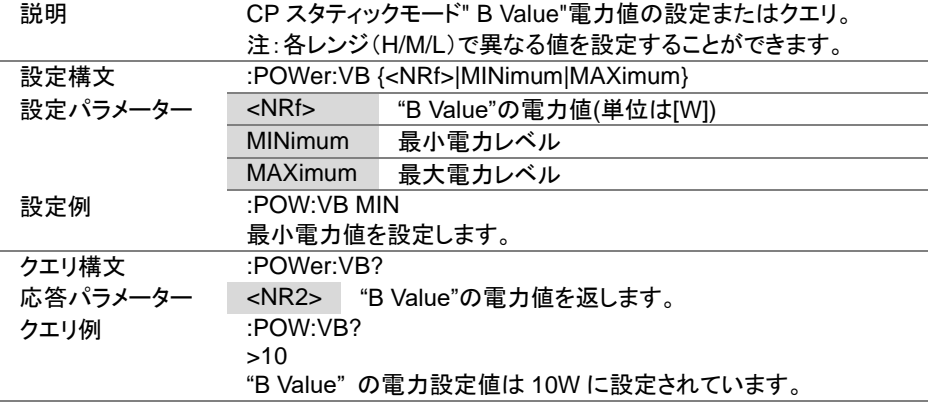

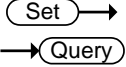

 $\overline{\text{Set}}$  $\bigstar$  Query

#### 4-14-3. :POWer:L1

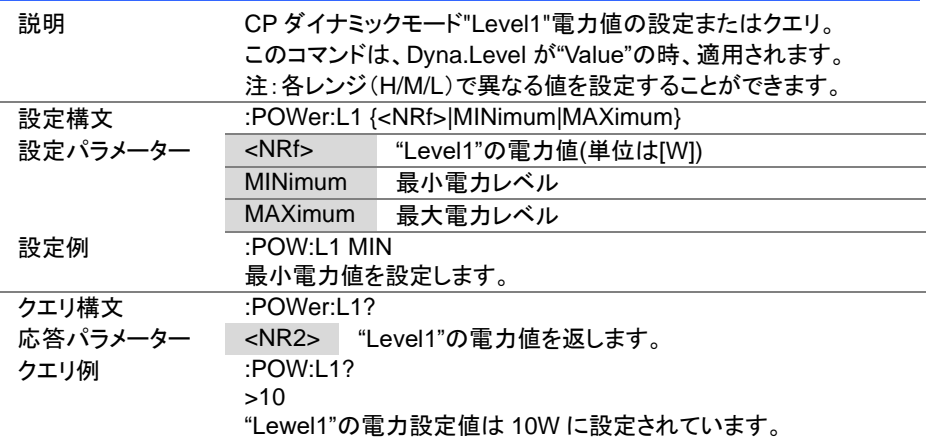

# 4-14-4. :POWer:L2

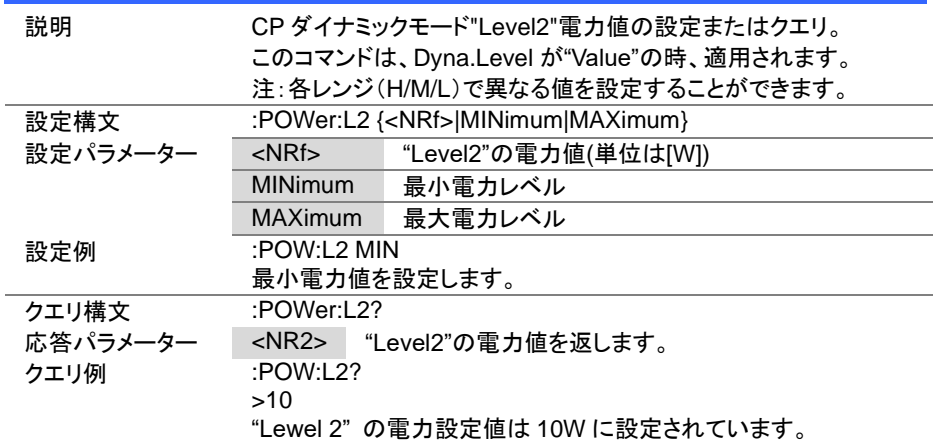

 $Set \rightarrow$  $\sqrt{$ Query

 $Set \rightarrow$  $\sqrt{$ Query

#### 4-14-5. :POWer:SET

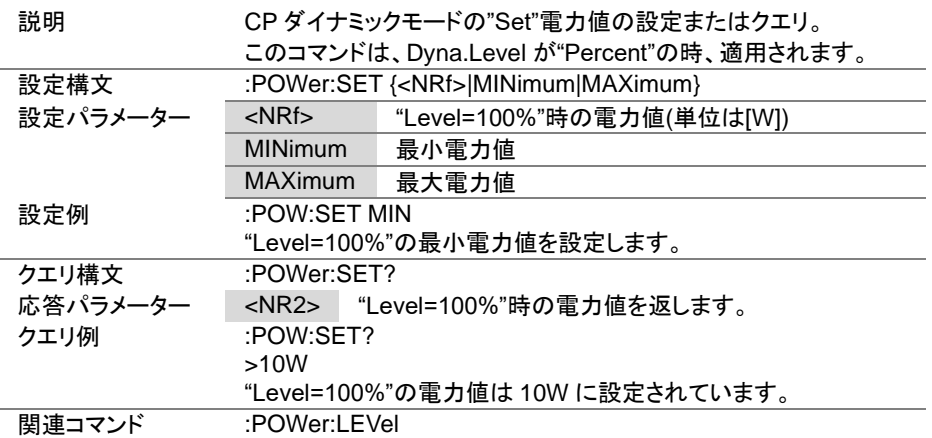

# 4-14-6. :POWer:LEVel

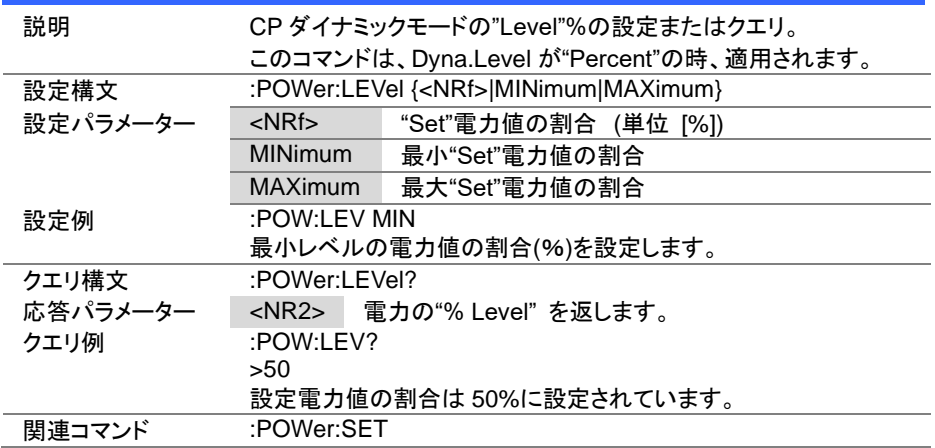

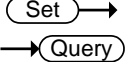

 $\overline{\text{Set}}$  $\sqrt{$ Query

#### 4-14-7. :POWer:T1

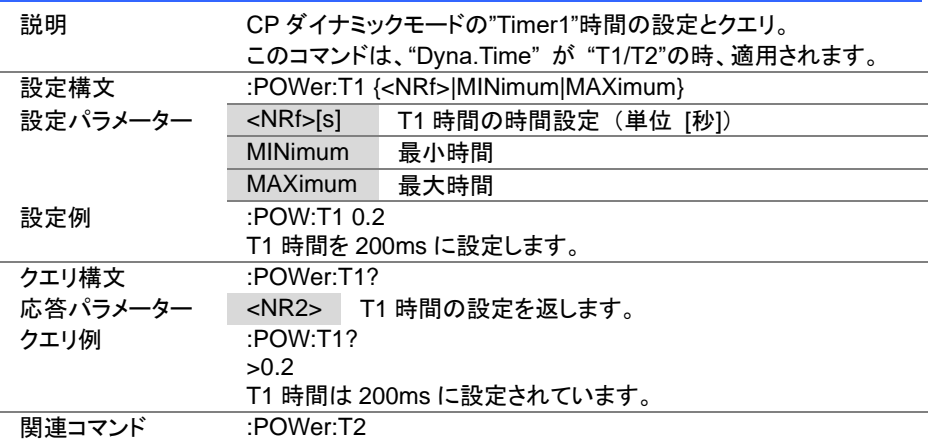

#### 4-14-8. :POWer:T2

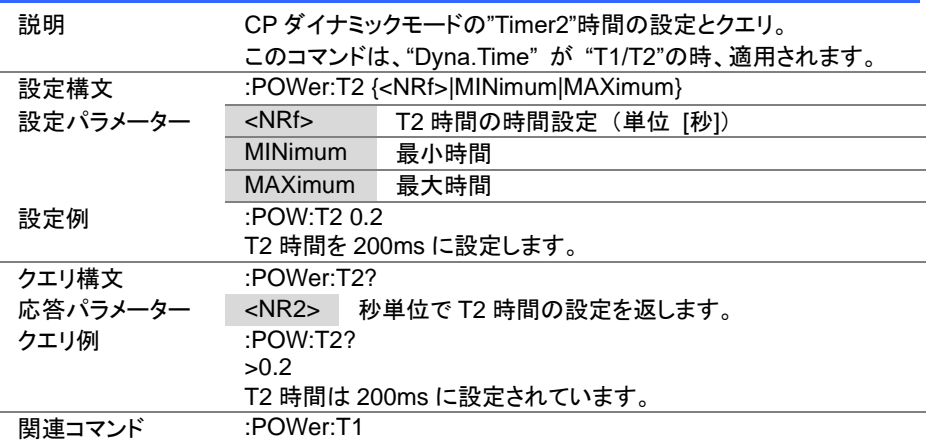

 $\overline{\text{Set}}$  $\rightarrow$  $\sqrt{\mathsf{Query}}$ 

4-14-9. :POWer:FREQuency

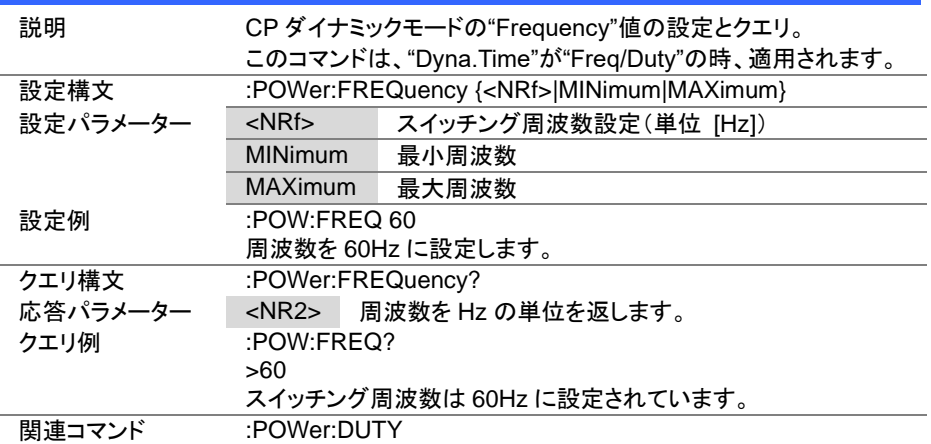

#### 4-14-10. :POWer:DUTY

 $\overline{\text{Set}}$  $\sqrt{\mathsf{Query}}$ 

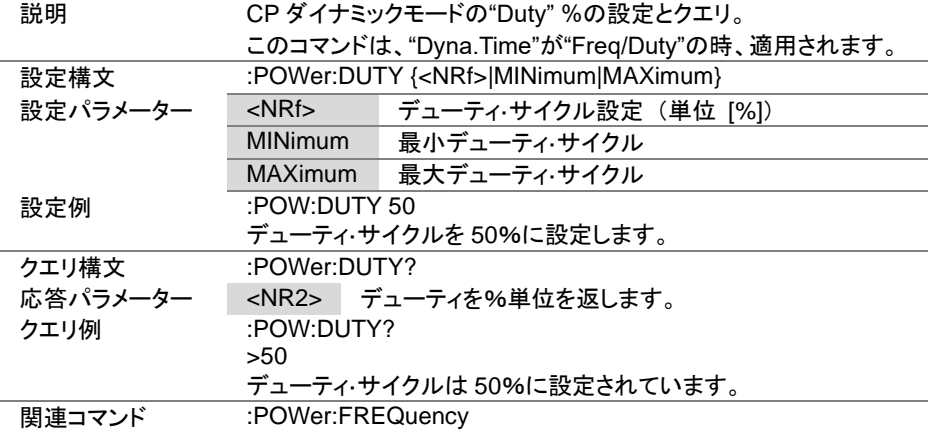

Set Query

**Set ★**Query

4-14-11. :POWer:RECall

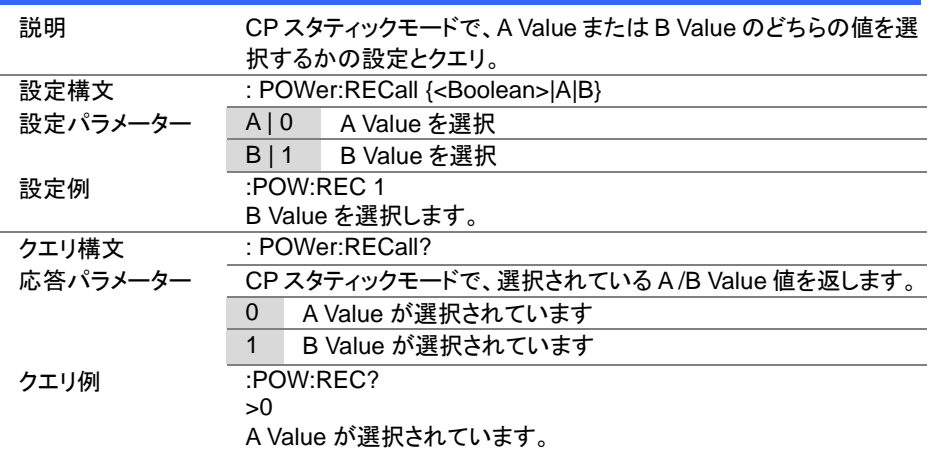

# 4-15. プログラムコマンド

プログラム機能の実行・停止は:INPUT コマンドを使用します。 詳細は、[25](#page-34-0) ページ(4-3-1. :INPut)を参照してください。

#### 4-15-1. :FUNCtion[:COMPlete][:RING]:TIME

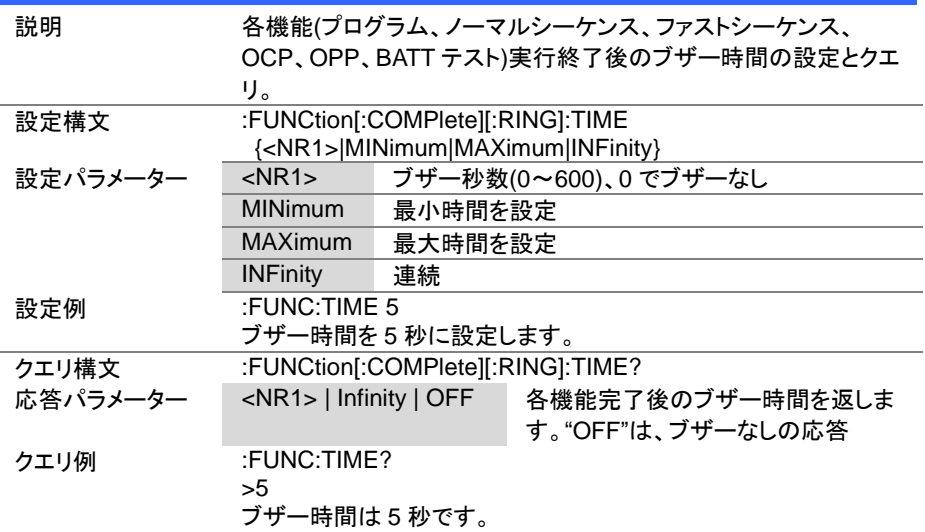

 $\overline{\text{Set}}$  $\sqrt{$ Query

## 4-15-2. :PROGram:STATe

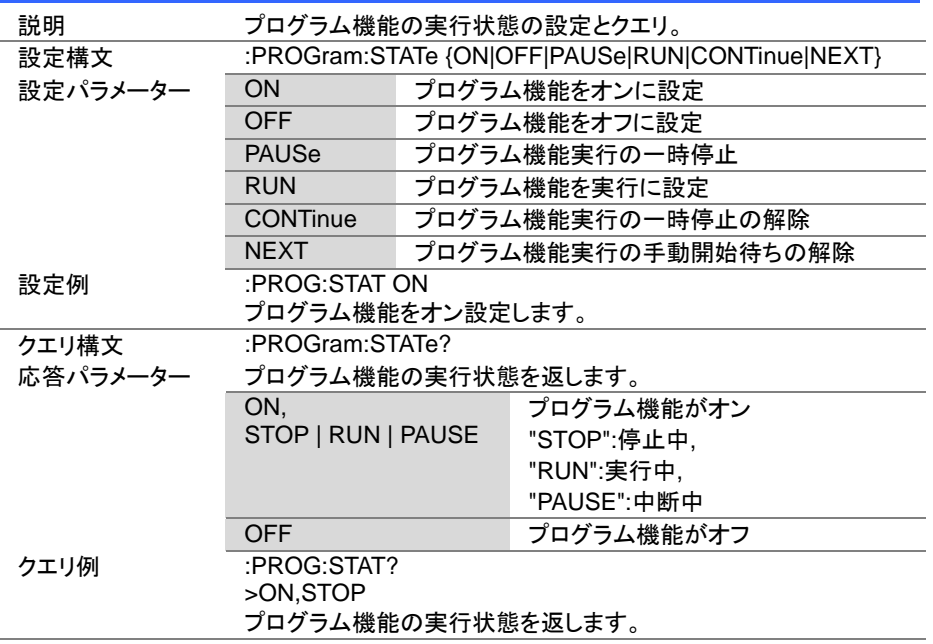

 $\overline{\text{Set}}$  $\rightarrow$  $\sqrt{$ Query

#### 4-15-3. :PROGram

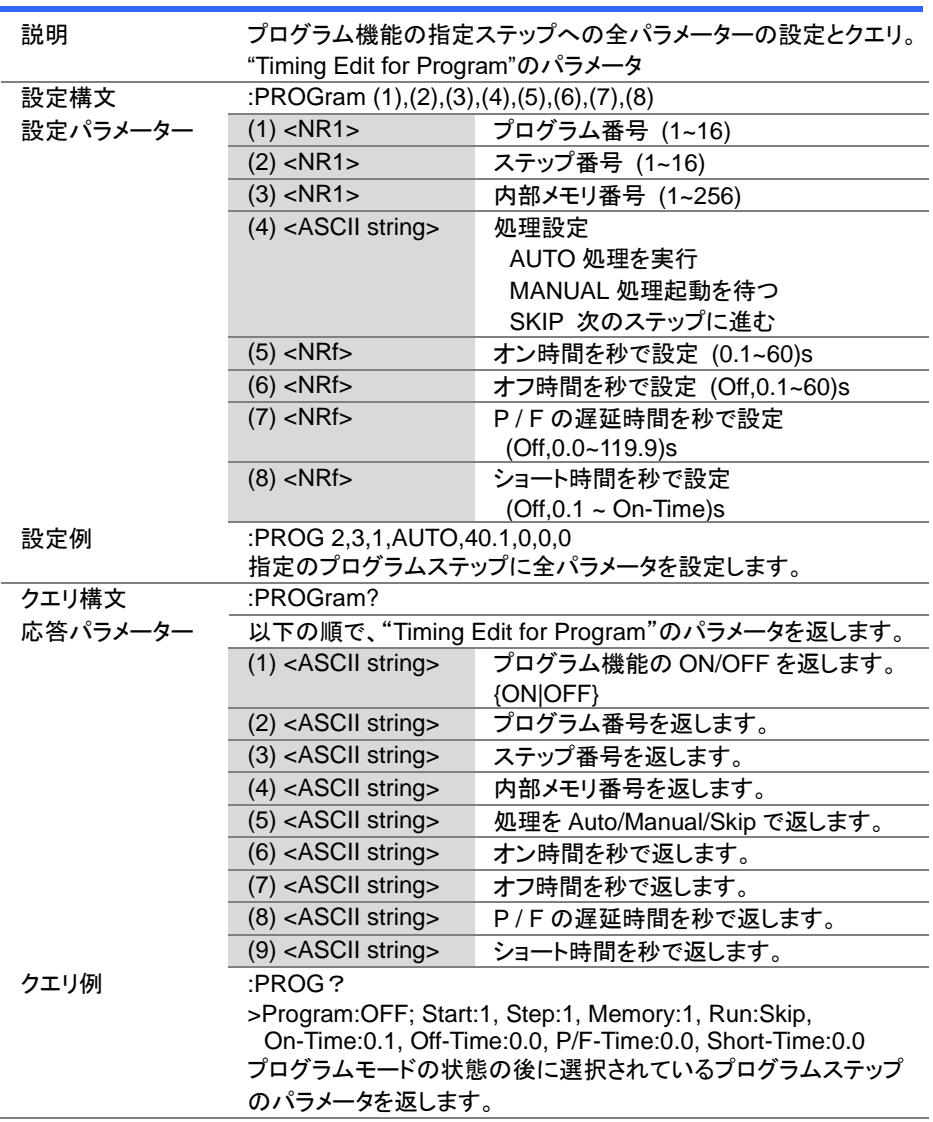

4-15-4. :PROGram[:RECall]:DEFault

説明 選択されているプログラムの全ステップの初期値に設定。 設定構文 :PROGram[:RECall]:DEFault 設定例 :PROG:DEF 選択されているプログラムの全ステップを初期値にします。

4-15-5. :PROGram:STARt

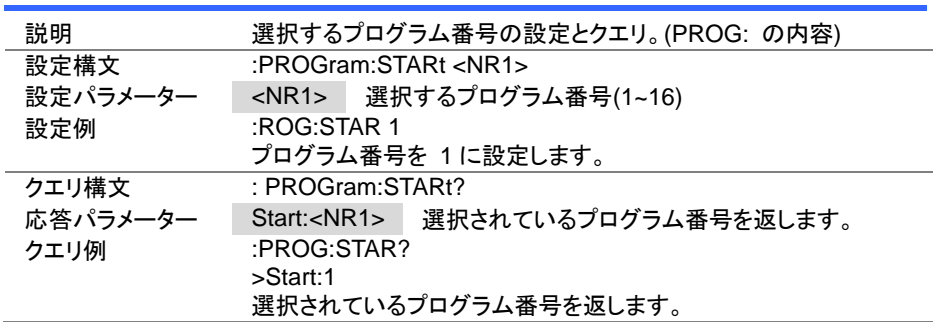

Set > **★ Query** 

**Set** 

C

Set )- $\sqrt{\mathsf{Query}}$ 

4-15-6. :PROGram:STEP

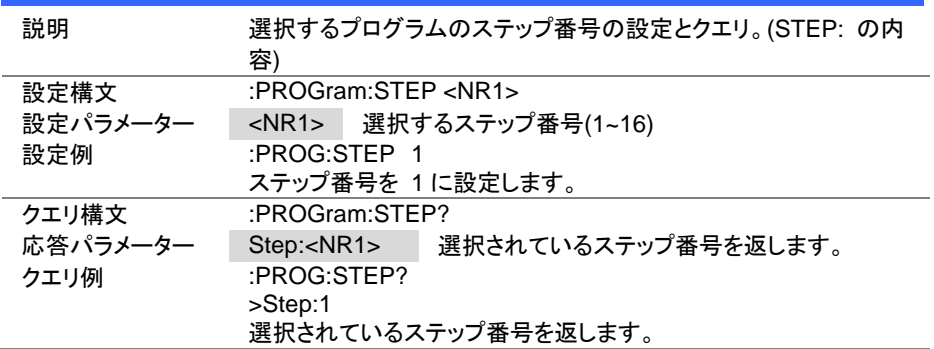

 $Set \rightarrow$ 

 $\sqrt{\mathsf{Query}}$ 

 $Set \rightarrow$  $\sqrt{\mathsf{Query}}$ 

4-15-7. :PROGram:MEMory

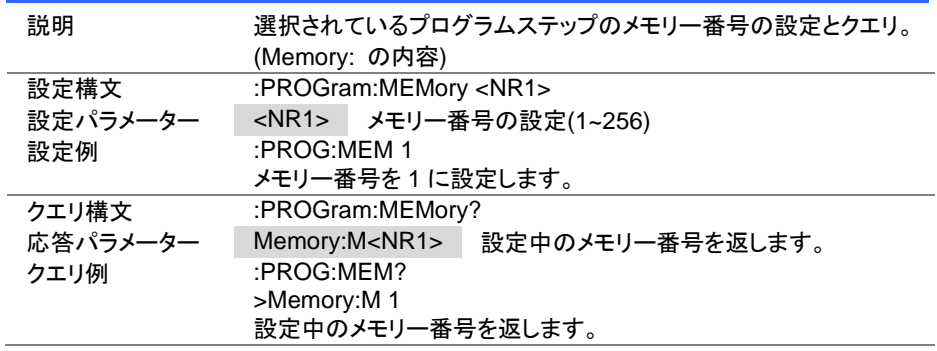

# 4-15-8. :PROGram:RUN

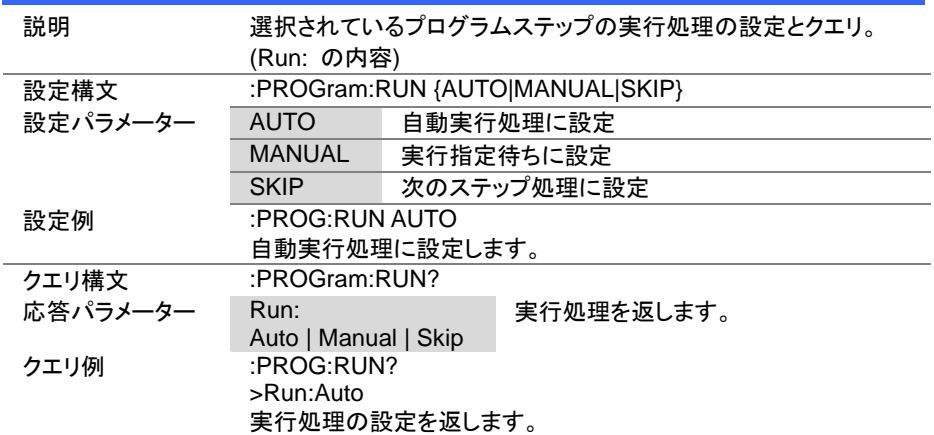

 $Set \rightarrow$  $\sqrt{\mathsf{Query}}$ 

 $Set \rightarrow$  $\sqrt{\mathsf{Query}}$ 

4-15-9. :PROGram:ONTime

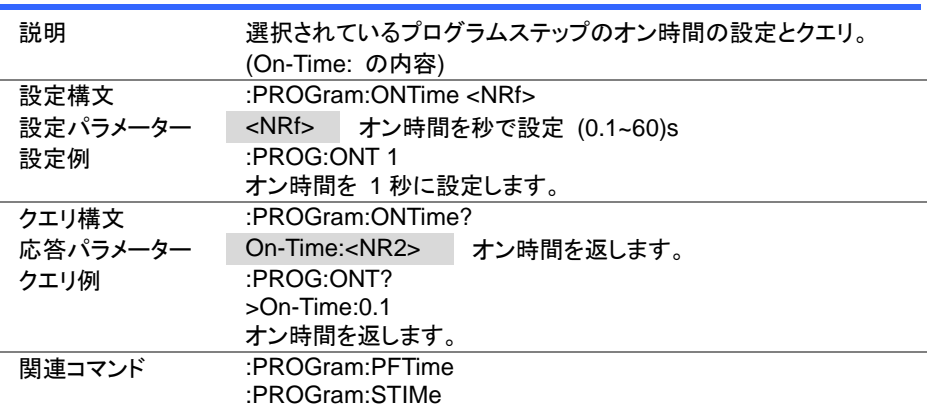

## 4-15-10. :PROGram:OFFTime

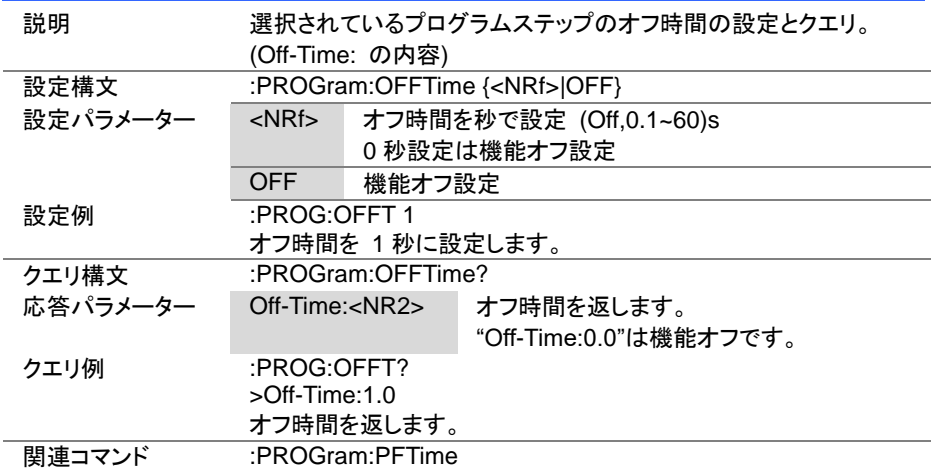

 $Set \rightarrow$  $\sqrt{\mathsf{Query}}$ 

4-15-11. :PROGram:PFTime

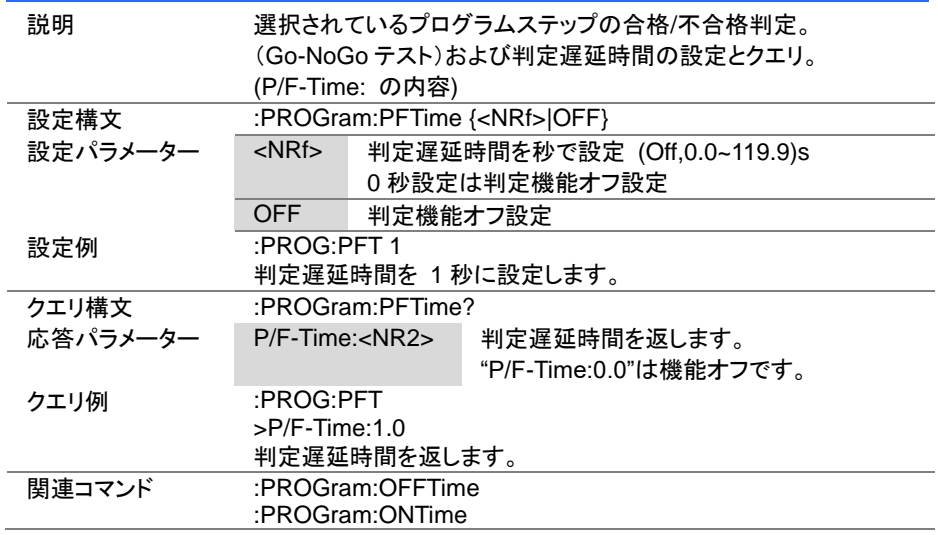

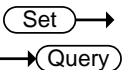

#### 4-15-12. :PROGram:STIMe

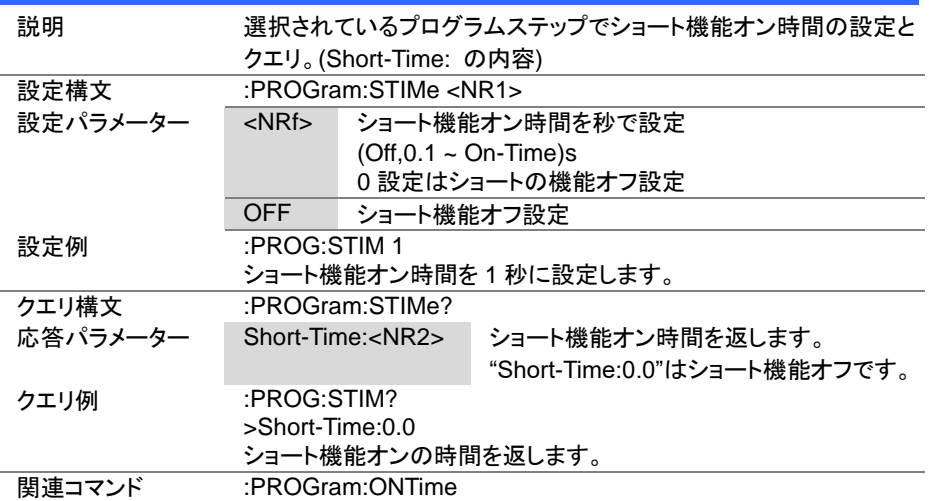

Set  $\sqrt{Q_{\text{uery}}}$ 

 $\overline{\text{Set}}$  $\sqrt{$ Query

4-15-13. [:PROGram]:CHAin:STARt

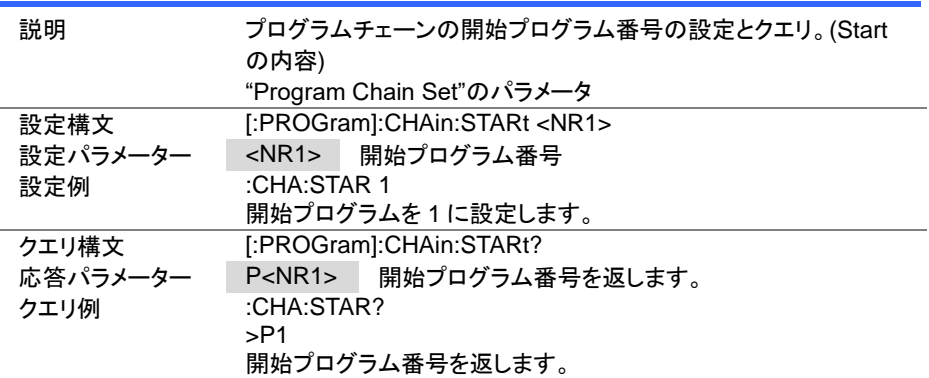

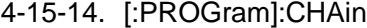

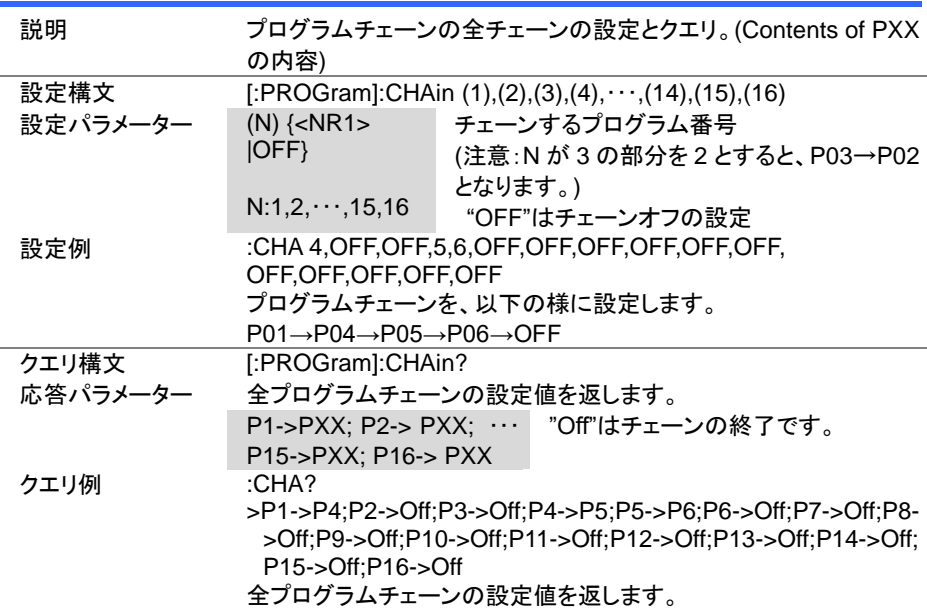

 $\overline{\text{Set}}$ 

4-15-15. [:PROGram]:CHAin:P2P

 $\sqrt{\mathsf{Query}}$ 

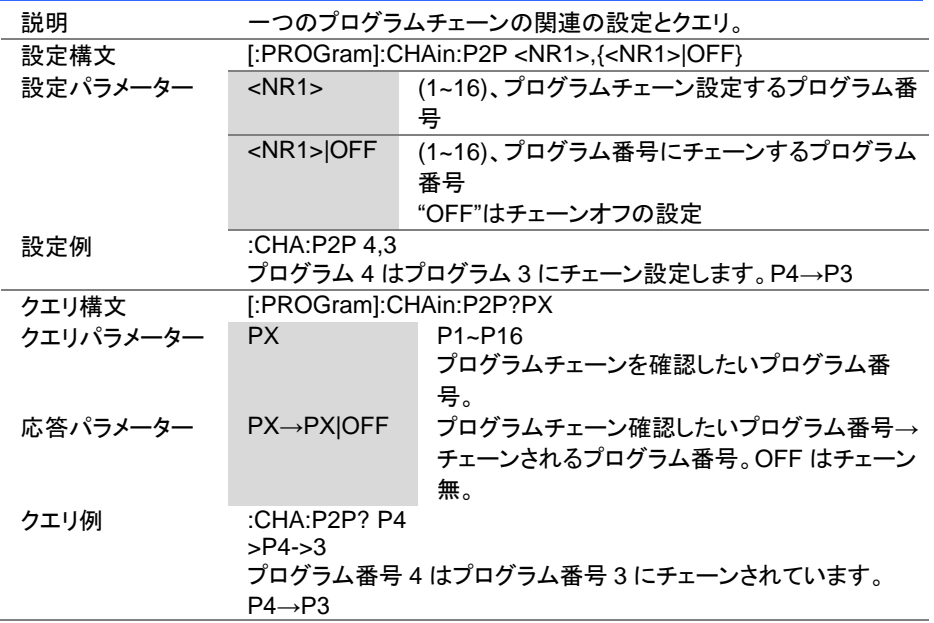

# 4-15-16. [:PROGram]:CHAin[:RECall]:DEFault

 $\overline{\text{Set}}$ 

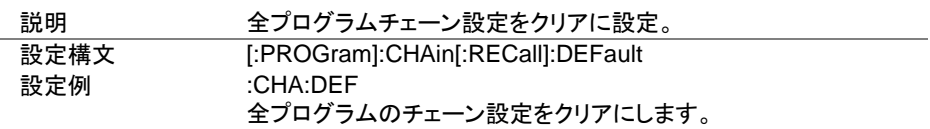

#### 4-15-17. :PROGram:SAVE

 $\overline{\text{Set}}$ 

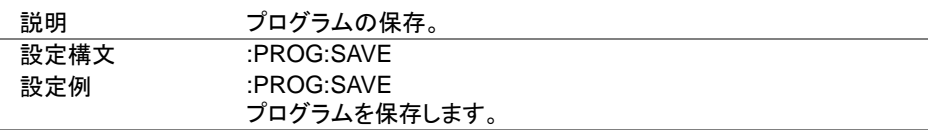

#### 4-16. ノーマルシーケンスコマンド

シーケンスの実行・停止は:INPUT コマンドを使用します。 詳細は、[25](#page-34-0) ページ(4-3-1. :INPut)を参照してください。

Set )- $\sqrt{\mathsf{Query}}$ 

4-16-1. :NSEQuence:STATe

| 説明       |                                               |   | ノーマルシーケンス機能実行状態の設定とクエリ。 |  |
|----------|-----------------------------------------------|---|-------------------------|--|
| 設定構文     | :NSEQuence:STATe {OFF ON PAUSe CONTinue NEXT} |   |                         |  |
| 設定パラメーター | <b>OFF</b>                                    |   | ノーマルシーケンス機能をオフ設定        |  |
|          | <b>ON</b>                                     |   | ノーマルシーケンス機能をオン設定        |  |
|          | <b>PAUSe</b>                                  |   | ノーマルシーケンス機能実行の一時停止      |  |
|          | <b>CONTinue</b>                               |   | ノーマルシーケンス機能実行の一時停止の解除   |  |
|          | <b>NEXT</b>                                   |   | ノーマルシーケンス機能実行の手動開始待ちの解  |  |
|          |                                               | 除 |                         |  |
| 設定例      | :NSEQ:STAT ON                                 |   |                         |  |
|          | ノーマルシーケンス機能をオンに設定します。                         |   |                         |  |
| クエリ構文    | :NSEQuence:STATe?                             |   |                         |  |
| 応答パラメーター | ノーマルシーケンス機能の実行状態を返します。                        |   |                         |  |
|          | ON.                                           |   | ノーマルシーケンス機能がオン          |  |
|          | STOP   RUN   PAUSE                            |   | STOP:停止中、               |  |
|          |                                               |   | RUN:実行中、                |  |
|          |                                               |   | PAUSE:中断中               |  |
|          | <b>OFF</b>                                    |   | ノーマルシーケンス機能がオフ          |  |
| クエリ例     | :NSEQ:STAT?                                   |   |                         |  |
|          | >ON,STOP                                      |   |                         |  |
|          | ノーマルシーケンス機能の実行状態を返します。                        |   |                         |  |

#### 4-16-2. :NSEQuence

 $Set \rightarrow$ Query

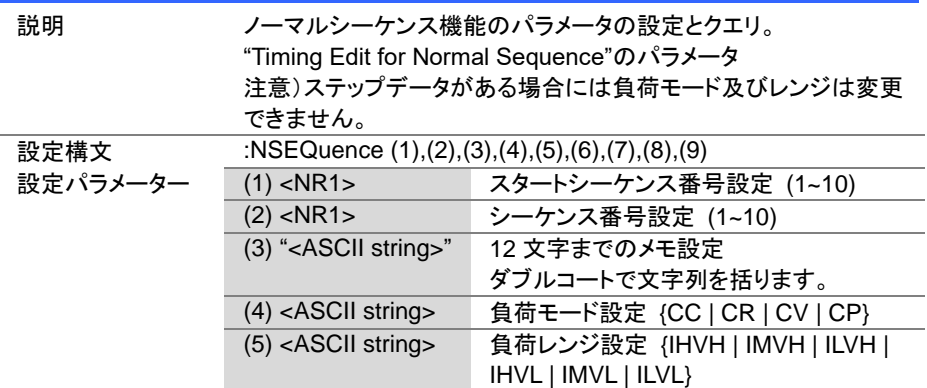

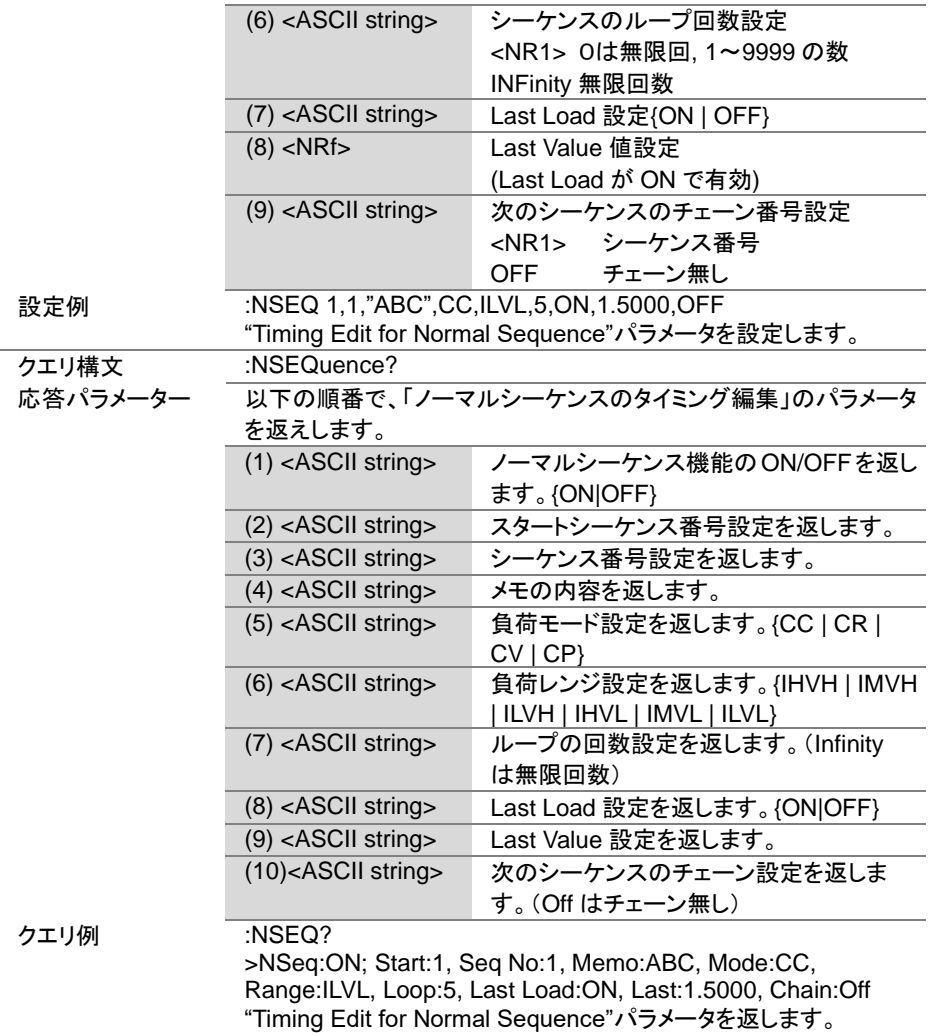

 $Set \rightarrow$  $\sqrt{$ Query

 $\overline{\text{Set}}$  $\sqrt{$ Query

4-16-3. :NSEQuence:STARt

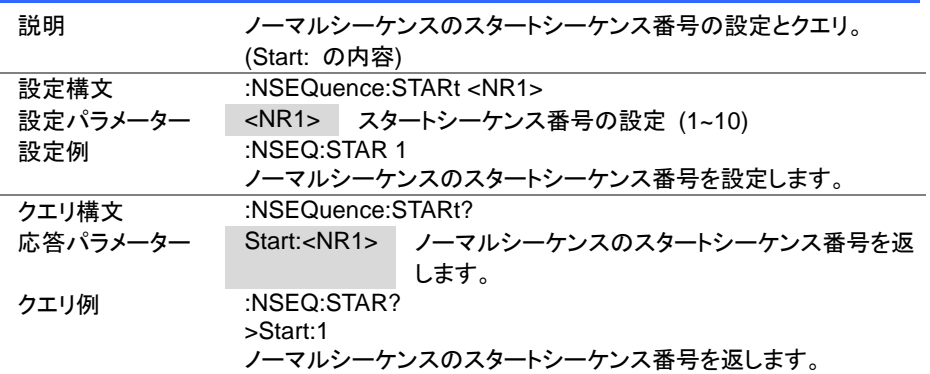

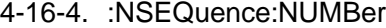

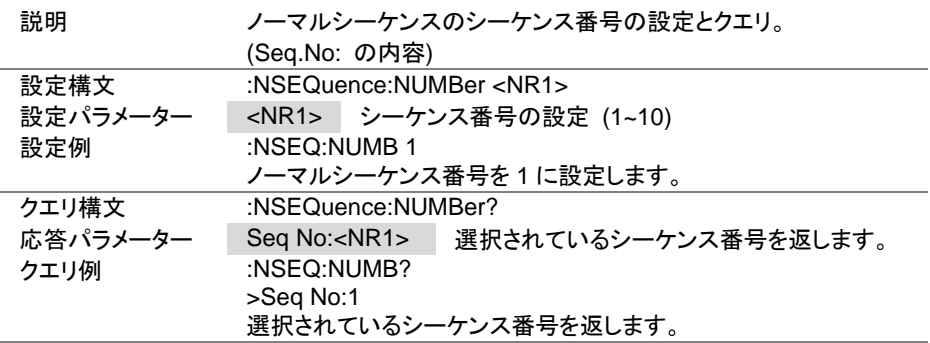

Set > **★**Query

> Set )  $\sqrt{$ Query

4-16-5. :NSEQuence:MEMO

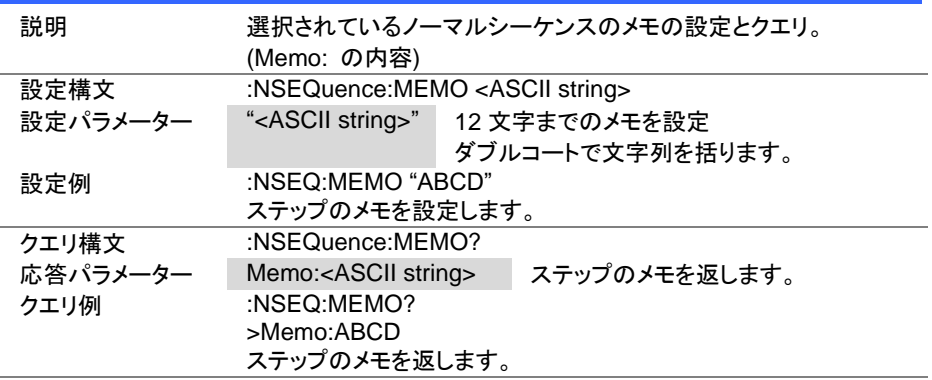

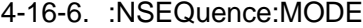

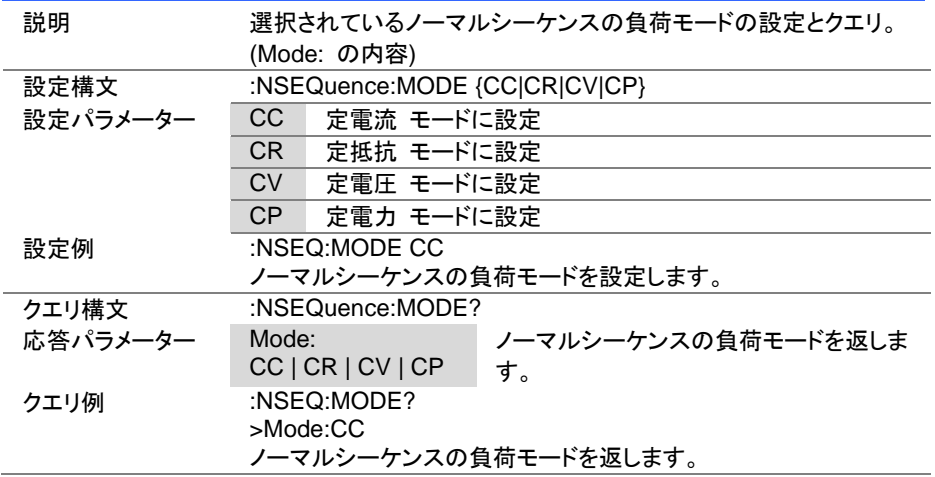

 $Set \rightarrow$  $\sqrt{\mathsf{Query}}$ 

4-16-7. :NSEQuence:RANGe

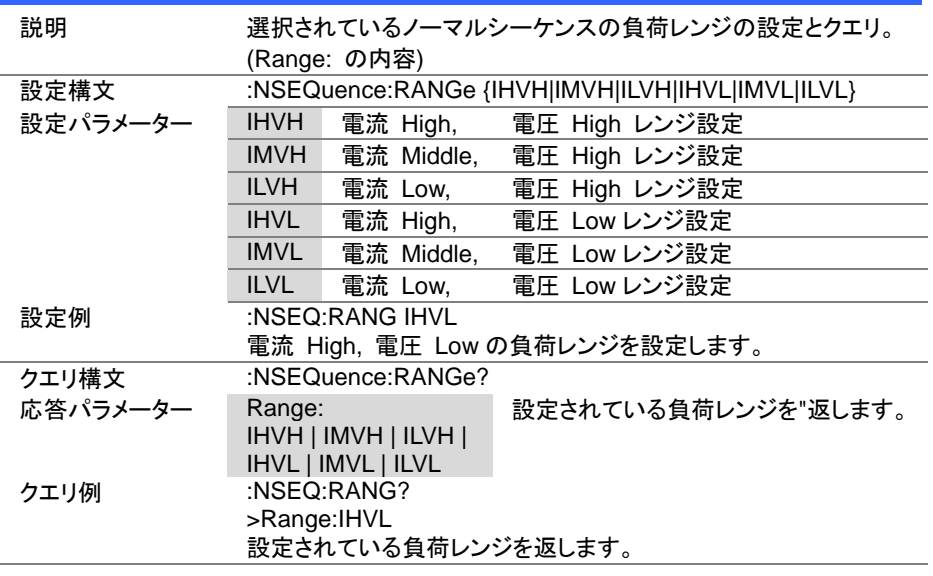

Set )- $\rightarrow$  $\sqrt{$ Query

# 4-16-8. :NSEQuence:LOOP

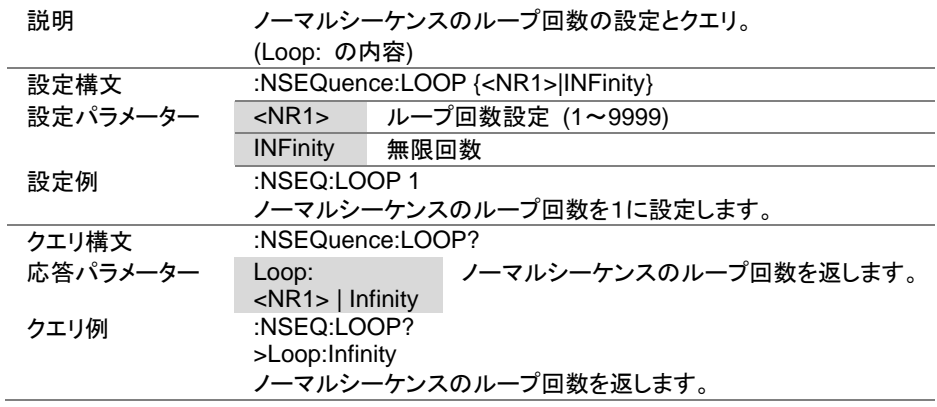

 $\overline{\text{Set}}$  $\sqrt{$ Query

 $\overline{\text{Set}}$  $\sqrt{$ Query

4-16-9. :NSEQuence:LLOAD

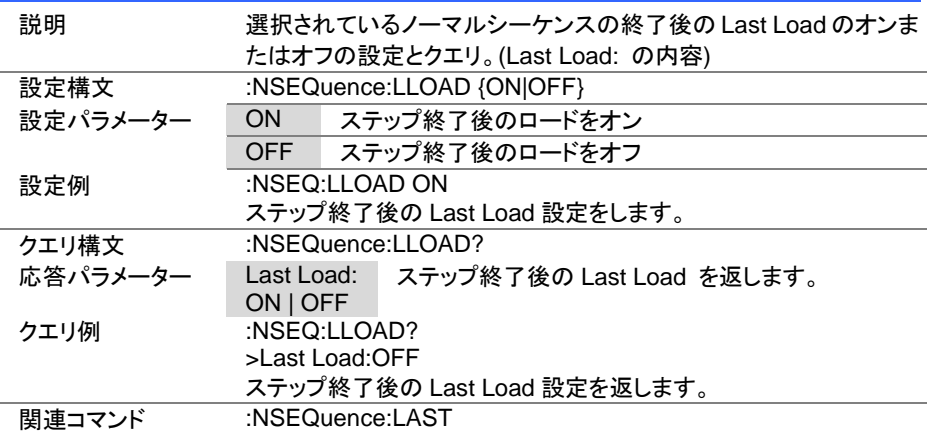

#### 4-16-10. :NSEQuence:LAST

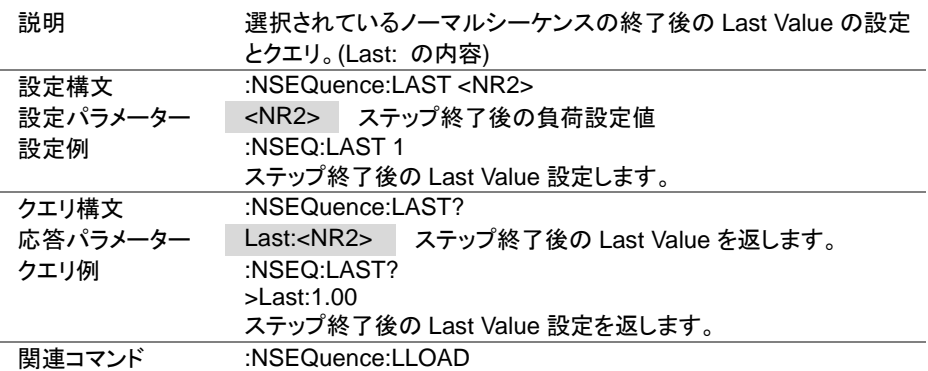

 $\overline{\text{Set}}$  $\sqrt{$ Query

4-16-11. :NSEQuence:CHAin

| 説明       | チェーンするシーケンス番号の設定とクエリ。(Chain: の内容)   |          |                              |  |  |
|----------|-------------------------------------|----------|------------------------------|--|--|
| 設定構文     | :NSEQuence:CHAin { <nr1> OFF}</nr1> |          |                              |  |  |
| 設定パラメーター | $<$ NR1 $>$                         |          | チェーンするノーマルシーケンス番号(1~10)      |  |  |
|          | <b>OFF</b>                          | チェーン終了設定 |                              |  |  |
| 設定例      | :NSEQ:CHA 1                         |          |                              |  |  |
|          | チェーンにより繋がるシーケンス番号を S01 に設定する。       |          |                              |  |  |
| クエリ構文    | :NSEQuence:CHAin?                   |          |                              |  |  |
| 応答パラメーター | Chain: <nr1> Off</nr1>              |          | チェーンするノーマルシーケンス番号を返し<br>ます。  |  |  |
| クエリ例     | :NSEO:CHA?<br>>Chain:1              |          | チェーンにより繋がるシーケンス番号(S01)を返します。 |  |  |

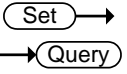

#### 4-16-12. :NSEQuence:EDIT

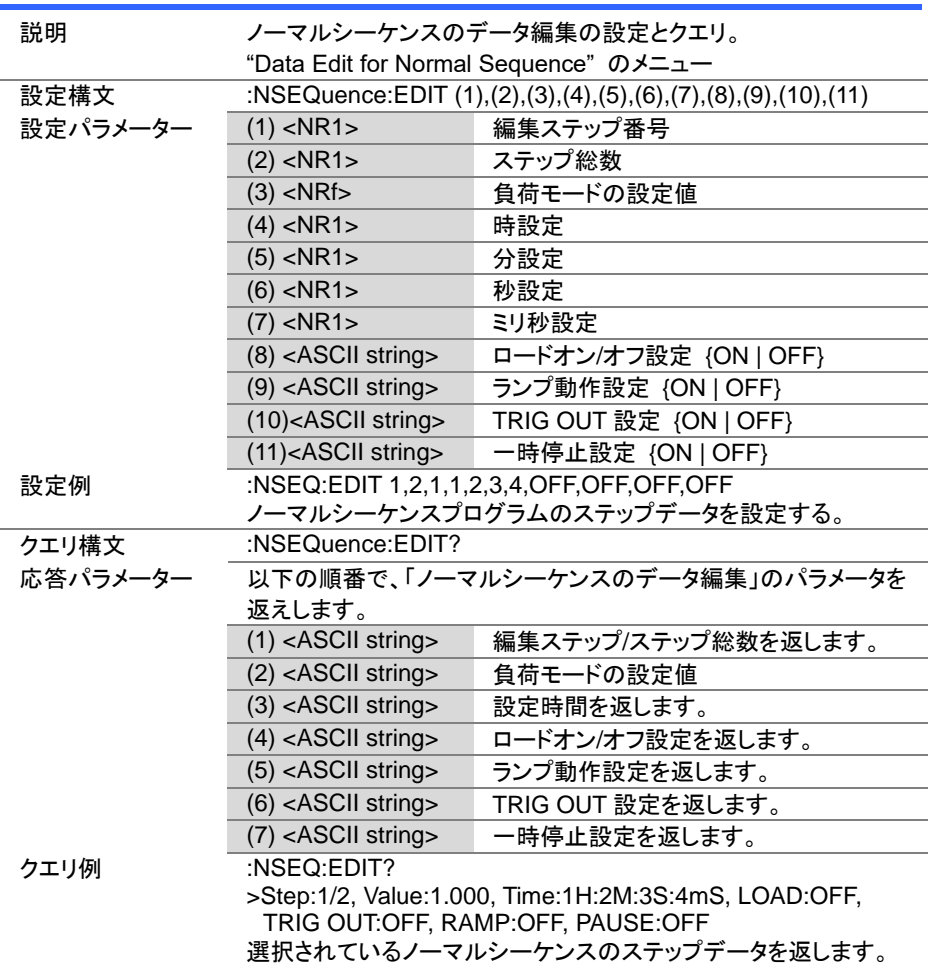

Set >

**★ Query** 

4-16-13. :NSEQuence:EDIT:POINt

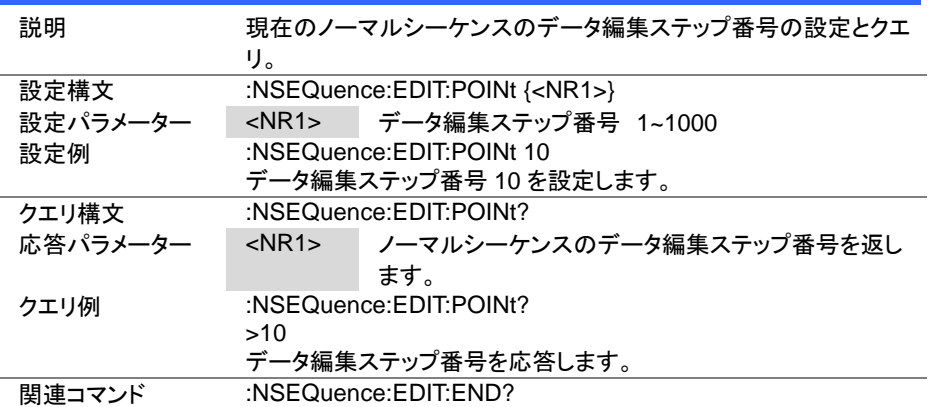

#### 4-16-14. :NSEQuence:EDIT:END

**★ Querv** 

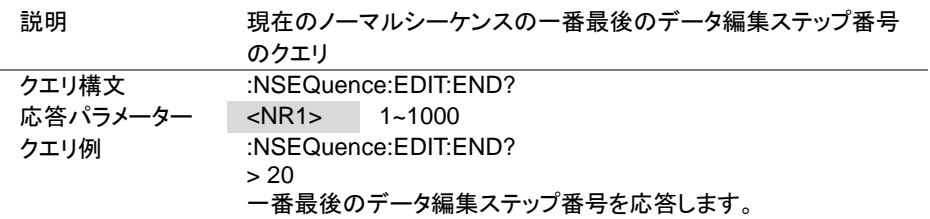

#### 4-16-15. :NSEQuence[:DELet]:ALL

Set →

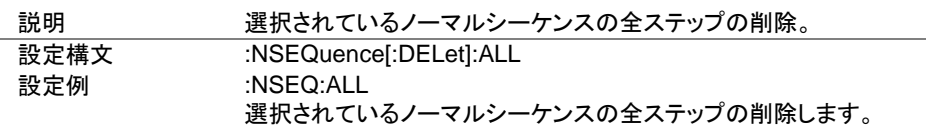

4-16-16. :NSEQuence:SAVE

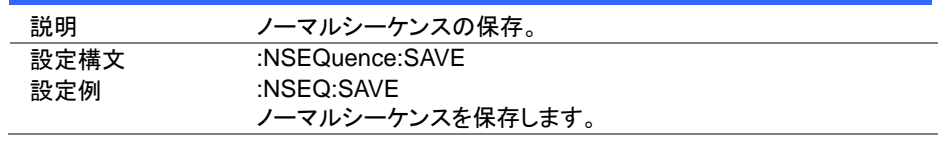

**Set** 

Set )  $\overline{\blacklozenge}$ Querv

Set >  $\sqrt{\mathsf{Query}}$ 

4-16-17. :NSEQuence:COTime

説明 ノーマルシーケンスの時間表示を選択。 設定構文 :NSEQuence:COTime {UP|DOWN} 設定パラメーター UP スタートからの経過時間を表示 DOWN エンドまでの残り時間を表示 設定例 :NSEQ:COT UP 時間表示に経過時間を設定します。 クエリ構文 :NSEQuence:COTime? 応答パラメーター :NSEQ:COT UP | DOWN ノーマルシーケンスの時間表示を応答します。 クエリ例 :NSEQ:COT? >UP 時間表示は経過時間です。

#### 4-17. ファストシーケンスコマンド

シーケンスの実行・停止は:INPUT コマンドを使用します。 詳細は、[25](#page-34-0) ページ(4-3-1. :INPut)を参照してください。

#### 4-17-1. :FSEQuence:STATe

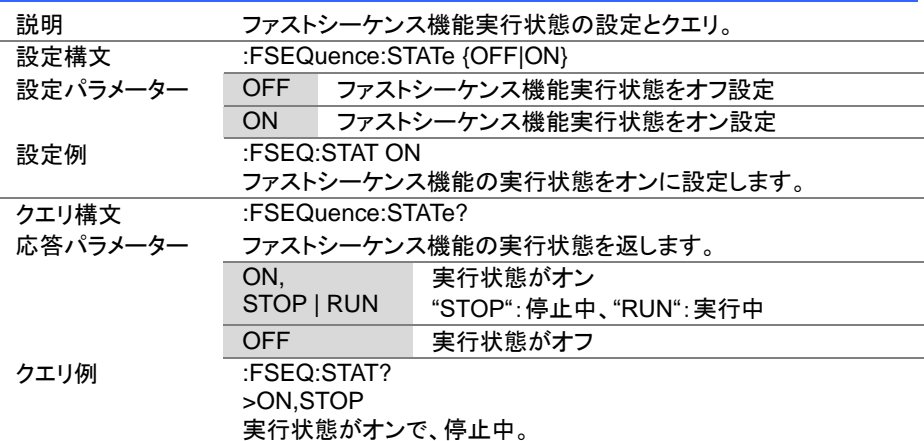
Set > →  $\sqrt{$ Query

# 4-17-2. :FSEQuence

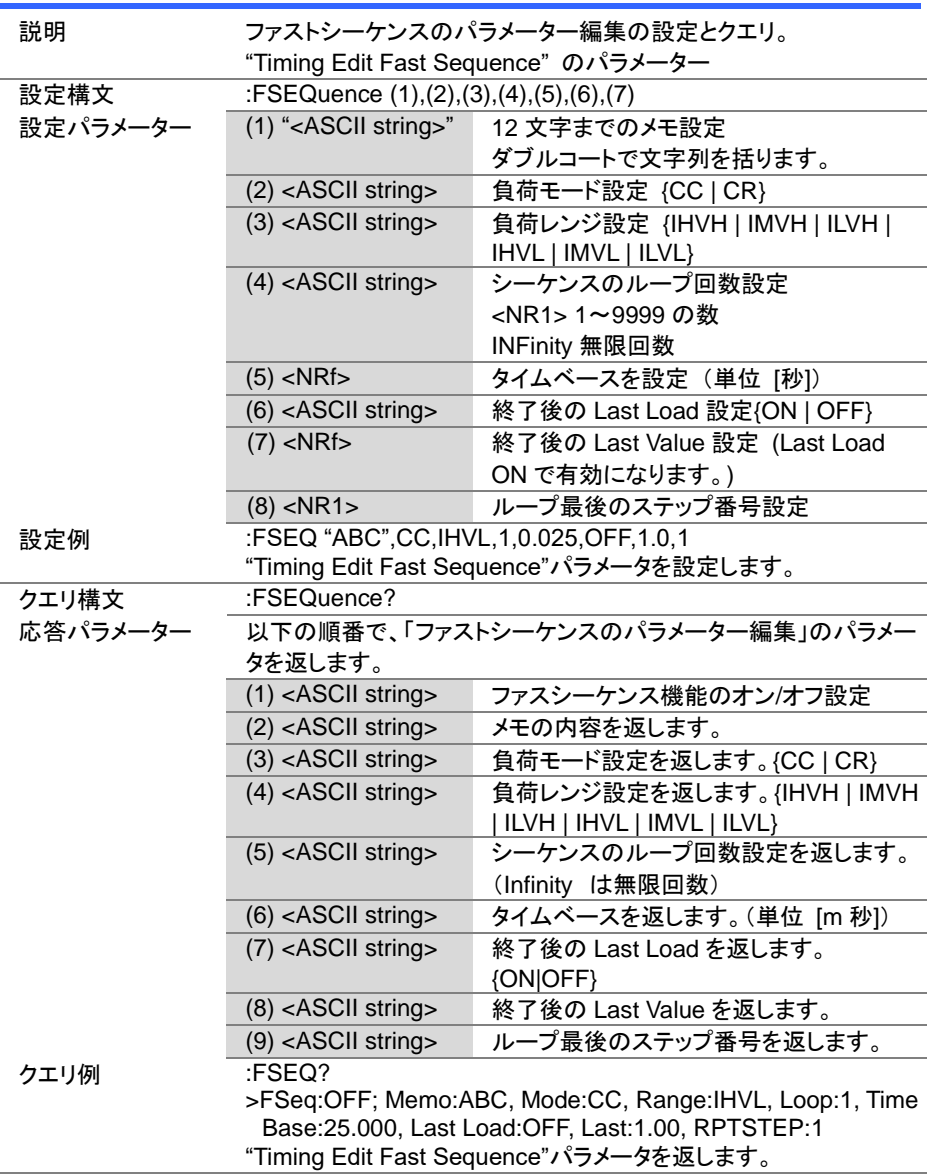

Set >

 $\sqrt{\mathsf{Query}}$ 

Set >  $\sqrt{\mathsf{Query}}$ 

4-17-3. :FSEQuence:MEMO

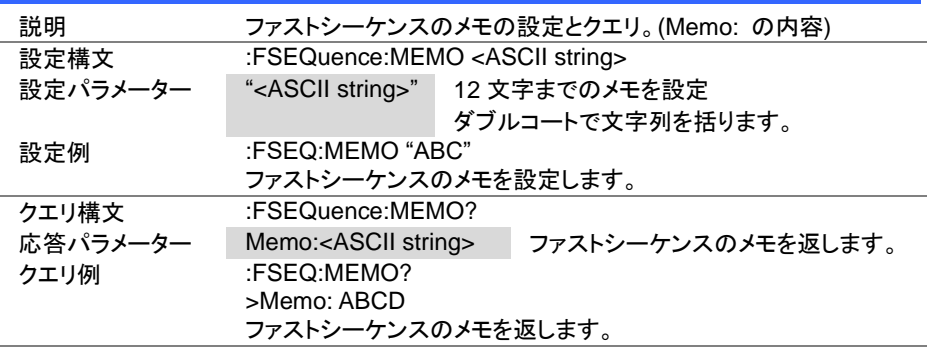

4-17-4. :FSEQuence:MODE

説明 ファストシーケンスの負荷モードの設定とクエリ。(Mode: の内容) 設定構文 :FSEQuence:MODE {CC|CR} 設定パラメーター CC 定電流モードに設定 CR 定抵抗モードに設定 設定例 :FSEQ:MODE CC ファストシーケンスの負荷モードを設定します。 クエリ構文 :FSEQuence:MODE? 応答パラメーター Mode:CC | CR ファストシーケンスの負荷モードを返します。 クエリ例 :FSEQ:MODE? >Mode:CC ファストシーケンスの負荷モードを返します。

Set > **★ Query** 

(Set)  $\sqrt{\mathsf{Query}}$ 

# 4-17-5. :FSEQuence:RANGe

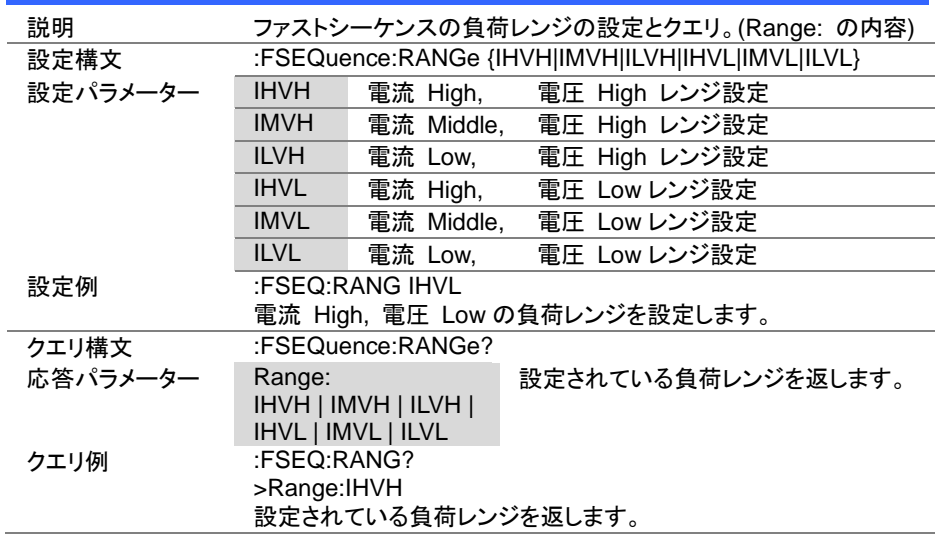

## 4-17-6. :FSEQuence:LOOP

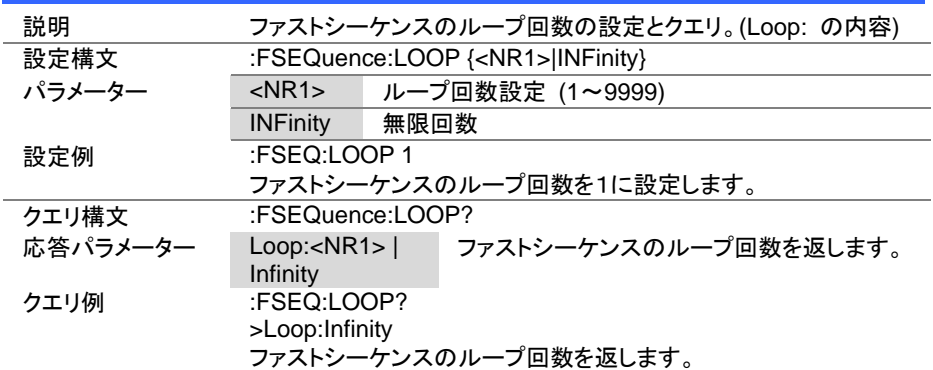

 $\overline{\text{Set}}$  $\rightarrow$  Query

 $\overline{\text{Set}}$  $\rightarrow$  Query

## 4-17-7. :FSEQuence:TBASe

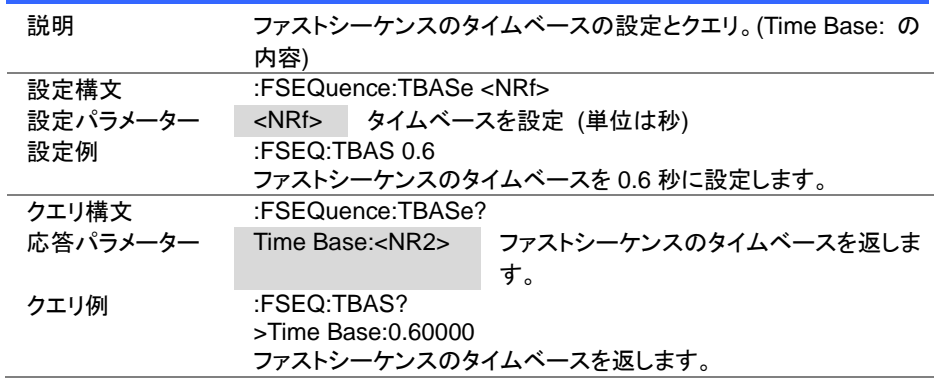

### 4-17-8. :FSEQuence:LLOAD

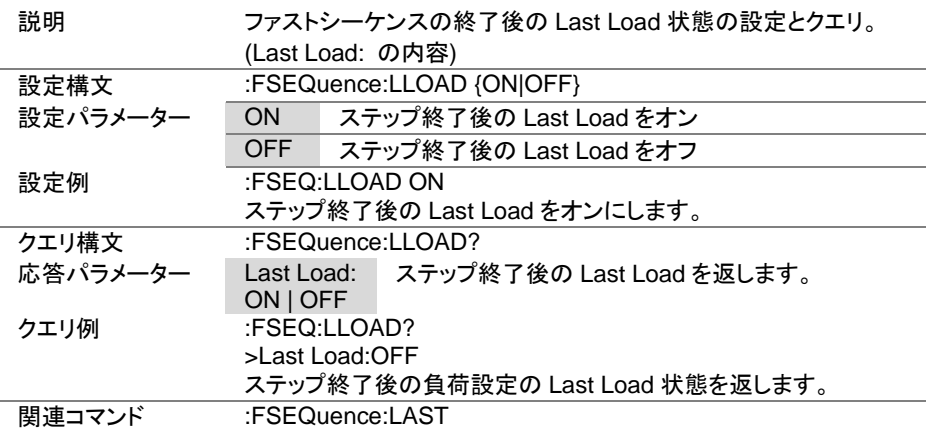

 $\overline{\text{Set}}$ 

 $\sqrt{\mathsf{Query}}$ 

 $Set \rightarrow$  $\sqrt{\mathsf{Query}}$ 

4-17-9. :FSEQuence:LAST

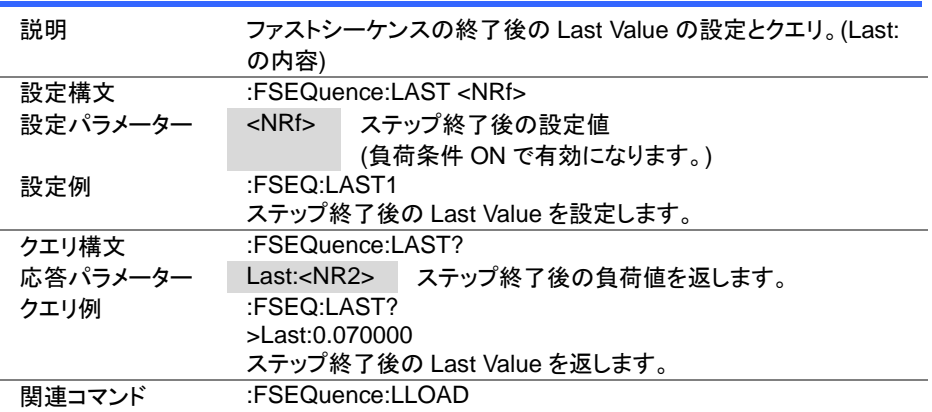

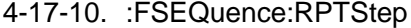

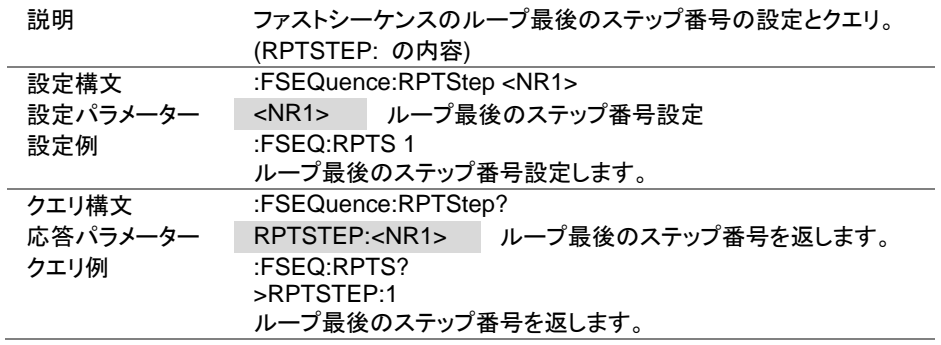

Set  $\sqrt{\mathsf{Query}}$ 

4-17-11. :FSEQuence:EDIT

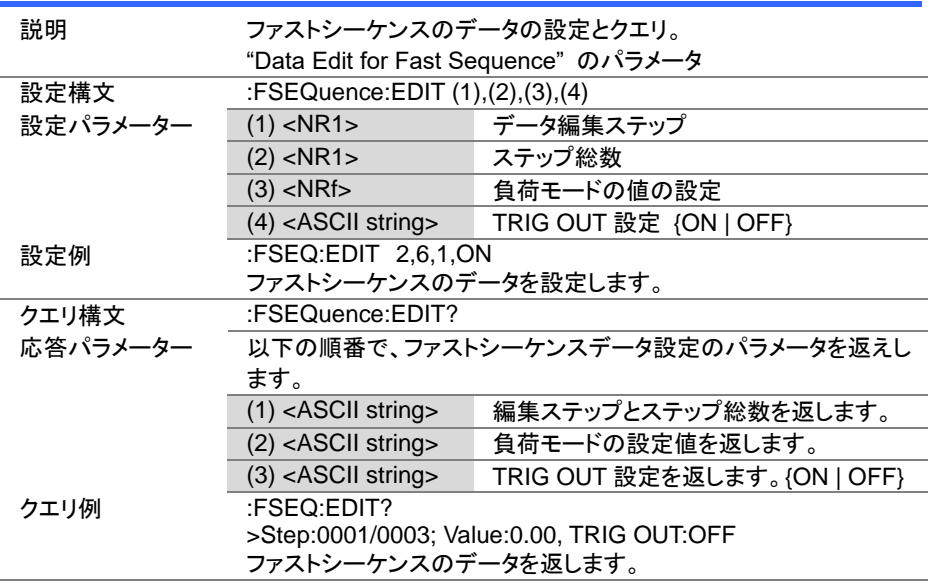

 $(Set)$  $\sqrt{\mathsf{Query}}$ 

# 4-17-12. :FSEQuence:EDIT:POINt

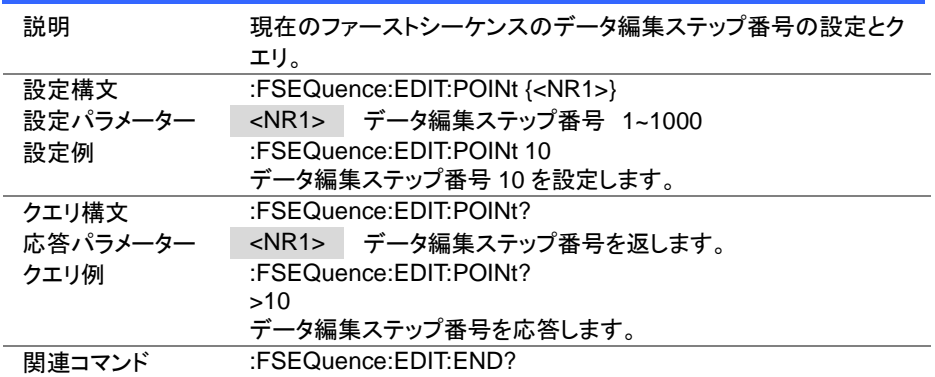

4-17-13. :FSEQuence:EDIT:END

 $\sqrt{\mathsf{Query}}$ 

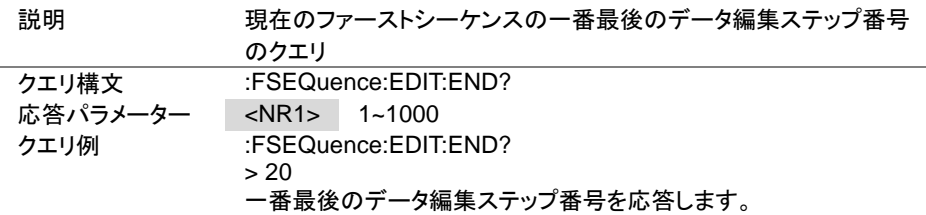

4-17-14. :FSEQuence[:DELet]:ALL

(Set) →

> Set >  $\sqrt{$  Query

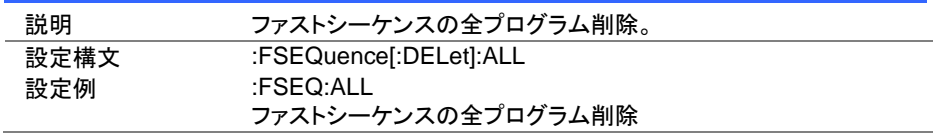

4-17-15. :FSEQuence[:EDIT]:FILL

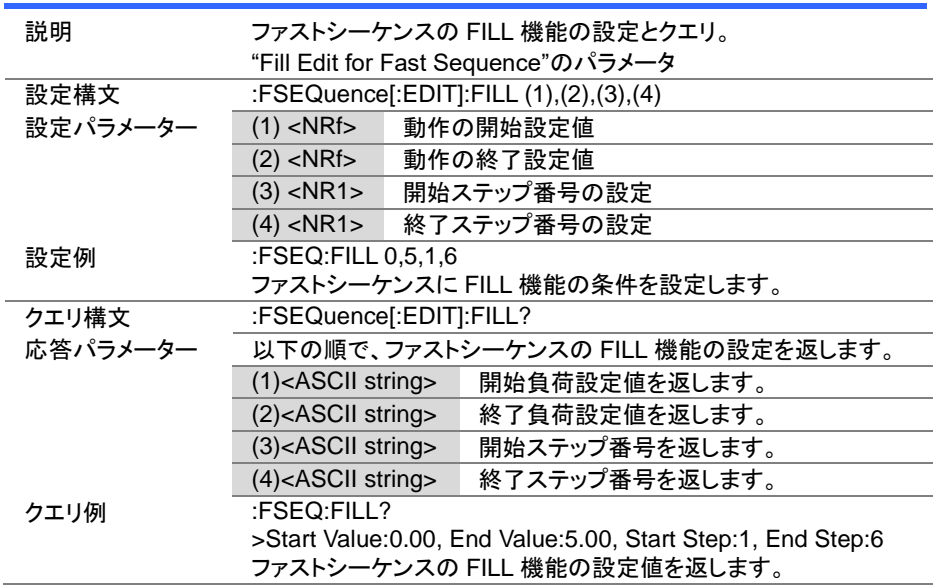

4-17-16. :FSEQuence:SAVE

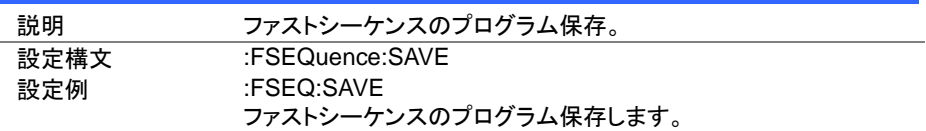

(Set)

۰

Set **★ Query** 

→

# 4-18. OCP テストコマンド

### 4-18-1. :OCP:STATe

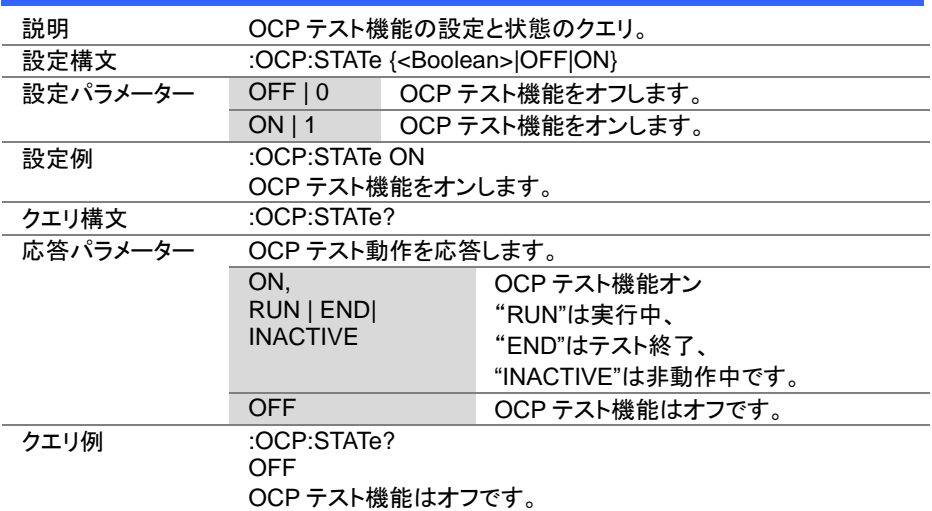

 $\overline{\text{Set}}$  $\sqrt{$  Query

4-18-2. :OCP:EDIT[:CHANnel]

| 説明       | OCP テストのデータの設定とクエリ。                                        |                                                                                                    |  |
|----------|------------------------------------------------------------|----------------------------------------------------------------------------------------------------|--|
|          | "OCP Function"のパラメータ                                       |                                                                                                    |  |
| 設定構文     | :OCP:EDIT[:CHANnel](1),(2),(3),(4),(5),(6),(7),(8),(9)     |                                                                                                    |  |
| 設定パラメーター | $(1)$ <nr1></nr1>                                          | テストパターン番号を指定(OCP.No:1~12)                                                                                               |  |
|          | (2) " <ascii string="">"</ascii>                           | メモ                                                                                                    |  |
|          | (3) <ascii string=""></ascii>                              | 電流レンジを指定(Range:)<br>LOW   MIDDIe   HIGH                                                                                 |  |
|          | $(4)$ <nr2></nr2>                                          | 開始電流値[A]を指定(Start C: unit A)                                                                                            |  |
|          | $(5)$ <nr2></nr2>                                          | 終了電流値[A]を指定(End C: unit A)                                                                                              |  |
|          | $(6)$ <nr2></nr2>                                          | 電流ステップ値(増加分)[A]を指定(Step C:<br>unit A)                                                                                   |  |
|          | $(7)$ <nr2><br/>電流ステップ実行時間[s]を指定(Step<br/>T:unit s)</nr2>  |                                                                                                    |  |
|          | $(8)$ <nr2></nr2>                                          | 開始遅延時間を指定(Delay:unit s)                                                                                                 |  |
|          | $(9)$ <nr2></nr2>                                          | トリガ電圧[V]を指定(Trig V:unit V)                                                                                              |  |
|          | $(10)$ <nr2></nr2>                                         | テスト完了後の電流値を指定(last C:unit<br>A)                                                                                         |  |
| 設定例      | :OCP:EDIT 1, "memo", LOW, 0.5, 5.0, 0.1, 0.25, 0, 5.0, 1.0 |                                                                                                    |  |
| クエリ構文    | :OCP:EDIT[:CHANnel]?                                       |                                                                                                    |  |
| 応答パラメーター | 以下の順で、OCPテストの設定内容を応答します。                                   |                                                                                                    |  |
|          | $(1)$ No <nr1></nr1>                                       | テストパターン番号                                                                                                    |  |
|          | (2) MEMO <string></string>                                 | メモ                                                                                                    |  |
|          | (3) Range:<br>High   Middle   Low                          | 電流レンジ                                                                                                    |  |
|          | (4) Start C: <nr2></nr2>                                   | 開始電流値[A]                                                                                                    |  |
|          | (5) End C: <nr2></nr2>                                     | 終了電流値[A]                                                                                                    |  |
|          | (6) Step C: <nr2></nr2>                                    | 電流ステップ値(増加分)[A]                                                                                                    |  |
|          | (7) Step T: <nr2></nr2>                                    | 電流ステップ実行時間[s]                                                                                                    |  |
|          | (8) Delay: <nr2></nr2>                                     | 開始遅延時間                                                                                                    |  |
|          | (9) $TrigV$ :< $NR2>$                                      | トリガ電圧[V]                                                                                                    |  |
|          | (10) Last C: <nr2></nr2>                                   | テスト完了後の電流値                                                                                                    |  |
| クエリ例     | :OCP:EDIT?                                                 |                                                                                                    |  |
|          | Last C:0.00000                                             | No:01, Memo:OPP_1, Range:High, Start C:0.36749, EndC:<br>0.36750, Step C:0.00001, Step T:5.00, Delay:0.00, Trig V:0.01, |  |

 $\overline{\text{Set}}$ 

 $\sqrt{$ Query

 $Set \rightarrow$  $\sqrt{$ Query

# 4-18-3. :OCP[:CHANnel]:NUMBer

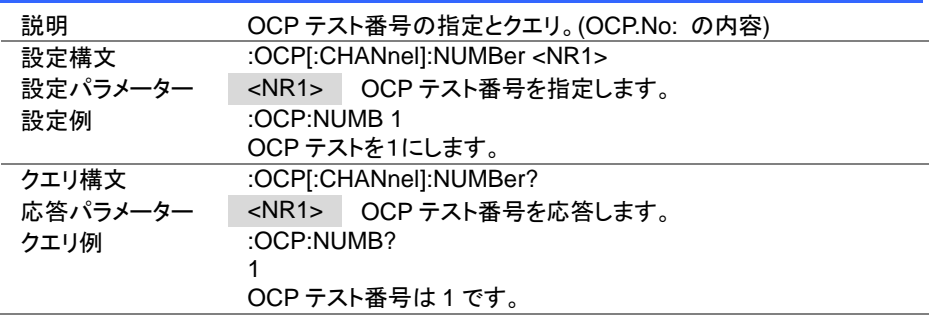

### 4-18-4. :OCP:MEMO

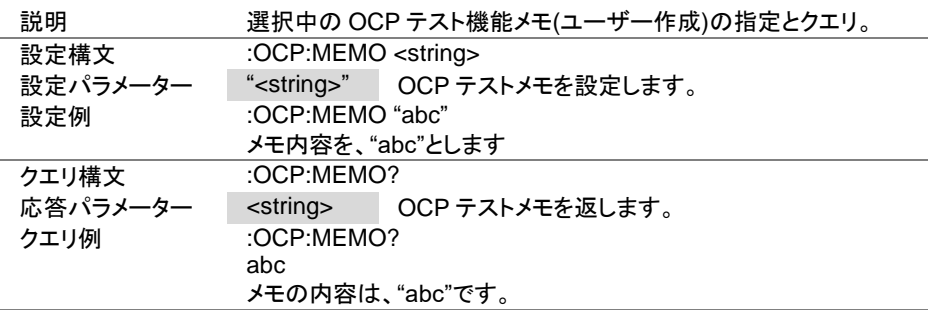

Set<sup>)</sup>

Set  $\bigstar$  Query

**★ Query** 

## 4-18-5. :OCP[:CHANnel]:RANGe

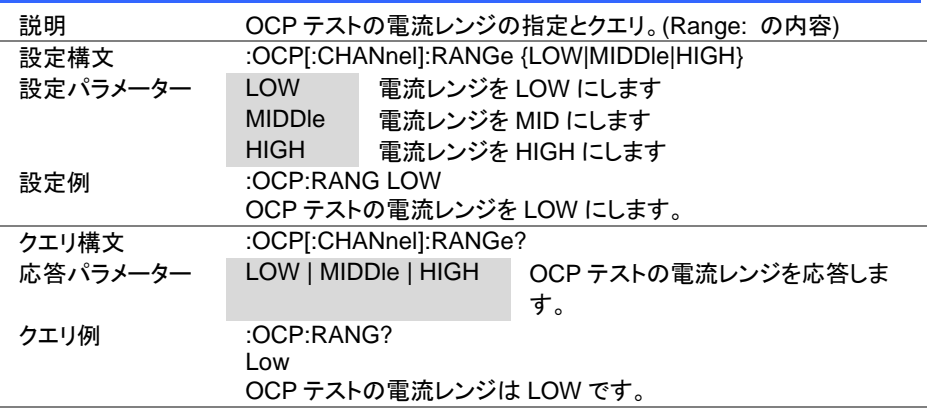

## 4-18-6. :OCP[:CHANnel]:STARt

説明 OCP テストの開始電流の設定とクエリ。(Start C: の内容) 設定構文 :OCP[:CHANnel]:STARt {<NR2>|MINimum|MAXimum} 設定パラメーター <NR2> 開始電流[A]を指定します MINimum 開始電流の最小値を設定します。 MAXimum 開始電流の最大値を設定します。 設定例 :OCP:STAR 2 開始電流を 2A に設定します。 クエリ構文 :OCP[:CHANnel]:STARt? 応答パラメーター <NR2> OCP テストの開始電流を応答します。 クエリ例 :OCP:STAR? 0.1000 開始電流は 0.1A です。

Set<sub>)</sub>  $\sqrt{\mathsf{Query}}$ 

Set >  $\sqrt{$ Query

4-18-7. :OCP[:CHANnel]:END

| 説明       | OCPテストの終了電流の設定とクエリ。(End C: の内容)                   |                     |
|----------|---------------------------------------------------|---------------------|
| 設定構文     | :OCP[:CHANnel]:END { <nr2> MINimum MAXimum}</nr2> |                     |
| 設定パラメーター | $<$ NR2 $>$                                       | 終了電流[A]を指定します       |
|          | <b>MINimum</b>                                    | 終了電流の最小値を設定します。     |
|          | <b>MAXimum</b>                                    | 終了電流の最大値を設定します。     |
| 設定例      | : $OCP:END 2$                                     |                     |
|          |                                                   | 終了電流を 2A に設定します。    |
| クエリ構文    | :OCPI:CHANnel]:END?                               |                     |
| 応答パラメーター | $<$ NR2 $>$                                       | OCP テストの終了電流を応答します。 |
| クエリ例     | :OCP:END?                                         |                     |
|          | 0.1000                                            |                     |
|          | 終了電流は 0.1A です。                                    |                     |

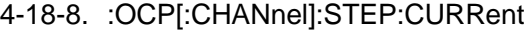

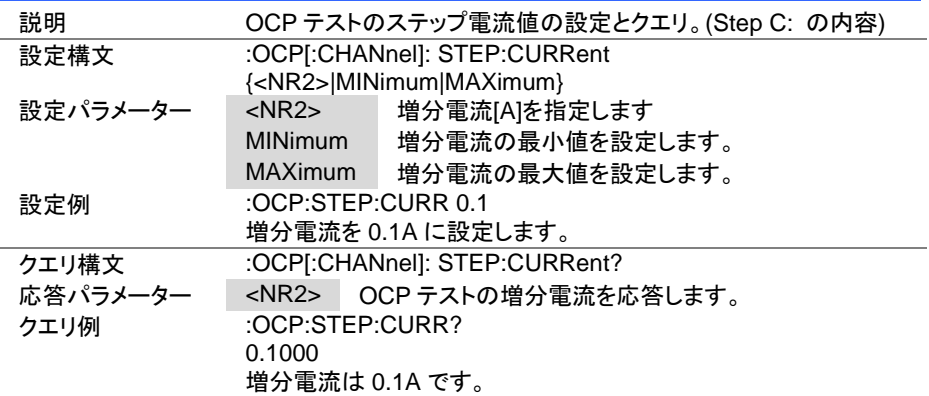

**Set** ★ Query

Set Query

4-18-9. :OCP[:CHANnel]:STEP:TIME

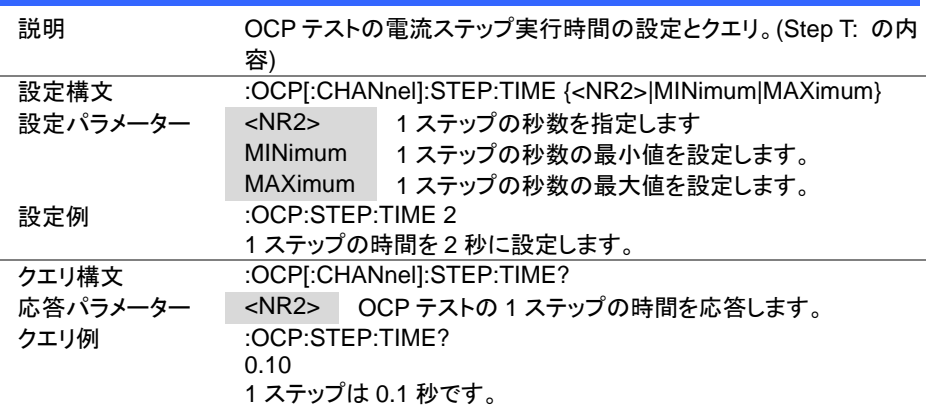

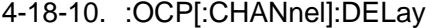

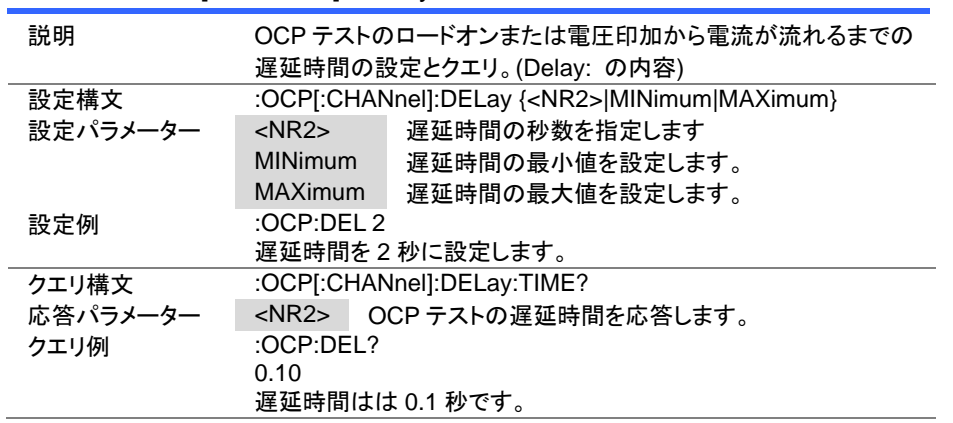

Set Query

 $\overline{\text{Set}}$  $\sqrt{\mathsf{Query}}$ 

4-18-11. :OCP[:CHANnel]:TRIGger

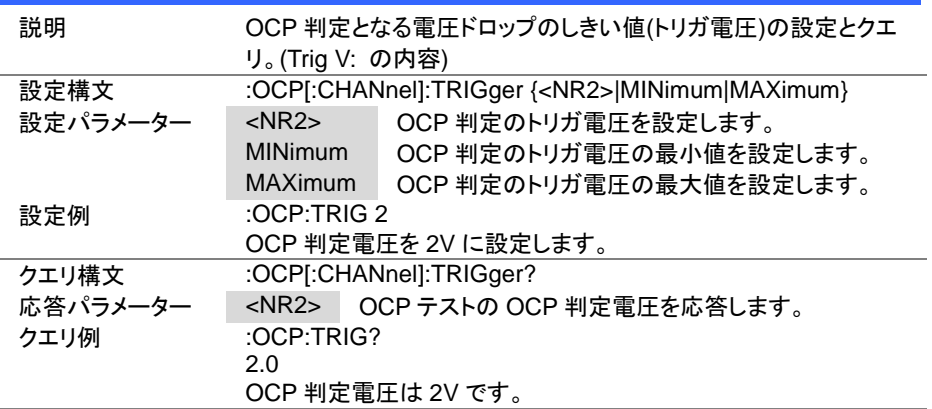

4-18-12. :OCP[:CHANnel]:LAST

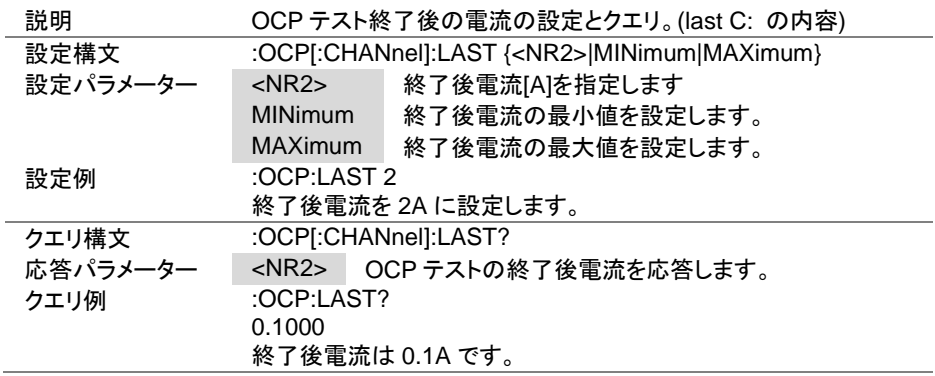

### 4-18-13. :OCP:CHANnel:STATus

 $\sqrt{\mathsf{Query}}$ 

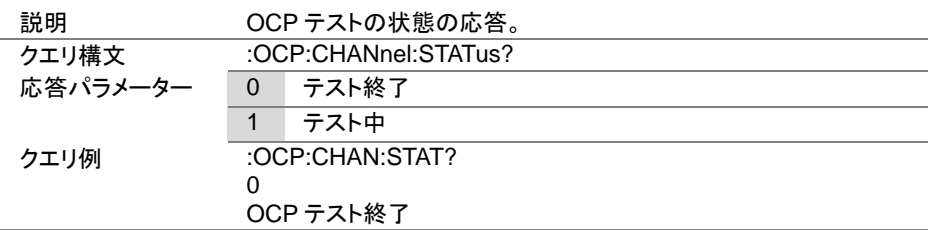

4-18-14. :OCP:RESult

 $\sqrt{\mathsf{Query}}$ 

 $Set \rightarrow$ 

C

 $Set \rightarrow$  $\sqrt{\mathsf{Query}}$ 

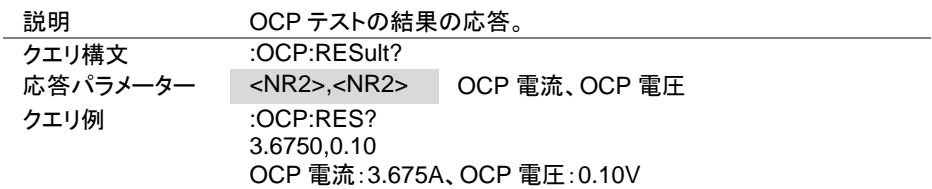

### 4-18-15. :OCP:RUN

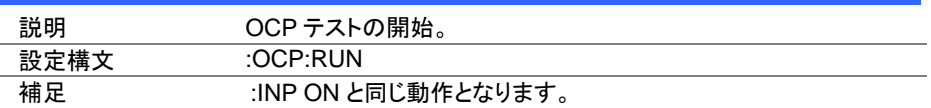

# 4-19. OPP テストコマンド

### 4-19-1. :OPP:STATe

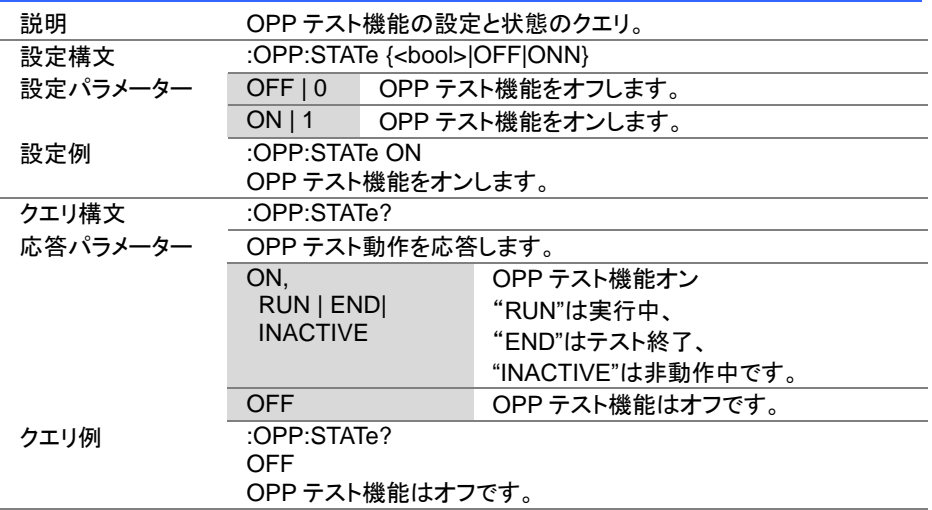

**Set**  $\sqrt{\mathsf{Query}}$ 

4-19-2. :OPP:EDIT[:CHANnel]

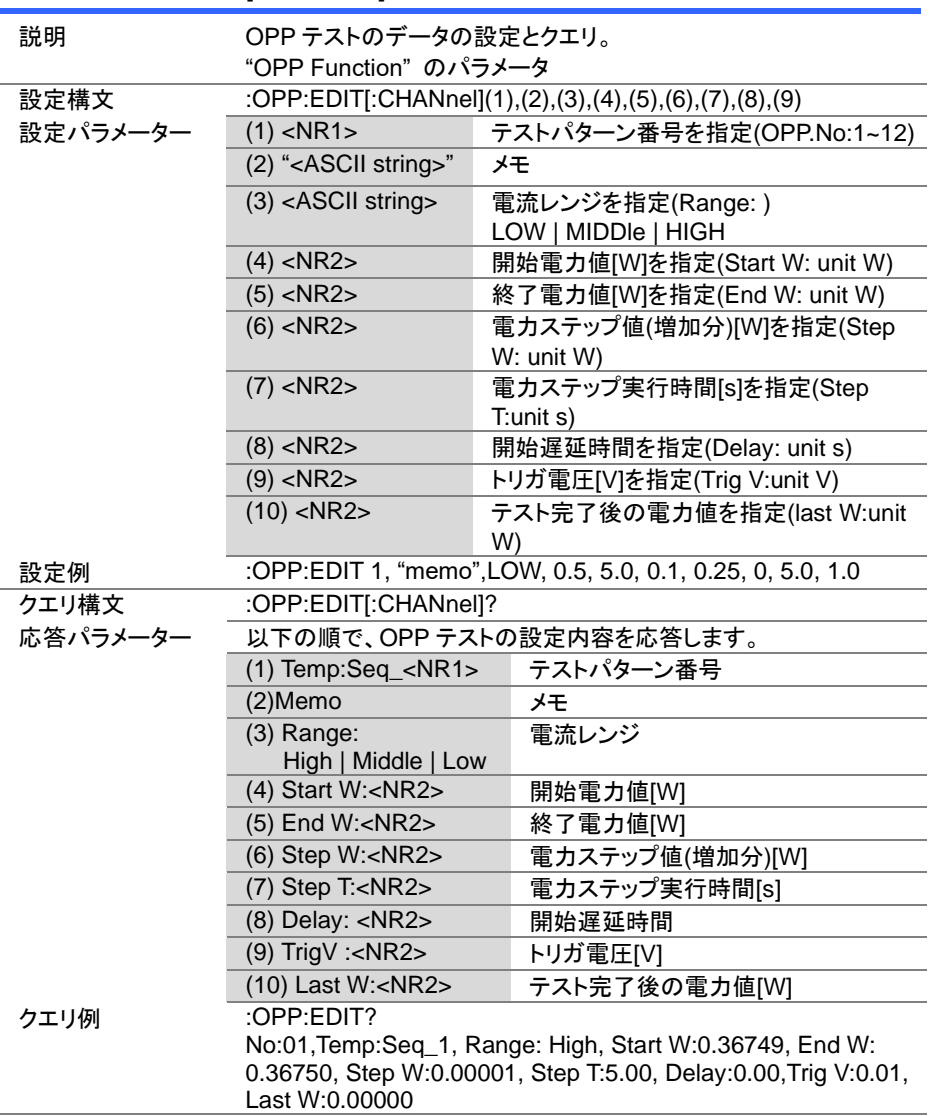

 $\overline{\text{Set}}$ 

 $\sqrt{$ Query

 $Set \rightarrow$  $\sqrt{$ Query

# 4-19-3. :OPP[:CHANnel]:NUMBer

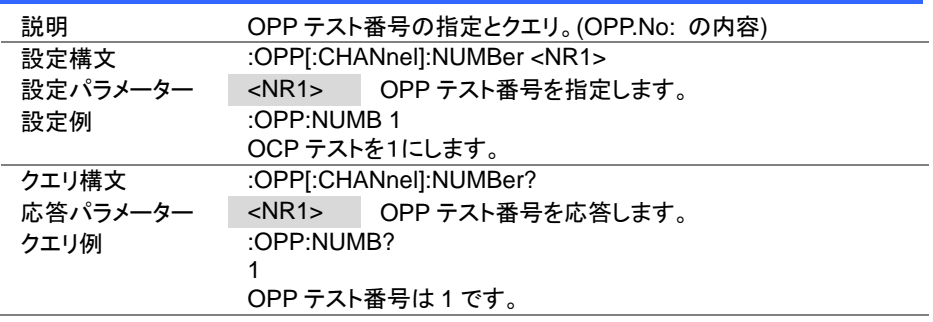

### 4-19-4. :OPP:MEMO

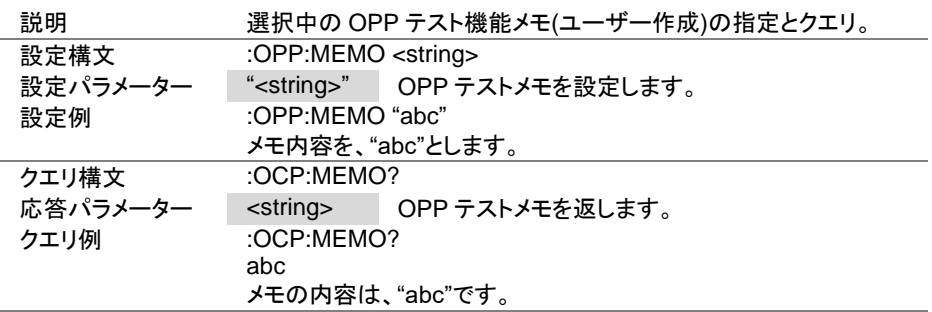

Set<sup>)</sup>

Set  $\bigstar$  Query

**★ Query** 

### 4-19-5. :OPP[:CHANnel]:RANGe

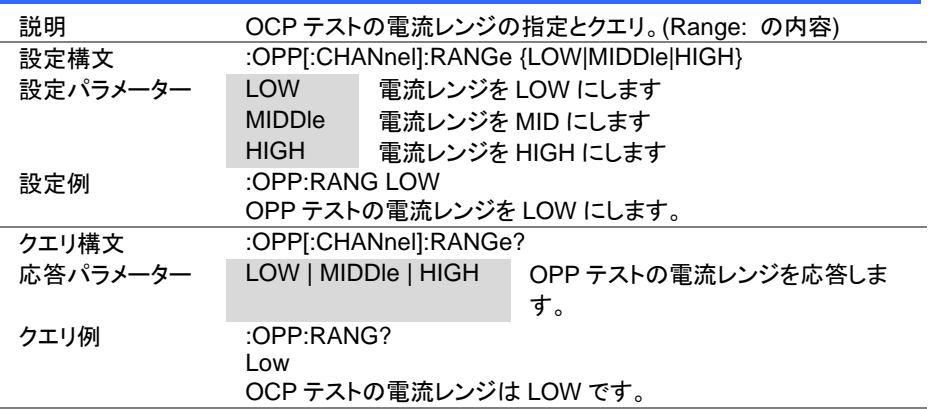

### 4-19-6. :OPP[:CHANnel]:STARt

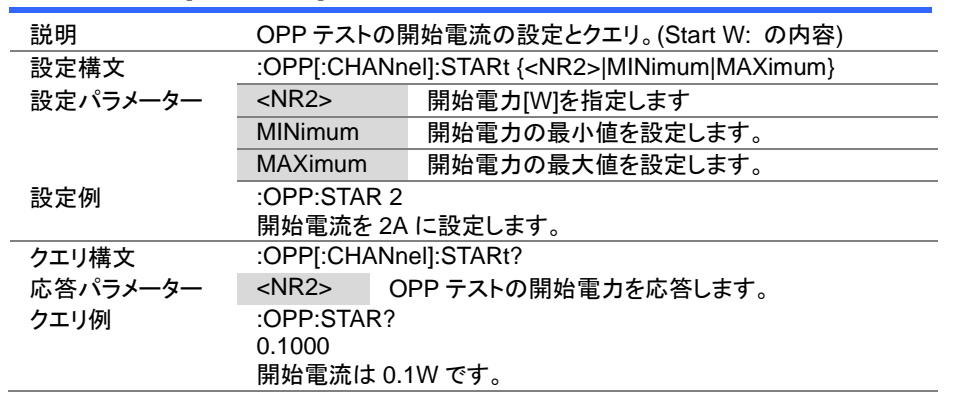

Set > **★ Query** 

Set >  $\sqrt{$ Query

4-19-7. :OPP[:CHANnel]:END

| 説明       | OPP テストの終了電力の設定とクエリ。(End W: の内容)                  |                     |
|----------|---------------------------------------------------|---------------------|
| 設定構文     | :OPP[:CHANnel]:END { <nr2> MINimum MAXimum}</nr2> |                     |
| 設定パラメーター | $<$ NR2 $>$                                       | 終了電力[W]を指定します。      |
|          | MINimum                                           | 終了電力の最小値を設定します。     |
|          | MAXimum                                           | 終了電力の最大値を設定します。     |
| 設定例      | :OPP:END $2$                                      |                     |
|          |                                                   | 終了電力を 2W に設定します。    |
| クエリ構文    | :OPP[:CHANnel]:END?                               |                     |
| 応答パラメーター | <nr2></nr2>                                       | OPP テストの終了電力を応答します。 |
| クエリ例     | :OPP:END?                                         |                     |
|          | 0.1000                                            |                     |
|          | 終了電力は 0.1 W です。                                   |                     |

4-19-8. :OPP[:CHANnel]:STEP:WATT

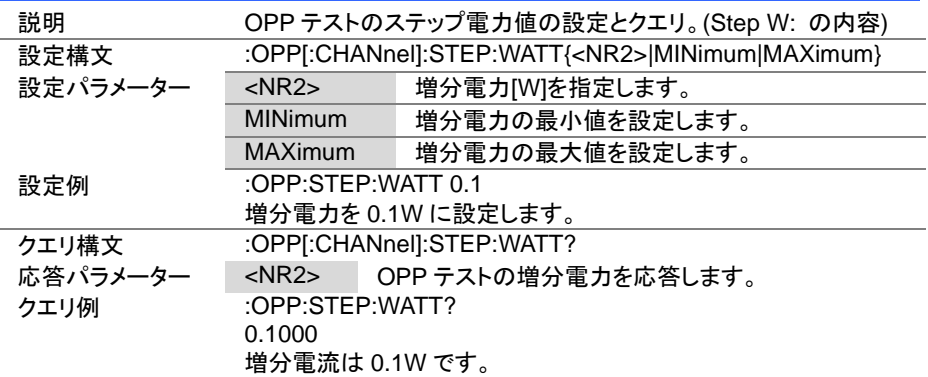

Set > Query

> Set **★ Query**

4-19-9. :OPP[:CHANnel]:STEP:TIME

説明 OPP テストの電力ステップ実行時間の設定とクエリ。(Step T: の内 容) 設定構文 :OPPI:CHANnell:STEP:TIME {<NR2>|MINimum|MAXimum} 設定パラメーター <NR2> 1ステップの秒数を指定します。 MINimum 1ステップの秒数の最小値を設定します。 MAXimum 1 ステップの秒数の最大値を設定します。 設定例 :OPP:STEP:TIME 2 1 ステップの時間を 2 秒に設定します。 クエリ構文 :OPP[:CHANnel]:STEP:TIME? 応答パラメーター <NR2> OPP テストの 1 ステップの時間を応答します。 クエリ例 :OPP:STEP:TIME? 0.10 1 ステップは 0.1 秒です。

#### 4-19-10. :OPP[:CHANnel]:DELay

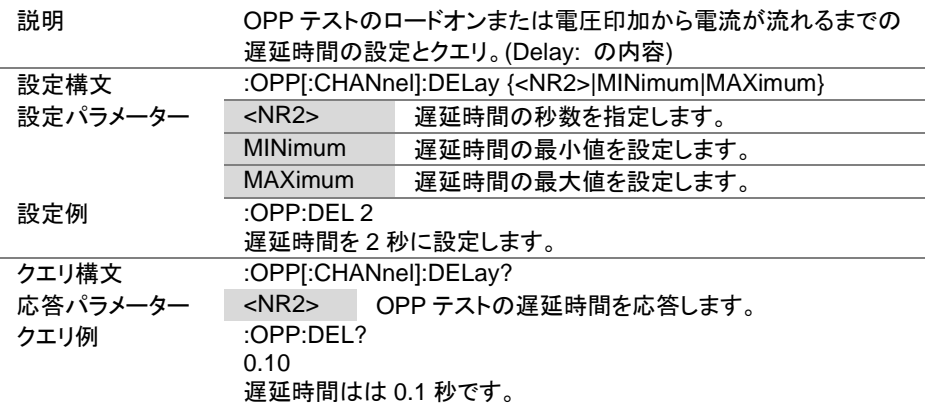

Set Query

Set )

4-19-11. :OPP[:CHANnel]:TRIGger

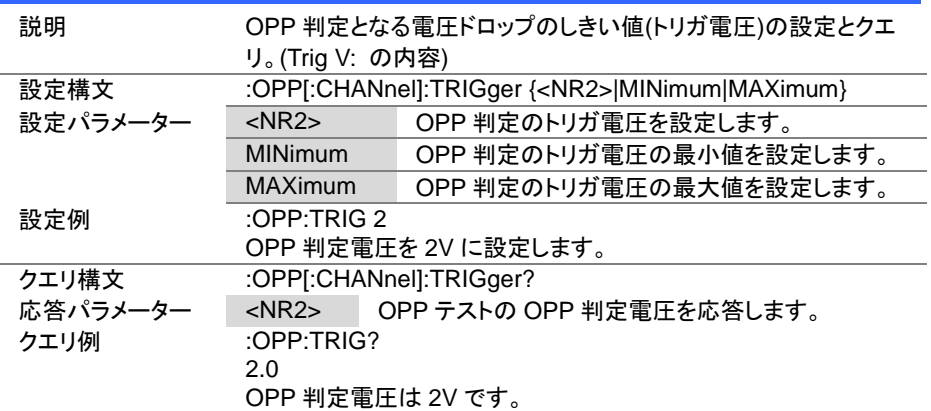

### 4-19-12. :OPP[:CHANnel]:LAST

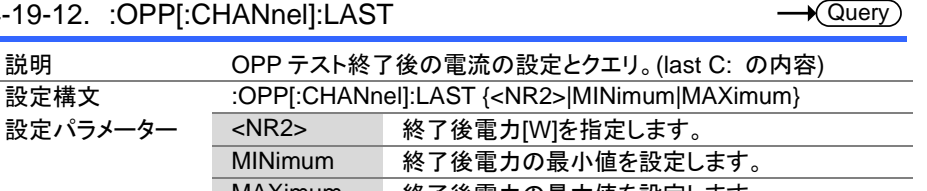

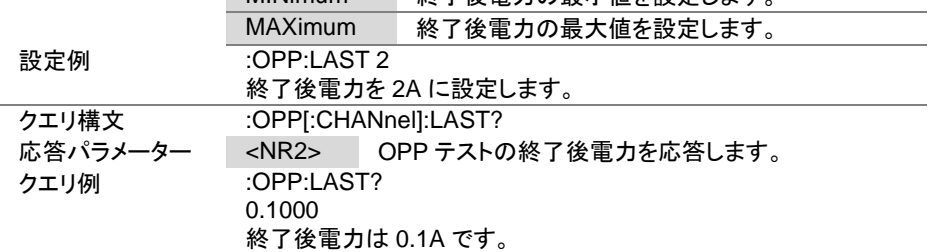

4-19-13. :OPP:CHANnel:STATus

| 説明       | OPP テストの状態の応答。       |  |  |
|----------|----------------------|--|--|
| クエリ構文    | :OPP:CHANnel:STATus? |  |  |
| 応答パラメーター | テスト終了<br>0           |  |  |
|          | テスト中                 |  |  |
| クエリ例     | :OPP:CHAN:STAT?      |  |  |
|          | O)                   |  |  |
|          | OCP テスト終了            |  |  |

### 4-19-14. :OPP:RESult

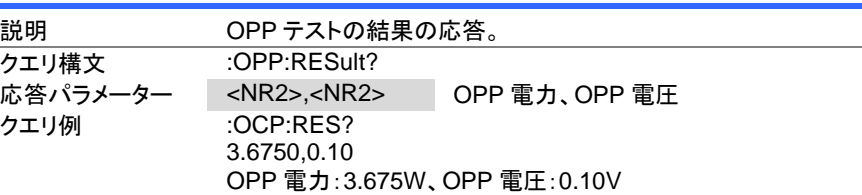

### 4-19-15. :OPP:RUN

 $\overline{\text{Set}}$ 

 $\sqrt{\mathsf{Query}}$ 

**A** Query

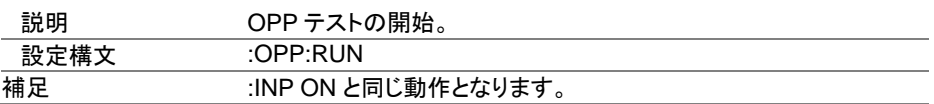

4-20. BATT テストコマンド

4-20-1. :BATTery:STATe

| 説明       | BATT テスト機能の設定と状態のクエリ。                        |                   |                    |
|----------|----------------------------------------------|-------------------|--------------------|
| 設定構文     | :BATTery:STATe { <boolean> OFF ON}</boolean> |                   |                    |
| 設定パラメーター | OFF <sub>10</sub>                            | BATT テスト機能をオフします。 |                    |
|          | $ON$   1                                     |                   | BATT テスト機能をオンします。  |
| 設定例      | :BATT:STATe ON                               |                   |                    |
|          | BATT テスト機能をオンします。                            |                   |                    |
| クエリ構文    | :BATTery:STATe?                              |                   |                    |
| 応答パラメーター | BATT テスト動作を応答します。                            |                   |                    |
|          | ON.                                          |                   | BATT テスト機能オン       |
|          | RUN   ENDI                                   |                   | "RUN"は実行中、         |
|          | <b>INACTIVE</b>                              |                   | "END"はテスト終了        |
|          |                                              |                   | "INACTIVE"は非動作中です。 |
|          | <b>OFF</b>                                   |                   | BATT テスト機能はオフです。   |
| クエリ例     | :BATT:STATe?                                 |                   |                    |
|          | OFF                                          |                   |                    |
|          | OPP テスト機能はオフです。                              |                   |                    |
|          |                                              |                   | Set                |

(Set)  $\rightarrow$  Query

 $\sqrt{$ Query

## 4-20-2. :BATTery:EDIT

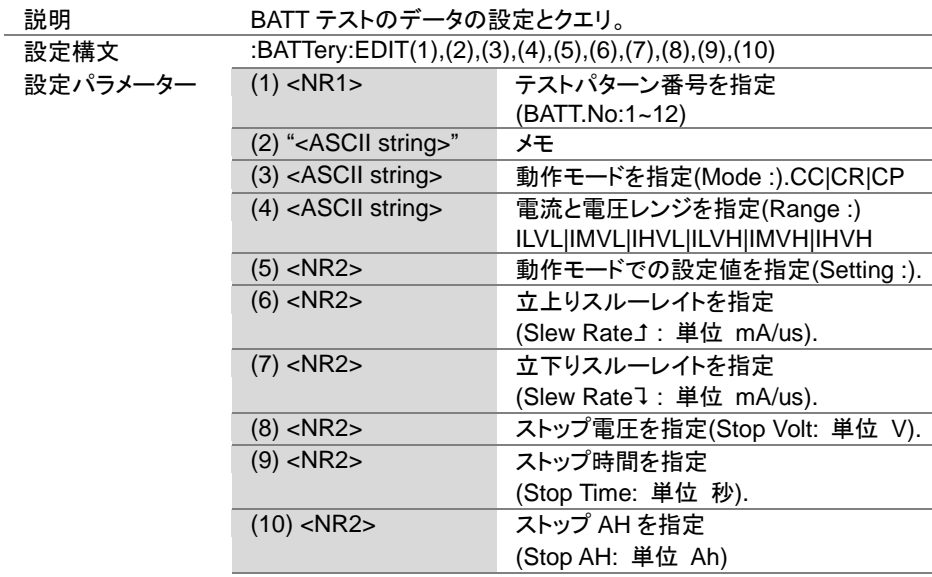

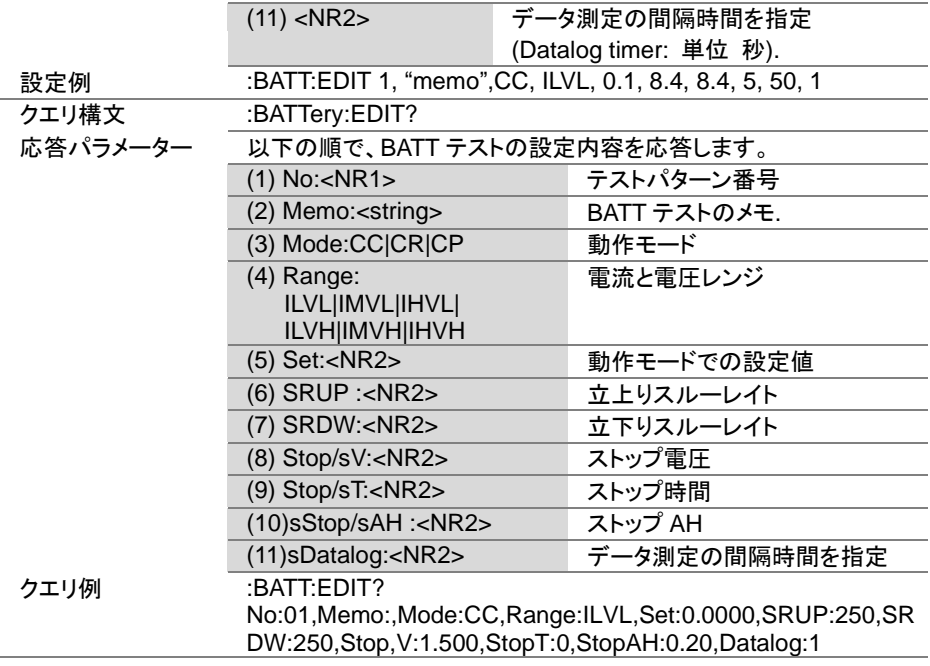

$$
\underbrace{\text{Set}}{\longrightarrow}
$$

 $Set \rightarrow$  $\sqrt{\mathsf{Query}}$ 

# 4-20-3. :BATTery [:CHANnel]:NUMBer

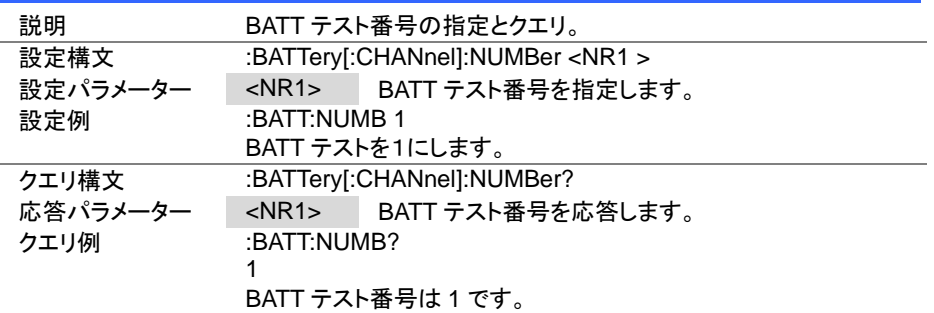

## 4-20-4. :BATTery:MEMO

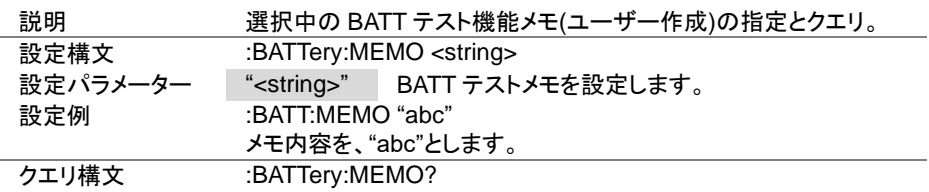

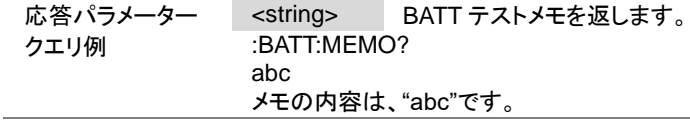

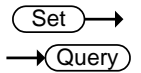

## 4-20-5. :BATTery:MODE

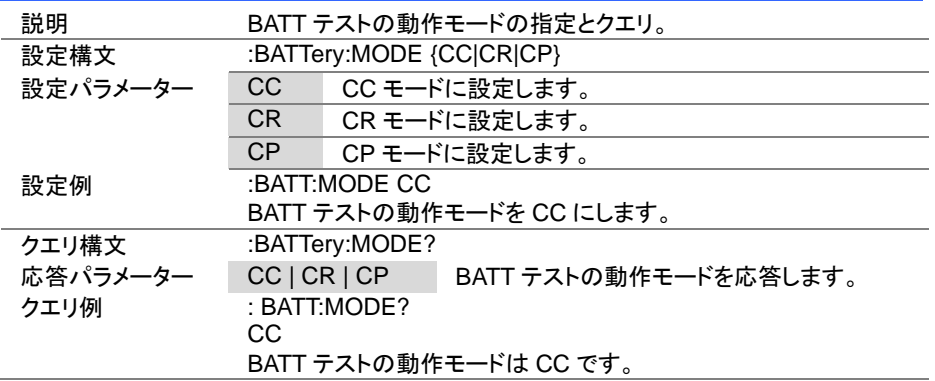

(Set)  $\sqrt{$ Query

## 4-20-6. :BATTery:RANGe

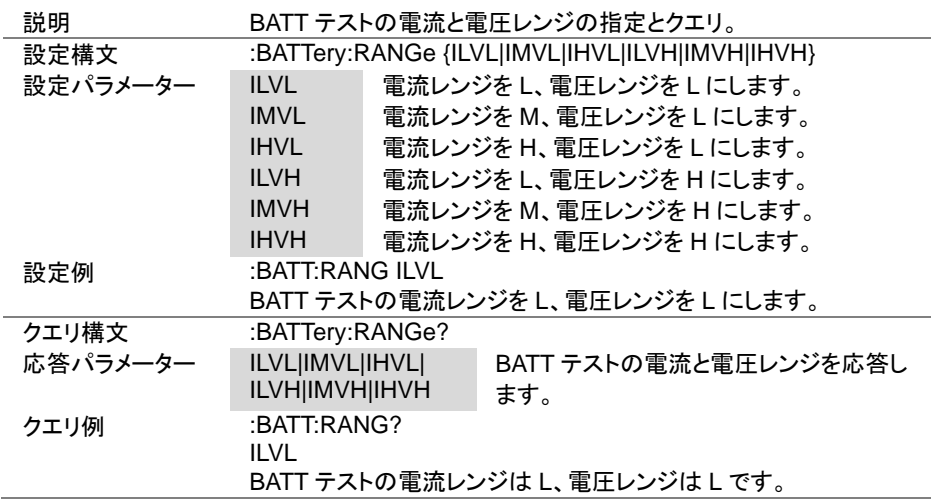

4-20-7. :BATTery:VALue

説明 BATT テスト動作モードでの設定値の設定とクエリ。 設定構文 :BATTery:VALue {<NR2>|MINimum|MAXimum} 設定パラメーター <NR2> 動作モードでの設定値を設定します。 MINimum 動作モードでの設定値を最小値を設定します。 MAXimum 動作モードでの設定値を最大値を設定します。 設定例 :BATT:VAL 2 動作モードでの設定値を 2A に設定します。 クエリ構文 :BATTery:VALue? 応答パラメーター <NR2> 動作モードでの設定値を応答します。 クエリ例 :BATT:VAL? 2 動作モードでの設定値は、2A です。

Set  $\sqrt{\mathsf{Query}}$ 

**Set**  $\bigstar$  Querv

#### 4-20-8. :BATTery:RISE

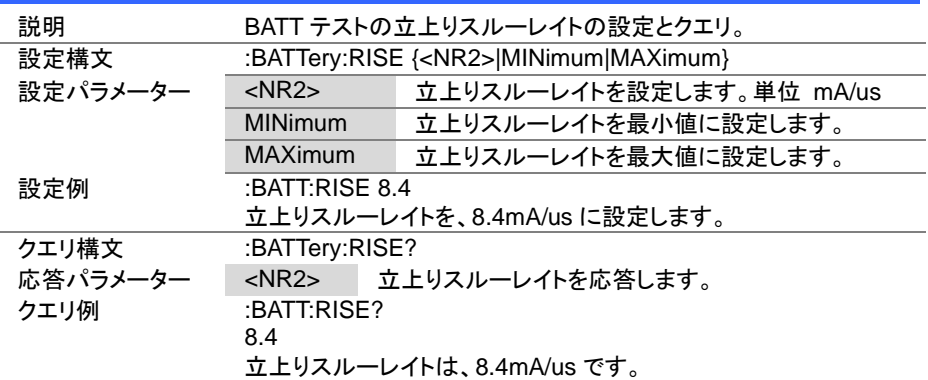

 $Set \rightarrow$  $\sqrt{$ Query

## 4-20-9. :BATTery:FALL

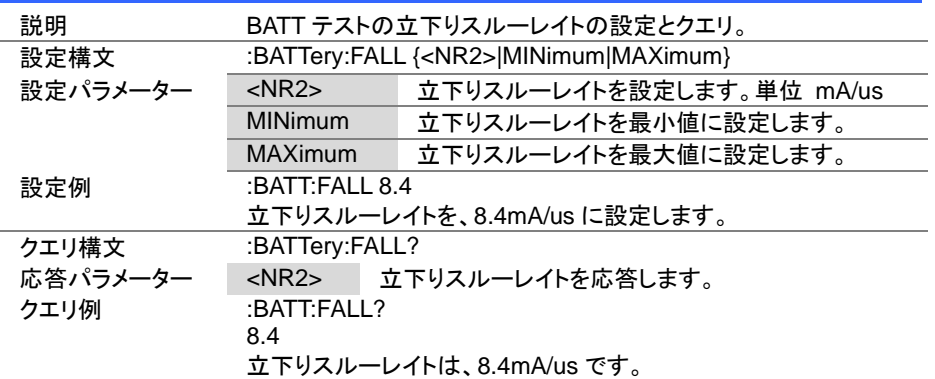

## 4-20-10. :BATTery:STOP:VOLTage

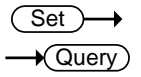

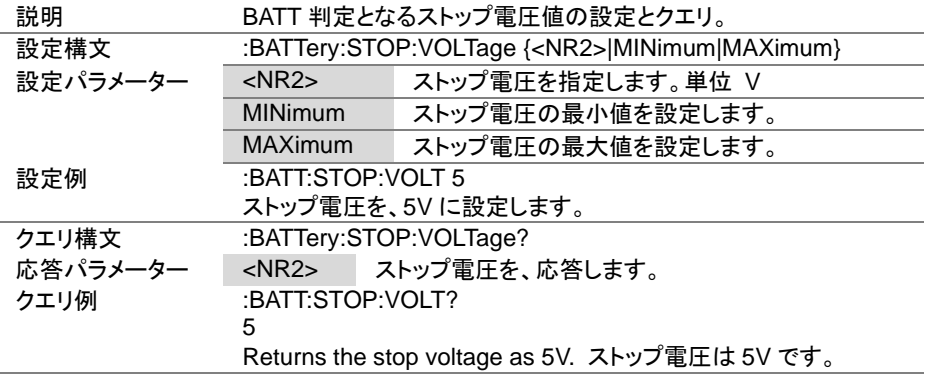

Set )  $\sqrt{\mathsf{Query}}$ 

(Set)

# 4-20-11. :BATTery:STOP:TIME

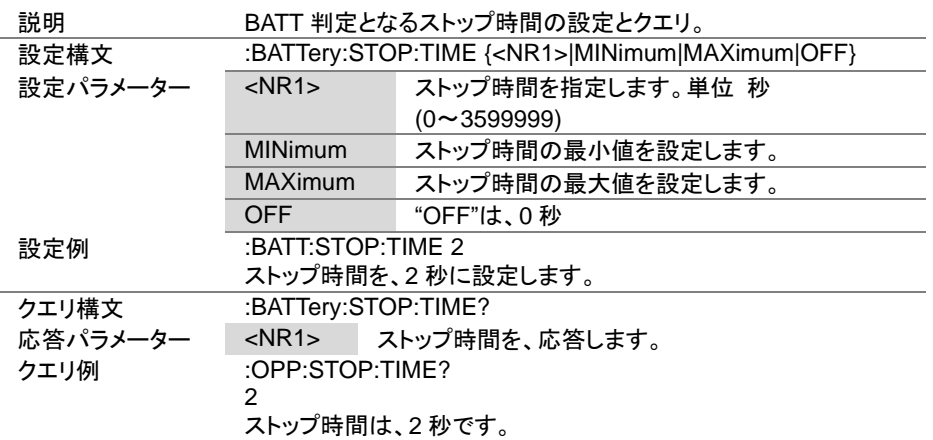

L

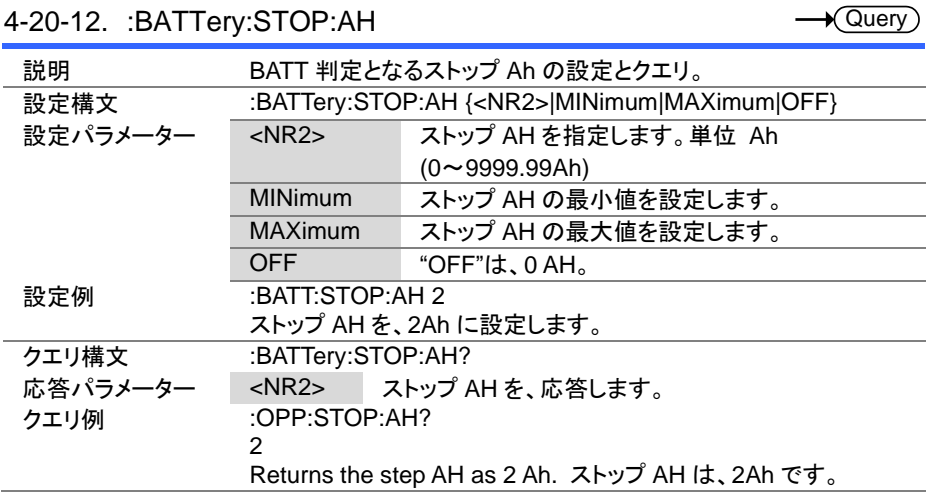

 $Set \rightarrow$ 

4-20-13. :BATTery:DATalog:TIMer

 $\sqrt{\mathsf{Query}}$ 

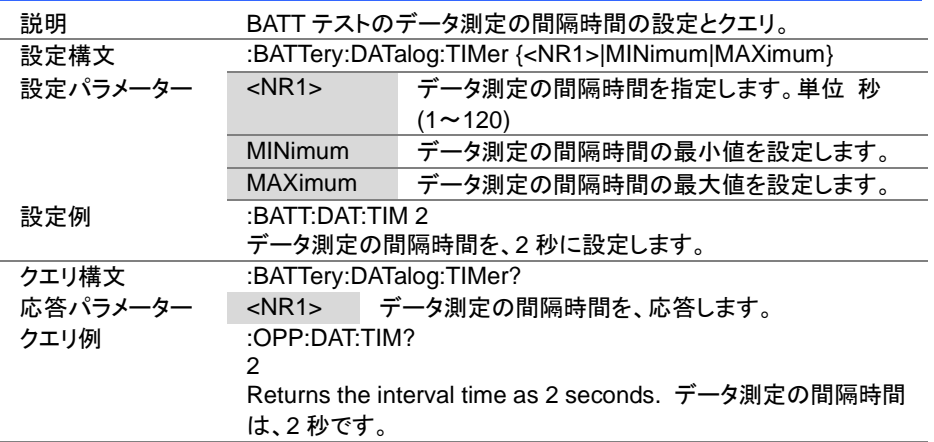

#### 4-20-14. :BATTery:CHANnel:STATus

説明 BATT テストの状態の応答。 クエリ構文 :BATTery:CHANnel:STATus? 応答パラメーター 0 テスト終了 1 テスト中 クエリ例 :BATT:CHAN:STAT? 0 BATT テスト終了。

### 4-20-15. :BATTery:RESult

 $\sqrt{\mathsf{Query}}$ 

 $\overline{\text{Set}}$ 

 $\sqrt{\mathsf{Query}}$ 

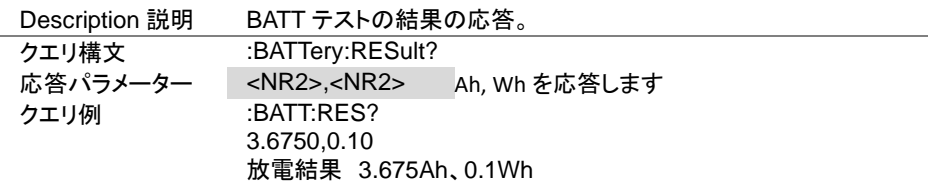

### 4-20-16. :BATTery:RUN

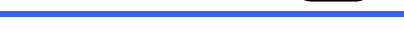

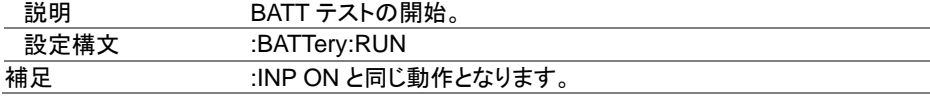

# 4-21. ユーティリティコマンド

4-21-1. :UTILity:SYSTem

 $\rightarrow$  Query

 $Set \rightarrow$  $\sqrt{$ Query

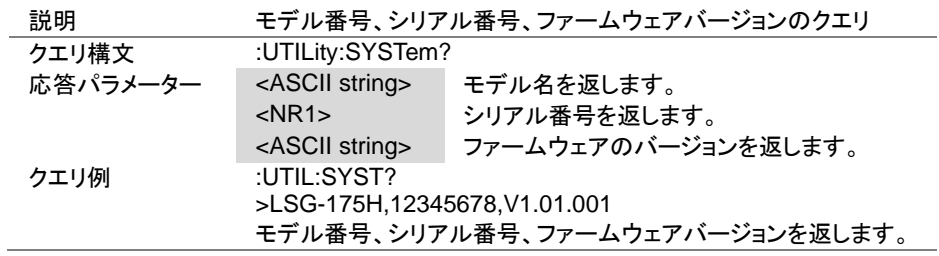

## 4-21-2. :UTILity:LOAD

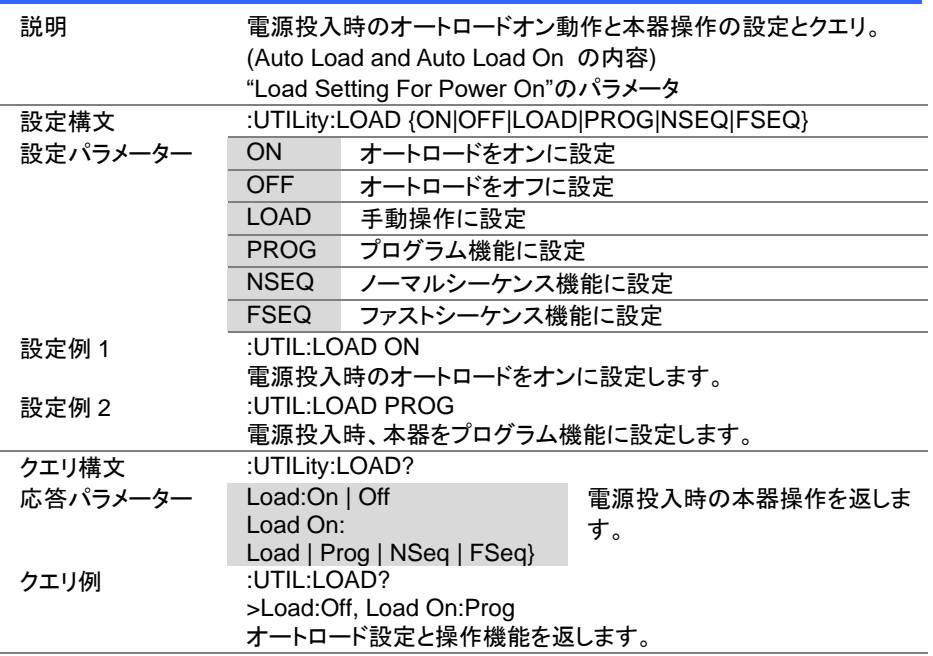

4-21-3. :UTILity:LOAD:MODE

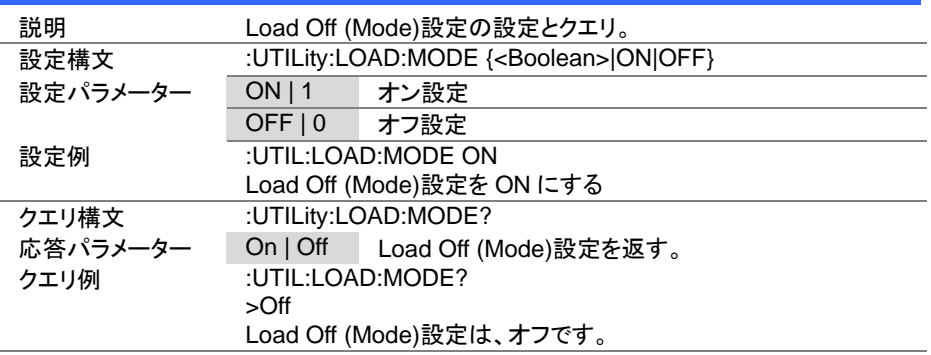

Set >  $\sqrt{\mathsf{Query}}$ 

Set >  $\sqrt{\mathsf{Query}}$ 

 $\rightarrow$ 

# 4-21-4. :UTILity:LOAD:RANGe

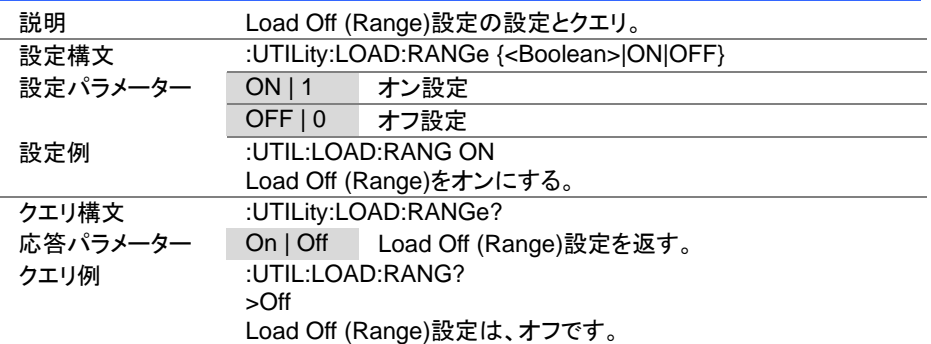

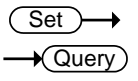

Set ) Query

# 4-21-5. :UTILity:TIME

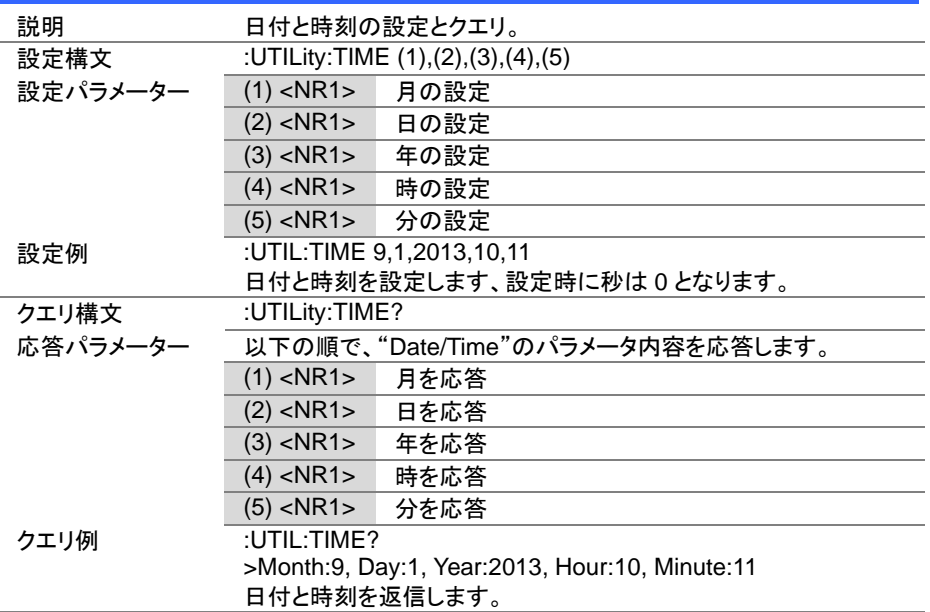

# 4-21-6. :UTILity:KNOB

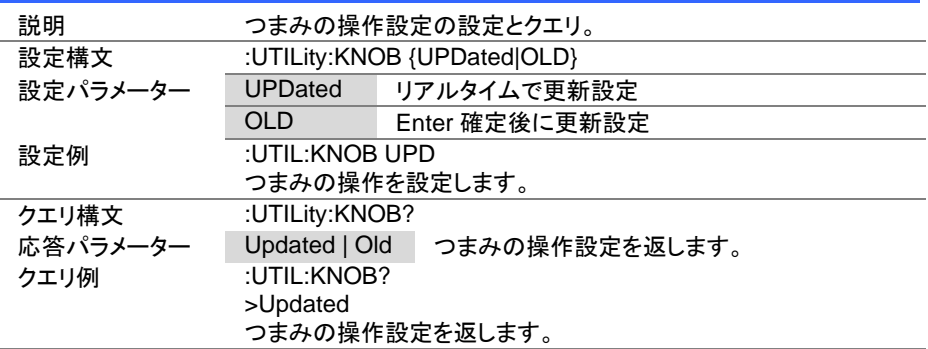

 $Set \rightarrow$  $\sqrt{$ Query

 $\overline{\text{Set}}$  $\rightarrow$  Query

## 4-21-7. :UTILity:SPEAker

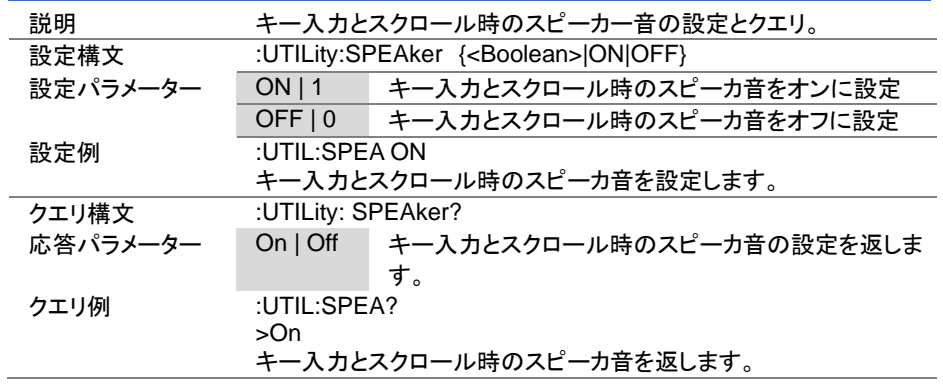

## 4-21-8. :UTILity:ALARm

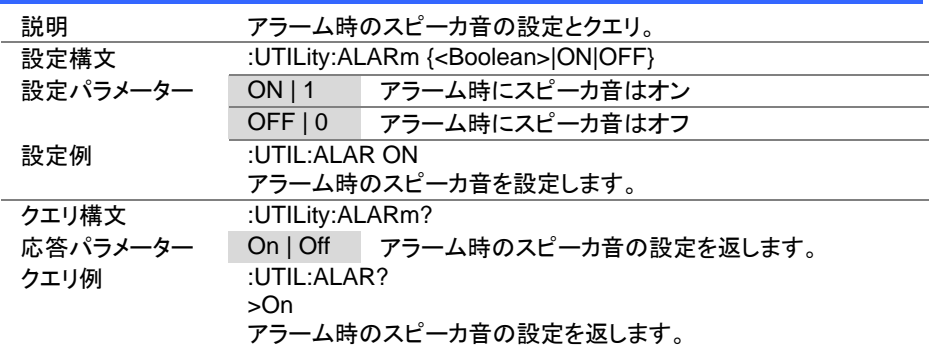

Set >  $\sqrt{$ Query

> Set  $\rightarrow$  Query

# 4-21-9. :UTILity:UNReg

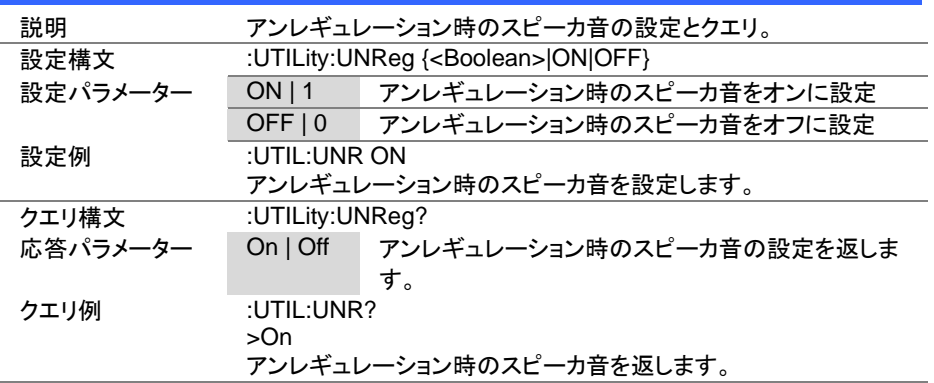

# 4-21-10. :UTILity:GNG

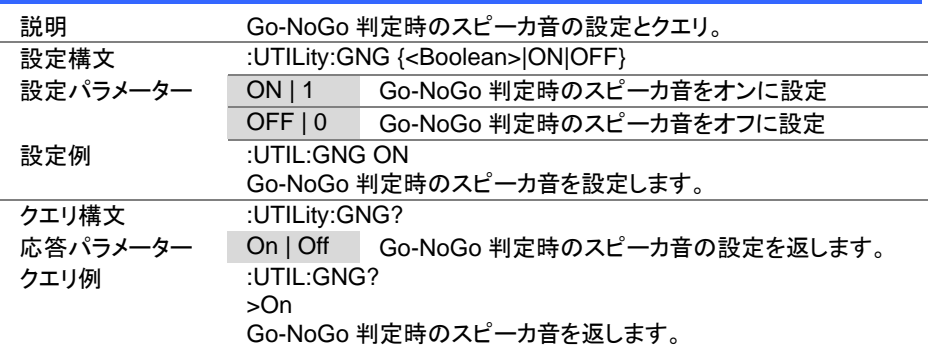

Set >  $\sqrt{\mathsf{Query}}$ 

Set )  $\sqrt{$ Query

 $\overline{\text{Set}}$  $\sqrt{\mathsf{Query}}$ 

4-21-11. :UTILity:CONTrast

| 説明       | LCD 表示のコントラストの設定とクエリ。         |                                         |
|----------|-------------------------------|-----------------------------------------|
| 設定構文     | :UTILity:CONTrast <nr1></nr1> |                                         |
| 設定パラメーター |                               | <nr1> コントラストの設定。3~13 (low ~ high)</nr1> |
| 設定例      | :UTIL:CONT 8                  |                                         |
|          |                               | コントラストを設定します。                           |
| クエリ構文    | :UTILity:CONTrast?            |                                         |
| 応答パラメーター |                               | <nr1>   コントラストの設定値を返します。</nr1>          |
| クエリ例     | :UTIL:CONT?                   |                                         |
|          | >8                            |                                         |
|          | コントラストの設定値は、8です。              |                                         |

4-21-12. :UTILity:BRIghtness

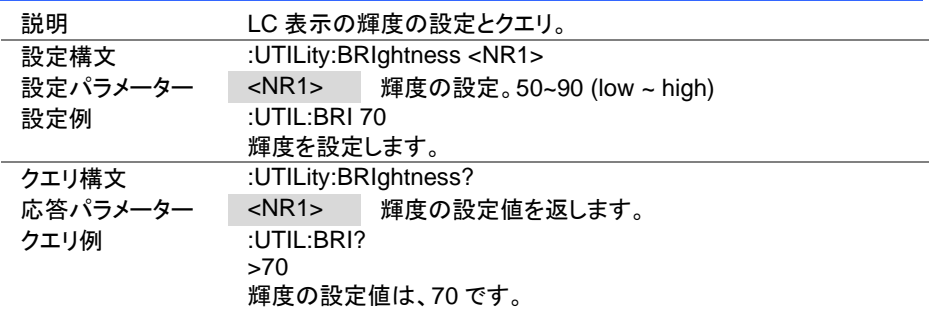

## 4-21-13. :UTILity:LANGuage

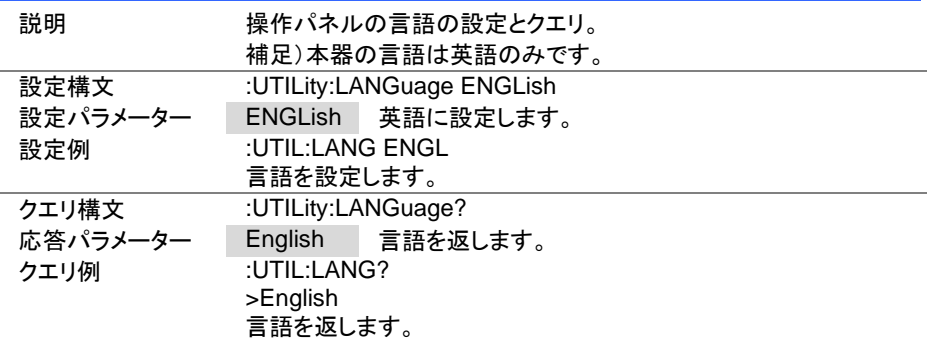

4-21-14. :UTILity:REMote

| 説明       | リモート制御のオン/オフ設定。                               |             |
|----------|-----------------------------------------------|-------------|
| 設定構文     | :UTILity:REMote { <boolean> ON OFF}</boolean> |             |
| 設定パラメーター | ON 11                                         | リモートにします    |
|          | OFF <sub>10</sub>                             | - ローカルにします。 |
| 設定例      | $:U$ TIL $:$ REM ON                           |             |
|          | リモート状態に設定します。                                 |             |

# 4-21-15. :UTILity:REMote:MODE

 $\overline{\text{Set}}$ →

 $\overline{\text{Set}}$ 

→

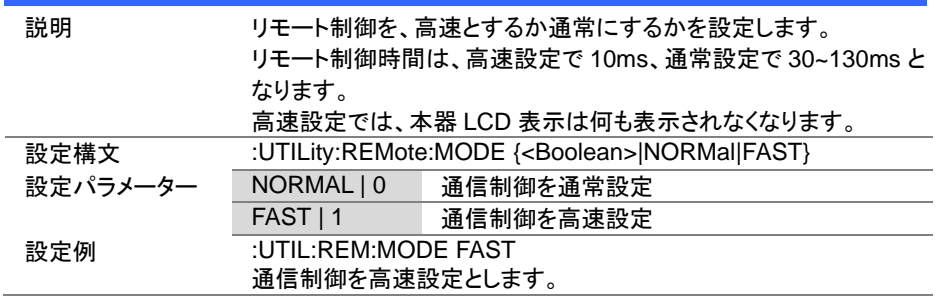
# 4-22. インターフェースコマンド

# 4-22-1. :UTILity:INTerface

(Set)  $\sqrt{$ Query

 $\overline{\text{Set}}$  $\sqrt{$ Query

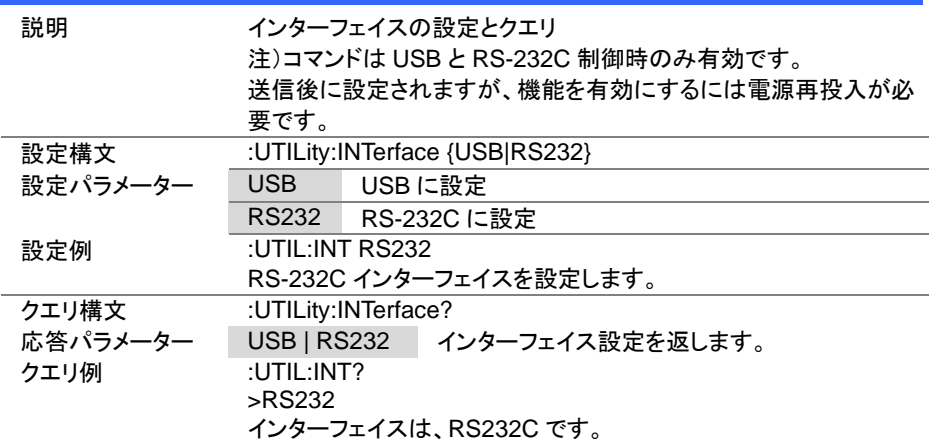

# 4-22-2. :UTILity:BRATe

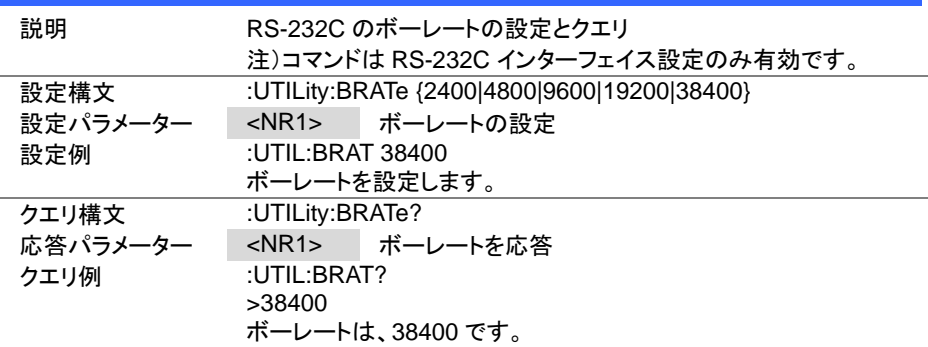

 $Set \rightarrow$  $\sqrt{\mathsf{Query}}$ 

 $\overline{\text{Set}}$  $\sqrt{\mathsf{Query}}$ 

### 4-22-3. :UTILity:SBIT

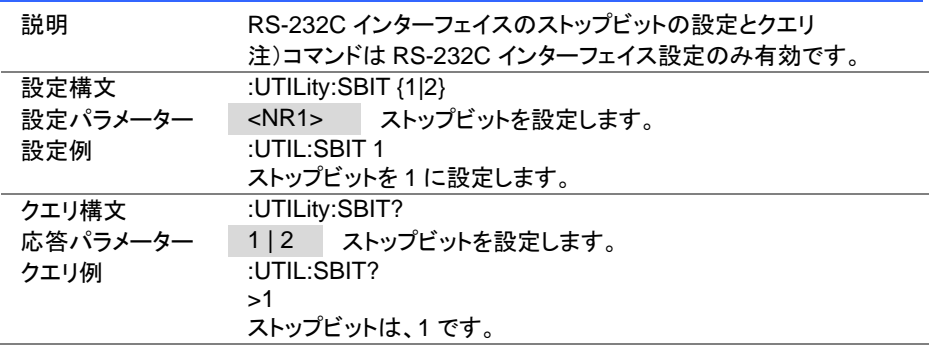

# 4-22-4. :UTILity:PARity

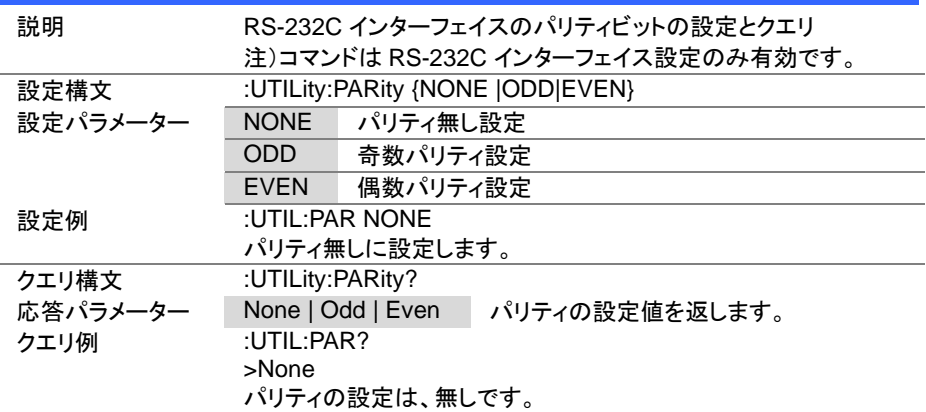

#### 4-23. ファイルコマンド

#### 4-23-1. :MEMory:SAVE

説明 - 指定の内部メモリに保存 設定構文 :MEMory:SAVE < NR1> 設定パラメーター <NR1> 内部メモリ番号の指定 (1~256) 設定例 :MEM:SAVE 20 内部メモリ 20 に現在の設定を保存します。 同一機能コマンド \*SAV

#### 4-23-2. :MEMory:RECall

説明 ウ部メモリからの読み出し設定 設定構文 :MEMory:RECall <NR1> 設定パラメーター <NR1> 内部メモリ番号の指定 (1~256) 設定例 :MEM:REC 20 内部メモリ 20 の読み出して設定します。 同一機能コマンド \*RCL

#### 4-23-3. :PREset:SAVE

Set)

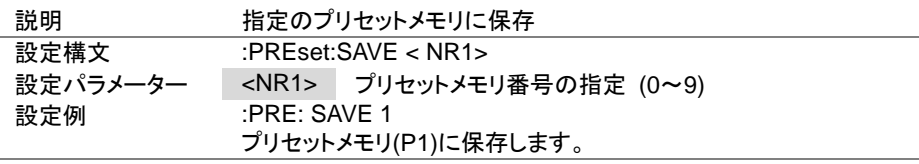

#### 4-23-4. :PREset:RECall

Set

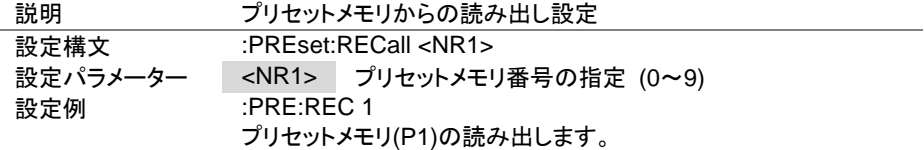

Set)

Set >

#### 4-23-5. :SETup:SAVE

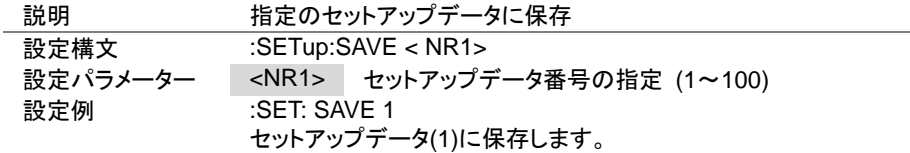

4-23-6. :SETup:RECall

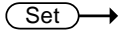

**Set** 

Set

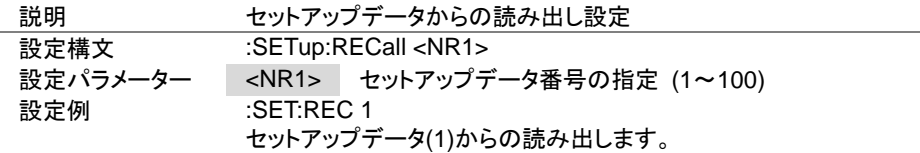

4-23-7. :FACTory[:RECall]

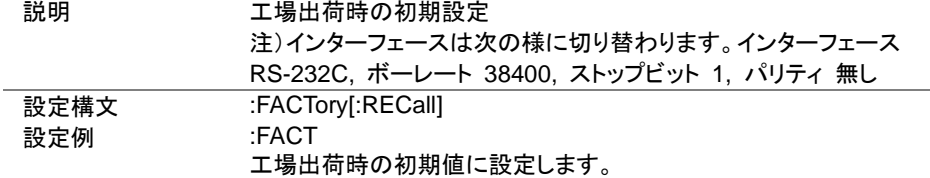

4-23-8. :USER[:DEFault]:SAVE

Set

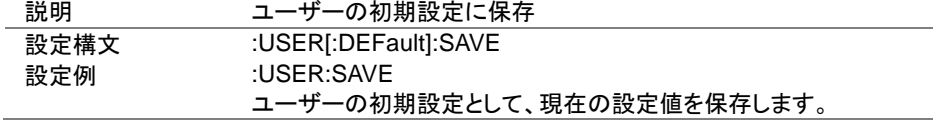

4-23-9. :USER[:DEFault]:RECall

(Set)

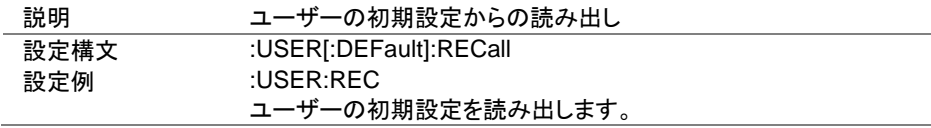

# 4-24. SCPI ステイタスコマンド

#### 4-24-1. :SYSTem:ERRor

 $\sqrt{$ Query

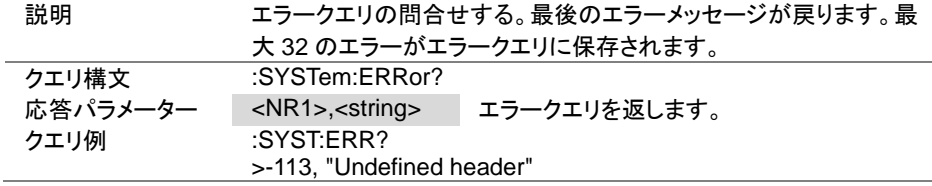

4-24-2. :STATus:PRESet

(Set)  $\ddotmark$ 

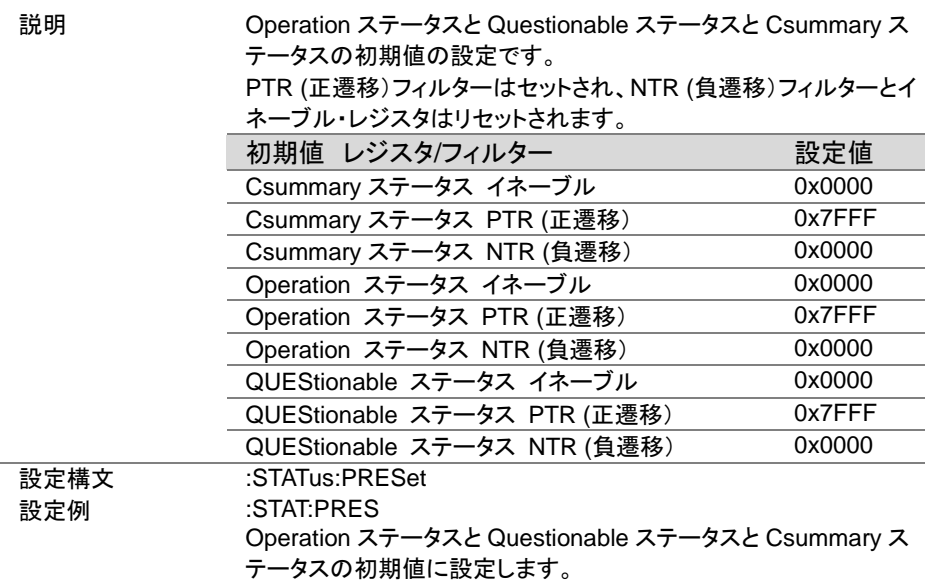

4-25. Csummary ステータスコマンド

本編は、[148](#page-157-0) ページ(5-3.Csummary ステータス レジスタ グループ)を参照して下さい。

4-25-1. :STATus:CSUMmary:CONDition  $\sqrt{\mathsf{Query}}$ 説明 Csummary ステータスのコンディションレジスタのクエリ。 クエリ構文 :STATus:CSUMmary:CONDition? 応答パラメーター <NR1> Csummary ステータスのコンディションレジスタを返しま す。 クエリ例 :STAT:CSUM:COND? >1 Csummary ステータスのコンディションレジスタを返します。

4-25-2. :STATus:CSUMmary:ENABle

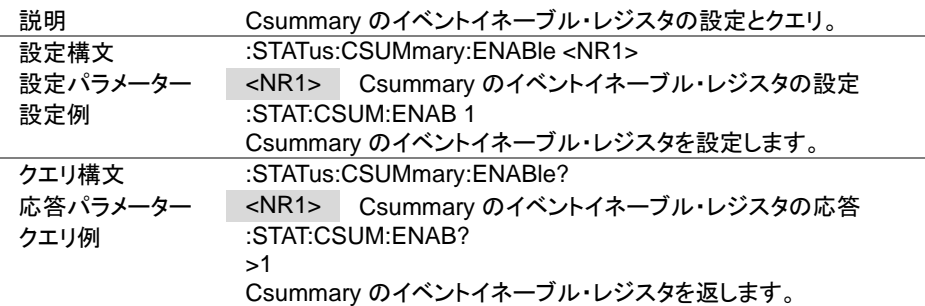

4-25-3. :STATus:CSUMmary[:EVENt]

Query

Set<sup>)</sup> Query

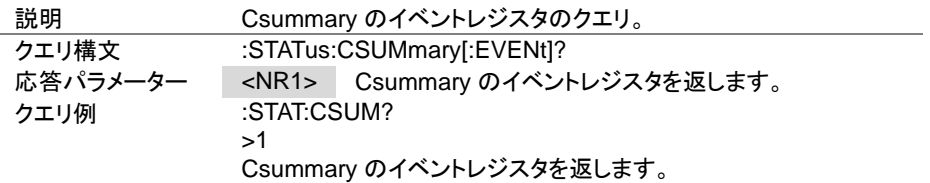

(Set) →

 $\sqrt{$ Query

4-25-4. :STATus:CSUMmary:NTRansition

| 説明       | Csummary ステータスが正から負に変わる検出ビットの設定とクエ<br>IJ           |  |  |
|----------|----------------------------------------------------|--|--|
| 設定構文     | :STATus:CSUMmary:NTRansition <nr1></nr1>           |  |  |
| 設定パラメーター | $<$ NR1 $>$<br>Csummary ステータスが正から負に変わる検出ビットの<br>設定 |  |  |
| 設定例      | :STAT:CSUM:NTR 1                                   |  |  |
|          | Csummary ステータスが正から負に変わる検出ビットを設定しま                  |  |  |
|          | す。                                                 |  |  |
| クエリ構文    | :STATus:CSUMmary:NTRansition?                      |  |  |
| 応答パラメーター | $<$ NR1 $>$<br>Csummary ステータスが正から負に変わる検出ビットの<br>応答 |  |  |
| クエリ例     | :STAT:CSUM:NTR?                                    |  |  |
|          | >1                                                 |  |  |
|          | Csummary ステータスが正から負に変わる検出ビットの設定を返し<br>ます。          |  |  |

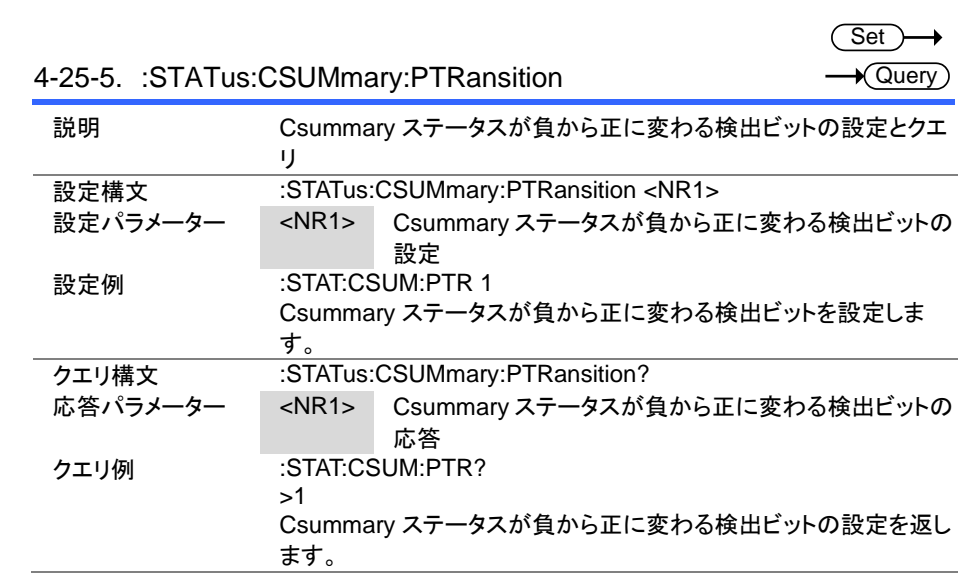

4-26. Operation ステータスコマンド

本編は、[149](#page-158-0) ページ(5-4.Operation ステータス レジスタ グループ")を参照して下さい。

#### 4-26-1. :STATus:OPERation:CONDition

 $\sqrt{\mathsf{Query}}$ 

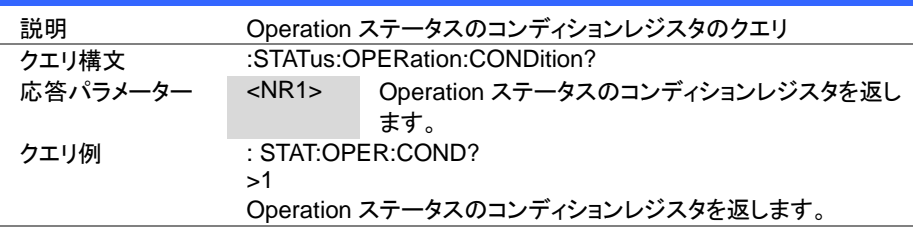

**Set**  $\sqrt{\mathsf{Query}}$ 

#### 4-26-2. :STATus:OPERation:ENABle

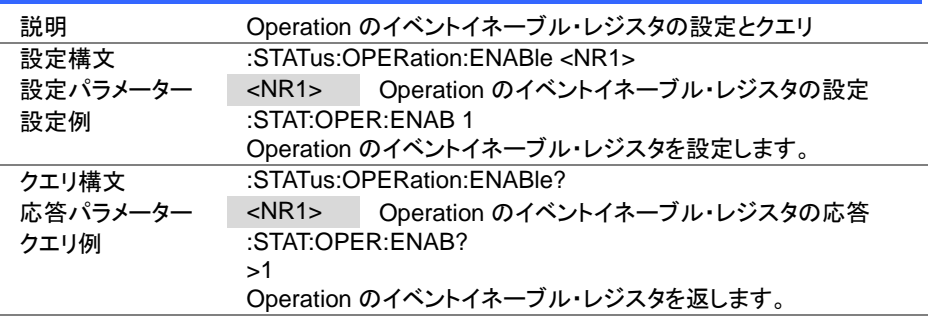

### 4-26-3. :STATus:OPERation[:EVENt]

 $\sqrt{\mathsf{Query}}$ 

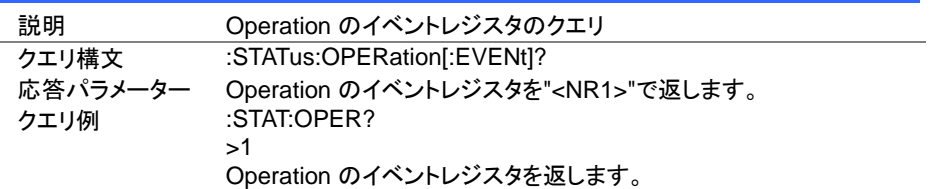

**Set** Query

Set  $\sqrt{\mathsf{Query}}$ 

4-26-4. :STATus:OPERation:NTRansition

| 説明       | Operation ステータスが正から負に変わる検出ビットの設定とクエリ       |                                      |  |
|----------|--------------------------------------------|--------------------------------------|--|
| 設定構文     | :STATus:OPERation:NTRansition <nr1></nr1>  |                                      |  |
| 設定パラメーター | $<$ NR1 $>$                                | Operation ステータスが正から負に変わる検出ビット<br>の設定 |  |
| 設定例      | :STAT:OPER:NTR 1                           |                                      |  |
|          |                                            | Operation ステータスが正から負に変わる検出ビットを設定します。 |  |
| クエリ構文    | :STATus:OPERation:NTRansition?             |                                      |  |
| 応答パラメーター | $<$ NR1 $>$                                | Operation ステータスが正から負に変わる検出ビット<br>の応答 |  |
| クエリ例     | :STAT:OPER:NTR?                            |                                      |  |
|          | >1                                         |                                      |  |
|          | Operation ステータスが正から負に変わる検出ビットの設定を返し<br>ます。 |                                      |  |

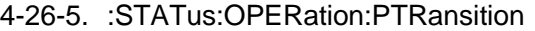

 $\overline{a}$ 

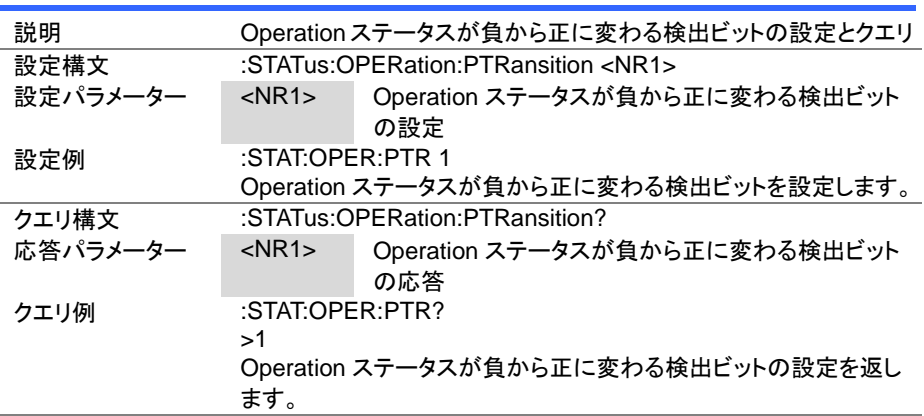

4-27. Questionable ステータスコマンド

本編は、[150](#page-159-0) ページ(5-5.Questionable ステータス レジスタ グループ)を参照して下さ い。

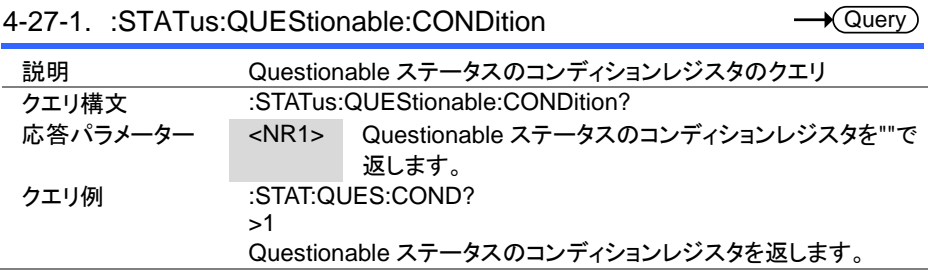

4-27-2. :STATus:QUEStionable:ENABle

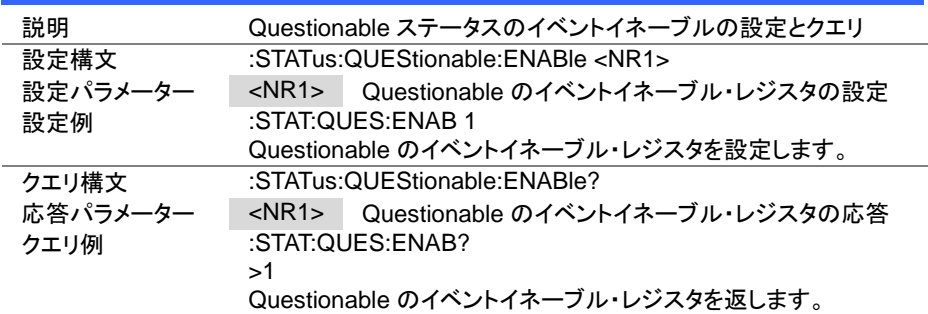

4-27-3. :STATus:QUEStionable[:EVENt]

 $\sqrt{\mathsf{Query}}$ 

**Set** Query

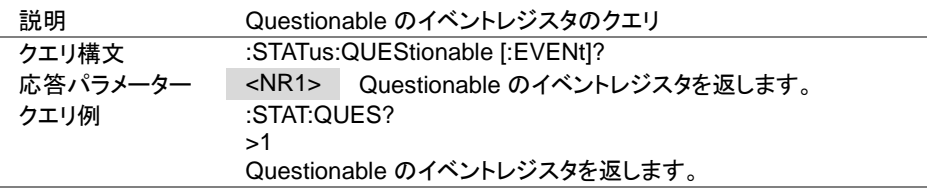

 $\overline{\text{Set}}$ →

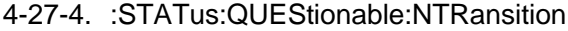

 $\sqrt{\mathsf{Query}}$ 

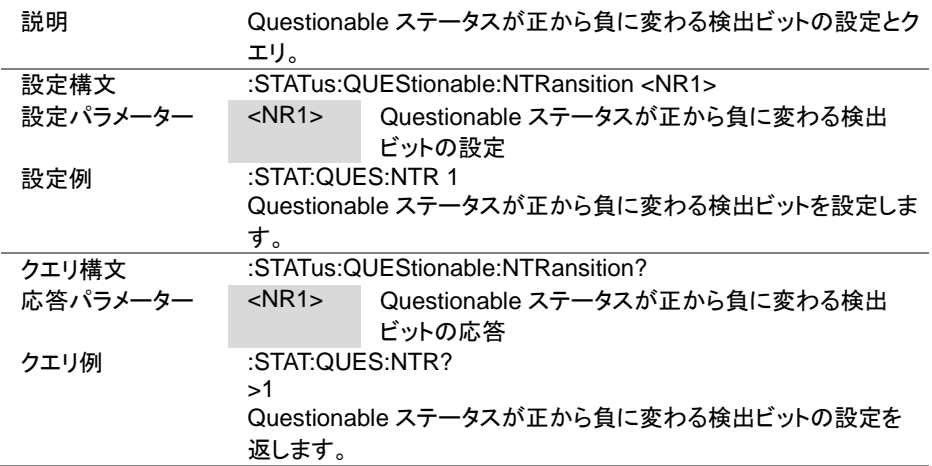

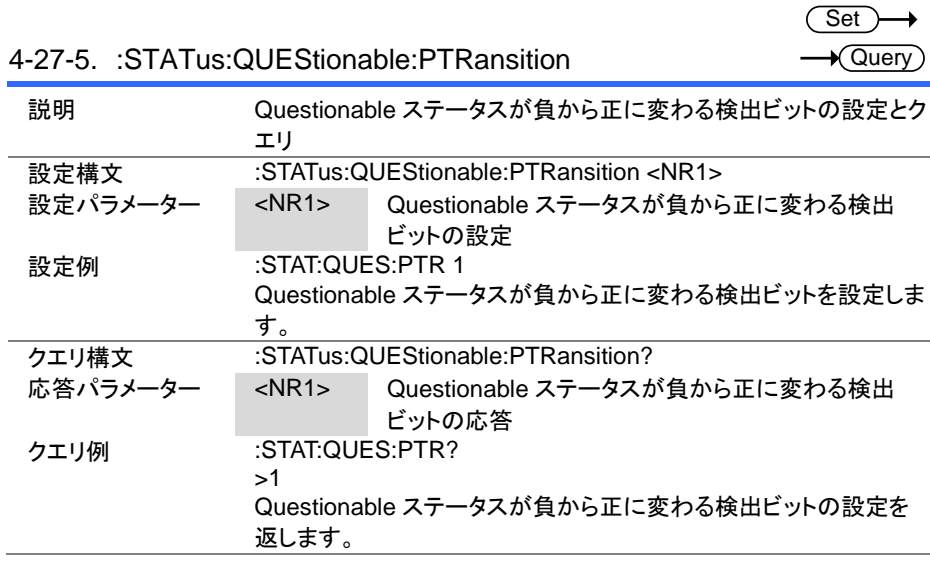

#### 第5章 ステータス レジスタの概要

この章では、ステータス レジスタの構成および設定される条件に関する詳細説明です。 また、ステータス レジスタ理解することによって効果的なプログラムを作成することもできる ようになります。

#### 5-1. ステータス レジスタの紹介

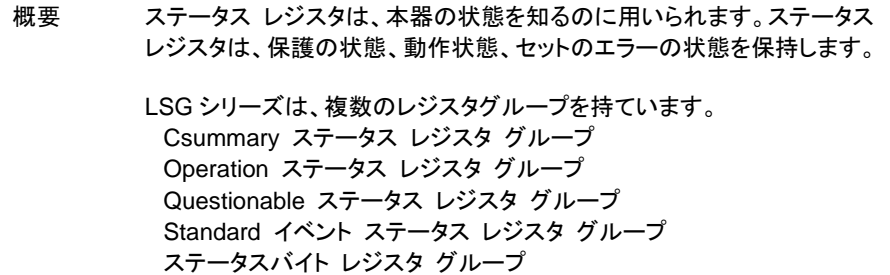

# 5-2. ステータス レジスタの構成

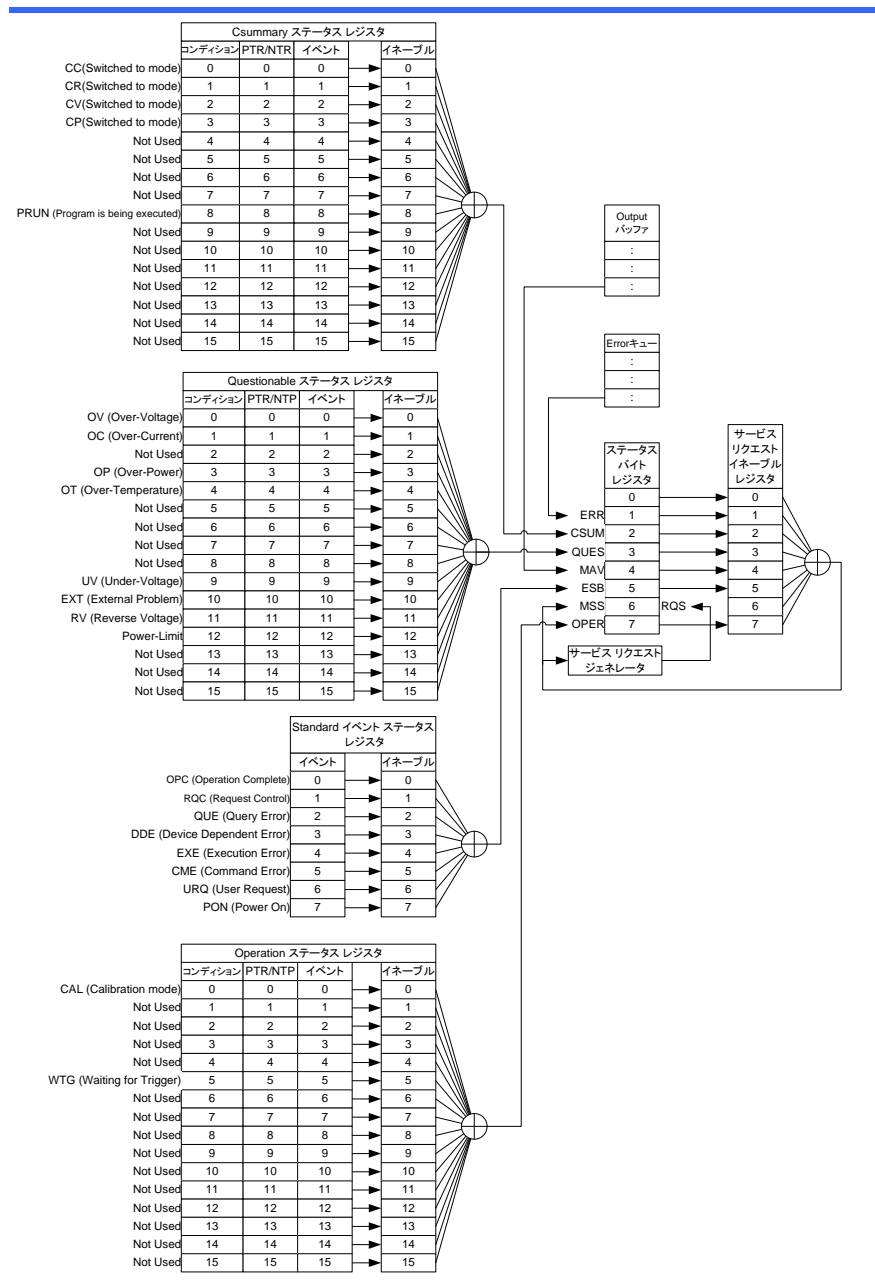

## <span id="page-157-0"></span>5-3. Csummary ステータス レジスタ グループ

#### 概要 Csummary ステータス レジスタ グループは、負荷モードとプログラムおよびシ ーケンスの動作状態を確認できます。

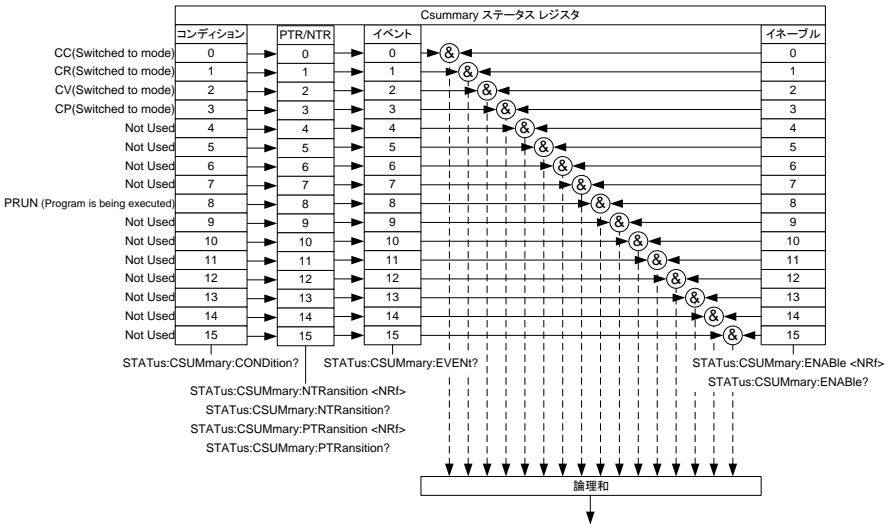

ステータスバイト レジスタ の CSUM へ

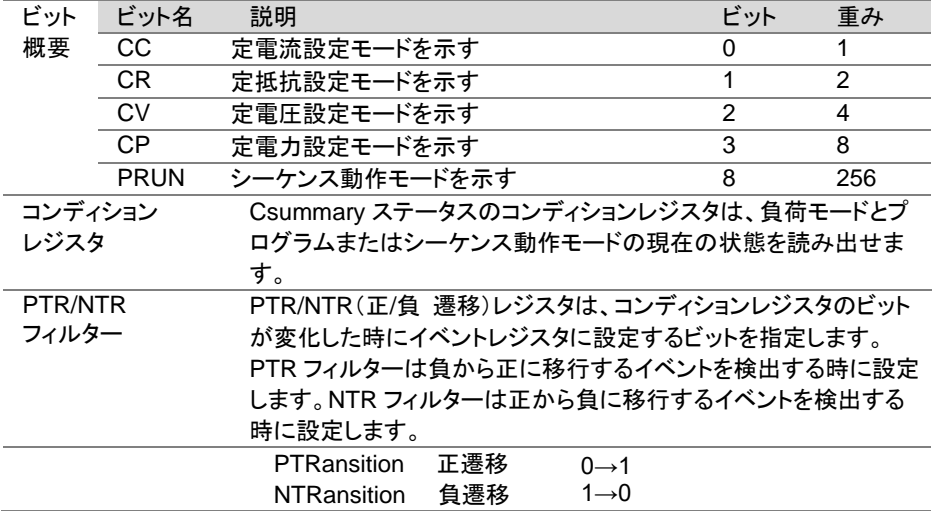

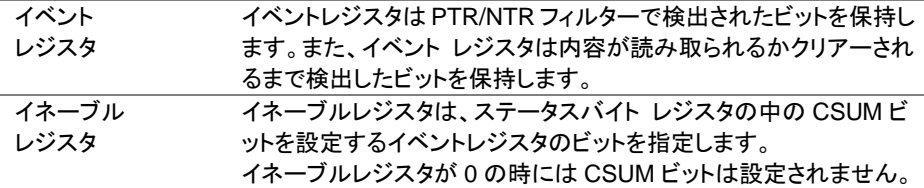

# <span id="page-158-0"></span>5-4. Operation ステータス レジスタ グループ

概要 Operation ステータス レジスタ グループは、校正モードとトリガ待ちの動作状 態を確認できます。

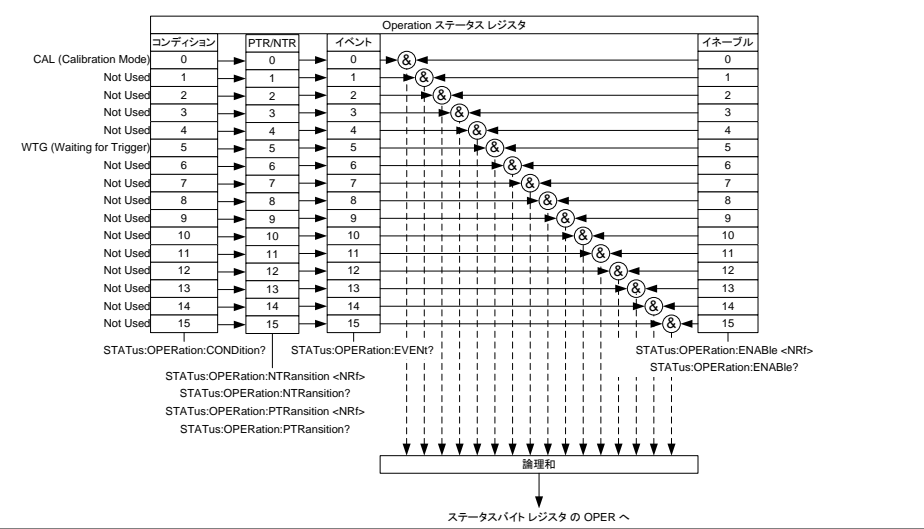

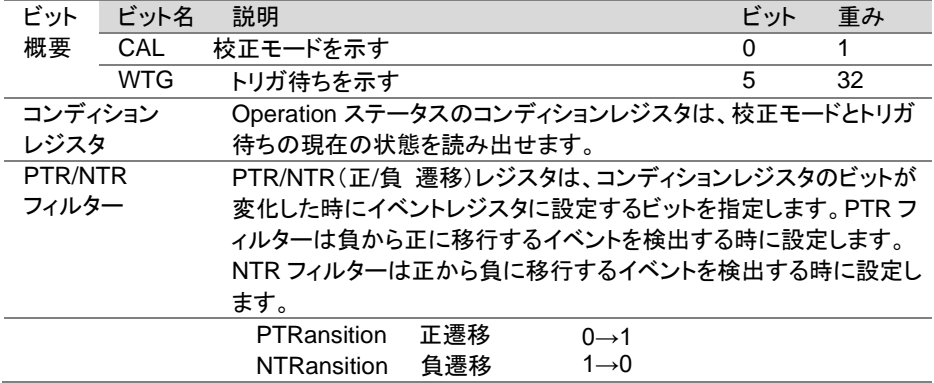

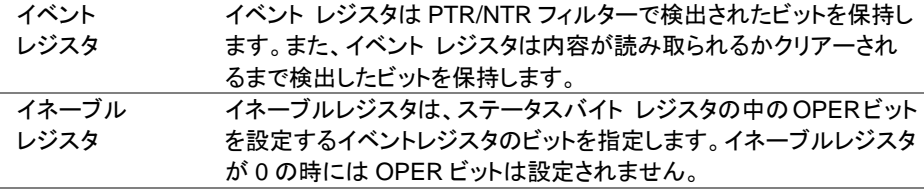

### <span id="page-159-0"></span>5-5. Questionable ステータス レジスタ グループ

概要 Questionable ステータス レジスタ グループは、保護機能の動作状態を確認で きます。

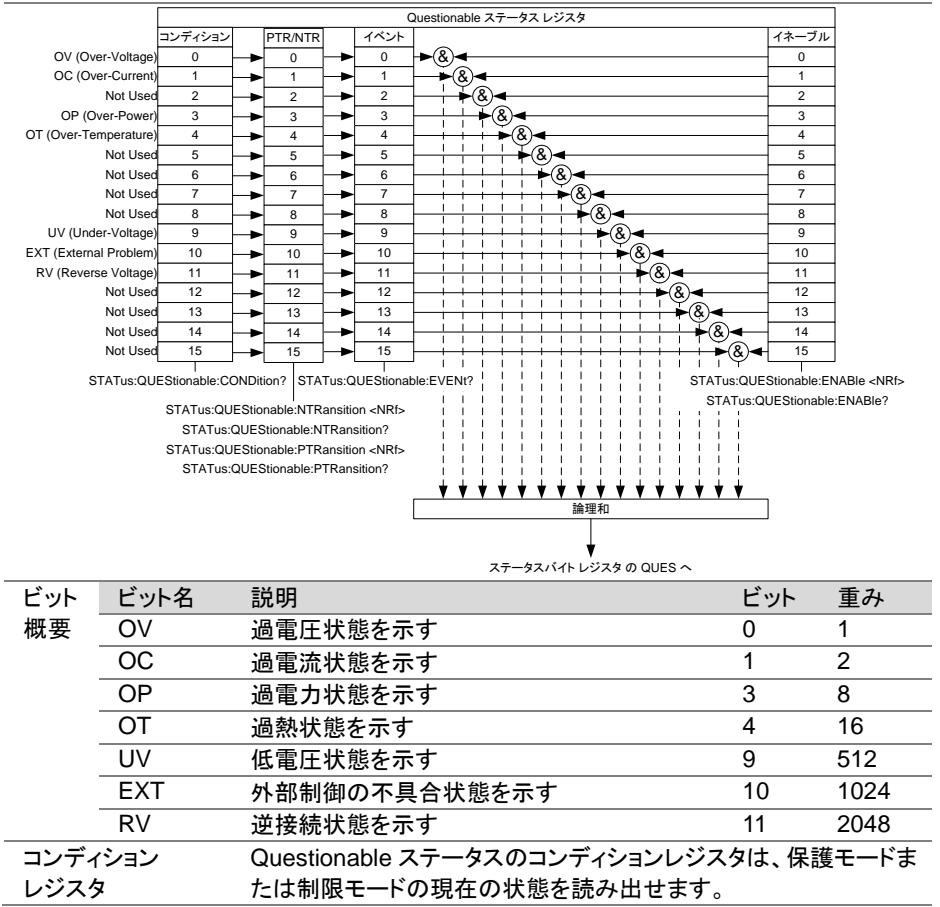

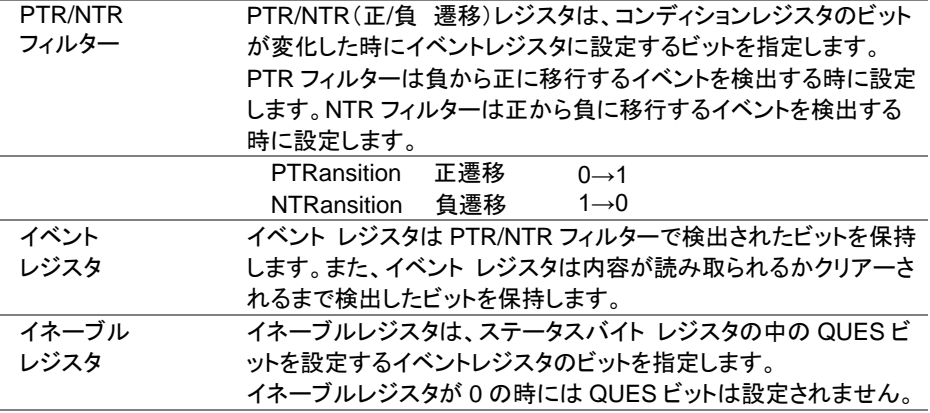

# 5-6. Standard イベントステータス レジスタ グループ

概要 Standard イベントステータス レジスタ グループは、エラーが発生したかどう か示します。 イベントレジスタのビットは、エラー・イベントキューによって設定 されます。

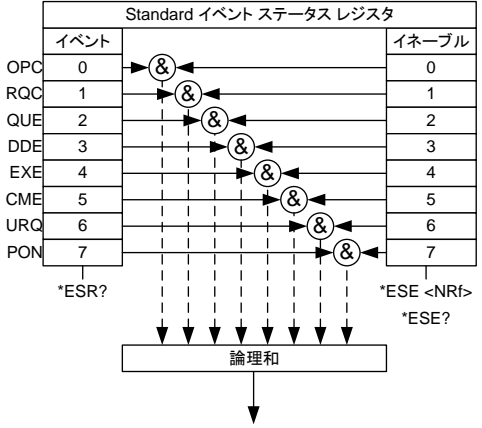

ステータスバイト レジスタ の ESB へ

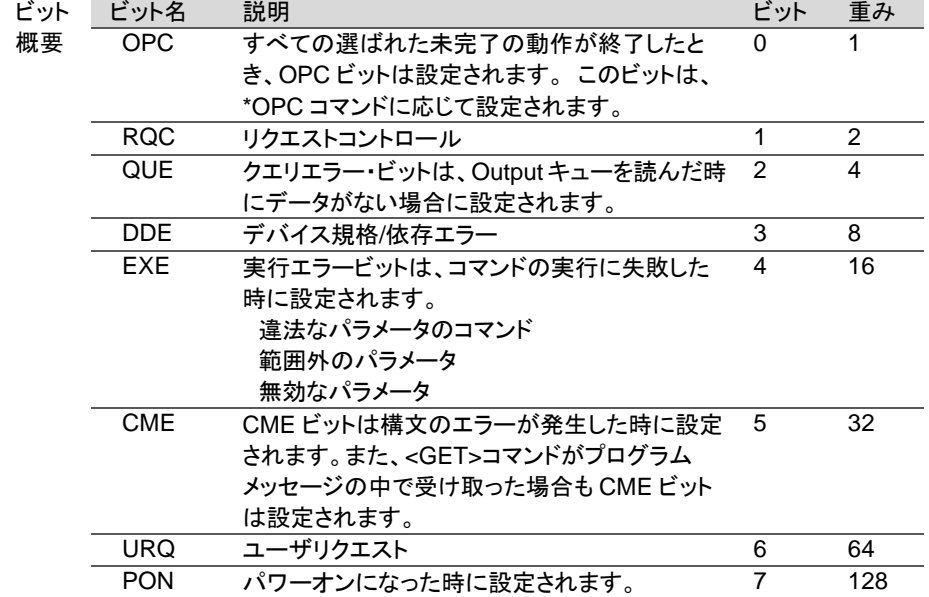

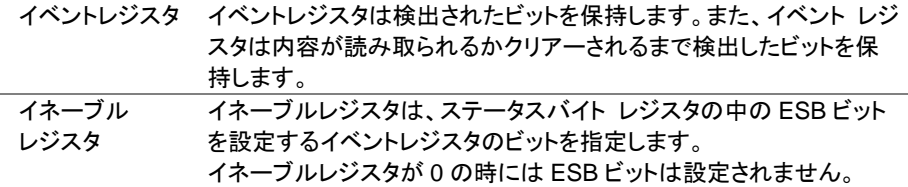

## 5-7. ステータスバイト レジスタ グループ

概要 ステータスバイト レジスタ グループは、すべてのステータス レジスタのイベント の状況を確認できます。 ステータスバイト レジスタは、"\*STB?"クエリコマンド で読むことができます。

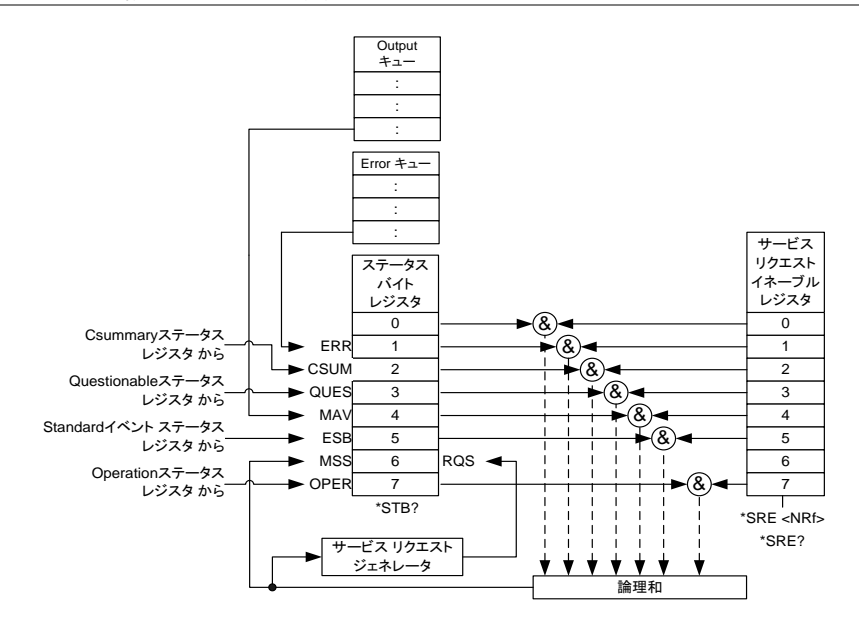

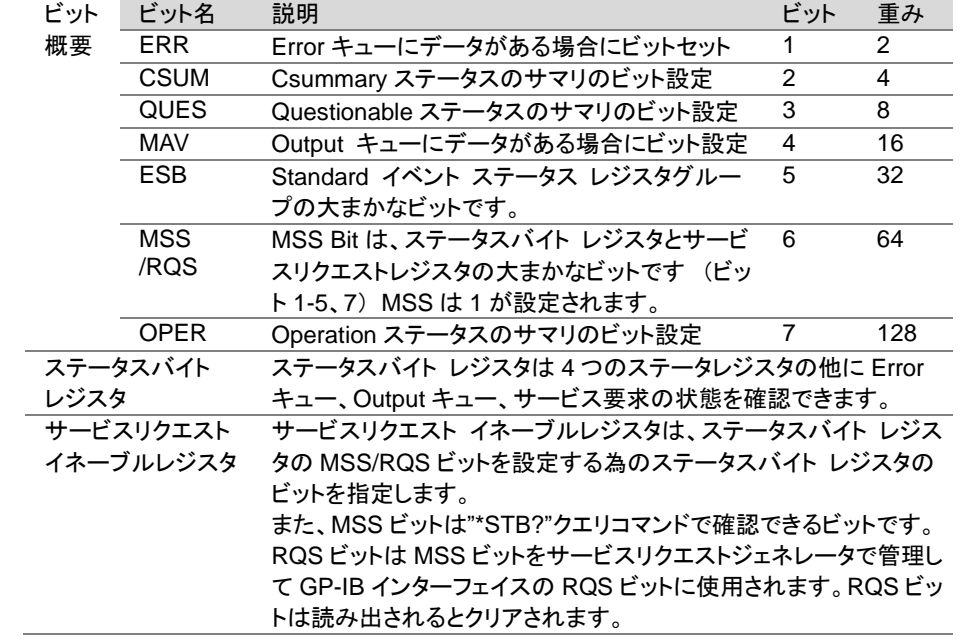

# 第6章 付録

6-1. エラーメッセージ

Error キューを読み取るときに次のエラーメッセージが発生します。

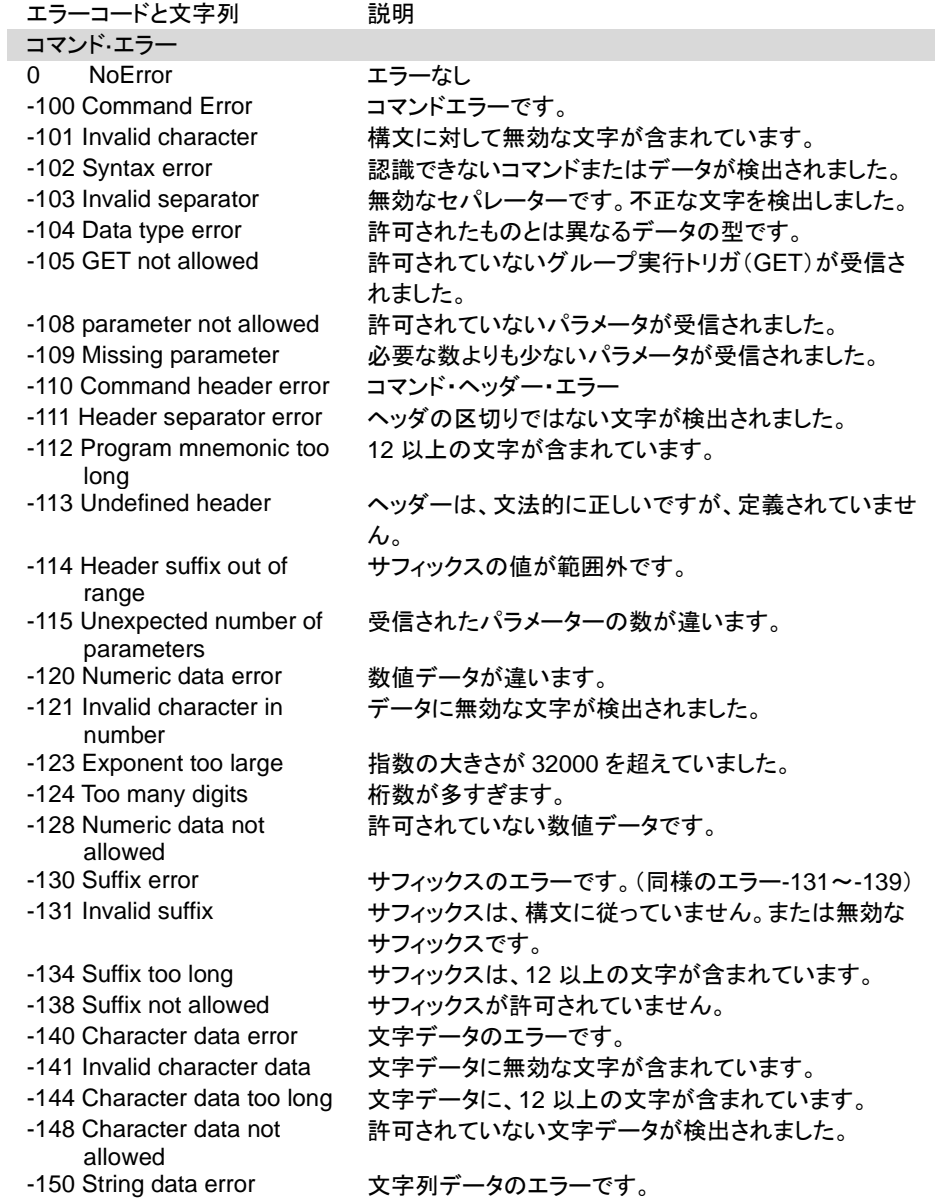

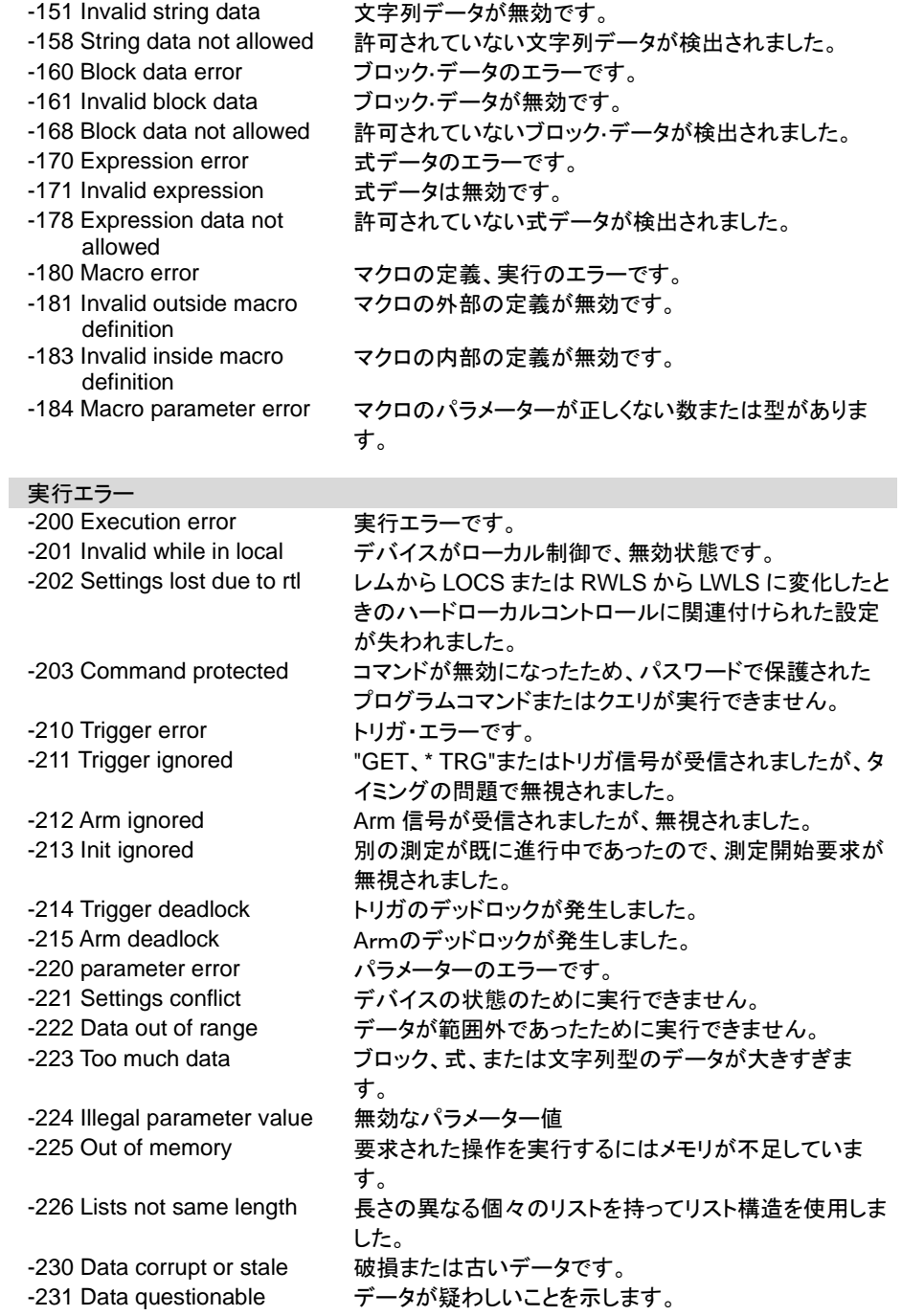

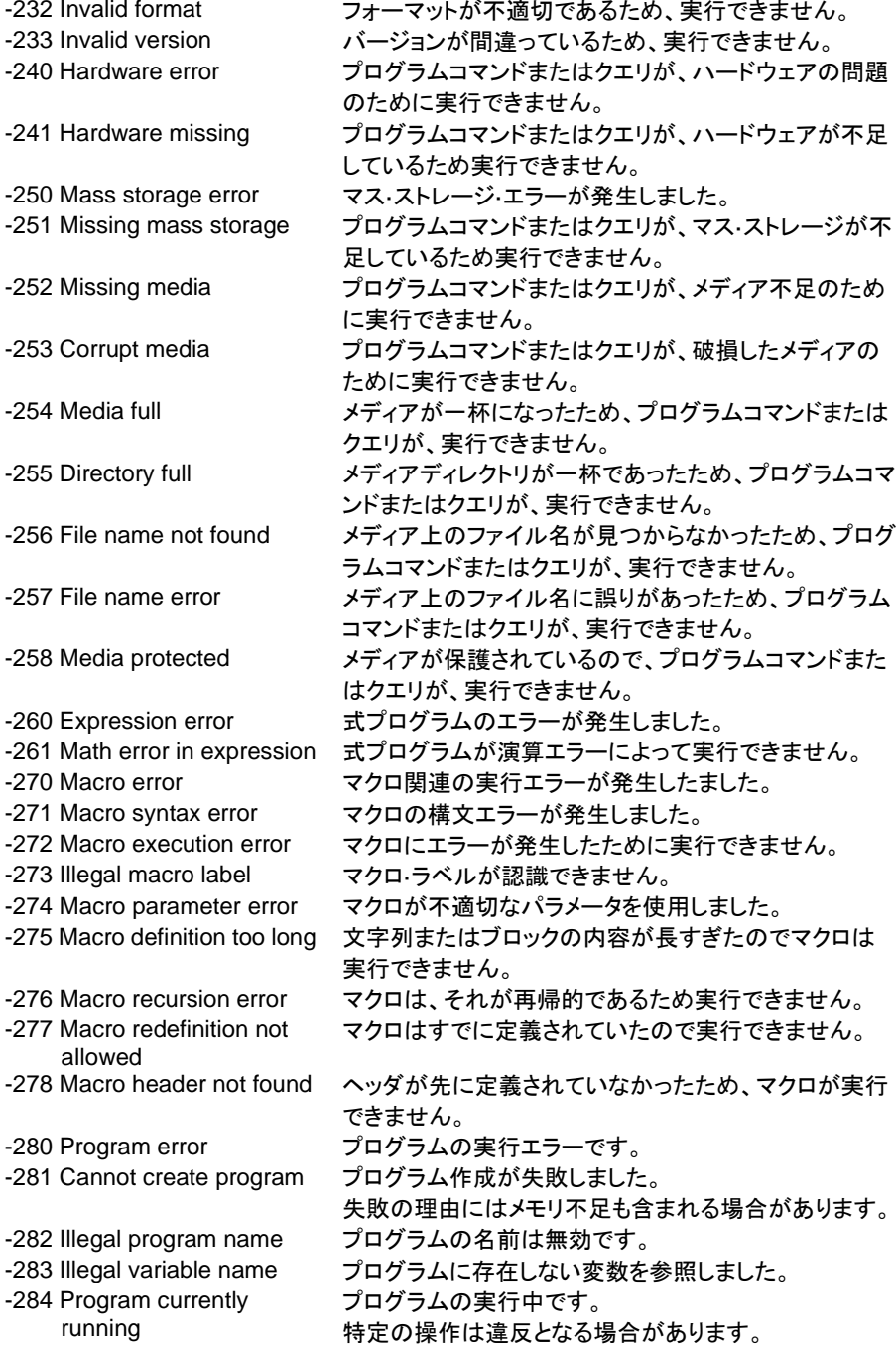

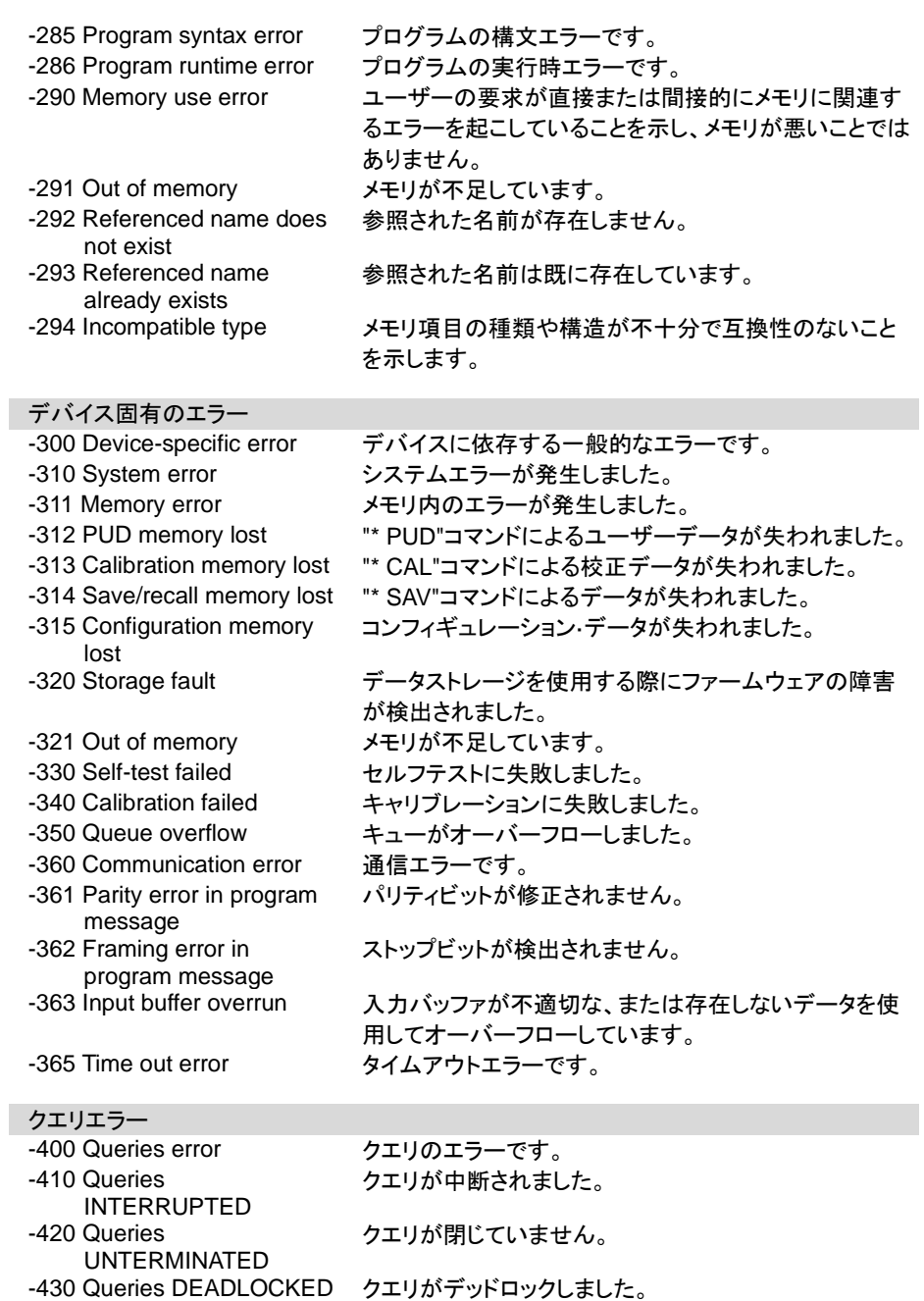

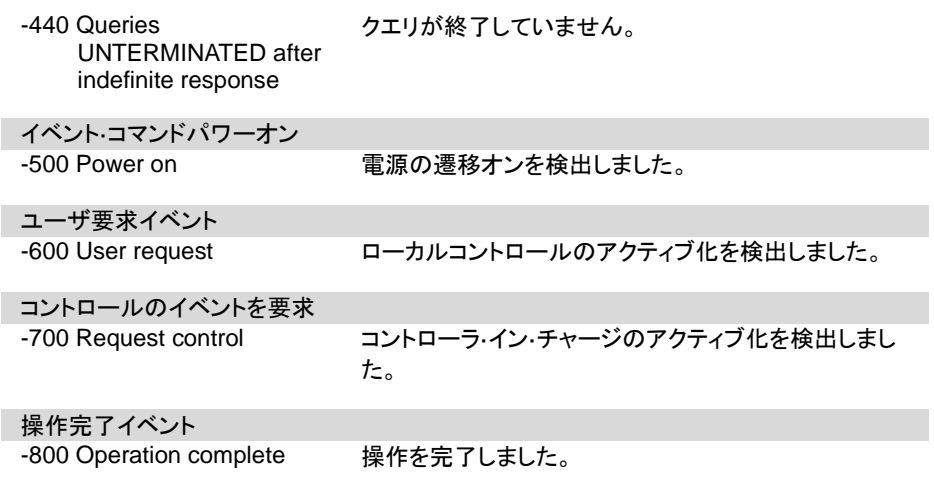

・

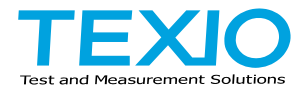

# 株式会社 テクシオ・テクノロジー

〒222-0033 神奈川県横浜市港北区新横浜 2-18-13 藤和不動産新横浜ビル 7F [https://www.texio.co.jp/](http://www.texio.co.jp/)

アフターサービスに関しては下記サービスセンターへ サービスセンター 〒222-0033 神奈川県横浜市港北区新横浜 2-18-13 藤和不動産新横浜ビル